WebSphere® Application Server V4.0 for z/OS and OS/390

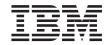

# Installation and Customization

WebSphere® Application Server V4.0 for z/OS and OS/390

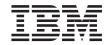

# Installation and Customization

#### Note

Before using this information and the product it supports, be sure to read the general information under "Appendix D. Notices" on page 375.

#### First Edition (March 2001)

This edition applies to WebSphere Application Server V4.0 for z/OS and OS/390 (5655-F31), and to all subsequent releases and modifications until otherwise indicated in new editions.

The most current versions of the WebSphere Application Server V4.0 for z/OS and OS/390 publications are at this Web site: http://www.ibm.com/software/webservers/appserv/

#### © Copyright International Business Machines Corporation 2000, 2001. All rights reserved.

US Government Users Restricted Rights – Use, duplication or disclosure restricted by GSA ADP Schedule Contract with IBM Corp.

# Contents

| Figures                                                                                                    |
|----------------------------------------------------------------------------------------------------|
| Tables                                                                                                    |
| About this book                                                                                                    |
| Chapter 1. Overview of installation and<br>customization1Diagram of a WebSphere for z/OS run-time                           |
| configuration                                                                                                    |
| Creating a plan to implement WebSphere for<br>z/OS                                                                          |
| Chapter 2. Preparing the base OS/390 or z/OS environment                                                                    |
| Determining your skill needs                                                                                                |
| requirements                                                                                                    |
| WebSphere for z/OS10Updating your TCP/IP network14Tips on TCP/IP and WebSphere for z/OS14                                   |
| Setting up security                                                                                                    |
| User identification, authentication, and network security issues                                                            |
| Security auditing                                                                                                    |
| Choosing the system security you need 28<br>Setting up workload management (WLM) 32<br>Setting up workload management (WLM) |
| in goal mode                                                                                                    |
| run-time servers                                                                                                    |
| services                                                                                                    |
| systems                                                                                                    |

| DB2 for OS/390 database and LDAP             | 39 |
|----------------------------------------------|----|
| Background on DB2 for OS/390 and LDAP        | 39 |
| Guidelines for DB2 for OS/390 and LDAP       | 39 |
| Guidelines for Java Database Connectivity    |    |
| and static SQL                               | 40 |
| Planning for DB2 for OS/390 operations       | 41 |
| · ·                                          | 41 |
|                                              | 42 |
|                                              | 43 |
| Background on problem diagnosis              | 43 |
| Planning for Component Trace                 | 45 |
| Recommendation for dumps                     | 46 |
| Tip on automatic restart management (ARM)    | 46 |
| I                                            |    |
| Chapter 3. Installing and customizing your   |    |
| first run time                               | 47 |
| Preparing for installation and customization | 48 |
| Steps for preparing your OS/390 or z/OS      |    |
| subsystems                                   | 48 |
| Step for determining important information   |    |
| before you start                             | 49 |
| Installing the code through SMP/E and        |    |
| copying data sets                            | 56 |
| Steps for copying files provided with the    |    |
| product                                      | 59 |
| Customizing base OS/390 or z/OS functions    | 62 |
| Steps for making base system changes         | 62 |
| Setting up translated messages (optional)    | 65 |
| Setting up your TCP/IP network               | 66 |
| Steps for setting up the error log stream .  | 69 |
| Steps for setting up RACF security           |    |
| Defining the system management data base     | 73 |
| Step for initializing RRS and DB2 for        | 10 |
| OS/390                                       | 73 |
| Steps for setting up the WebSphere for       | 10 |
| z/OS System Management database              | 73 |
| Steps for creating the system management     | 73 |
|                                              | 75 |
| HFS structure                                | 75 |
| Setting up LDAP and the WebSphere for        | 00 |
| z/OS name space                              | 80 |
| Steps for modifying the LDAP                 |    |
| configuration files and the LDAP             |    |
| initialization file.                         | 80 |
| Steps for creating the LDAP database and     |    |
| tablespaces                                  | 83 |
|                                              |    |

| Steps for binding DB2 for OS/390                                                       |
|----------------------------------------------------------------------------------------|
| packages                                                                               |
| Steps for priming the LDAP tables 86                                                   |
| Steps for setting LDAP RACF                                                            |
| authorizations                                                                         |
| Steps for granting access to the system                                                |
| management and LDAP databases 87                                                       |
| Steps for creating the LDAP server start                                               |
| procedure and optionally testing it                                                    |
| Preparing for and running the bootstraps 90                                            |
| Steps for modifying the configuration.env                                              |
| file                                                                                   |
| Steps for preparing and starting phase 1 of                                            |
|                                                                                        |
| the bootstrap from your console                                                        |
| Steps for cancelling all WebSphere for                                                 |
| z/OS address spaces and restarting the                                                 |
| Daemon                                                                                 |
| Steps for running the Naming client                                                    |
| Steps for running the first Interface                                                  |
| Repository client bootstrap                                                            |
| Steps for cancelling all WebSphere for                                                 |
| z/OS address spaces and starting phase 2                                               |
| of the bootstrap                                                                       |
| Steps for checking for a successful                                                    |
| bootstrap (optional)                                                                   |
| Steps for cancelling all WebSphere for                                                 |
| z/OS address spaces and restarting the                                                 |
| Daemon                                                                                 |
| Installing the Administration and Operations                                           |
| applications                                                                           |
| Steps for installing the Administration                                                |
| and Operations applications 100                                                        |
| Steps for updating the workstation Hosts                                               |
| file                                                                                   |
| Defining application servers for the                                                   |
| installation verification programs 103                                                 |
| Defining the BBOASR2 J2EE server 104                                                   |
| Defining the BBOASR1 MOFW server 131                                                   |
| Steps for creating the database for the                                                |
| installation verification program (IVP) 172                                            |
| Running the WebSphere for z/OS                                                         |
| installation verification programs (IVPs) 173                                          |
| Steps for running the BBOIVPE (J2EE)                                                   |
| installation verification program                                                      |
| Steps for running the BBOIVP (MOFW)                                                    |
|                                                                                        |
| installation verification program (IVP) 175<br>Running the second Interface Repository |
|                                                                                        |
|                                                                                        |
| client bootstrap                                                                       |
| Steps for starting the second Interface<br>Repository client bootstrap                 |

| Chapter supplement                                                   | 179 |
|----------------------------------------------------------------------|-----|
| Step for cold-starting RRS                                           | 179 |
| Steps for checking the contents of the                               |     |
| name space                                                           | 179 |
| name space                                                           | 180 |
| Handling workload management and                                     |     |
|                                                                      | 181 |
|                                                                      |     |
| Chapter 4. Migrating to new releases of                              |     |
| WebSphere for z/OS                                                   | 183 |
| Migration overview                                                   | 183 |
| Terms you need to know                                               | 184 |
| Terms you need to know                                               | 184 |
| Migration roadmap                                                    | 187 |
| Migration roadmap                                                    |     |
| WebSphere for z/OS summary                                           | 187 |
| WebSphere for z/OS summary Enterprise Edition V3.02 to WebSphere for |     |
| z/OS summary                                                         | 189 |
| z/OS summary                                                         |     |
|                                                                      | 189 |
| Overview of migration paths                                          | 193 |
| Standard Edition V3.02 or V3.5 to                                    |     |
| WebSphere for z/OS overview                                          | 193 |
| Enterprise Edition V3.02 to WebSphere for                            |     |
|                                                                      | 228 |
| Summary of interface changes                                         | 244 |
| J2EE application component specifications                            | 244 |
| JDBC 2.0 API                                                         | 245 |
| Interfaces for JRas support                                          | 245 |
| System interfaces                                                    | 245 |
| System interfaces <td>245</td>                                       | 245 |
| System Management Scripting API                                      | 245 |
| Changes to JVM properties                                            | 246 |
| Changes to Web server configuration                                  | 246 |
| Messages, codes and abends                                           | 246 |
|                                                                      |     |
| Chapter 5. Post-installation tasks                                   | 251 |
| Guidelines for backup of the WebSphere for                           |     |
| z/OS system                                                          | 251 |
| Adding a new administrator for the                                   |     |
| Administration application                                           | 255 |
| Steps for updating the access control list                           |     |
|                                                                      | 255 |
| Step for granting the new administrator                              |     |
|                                                                      | 257 |
|                                                                      | 258 |
| Setting up RACF protection for DB2 for                               |     |
| OS/390                                                               | 258 |
| Steps for defining DB2 for OS/390                                    |     |
| authorizations in RACF                                               | 259 |
|                                                                      |     |

| Setting up automation and automatic restart |     |
|---------------------------------------------|-----|
| management                                  | 260 |
| Recommendation for automation for           |     |
| WebSphere for z/OS and its applications .   | 260 |
| Setting up automatic restart management     | 260 |
| Guidelines and restrictions for changing    |     |
| automatic restart management policies for   |     |
| WebSphere for z/OS.                         | 262 |
|                                             | 264 |
|                                             | 201 |
| Chapter 6. Advanced topics                  | 267 |
| Enabling WebSphere for $z/OS$ on a sysplex  | 267 |
| Steps for planning WebSphere for z/OS       | 207 |
|                                             | 260 |
| and sysplex                                 | 269 |
| Steps for preparing your security system    | 271 |
| Steps for setting up data sharing           | 272 |
| Steps for customizing base OS/390 or        |     |
| z/OS functions on the other systems in      |     |
| the sysplex                                 | 272 |
| Steps for making changes to TCP/IP          | 275 |
| Steps for setting up LDAP files for other   |     |
| systems in the sysplex                      | 276 |
| Defining new WebSphere for z/OS             |     |
| clustered host instances in the sysplex     | 277 |
| Steps for cancelling and restarting         |     |
| WebSphere for z/OS on the second            |     |
| ÷                                           | 282 |
| Steps for running the installation          |     |
|                                             | 282 |
| Implement an advanced TCP/IP network        | 283 |
| Multiple TCP/IP stacks                      | 283 |
|                                             | 283 |
| IBM Network Dispatcher                      | 284 |
| Bind-specific support in WebSphere for      | 204 |
|                                             | 285 |
|                                             | 285 |
| Implement advanced security                 | 200 |
| security protocols                          | 286 |
|                                             | 200 |
| Setting up SSL security for WebSphere for   | 200 |
| z/OS                                        | 289 |
| Setting up the asserted identity function   | 303 |
| Setting up Kerberos security for            |     |
|                                             | 304 |
| Implement advanced performance controls     | 309 |
| Recommendation for resource                 |     |
| serialization                               | 309 |
| Workload management and WebSphere           |     |
| for z/OS                                    | 309 |
| IMS-OTMA Procedural Application Adapter     | 316 |
| -                                           |     |

| Setting up the CICS-EXCI Procedural                                                                                                    |                                                                                                    |
|----------------------------------------------------------------------------------------------------|----------------------------------------------------------------------------------------------------|
| Application Adapter                                                                                                    | . 319                                                                                                    |
| Steps for setting up the CICS-EXCI                                                                                                    | . 017                                                                                                    |
| Procedural Application Adapter                                                                                                    | . 319                                                                                                    |
| IMS-APPC Procedural Application Adapter                                                                                                    | 320                                                                                                    |
| Setting up a server that uses IMS-APPC                                                                                                    |                                                                                                    |
| Procedural Application Adapter                                                                                                    | . 321                                                                                                    |
| Guideline for recovery                                                                                                    | . 329                                                                                                    |
| Migrating functional levels of WebSphere for                                                                                                    |                                                                                                    |
| z/OS                                                                                                    | . 329                                                                                                    |
| z/OS                                                                                                    | . 330                                                                                                    |
|                                                                                                    |                                                                                                    |
| Appendix A. Environment files                                                                                                    | . 335                                                                                                    |
| Environment files and environment variable                                                                                                    | s 335                                                                                                    |
| How WebSphere for z/OS manages                                                                                                    |                                                                                                    |
| server environment variables and                                                                                                    |                                                                                                    |
| environment files                                                                                                    | . 335                                                                                                    |
| How run-time server start procedures                                                                                                    |                                                                                                    |
| point to their environment files                                                                                                    | . 336                                                                                                    |
| Environment variables for OS/390 or                                                                                                    |                                                                                                    |
| z/OS clients                                                                                                    | . 337                                                                                                    |
| Note on using substitution variables .                                                                                                    | . 337                                                                                                    |
| Environment variable syntax<br>Environment variable use                                                                                                    | . 338                                                                                                    |
| Environment variable use                                                                                                    | . 338                                                                                                    |
| Environment variable descriptions                                                                                                    | . 345                                                                                                    |
|                                                                                                    |                                                                                                    |
|                                                                                                    |                                                                                                    |
| Appendix B. Configuring the name space                                                                                                    |                                                                                                    |
| Scenarios                                                                                                    | . 366                                                                                                    |
| Scenarios                                                                                                    | . 366<br>. 367                                                                                           |
| Scenarios                                                                                                    | . 366<br>. 367<br>. 367                                                                                  |
| Scenarios                                                                                                    | . 366<br>. 367                                                                                           |
| Scenarios.       .       .       .       .       .       .       .       .       .       .       .       .       .       .       .       .       .       .       .       .       .       .       .       .       .       .       .       .       .       .       .       .       .       .       .       .       .       .       .       .       .       .       .       .       .       .       .       .       .       .       .       .       .       .       .       .       .       .       .       .       .       .       .       .       .       .       .       .       .       .       .       .       .       .       .       .       .       .       .       .       .       .       .       .       .       .       .       .       .       .       .       .       .       .       .       .       .       .       .       .       .       .       .       .       .       .       .       .       .       .       .       .       .       .       .       .       . | . 366<br>. 367<br>. 367<br>. 367                                                                         |
| Scenarios.       .       .       .       .       .       .       .       .       .       .       .       .       .       .       .       .       .       .       .       .       .       .       .       .       .       .       .       .       .       .       .       .       .       .       .       .       .       .       .       .       .       .       .       .       .       .       .       .       .       .       .       .       .       .       .       .       .       .       .       .       .       .       .       .       .       .       .       .       .       .       .       .       .       .       .       .       .       .       .       .       .       .       .       .       .       .       .       .       .       .       .       .       .       .       .       .       .       .       .       .       .       .       .       .       .       .       .       .       .       .       .       .       .       .       .       .       . | . 366<br>. 367<br>. 367                                                                                  |
| Scenarios.       Scenario 1         Scenario 2       Scenario 2         Scenario 3       Scenario 3         Appendix C. Setting up DCE       Background on WebSphere for z/OS and                                                                                                    | . 366<br>. 367<br>. 367<br>. 367<br>. 369                                                                |
| Scenarios.       Scenario 1         Scenario 2       Scenario 2         Scenario 3       Scenario 3         Appendix C. Setting up DCE       Background on WebSphere for z/OS and DCE                                                                                                    | . 366<br>. 367<br>. 367<br>. 367<br>. 369<br>. 369                                                       |
| Scenarios.       Scenario 1         Scenario 2       Scenario 2         Scenario 3       Scenario 3         Appendix C. Setting up DCE       Background on WebSphere for z/OS and DCE         DCE       Scenario 3         Guidelines and requirements for configuring                                                                                                    | . 366<br>. 367<br>. 367<br>. 367<br>. 369<br>. 369                                                       |
| Scenarios.       Scenario 1         Scenario 2       Scenario 2         Scenario 3       Scenario 3         Appendix C. Setting up DCE       Background on WebSphere for z/OS and DCE         Buidelines and requirements for configuring DCE for use with WebSphere for z/OS                                                                                                    | . 366<br>. 367<br>. 367<br>. 367<br>. 369<br>. 369                                                       |
| Scenarios.       Scenario 1         Scenario 2       Scenario 2         Scenario 3       Scenario 3         Appendix C. Setting up DCE       Background on WebSphere for z/OS and DCE         DCE       Scenario 3         Guidelines and requirements for configuring DCE for use with WebSphere for z/OS         Steps for setting up a server with DCE                                                                                                    | . 366<br>. 367<br>. 367<br>. 367<br>. 369<br>. 369<br>. 370                                              |
| Scenarios.       Scenario 1         Scenario 2       Scenario 2         Scenario 3       Scenario 3         Appendix C. Setting up DCE       Background on WebSphere for z/OS and DCE         Buidelines and requirements for configuring DCE for use with WebSphere for z/OS       Steps for setting up a server with DCE security                                                                                                    | . 366<br>. 367<br>. 367<br>. 367<br>. 369<br>. 369                                                       |
| Scenarios.       Scenario 1         Scenario 2       Scenario 2         Scenario 3       Scenario 3         Appendix C. Setting up DCE       Background on WebSphere for z/OS and DCE         Background on WebSphere for z/OS and DCE       Scenario 3         Guidelines and requirements for configuring DCE for use with WebSphere for z/OS       Steps for setting up a server with DCE security         Steps for setting up an OS/390 or z/OS       Steps for setting up an OS/390 or z/OS                                                                                                    | . 366<br>. 367<br>. 367<br>. 367<br>. 369<br>. 369<br>. 370<br>. 371                                     |
| Scenarios.       Scenario 1         Scenario 2       Scenario 2         Scenario 3       Scenario 3         Appendix C. Setting up DCE       Background on WebSphere for z/OS and DCE         Buidelines and requirements for configuring DCE for use with WebSphere for z/OS       Steps for setting up a server with DCE security                                                                                                    | . 366<br>. 367<br>. 367<br>. 367<br>. 369<br>. 369<br>. 370<br>. 371                                     |
| Scenarios.       Scenario 1         Scenario 2       Scenario 2         Scenario 3       Scenario 3         Appendix C. Setting up DCE       Background on WebSphere for z/OS and DCE         Background on WebSphere for z/OS and DCE       Scenario 3         Guidelines and requirements for configuring DCE for use with WebSphere for z/OS       Steps for setting up a server with DCE security         Steps for setting up an OS/390 or z/OS client with DCE security       Steps for z/OS                                                                                                    | . 366<br>. 367<br>. 367<br>. 369<br>. 369<br>. 369<br>. 370<br>. 371<br>. 372                            |
| Scenarios.       Scenario 1         Scenario 2       Scenario 2         Scenario 3       Scenario 3         Appendix C. Setting up DCE       Background on WebSphere for z/OS and DCE         Background on WebSphere for z/OS and DCE       Scenario 3         Guidelines and requirements for configuring DCE for use with WebSphere for z/OS       Steps for setting up a server with DCE security         Steps for setting up an OS/390 or z/OS client with DCE security       Steps for setting up an OS/390 or z/OS client with DCE security                                                                                                    | . 366<br>. 367<br>. 367<br>. 369<br>. 369<br>. 370<br>. 371<br>. 372<br>. 375                            |
| Scenarios.       Scenario 1         Scenario 2       Scenario 2         Scenario 3       Scenario 3         Appendix C. Setting up DCE       Background on WebSphere for z/OS and DCE         Background on WebSphere for z/OS and DCE       Scenario 3         Guidelines and requirements for configuring DCE for use with WebSphere for z/OS       Steps for setting up a server with DCE security         Steps for setting up an OS/390 or z/OS client with DCE security       Steps for setting up an OS/390 or z/OS client with DCE security         Appendix D. Notices       Steps in this book       Steps in this book                                                                                                    | . 366<br>. 367<br>. 367<br>. 369<br>. 369<br>. 370<br>. 371<br>. 372<br>. 375<br>. 377                   |
| Scenarios.       Scenario 1         Scenario 2       Scenario 2         Scenario 3       Scenario 3         Appendix C. Setting up DCE       Scenario 3         Background on WebSphere for z/OS and DCE       Scenario 3         Guidelines and requirements for configuring DCE for use with WebSphere for z/OS       Steps for setting up a server with DCE security         Steps for setting up an OS/390 or z/OS client with DCE security       Scenario 3         Appendix D. Notices       Scenario 3         Programming interface information       Scenario 3                                                                                                    | . 366<br>. 367<br>. 367<br>. 369<br>. 369<br>. 369<br>. 370<br>. 371<br>. 372<br>. 375<br>. 377<br>. 377 |
| Scenarios.       Scenario 1         Scenario 2       Scenario 2         Scenario 3       Scenario 3         Appendix C. Setting up DCE       Scenario 3         Background on WebSphere for z/OS and DCE       Scenario 3         Guidelines and requirements for configuring DCE for use with WebSphere for z/OS       Steps for setting up a server with DCE security         Steps for setting up an OS/390 or z/OS client with DCE security       Scenario 3         Appendix D. Notices       Scenario 3         Programming interface information       Scenario 3                                                                                                    | . 366<br>. 367<br>. 367<br>. 369<br>. 369<br>. 369<br>. 370<br>. 371<br>. 372<br>. 375<br>. 377<br>. 377 |
| Scenarios.       Scenario 1         Scenario 2       Scenario 2         Scenario 3       Scenario 3         Appendix C. Setting up DCE       Background on WebSphere for z/OS and DCE         Background on WebSphere for z/OS and DCE       Scenario 3         Guidelines and requirements for configuring DCE for use with WebSphere for z/OS       Steps for setting up a server with DCE security         Steps for setting up an OS/390 or z/OS client with DCE security       Steps for z/OS         Appendix D. Notices       Scenario Z/OS         Examples in this book       Scenario Z/OS         Trademarks       Scenario Z/OS                                                                                                    | . 366<br>. 367<br>. 367<br>. 369<br>. 369<br>. 370<br>. 371<br>. 372<br>. 377<br>. 377<br>. 377<br>. 377 |
| Scenarios.       Scenario 1         Scenario 2       Scenario 2         Scenario 3       Scenario 3         Appendix C. Setting up DCE       Background on WebSphere for z/OS and DCE         Background on WebSphere for z/OS and DCE       Scenario 3         Guidelines and requirements for configuring DCE for use with WebSphere for z/OS       Steps for setting up a server with DCE security         Steps for setting up an OS/390 or z/OS client with DCE security       Steps for z/OS         Appendix D. Notices       Scenaries         Examples in this book       Scenaries         Programming interface information       Scenaries                                                                                                    | . 366<br>. 367<br>. 367<br>. 369<br>. 369<br>. 369<br>. 370<br>. 371<br>. 372<br>. 375<br>. 377<br>. 377 |
| Scenarios.       Scenario 1         Scenario 2       Scenario 2         Scenario 3       Scenario 3         Appendix C. Setting up DCE       Background on WebSphere for z/OS and DCE         Background on WebSphere for z/OS and DCE       Scenario 3         Guidelines and requirements for configuring DCE for use with WebSphere for z/OS       Steps for setting up a server with DCE security         Steps for setting up an OS/390 or z/OS client with DCE security       Steps for setting up an OS/390 or z/OS client with DCE security         Appendix D. Notices       Steps in this book       Steps in this book         Frogramming interface information       Steps for setting       Steps in this book         Glossary       Steps in this book       Steps in this book       Steps in this book                                                                                                    | . 366<br>. 367<br>. 367<br>. 369<br>. 369<br>. 370<br>. 371<br>. 372<br>. 377<br>. 377<br>. 377<br>. 377 |

vi WebSphere Application Server V4.0 for z/OS and OS/390: Installation and Customization

# Figures

| 1. | WebSphere for z/OS run time on a         |     |
|----|------------------------------------------|-----|
|    | monoplex system                          | . 3 |
| 2. | Server authorization checking            | 20  |
| 3. | Client authorization checking            | 22  |
| 4. | Identification and authentication        | 25  |
| 5. | LDAP configuration file structure        | 82  |
| 6. | Possible configurations for migration to |     |
|    | DB2 for OS/390 V7.1                      | .96 |
| 7. | Possible configurations for migration to |     |
|    | DB2 for OS/390 V7.1                      | 230 |
| 8. | A host cluster                           | 68  |
| 9. | Connection optimization configuration 2  | 284 |
|    |                                          |     |

| 10. | IBM Network Dispatcher configuration     | 285 |
|-----|------------------------------------------|-----|
| 11. | Interactions between clients and servers | 287 |
| 12. | Certificate arrangement for SSL basic    |     |
|     | authorization                            | 293 |
| 13. | Certificate arrangement for SSL client   |     |
|     | certificate security                     | 296 |
| 14. | WebSphere for $z/OS$ , the domain name   |     |
|     | server (DNS), and workload               |     |
|     | management                               | 310 |
| 15. | Use of enclaves for managing the         |     |
|     | priority of work                         | 312 |
|     |                                          |     |

viii WebSphere Application Server V4.0 for z/OS and OS/390: Installation and Customization

# Tables

| 1.  | Server instance and server names 4          |
|-----|---------------------------------------------|
| 2.  | Software requirements for Java 2            |
|     | Enterprise Edition application              |
|     | components                                  |
| 3.  | Summary of controls and authorizations 19   |
| 4.  | Level of trust and authority for regions 21 |
| 5.  | Assigning authorities to WebSphere for      |
|     | z/OS run-time server control and server     |
|     | regions                                     |
| 6.  | Recommended security mechanisms             |
|     | based on your trust in the network 29       |
| 7.  | Recommended security mechanisms             |
|     | based on the need to propagate a user       |
|     | identity                                    |
| 8.  | Recommended security mechanisms             |
|     | based on the software configuration and     |
|     | client characteristics                      |
| 9.  | Start procedures for run-time control       |
|     | and server regions                          |
| 10. | Application environment specifications      |
|     | for run-time servers                        |
| 11. | Recommended size of log streams 38          |
| 12. | Finding WebSphere for z/OS Error Log        |
|     | Stream Information                          |
| 13. | Configuration data used for                 |
|     | customization                               |
| 14. | Data sets provided with the product 56      |
| 15. | Placing modules in LPA or link list 62      |
| 16. | Install message skeletons                   |
| 17. | Variables in job BBOMCFG                    |
| 18. | Summary of SE V3.02, SE V3.5, and           |
|     | V4.0 J2EE server characteristics, for       |
|     | migration purposes                          |
| 19. | Process/execution model comparison 200      |
| 20. | Application assembly and deployment         |
|     | comparison                                  |

| 21. | Setup differences for WebSphere HTTP    |
|-----|-----------------------------------------|
|     | Session State database repositories 206 |
| 22. | Security mechanism comparison 207       |
| 23. | Common Connector Framework              |
|     | comparison                              |
| 24. | Accessing CICS comparison 214           |
| 25. | Accessing IMS comparison                |
| 26. | Accessing DB2 for OS/390 through        |
|     | JDBC comparison                         |
| 27. | Migration tasks                         |
| 28. | Migration tasks                         |
| 29. | Migration tasks                         |
| 30. | Summary of new and changed              |
|     | interfaces for JRas support             |
| 31. | Summary of new and changed SM           |
|     | Scripting APIs                          |
| 32. | New, changed, and deleted messages 246  |
| 33. | New, changed, and deleted codes 248     |
| 34. | New, changed, and deleted abends 249    |
| 35. | Automatic Restart Management            |
|     | element names for WebSphere for z/OS    |
|     | run-time server instances               |
| 36. | Replicating server instances in a       |
|     | sysplex                                 |
| 37. | Placing modules in LPA or link list 273 |
| 38. | Server instance environment variables   |
|     | in a sysplex                            |
| 39. | Ordered list of choices based on        |
|     | interaction                             |
| 40. | WLM work qualifiers and                 |
|     | corresponding WebSphere for z/OS        |
|     | entities                                |
| 41. | entities                                |
| 42. | Classification rules example 314        |
| 43. | Where to use environment variables 340  |

X WebSphere Application Server V4.0 for z/OS and OS/390: Installation and Customization

# About this book

*WebSphere Application Server V4.0 for z/OS and OS/390: Installation and Customization* describes how to

- Plan for, install, and customize the WebSphere for z/OS run-time environment
- · Migrate from previous releases of WebSphere Application Server
- Set up WebSphere for z/OS in advanced system configurations, such as a sysplex.

Included are instructions for setting up requisite OS/390 or z/OS functions, such as eNetwork Communication Server (TCP/IP), the Security Server (RACF), and workload management (WLM), for use by WebSphere for z/OS.

**Note:** The full product name is "WebSphere Application Server V4.0 for z/OS and OS/390," referred to in this text as "WebSphere for z/OS."

# Who should read this book

This book is intended for system programmers, security administrators, network administrators, or database administrators who configure OS/390 or z/OS subsystems and install WebSphere for z/OS.

### How this book is organized

Planning for and installing WebSphere for z/OS includes those tasks you must perform prior to installing business applications. It includes such tasks as planning your system configuration and installing the WebSphere for z/OS run-time environment. "Chapter 1. Overview of installation and customization" on page 1 provides a quick introduction to the installation process.

To install the run-time environment, you must perform tasks in two general areas:

- The base OS/390 or z/OS system. You must prepare various OS/390 or z/OS subsystems and your network prior to setting up WebSphere for z/OS. For instance, you must perform such tasks as setting up security controls, defining workload management (WLM) workloads, and setting up DB2 for OS/390. See "Chapter 2. Preparing the base OS/390 or z/OS environment" on page 9 for details.
- 2. The WebSphere for z/OS run-time environment itself. This includes loading the code, changing parmlib members, creating environment files,

and running configuration jobs (also known as bootstrap jobs). See "Chapter 3. Installing and customizing your first run time" on page 47 for details.

If you are migrating from another release of WebSphere, you should read and follow "Chapter 4. Migrating to new releases of WebSphere for z/OS" on page 183.

"Chapter 5. Post-installation tasks" on page 251 covers tasks, such as backing up your system, that you may want to do immediately after installation and customization.

You can get started with WebSphere for z/OS on a monoplex system, then implement advanced security, workload management, database, and sysplex operations later. For these advanced tasks, see "Chapter 6. Advanced topics" on page 267.

Reference information is in the appendixes of this manual:

- "Appendix A. Environment files" on page 335 describes the WebSphere for z/OS environment variables.
- "Appendix B. Configuring the name space" on page 363 describes how to configure the WebSphere for z/OS naming space.
- "Appendix C. Setting up DCE" on page 369 describes how to set up DCE security.

# Where to find related information

This is a list of books that are in the WebSphere for z/OS library. They can be found at the following Web site:

http://www.ibm.com/software/webservers/appserv/

- WebSphere Application Server V4.0 for z/OS and OS/390: Program Directory, GA22-7833, describes the elements of and the installation instructions for WebSphere for z/OS.
- WebSphere Application Server V4.0 for z/OS and OS/390: License Information, LA22-7855, describes the license information for WebSphere for z/OS.
- WebSphere Application Server V4.0 for z/OS and OS/390: Installation and *Customization*, GA22-7834, describes the planning, installation, and customization tasks and guidelines for WebSphere for z/OS.
- WebSphere Application Server V4.0 for z/OS and OS/390: Messages and Diagnosis, GA22-7837, provides diagnosis information and describes messages and codes associated with WebSphere for z/OS.
- WebSphere Application Server V4.0 for z/OS and OS/390: Operations and Administration, SA22-7835, describes system operations and administration tasks.

- WebSphere Application Server V4.0 for z/OS and OS/390: Assembling J2EE Applications, SA22-7836, describes how to develop, assemble, and install J2EE applications in a WebSphere for z/OS J2EE server. It also includes information about migrating applications from previous releases of WebSphere Application Server for OS/390, or from other WebSphere family platforms.
- WebSphere Application Server V4.0 for z/OS and OS/390: Assembling CORBA Applications, SA22-7848, describes how to develop, assemble, and deploy CORBA applications in a WebSphere for z/OS (MOFW) server.
- WebSphere Application Server V4.0 for z/OS and OS/390: System Management User Interface, SA22-7838, describes the system administration and operations tasks as provided in the Systems Management User Interface.
- WebSphere Application Server V4.0 for z/OS and OS/390: System Management Scripting API, SA22-7839, describes the functionality of the WebSphere for z/OS Systems Management Scripting API product.

You might also need to refer to information about other z/OS or OS/390 elements and products. All of this information is available through links at the following Internet locations:

```
http://www.ibm.com/servers/eserver/zseries/zos/
http://www.ibm.com/servers/s390/os390/
```

Here are some books that you might find particularly helpful:

- *Getting Started with WebSphere Application Server*, SC09-4581, provides an overview of WebSphere for z/OS and describes requirements for setting up the environment.
- Building Business Solutions with WebSphere, SC09-4432

### How to send your comments

Your feedback is important in helping to provide the most accurate and highest quality information. You can e-mail your comments to: waseedoc@us.ibm.com

or fax them to 919-254-0206.

Be sure to include the document name and number, the WebSphere Application Server version, and, if applicable, the specific page, table, or figure number on which you are commenting.

When you send information to IBM, you grant IBM a nonexclusive right to use or distribute the information in any way it believes appropriate without incurring any obligation to you.

xiv WebSphere Application Server V4.0 for z/OS and OS/390: Installation and Customization

# Chapter 1. Overview of installation and customization

WebSphere Application Server V4.0 for z/OS and OS/390, hereafter referred to as WebSphere for z/OS, brings together the functions of WebSphere Application Server for OS/390 Version 3 Standard Edition and Enterprise Edition into a single product.

This manual covers planning, installing, and customizing tasks for WebSphere for z/OS.

Planning for, installing, and customizing WebSphere for z/OS includes those tasks you must perform prior to installing business applications. The tasks include planning your system configuration and installing the WebSphere for z/OS run-time environment. This chapter:

- Gives a general overview of the tasks you must do to install and customize WebSphere for z/OS initially.
- Provides a picture and description of your run-time environment after the initial installation and customization. The initial installation and customization is performed on a monoplex or a single system in a sysplex.
- Provides a checklist of things you should consider for your initial installation of WebSphere for z/OS, your application development and client systems, and advanced system configurations, such as WebSphere for z/OS in a sysplex

To install the run-time environment initially, you must perform tasks in two general areas:

- The base OS/390 or z/OS system. You must prepare various OS/390 or z/OS elements, products, and your network prior to setting up WebSphere for z/OS. For instance, you must perform such tasks as updating your TCP/IP network, setting up security controls, and defining workload management (WLM) workloads. See "Chapter 2. Preparing the base OS/390 or z/OS environment" on page 9 for details.
- 2. The WebSphere for z/OS run-time environment itself. This includes loading the code, changing parmlib members, creating environment files, and running configuration jobs (also known as bootstrap jobs). See "Chapter 3. Installing and customizing your first run time" on page 47 for details.

If you already have a release of WebSphere installed and customized, you can migrate the release to WebSphere for z/OS. See "Chapter 4. Migrating to new releases of WebSphere for z/OS" on page 183.

After installation and customization, you can install application development environments for your application developers and client environments for your business applications. More information about this, see *WebSphere Application Server V4.0 for z/OS and OS/390: Assembling J2EE Applications*, SA22-7836.

When you have stabilized WebSphere for z/OS on the first system, you can enable WebSphere for z/OS in a sysplex. You may also implement other advanced system configurations, such as connecting your business applications to an IMS or CICS database. These and other topics are in "Chapter 6. Advanced topics" on page 267.

# Diagram of a WebSphere for z/OS run-time configuration

Figure 1 on page 3 depicts the WebSphere for z/OS run-time configuration after you install the product initially on a monoplex system or a single system in a sysplex.

### 05/390 Monoplex System

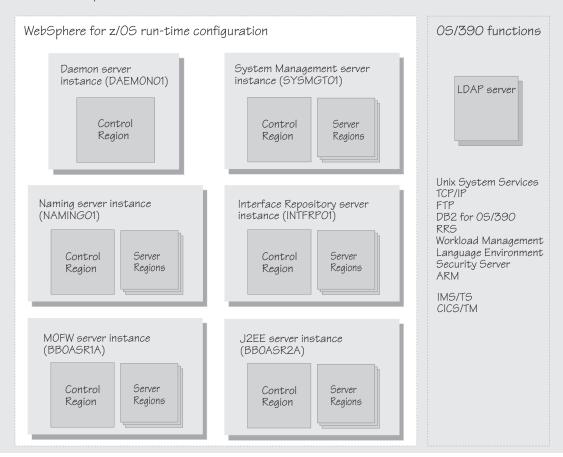

Figure 1. WebSphere for z/OS run time on a monoplex system

Before we continue, let us explain some terminology, especially the use of the word *server*. In WebSphere for z/OS, the functional component on which applications run is called a *server instance*. Server instances comprise OS/390 or z/OS address spaces that actually run code.

A *server*, on the other hand, is a *logical grouping* of replicated server instances. Why is that? Servers allow you to partition workloads into separate server instances, but still refer to them as a single unit. This is particularly important in sysplex environments, where each OS/390 or z/OS system in the sysplex might be running a replicated server instance, but clients outside the sysplex address them as a single server. The client does not know which server instance is actually doing work on its behalf; in fact, a subsequent work request from the client may, due to workload balancing, be served by a different server instance in the sysplex.

Within each server instance are two kinds of address spaces: control regions and server regions. A *control region* runs system authorized programs and manages things such as communication for the server instance. Each server instance has one control region. A *server region* runs unauthorized programs, such as business applications. Depending on the workload, a server instance has one or more server regions running at a time (except for the Daemon, which is a specialized server instance and which has no server regions). When work builds up, additional server regions are dynamically started to meet the demand.

As Figure 1 on page 3 shows, a full WebSphere for z/OS run time includes the Daemon, System Management, Naming, and Interface Repository server instances. Though not directly part of WebSphere for z/OS, the run time requires a Lightweight Directory Access Protocol (LDAP) server. We also include two general-purpose application server instances:

- A J2EE server instance (BBOASR2A), used by the J2EE portion of our installation verification program (IVP) to test J2EE component support. You can use this server instance as a pattern for your servlet, Java server pages, or enterprise (EJB) bean server instances.
- A MOFW server instance (BBOASR1A), used by the MOFW portion of our installation verification program to test MOFW component support. MOFW (Managed Object Framework) is WebSphere for z/OS's implementation of CORBA-compliant components. You can use this server instance as a pattern for your MOFW components.

The run-time server instances use other OS/390 or z/OS functions, as indicated in Figure 1 on page 3, such as OS/390 UNIX, and TCP/IP. Part of installing WebSphere for z/OS includes configuring these functions for use by the run time (more about that in "Chapter 2. Preparing the base OS/390 or z/OS environment" on page 9).

The server instances you see in Figure 1 on page 3 are automatically created during the installation on the first OS/390 or z/OS image. Table 1 lists the default servers and their corresponding server instance and server names.

| Server            | Server instance name | Server name |
|-------------------|----------------------|-------------|
| Daemon            | DAEMON01             | CBDAEMON    |
| System Management | SYSMGT01             | CBSYSMGT    |
| Naming            | NAMING01             | CBNAMING    |

Table 1. Server instance and server names

Table 1. Server instance and server names (continued)

| Server               | Server instance name | Server name |
|----------------------|----------------------|-------------|
| Interface Repository | INTFRP01             | CBINTFRP    |

During installation and customization, you will set up an LDAP server. You will also create either the MOFW server instance, BBOASR1A, and its corresponding application server, BBOASR1, or the J2EE server instance, BBOASR2A, and its corresponding server, BBOASR2, or both, depending on which IVP you want to run.

# Creating a plan to implement WebSphere for z/OS

Successful deployment of WebSphere for z/OS requires that you plan for changes to your OS/390 or z/OS system and plan for the WebSphere for z/OS installation and customization. This section provides a checklist for tasks you should consider.

# Steps for creating your implementation plan

To get started, plan to build all WebSphere for z/OS run-time server instances on one system, then replicate them on other systems as you expand into a sysplex. This procedure guides you through initial planning and implementation of WebSphere for z/OS on a monoplex. Then it guides you through setting up your application development and client environments. Finally, the procedure guides you through planning for optional advanced system configurations.

**Before you begin:** We assume you have an OS/390 or z/OS system on which you will implement WebSphere for z/OS.

Perform the following steps to implement your plan:

1. Plan WebSphere for z/OS on a monoplex or a single OS/390 or z/OS system in a multi-system sysplex. Check off each item as you complete it:

| Item                                                                                             | For more information, see                                       |
|--------------------------------------------------------------------------------------------------|-----------------------------------------------------------------|
| Determine the skills you need.                                                                   | "Determining your skill needs" on page 9                        |
| Determine WebSphere for z/OS system requirements.                                                | "Determining WebSphere for z/OS system requirements" on page 10 |
| Understand and plan for<br>customization changes you will need<br>to do for your TCP/IP network. | "Updating your TCP/IP network" on page 14                       |
| Understand security options and prepare for securing your system.                                | "Setting up security" on page 17                                |

| Item                                                                                   | For more information, see                                      |
|----------------------------------------------------------------------------------------|----------------------------------------------------------------|
| Set up workload management<br>environments for WebSphere for z/OS<br>run-time servers. | "Setting up workload management<br>(WLM)" on page 32           |
| Customize resource recovery services for use by WebSphere for z/OS.                    | "Recommendations for resource<br>recovery services" on page 37 |
| Plan for your performance and monitoring systems.                                      | "Guideline for RMF and other<br>monitoring systems" on page 38 |
| Plan for DB2 for OS/390 and LDAP changes.                                              | "DB2 for OS/390 database and LDAP" on page 39                  |
| Follow recommendations for memory utilization.                                         | "Recommendations for using memory" on page 42                  |
| Plan and define your problem diagnosis procedures.                                     | "Planning for problem diagnosis" on page 43                    |
| Consider automatic restart<br>management before you install<br>WebSphere for z/OS.     | "Tip on automatic restart<br>management (ARM)" on page 46      |

2. Install and customize WebSphere for z/OS.

| Item                                                         | For more information, see                                                    |
|--------------------------------------------------------------|------------------------------------------------------------------------------|
| Install and customize WebSphere for z/OS for the first time. | "Chapter 3. Installing and<br>customizing your first run time" on<br>page 47 |
| Migrate to WebSphere for z/OS.                               | "Chapter 4. Migrating to new releases of WebSphere for z/OS" on page 183     |

3. Perform various post-installation tasks.

| Item                                               | For more information, see                                                         |
|----------------------------------------------------|-----------------------------------------------------------------------------------|
| Plan and define your system backup procedures.     | "Guidelines for backup of the<br>WebSphere for z/OS system" on<br>page 251        |
| Update the LDAP access control list, if necessary. | "Adding a new administrator for the<br>Administration application" on<br>page 255 |
| Plan and define your software service procedures.  | "Product service" on page 258                                                     |

|       | Item                                                                                                    | For more information, see                                                                            |
|-------|----------------------------------------------------------------------------------------------------|----------------------------------------------------------------------------------------------------|
|       | Set up RACF protection for DB2 for OS/390, if desired.                                                                                  | "Setting up RACF protection for DB2<br>for OS/390" on page 258                                       |
|       | Implement automation controls and set up automatic restart management for WebSphere for z/OS, if desired.                               | "Setting up automation and automatic<br>restart management" on page 260                              |
|       | Set up accounting.                                                                                                    | "Accounting" on page 264                                                                             |
| 4. Pl | an for your application development                                                                                                    | and client environments.                                                                             |
|       | Item                                                                                                    | For more information, see                                                                            |
|       | Review WebSphere for z/OS<br>requirements for application<br>development and client environments.                                       | WebSphere Application Server V4.0 for<br>z/OS and OS/390: Assembling J2EE<br>Applications, SA22-7836 |
| 5. (C | Optional) Plan and implement advance<br>Item                                                                                            | ed system configurations.                                                                            |
|       |                                                                                                    |                                                                                                    |
|       | Plan to deploy WebSphere for z/OS in a sysplex.                                                                                         | "Enabling WebSphere for z/OS on a sysplex" on page 267                                               |
|       | Plan to have multiple TCP/IP stacks,<br>use connection optimization, use an<br>IBM Network Dispatcher, or use<br>bind-specific support. | "Implement an advanced TCP/IP<br>network" on page 283                                                |
|       | Implement advanced security controls such as SSL and Kerberos                                                                           | "Implement advanced security" on page 286                                                            |
|       | Tune system performance.                                                                                                    | "Implement advanced performance controls" on page 309                                                |
|       | Use data in your IMS database. You<br>have two options:                                                                                 | <ul> <li>"IMS-OTMA Procedural<br/>Application Adapter" on page 316</li> </ul>                        |
|       | <ul><li>a. Use the OTMA interface.</li><li>b. Use APPC.</li></ul>                                                                       | <ul> <li>"IMS-APPC Procedural Application<br/>Adapter" on page 320</li> </ul>                        |

Use data in your CICS database.

 Migrate functional levels of WebSphere for z/OS. "Setting up the CICS-EXCI Procedural Application Adapter" on page 319

"Migrating functional levels of WebSphere for z/OS" on page 329 You are done when you have checked all the applicable items.

# Chapter 2. Preparing the base OS/390 or z/OS environment

Some OS/390 or z/OS function customization steps you need to do for WebSphere for z/OS can be done before you install and customize WebSphere for z/OS itself. We have put those tasks into this chapter, allowing you to segment your work.

Other OS/390 or z/OS function customization steps must occur along with customizing WebSphere for z/OS itself. You will find those steps in "Chapter 3. Installing and customizing your first run time" on page 47.

In either case, this chapter gives you background information about WebSphere for z/OS's use of OS/390 or z/OS functions and provides planning guidelines and tips for implementing WebSphere for z/OS.

### Determining your skill needs

In assembling your project team, you should consider the skills you need to implement WebSphere for z/OS. Below are the function skill areas you need.

You can get started with WebSphere for z/OS by assembling a team with the following system skills:

- OS/390 UNIX System Services and the hierarchical file system (HFS)
- eNetwork Communications Server (TCP/IP) or equivalent
- Lightweight Directory Access Protocol (LDAP)
- DB2 for OS/390
- Workload management (WLM)
- System logger and resource recovery services (RRS)
- SMP/E and JCL
- Security Server (RACF), or the security product you use

As you move your system toward a production environment, you need to have the following system skills available:

- Automatic restart management (ARM)
- · System Automation, if you have it installed, or the automation you use
- Sysplex
- Secure Sockets Layer (SSL), Kerberos, or Distributed Computing Environment (DCE), if you plan to have security in a distributed network
- RMF or other performance measurement systems
- · Webserver, if you plan to support HTTP clients
- C++ or Java

For the application development environment, you need the following skills:

- Object-oriented application programming skills
- If you plan to use Java-based components, knowledge of the Java 2 Platform, Enterprise Edition (J2EE) and the Enterprise JavaBeans (EJB) component architecture
- If you plan to use CORBA components, knowledge of Common Object Request Broker Architecture (CORBA)
- Knowledge of the application development tool you use, such as VisualAge for Java and IBM WebSphere Studio.
- Windows skills
- Network File System (NFS) or File Transfer Protocol (FTP) skills

# Determining WebSphere for z/OS system requirements

The following are system requirements for WebSphere for z/OS.

# OS/390 or z/OS hardware requirements

The hardware requirements for this product are any hardware that supports OS/390 or z/OS Version 2 Release 8 or z/OS and later releases of those products. However, there are significant performance advantages for those applications doing floating point arithmetic if the machine has binary floating point hardware, such as S/390 Parallel Enterprise Server-Generation 5 and later systems.

# OS/390 or z/OS software requirements for WebSphere for z/OS

The following are software requirements for WebSphere for z/OS. Consult the Program Directory for the required corrective service.

- OS/390 Version 2 Release 8 (or later) or z/OS configured as a sysplex (at minimum, you need a monoplex). For details, see *z/OS MVS Setting Up a Sysplex*, SA22-7625.
- OS/390 or z/OS UNIX System Services (OS/390 UNIX) with a hierarchical file system (HFS). For details, see *z/OS UNIX System Services Planning*, GA22-7800.
  - **Note:** The WebSphere for z/OS System Management Server requires a read/write HFS. If you plan to deploy WebSphere for z/OS in a sysplex, you must establish some means of sharing the HFS in read/write mode across the sysplex. For OS/390 or z/OS Version 2 Release 8, you must use the Network File System. For OS/390 or z/OS Version 2 Release 9 or later, you can choose either the Network File System or use the shared HFS function.
- eNetwork Communications Server (TCP/IP) or equivalent. In this manual, we refer to eNetwork Communications Server, but you may substitute an equivalent product. For details, see *z/OS Communications Server: IP Migration*, GC31-8773.
- DB2 for OS/390 Version 7.1.

# Notes:

- 1. If you run WebSphere for z/OS on more than one system in the sysplex and share workloads, you must configure DB2 for OS/390 in data sharing mode, which requires the Coupling Facility.
- 2. If you run DB2 for OS/390 in a monoplex, you do not need to run in data sharing mode. For details, see *DB2 Data Sharing: Planning and Administration*, SC26-8961.
- Workload management (WLM) set up in goal mode. For details, see *z/OS MVS Planning: Workload Management*, SA22-7602.
- OS/390 or z/OS system logger. For details, see *z*/OS *MVS Setting Up a Sysplex*, SA22-7625.
- Resource recovery services (RRS). For details, see *z/OS MVS Programming: Resource Recovery*, SA22-7616.
- A security product such as Security Server (RACF). In this manual we refer to Security Server in examples, but you may substitute an equivalent security product. For details, see *z/OS SecureWay Security Server RACF Migration*, GA22-7690.
- If you plan to use Secure Sockets Layer (SSL) security, you need Cryptographic Services System SSL, a component of Cryptographic Services Base, an element of OS/390 or z/OS. See z/OS System Secure Sockets Layer Programming, SC24-5901.
- If you plan to use Kerberos security, you need OS/390 SecureWay Security Server Network Authentication and Privacy Service for OS/390. For OS/390 V2R8 and V2R9, this support is available through the following Web site: http://www.software.ibm.com

For OS/390 V2R10 and z/OS, this support is part of SecureWay Security Server.

- If you plan to use DCE security, you need the DCE component of the Security Server, an optional element of OS/390 or z/OS. For details, see *z/OS DCE Administration Guide*, SC24-5904.
- LDAP, a component in OS/390 or z/OS Security Server. For details, see *z/OS SecureWay Security Server LDAP Server Administration and Use*, SC24-5923.
- Java for OS/390 1.3.0, an element of WebSphere for z/OS, but also available separately.

Note: Later releases of Java for OS/390 are not supported.

• If you plan to use the WebSphere for z/OS IMS-OTMA or IMS-APPC Procedural Application Adapter support, you need IMS/TM 6.1.0.

For more information about setting up IMS with WebSphere for z/OS, see "IMS-OTMA Procedural Application Adapter" on page 316.

• If you plan to use the WebSphere for z/OS CICS-EXCI Procedural Application Adapter support, you need CICS/TS 1.3.

For more information about setting up CICS with WebSphere for z/OS, see "Setting up the CICS-EXCI Procedural Application Adapter" on page 319.

#### Workstation requirements

The Administration and Operations applications are shipped with WebSphere for z/OS. They require the following:

#### Processor

200 MHz (minimum)

#### Memory

128 MB (minimum)

**Disk** 20 MB (minimum configuration)

50 MB (with all configuration options)

#### Temporary disk space

50 MB (deleted after installation)

#### Display

800x600 capable display (minimum)

#### Operating system

Microsoft Windows NT 4.0 (with service pack 3), Microsoft Windows 95 (with service pack 1 or 2), Windows 98 or Windows 2000

#### Communications

TCP/IP (provided by the operating system)

#### Web browser

HTML 3.2 capable (such as Netscape Navigator 4.0 or Microsoft Internet Explorer 4.0)

#### Java Virtual Machine

IBM Java Runtime Environment 1.3 or higher (included with installation package)

Increasing processor speed and memory may improve your workstation performance.

**Software requirements for developing WebSphere for z/OS applications** The required products for your application development environment depend on whether you are developing J2EE components or CORBA (MOFW) components. MOFW is the Managed Object Framework, IBM's implementation of the CORBA standard.

**Requirements for J2EE components:** If you are developing J2EE components, you need the following on your workstation:

| J2EE         | Software to use                                                                                                    |  |  |
|--------------|----------------------------------------------------------------------------------------------------|--|--|
| application  |                                                                                                    |  |  |
| component    |                                                                                                    |  |  |
| Enterprise   | For development and testing:                                                                                                    |  |  |
| beans        | <ul> <li>VisualAge for Java 3.5 with Patch 2, with the following features:</li> <li>Data Access Beans 3.5</li> <li>IBM EJB Development Environment 3.5</li> <li>IBM Enterprise Extension Libraries 3.5</li> <li>IBM WebSphere Test Environment 3.5</li> <li>IBM Common Connector Framework 3.5</li> <li>IBM Enterprise Access Builder Library 3.5</li> <li>IBM Java Record Library 3.5</li> </ul> |  |  |
|              | <b>Tip:</b> As an alternative to using VisualAge for Java, you may use<br>non-IBM tools, such as JBuilder or Visual Cafe, for application<br>development. Use the documentation for those products to<br>determine hardware and software requirements.                                                                                                    |  |  |
|              | <ul> <li>IBM or Sun Microsystems Java 2 Standard Edition (J2SE) Software<br/>Development Kit (SDK)V1.3</li> </ul>                                                                                                    |  |  |
|              | <ul> <li>WebSphere Application Server Advanced Edition, V3.5, for testing<br/>application components.</li> </ul>                                                                                                    |  |  |
|              | • (Optional) DB2 Universal Database Version 7.1, required only for testing beans that require the use of a persistent datastore.                                                                                                    |  |  |
|              | <b>For assembly:</b> The WebSphere for z/OS Application Assembly tool                                                                                                    |  |  |
|              | <b>For installation in a J2EE server:</b> TheWebSphere for z/OS Administration application                                                                                                    |  |  |
| Servlets and | For development and testing:                                                                                                    |  |  |
| JavaServer   | • WebSphere Studio 3.5.2                                                                                                    |  |  |
| Pages (JSPs) | <b>Tip:</b> When you start WebSphere Studio, that tool checks to see that both VisualAge for Java and WebSphere Application Server Advanced Edition are installed on your workstation.                                                                                                    |  |  |
|              | IBM or Sun Microsystems Java 2 Standard Edition (J2SE) Software     Development Kit (SDK) V1.3                                                                                                    |  |  |
|              | <b>For assembly:</b> The WebSphere for z/OS Application Assembly tool                                                                                                    |  |  |
|              | <b>For installation in a J2EE server:</b> TheWebSphere for z/OS Administration application                                                                                                    |  |  |

Table 2. Software requirements for Java 2 Enterprise Edition application components

For J2EE components, you need the following on OS/390 or z/OS:

• An FTP server that can write to the Hierarchical File System (HFS)

**Requirements for CORBA (MOFW) components:** If you are developing CORBA (MOFW) components, you need the following on your workstation:

- Component Broker for Windows NT 3.5
- VisualAge C++
- If developing for procedural application adaptors, VisualAge for Java Enterprise Edition 3.5

For CORBA (MOFW) components, you need the following on OS/390 or z/OS:

• C/C++ IBM Open Class Library (an optional feature of OS/390 or z/OS. Required for compiling code but not at run time). See *z/OS Language Environment Customization*, SA22-7564, and *z/OS Planning for Installation*, GA22-7504.

# Updating your TCP/IP network

WebSphere for z/OS follows the CORBA standard, Internet Inter-ORB Protocol (IIOP), for communications. Accordingly, you must consider changes to your TCP/IP network and modify the TCP/IP configuration.

This section provides background information about changes you will need to make to your Domain Name Server (DNS) and TCP/IP. The actual steps to perform are in "Setting up your TCP/IP network" on page 66.

# Tips on TCP/IP and WebSphere for z/OS

Consider the following for your TCP/IP network.

### On OS/390 or z/OS:

• You can get started with a simple Domain Name Service (DNS) name server and a single OS/390 or z/OS image, but you should design your initial configuration with growth in mind. You may, for instance, intend to expand your business applications beyond the monoplex to a full sysplex configuration for performance reasons or to prevent a single point of failure. Several considerations come to bear here.

Several DNS implementations and network router implementations allow the use of a generic Daemon IP Name, while dynamically routing network traffic to replicated server instances. If you intend to expand your system beyond a monoplex, it might be worthwhile to use one of these implementations from the start. Non round-robin DNS name servers limit your ability to expand without retrofitting a name server that allows dynamic network traffic routing.

You have your choice of DNS and router implementations on or off OS/390 or z/OS:

- Non round-robin DNS name servers.
- Round robin DNS name servers.

- Connection optimization, a technique used by OS/390 or z/OS that uses DNS and workload management (WLM). WebSphere for z/OS uses connection optimization to prevent a single point of failure. To use connection optimization, you must run the DNS name server on OS/390 or z/OS. For more information, see "Connection optimization" on page 283.
- Network routers, such as the IBM Network Dispatcher. For more information, see "IBM Network Dispatcher" on page 284.
- Select the Daemon IP name for the Daemon Server carefully. You can choose any name you want, but, once chosen, it is difficult to change. Also, you cannot change the Daemon IP name in the middle of installation and customization.

You must define the DAEMON\_IPNAME environment variable at installation time, before you start the Daemon bootstrap process. For the value, use the Daemon IP name you chose. See "Appendix A. Environment files" on page 335.

The bootstrap process sets, among other things, the Daemon IP name in the system management database. After bootstrap, WebSphere for z/OS uses the value in the system management database and ignores the value in the environment file. It is possible that, after bootstrap, the value of the DAEMON\_IPNAME environment variable could change to a value other than what is in the system management database. If this happens, an error message is issued, but the Daemon initializes with the value from the system management database.

- Select the port for the Daemon Server and do not change it. Object references also include the port—if you change the port, existing objects will no longer be accessible. WebSphere for z/OS uses port 5555 as a default.
- In WebSphere for z/OS, the System Management Server handles the Resolve Port. Because clients are configured with a Resolve IP Name and the server returns such items as the Naming Server root, or an Interface Repository reference, the server is more resilient to change.

**Recommendation:** CORBA and IBM recommend a default port 900 for the Resolve Port. If you use another port for the Resolve Port, you must change it everywhere in your distributed network.

You may configure the bootstrap server locally on OS/390 or z/OS (it is actually the System Management Server in WebSphere for z/OS) or on another system. You can configure ports other than 900 to facilitate multiple ORBs on OS/390 or z/OS.

• You can set fixed port numbers for all connections to enable you to configure your servers behind a firewall. If you need to use the Internet Inter-ORB Protocol (IIOP) through a firewall, ensure that your firewall supports IIOP.

- All other ports are dynamically obtained.
- Establish a TCP/IP host address for the root naming context.
- Other TCP/IP-related activities include setting up NFS, LDAP, WebServer (optional), Kerberos (optional) and DCE (optional).

For LDAP, we recommend you set up an LDAP server exclusively for WebSphere for z/OS even if you already have an LDAP server on your system. This exclusive LDAP server needs its own port (we suggest it be 1389). See "Setting up LDAP and the WebSphere for z/OS name space" on page 80.

• If you use the DNS on OS/390 or z/OS, you may wish to change the refresh timer interval (-t value) associated with the named daemon. The -t value specifies the time (nn, in seconds) between refreshes of sysplex names and addresses and of the weights associated with those names and addresses. The default is sixty seconds. Reducing the -t value will shorten the lapse time required to register the DAEMON\_IPNAME and RESOLVE\_IPNAME with the DNS, but will also increase DNS processing overhead. In our testing, we used an interval of 10 seconds. For details, see *z/OS Communications Server: IP Configuration Reference*, SC31-8776.

# On the workstation that runs the Administration and Operations applications:

The Administration and Operations applications, clients of the System Management Server that run on Windows NT, need TCP/IP setup. You must define the bootstrap server IP name and the naming server IP name in your domain name server (DNS) or your workstation HOSTS file. The bootstrap server IP name is the name associated with the initial connection to the host. It is defined by the RESOLVE\_IPNAME parameter of the WebSphere for z/OSenvironment file. The naming server IP name is a generic name associated with your naming server and is defined by the DAEMON\_IPNAME parameter of the WebSphere for z/OS environment file. If you have more than one name server (federated name space) you must ensure that all the name servers' host names needed by the workstation can be resolved. Your workstation may have a HOSTS file, which is used to associate TCP/IP host names with TCP/IP addresses. Ordinarily, TCP/IP addresses are associated with host names by the domain name server (DNS) for your system. Your workstation uses the HOSTS file when a host name cannot be resolved using your domain name server. "Steps for updating the workstation Hosts file" on page 101 gives you instructions about how to update your HOSTS file.

# Setting up security

WebSphere for z/OS supports access to resources by clients and servers in a distributed network, so part of your security strategy should be to determine how to control access to these resources and prevent inadvertant or malicious destruction of the system or data.

These are the pieces in the distrubuted network that you must consider:

- You must authorize servers to the base operating system services in OS/390 or z/OS. These services include RACF security, database management, and transaction management.
  - For the servers, you must distinguish between control regions and server regions. Control regions run authorized system code, so they are trusted. Server regions run application code and are given access to resources, so you should carefully consider the authorizations you give server regions.
  - You must also distinguish between the level of authority run-time servers and your own application servers have. For example, the System Management server needs the authority to start other servers, while your own application servers do not need this authority.
- You must authorize clients (users) to servers and objects within servers. The characteristics of each client requires special consideration:
  - Is the client on the local system or is it remote? The security of the network becomes a consideration for remote clients.
  - Will you allow unidentified (unauthenticated) clients to access the system? Some resources on your system may be intended for public access, while others need to be protected. In order to access protected resources, clients must establish their identities and have authorization to use those resources.
  - What kind of objects will the client access? Enterprise beans and CORBA objects have differing authorization mechanisms.

If you need to protect resources, identifying who accesses those resources is critical. Thus, any security system requires client (user) identification, also known as authentication. In a distributed network supported by WebSphere for z/OS, clients can be accessing resources from:

- Within the same system as a server
- Within the same sysplex as the server
- Remote OS/390 or z/OS systems
- Heterogeneous systems, such as WebSphere on distributed platforms, CICS, or other CORBA-compliant systems.

Additionally, clients may request a service that requires a server to forward the request to another server. In such cases, the system must handle delegation, the availability of the client identity for use by intermediate servers and target servers.

Finally, in a distributed network, how do you ensure that messages being passed are confidential and have not been tampered? How do you ensure that clients are who they claim to be? How do you map network identities to OS/390 or z/OS identities? These issues are addressed by the following support in WebSphere for z/OS:

- The use of SSL and digital certificates
- Kerberos
- Distributed Computing Environment (DCE)

Because network security is not required for your initial installation and customization of WebSphere for z/OS, details on these topics are reserved for the topic "Chapter 6. Advanced topics" on page 267. This current topic is designed to introduce you to WebSphere for z/OS security and allow you to make early planning decisions about system security. In "Chapter 3. Installing and customizing your first run time" on page 47, there are specific instructions for setting up initial RACF security controls through the use of a sample WebSphere for z/OS provides. We built the RACF sample with user IDs and groups that are used in other customization samples; thus, we suggest you do not change the RACF sample.

The following topics describe how WebSphere for z/OS supports security. The descriptions are organized under the following subtopics:

- · Authorization checking
- User identification, authentication, and network security issues

**Note:** We use Security Server (RACF) as an example, but you can use an equivalent product.

Included are notes on support for security auditing and security administration.

# Authorization checking

Each control region, server region, and client must have its own MVS user ID (more about user identification and authentication later). When a request flows from a client to the server or from a server to a server, WebSphere for z/OS passes the user identity (client or server) with the request. Thus each request is performed on behalf of the user identity and the system checks to see if the user identity has the authority to make such a request.

### Summary of controls

Table 3 is a summary of the controls used to grant authorizations to resources. By understanding and using these controls, you can control all resource accesses in WebSphere for z/OS.

| Control                                                      | Authorization                                                                     |
|--------------------------------------------------------------|-----------------------------------------------------------------------------------|
| Access control lists in LDAP                                 | LDAP-controlled access to WebSphere for z/OS naming and interface repository data |
| CBIND class                                                  | Access to a server                                                                |
| DATASET class                                                | Access to data sets                                                               |
| DCEUUIDS and FACILITY classes                                | Mapping DCE credentials to RACF user IDs                                          |
| DSNR class                                                   | Access to DB2 for OS/390                                                          |
| EJBROLE class                                                | Access to methods in enterprise beans                                             |
| FACILITY class (IRR.DIGTCERT.LIST and IRR.DIGTCERT.LISTRING) | SSL key rings, certificates, and mappings                                         |
| FACILITY class (IMSXCF.OTMACI)                               | Access to OTMA for IMS access                                                     |
| FACILITY Class (IRR.RUSERMAP)                                | Kerberos credentials                                                              |
| File permissions                                             | Access to HFS files                                                               |
| GRANTs (DB2 for OS/390)                                      | DB2 for OS/390 access to plans and database                                       |
| LOGSTRM class                                                | Access to log streams                                                             |
| OPERCMDS class                                               | Start and stop servers by Daemon                                                  |
| PTKTDATA class                                               | Passticket enabling in the sysplex                                                |
| SERVER class                                                 | Access to control region by a server region                                       |
| SOMDOBJS class                                               | Access to methods in CORBA objects                                                |
| STARTED class                                                | Associate user ID (and optionally group<br>ID) to start procedure                 |
| SURROGAT class (*.DFHEXCI)                                   | Access to EXCI for CICS access                                                    |
|                                                              |                                                                                   |

Table 3. Summary of controls and authorizations

#### Server authorizations

Figure 2 on page 20 shows the kinds of authorization checking WebSphere for z/OS does for servers.

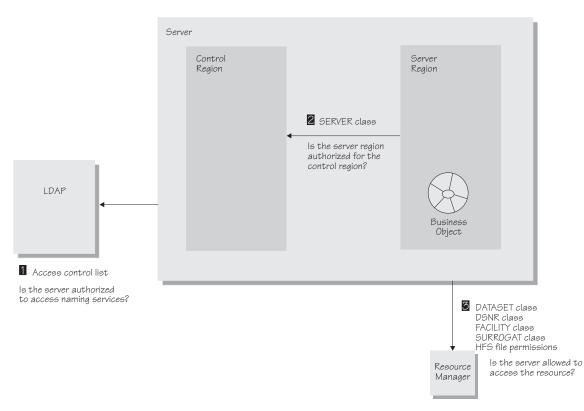

Figure 2. Server authorization checking

The following explains the numbered items in Figure 2.

- LDAP can be set up to use access control lists (ACLs) for its objects, in which case your Naming Server needs to be authorized to these objects. For more information, see *z/OS SecureWay Security Server LDAP Server Administration and Use*, SC24-5923.
- 2. Server regions must have access to profiles in the RACF SERVER class. This controls whether a server region can call authorized routines in the control region.

Control regions do not require such access control. Only authorized programs, loaded from Authorized Program Facility (APF) libraries, run in control regions.

**3**. Resource managers such as DB2 for OS/390, IMS, and CICS have implemented their own resource controls, which control the ability of servers to access resources.

When resource controls are used by DB2 for OS/390, all control regions and server regions need to be granted access to the relevant resources. You can do this by using the DSNR RACF class (if you have RACF support) or by issuing the relevant DB2 for OS/390 GRANT statements.

Access to OTMA for IMS access is through the FACILITY Class (IMSXCF.OTMACI). Access to EXCI for CICS is through the SURROGAT class (\*.DFHEXCI).

You can control access to data sets through the DATASET class and HFS files through file permissions.

**Specifics about server authorization checking:** To control access to WebSphere for z/OS resources:

• As a rule of thumb, give greater authority to control regions and less authority to server regions.

| Region         | Level of trust and access authority                                                                                                    |
|----------------|----------------------------------------------------------------------------------------------------|
| Control region | Contains WebSphere for z/OS system code.<br>Trusted, deals with multiple users. Greater<br>authorization. Runs APF-authorized.           |
| Server region  | Contains application code. Untrusted. Other than having authorization to get work and to attach to data stores, should run unauthorized. |

Table 4. Level of trust and authority for regions

• Regarding the WebSphere for z/OS run-time servers, the rule of thumb is to give less authority to the Daemon and Naming Server, and greater authority to the System Management Server, as explained in the table below:

Table 5. Assigning authorities to WebSphere for z/OS run-time server control and server regions

| Run-time Server                | Region  | Required Authorities                                                                                                    |
|--------------------------------|---------|----------------------------------------------------------------------------------------------------|
| Daemon Server                  | Control | STARTED class, access to WLM services, access to DNS, OPERCMDS access to START, STOP, CANCEL, FORCE and MODIFY other servers    |
| Naming Server                  | Control | STARTED class, access to WLM services                                                                                           |
|                                | Server  | STARTED class, READ authority to the SERVER class, DBADM for the LDAP database                                                  |
| System<br>Management<br>Server | Control | STARTED class                                                                                                    |
|                                | Server  | STARTED class, READ authority to the SERVER<br>class, OPERCMDS access to START, STOP,<br>CANCEL, FORCE and MODIFY other servers |
| Interface                      | Control | STARTED class                                                                                                    |
| Repository<br>Server           | Server  | STARTED class, READ authority to the SERVER class, DBADM for the LDAP database                                                  |

• Remember to protect the RRS log streams. By default, UACC is READ.

• Protect the WebSphere for z/OS environment files, especially if they have passwords. For more information about the environment files, see "Appendix A. Environment files" on page 335.

## **Client authorizations**

Figure 3 shows the kinds of authorization checking WebSphere for z/OS does for clients.

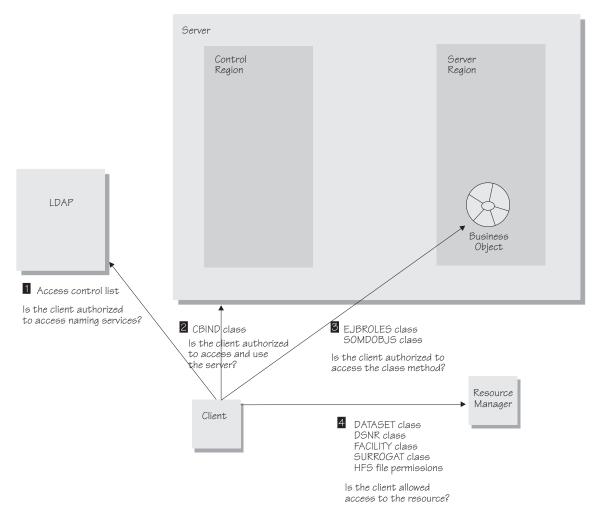

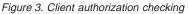

The following explains the numbered items in Figure 3.

1. LDAP uses access control lists to control client access to naming services. Usually, you set up a general ANYBODY user identity with read access to the LDAP name space, allowing any client to access naming services.

- You can use the CBIND class in RACF (optional) to restrict a client's ability to access servers, or you can deactivate the class if you do not require this kind of access control. There are two types of profiles WebSphere for z/OS uses in the CBIND class:
  - One that controls whether a local or remote client can access servers. The name of the profile has this form:

CB.BIND.server\_name

where *server\_name* is the name of the server.

• One that controls whether a client can use objects in a server. The name of the profile has this form:

CB.server\_name

where *server\_name* is the name of the server.

**Note:** When you add a new server, you must authorize all systems management user IDs (for example, CBADMIN) to have read access to the CB.server\_name and CB.BIND.server\_name RACF profiles. For example, CBADMIN needs read authority to the CB.BBOASR1 and CB.BIND.BBOASR1 profiles:

PERMIT CB.BBOASR1 CLASS(CBIND) ID(CBADMIN) ACCESS(READ) PERMIT CB.BIND.BBOASR1 CLASS(CBIND) ID(CBADMIN) ACCESS(READ)

3. Use the EJBROLE (or GEJBROLE) class in RACF to control a client's access to enterprise beans. Profile names for EJBROLE classes have the form: *role\_name* 

where *role\_name* matches the security role attribute specified either in the jar file or for the application. A role name cannot contain blanks, and cannot exceed 245 characters. Role names, however, may be in mixed case.

Use the SOMDOBJS class in RACF to control a client's access to CORBA objects. Profile names in SOMDOBJS have the form:

server\_name.home.method

where

#### server\_name

Is the server name. It must be 8 characters or less.

home

Is the home name. It must be 192 characters or less.

#### method

Is the method name. It can be up to the length of the remainder of 244 minus the sum of the server and home name lengths. For example, if

the server name is 8 characters, and the home name is 128 characters, the method name can be 108 (244 - (8 + 128)).

If a method is protected by SOMDOBJS and:

- A client program is using the method to update an attribute of an object, give the client UPDATE authorization for the method.
- A client program is using the method to read an attribute of an object, give the client READ authorization for the method.

All names are folded into uppercase characters, regardless of how you enter them. Thus, there is no difference between MY\_server.MY\_home.MY\_method and MY\_SERVER.MY\_HOME.MY\_METHOD.

In addition to the RACF SOMDOBJS definitions, you must specify method-level access checking through the WebSphere for z/OS Administration application. Check the box for method-level access checking when you define your application's container.

4. Resource managers such as DB2 for OS/390, IMS, and CICS have implemented their own resource controls, which control the ability of clients to access resources.

When resource controls are used by DB2 for OS/390, use the DSNR RACF class (if you have RACF support) or by issuing the relevant DB2 for OS/390 GRANT statements.

Access to OTMA for IMS access is through the FACILITY Class (IMSXCF.OTMACI). Access to EXCI for CICS is through the SURROGAT class (\*.DFHEXCI).

You can control access to data sets through the DATASET class and HFS files through file permissions.

## User identification, authentication, and network security issues

Proper security for any system requires that users or programs identify themselves and prove they are who they claim to be (authenticate themselves). Figure 4 on page 25 shows the kinds of user identification and authentication WebSphere for z/OS uses within and across systems.

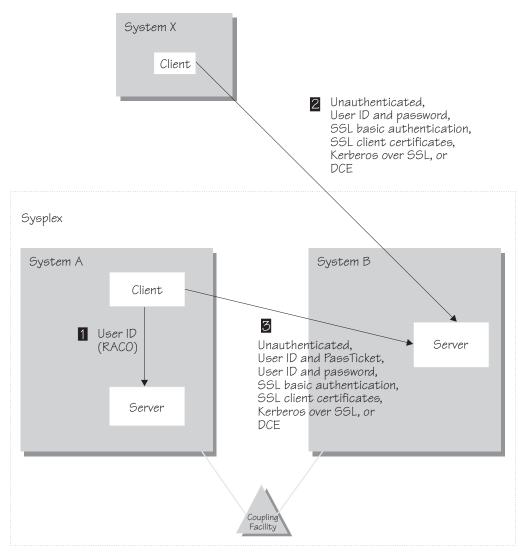

Figure 4. Identification and authentication

The following explains the numbered items in Figure 4.

 Local clients and servers use their user IDs to identify themselves when requesting a service. WebSphere for z/OS uses a transportable form of the user's Accessor Environment Element (ACEE), called a RACO, for local clients and servers running in the same sysplex. The RACO is used throughout the WebSphere for z/OS system and ensures that any task is performed under the requestor's identity. No authentication is required because the user's identity is already established by the operating system. Just like other OS/390 applications, WebSphere for z/OS uses the operating system to keep track of the user identities and makes calls to the security service during the execution of a piece of work.

- 2. Unless you can be sure all messages exchanged flow exclusively within a trusted network, authenticity of clients and servers, message confidentiality, and message integrity become important issues. A client may want to be sure that it is receiving a service from a legitimate server and a server may want to be sure who the client is. Each party also wants to be sure that messages exchanged are protected from tampering or snooping by a malicious third party, so security in the transportation medium (message protection) is a concern. WebSphere for z/OS provides several authentication mechanisms, some of which involve message protection. You need to decide, based on the nature of your network, which authentication mechanism you need:
  - You can create a network with no security by configuring your server to accept unauthenticated clients. When you configure the server this way, every request without an identity is run under a default identity established by the server.
  - From a WebSphere for z/OS client, you can use user ID/password security, which validates the client but which offers no message protection and no guarantee that a server is authentic. User ID/Password security should never be used in an untrusted network because user IDs and passwords can easily be intercepted and reused to gain entry into the system.
  - If you want the added security of protected communications and user authentication in a network, you can use Secure Sockets Layer (SSL) security. SSL provides security over the communications link through encryption technology, ensuring the integrity of messages in a network. Because communications are encrypted between two parties, a third party cannot tamper with messages.

SSL also provides methods to prove the identities of the parties communicating. Through SSL support on WebSphere for z/OS, there are three ways to prove the identities of servers and clients:

- Basic authentication (also known as SSL Type 1 authentication), in which a server proves its identity by passing a digital certificate to the client, much like a person presents a passport to enter another country. A client proves its identity to the server by passing a user identity and password known by the target server.
- Client certificate support, in which both the server and client supply digital certificates to prove their identities to each other.

Client certificate support also provides a function called asserted identity, in which an intermediate server can send the identities of its clients to a target server in a secure yet efficient manner. This function requires client certificate support to establish the intermediate server as the owner of the SSL session. Through RACF, the system can check that the intermediate server can be trusted (special RACF permission is given to the address spaces, such as control regions, that run secure system code). Once trust in this intermediate server is established, client identities (MVS user IDs) need not be separately verified by the target server; those client identities are simply asserted without requiring authentication.

 Kerberos over SSL is another authentication mechanism you can use. In WebSphere for z/OS, Kerberos client authentication is used in conjunction with SSL to provide a complete authentication mechanism, in which SSL provides message security and authenticates the server to the client. Kerberos itself provides the ability for a server to authenticate the client.

SSL and Kerberos support is optional: running WebSphere for z/OS without them affects the encryption and authentication functions only. You can still use other authentication mechanisms.

For details on SSL, see "Setting up SSL security for WebSphere for z/OS" on page 289. For details on Kerberos, see "Setting up Kerberos security for WebSphere for z/OS" on page 304.

• Distributed Computing Environment (DCE) security is another option you can use for clients and servers on different systems in an untrusted network. DCE uses a third-party verification technique that verifies that clients are communicating with the correct servers and servers are communicating with the correct clients. DCE also allows you to encrypt messages and check for message tampering.

DCE support is optional: running WebSphere for z/OS without installing DCE affects the DCE encryption and authentication functions only. If you do not install and activate DCE, WebSphere for z/OS cannot use DCE to authenticate remote clients.

For details on the use of DCE and its requirements, see "Appendix C. Setting up DCE" on page 369.

**3**. The security support for clients and servers within the sysplex has some of the properties of both the local and network cases. All network protocols are supported between clients and servers within the sysplex. Additionally, PassTickets are supported, in which the client's user ID is used for identification and a PassTicket for authentication. A PassTicket is a one-time-use password that is dynamically generated.

Because communications within a sysplex generally flow directly over a protected network, WebSphere for z/OS generally avoids the overhead of message encryption for these communications.

When a client connects to a server, part of the connection includes a negotiation between the client and server about what security protocol is to be

used. This is an advance topic. Details about security protocol negotiation are in the topic "How clients and servers negotiate security protocols" on page 286.

## Specifics about identification and authentication

For identification, each control region and server region start procedure must have its own user ID and you must define it in the STARTED class. Control regions are trusted, while server regions are not—we explain that in "Authorization checking" on page 18. Because you should give differing resource authorizations to each, you should give differing user IDs to control regions and server regions.

Additional user IDs are required for installation. We provide the definitions for these user IDs in our RACF sample. See "Steps for setting up RACF security" on page 71.

- User IDs for control regions and server regions.
- A user ID for the installation verification program and its application server. Our RACF sample uses CBIVP.
- A user ID called CBADMIN used by the Administration application.
- A default local and remote user ID associated with each server through the Administration application. We use CBGUEST.

Necessary user IDs and RACF definitions for the WebSphere for z/OS run time are provided by our RACF sample.

Regarding authentication, an operator starts a server by using the START command and the control region start procedure. Authentication of the start procedure's user ID is made by virtue of the fact that an operator started the start procedure—that is, no password is required. If you want to restrict an operator's ability to start servers, do so through the OPERCMDS class in RACF.

# Security auditing

Security auditing is handled in the usual way by the security product. WebSphere for z/OS uses the System Authorization Facility (SAF), which provides an auditing mechanism consistent with other functions in OS/390 or z/OS.

# Security administration

Security administration should be handled in the usual way by the security product.

# Choosing the system security you need

Determine the security you need and the components you must install and customize. You need to determine your security based on your application,

the interaction between servers, and network topology before you decide which security mechanisms best fit your needs.

**Before you begin:** You need to know how WebSphere for z/OS uses the underlying security systems during run time. "Setting up security" on page 17 provides an overview of WebSphere for z/OS security.

Follow these steps to choose the security you need:

1. Decide whether your applications require protection.

If your applications do not exchange confidential data and the identities of participants are not required, then you can avoid most security controls and ignore the rest of this topic.

- **Note:** You must enable servers to allow unauthenticated requests through the Administration application and set up an OS/390 or z/OS user ID that will be used to process unauthenticated requests through RACF.
- 2. If your applications operate in an untrusted network and they deal with confidential or mission-critical data, then you should choose one of the security mechanisms that support message integrity and/or confidentiality (Table 6).

Table 6. Recommended security mechanisms based on your trust in the network

|                 | Non-SSL | Non-SSL Security |                           |     |                            | SSL-based Security |                             |                     |
|-----------------|---------|------------------|---------------------------|-----|----------------------------|--------------------|-----------------------------|---------------------|
| Type of network | local   | Pass<br>Ticket   | User ID/<br>Pass–<br>word | DCE | Basic<br>Auth–<br>tication | Kerb–<br>eros      | Client<br>certifi–<br>cates | Aserted<br>identity |
| Trusted         | ~       | -                | -                         | -   | -                          | -                  | -                           | ✓ <sup>a</sup>      |
| Untrusted       |         | b                | с                         |     | -                          | 1                  |                             |                     |

## Notes:

- a. The management of asserted identities require trust to be administratively conferred on intermediate servers.
- b. Generally, communication within a sysplex is protected through an XCF connection. Because PassTicket security is used only among members of a sysplex, the configuration of the rest of the network is not relevant.
- c. Never send user IDs and passwords over an untrusted network. Note that the Administration application connects from the workstation to WebSphere for z/OS through user ID and password.

3. If your application has a server component (enterprise beans or CORBA components) that issue requests to remote servers, consider a security mechanism that provides for an authenticated identity to be transmitted to the remote servers. Some mechanisms enable the client identity to be propagated (delegated) to a remote server and some mechanisms transmit the intermediate server's identity (Table 7).

| Table 7 Recommended securit | v mechanisms based on the n | eed to propagate a user identity |
|-----------------------------|-----------------------------|----------------------------------|
| Table 7. Recommended Securi | y meenamismis based on me m | eeu io propagaie a user ideniity |

|                                    | Non-SSL | Non-SSL Security |                           |     | SSL-based Security         |               |                             |                      |
|------------------------------------|---------|------------------|---------------------------|-----|----------------------------|---------------|-----------------------------|----------------------|
| Type of<br>propagation             | local   | Pass<br>Ticket   | User ID/<br>Pass–<br>word | DCE | Basic<br>Auth–<br>tication | Kerb–<br>eros | Client<br>certifi–<br>cates | Asserted<br>identity |
| Server can forward client identity | 1       | 1                |                           | 1   |                            | 1             |                             | ~                    |

4. Finally, determine the type of security mechanism to use according to the software configuration you have and the type of client that is interacting with your servers (Table 8).

Table 8. Recommended security mechanisms based on the software configuration and client characteristics

|                                                                            | Non-SSL Security |                |                           |     | SSL-based Security         |               |                             |                      |
|----------------------------------------------------------------------------|------------------|----------------|---------------------------|-----|----------------------------|---------------|-----------------------------|----------------------|
| Client<br>characteristics                                                  | local            | Pass<br>Ticket | User ID/<br>Pass-<br>word | DCE | Basic<br>Auth–<br>tication | Kerb–<br>eros | Client<br>certifi–<br>cates | Asserted<br>identity |
| On the same<br>OS/390 or z/OS<br>system                                    | ~                |                |                           |     |                            |               |                             |                      |
| In the same sysplex                                                        |                  | -              | 1                         | -   | -                          | -             | -                           | -                    |
| Registered in a<br>remote shared<br>RACF database                          |                  |                | ~                         | ~   | ~                          | -             | 100                         |                      |
| Registered in a<br>remote RACF<br>database that is not<br>shared           |                  |                |                           | 1   |                            |               | ~                           |                      |
| WebSphere<br>Application Server<br>Enterprise Edition<br>(distributed) C++ |                  |                |                           | ~   |                            |               | ~                           |                      |

Table 8. Recommended security mechanisms based on the software configuration and client characteristics (continued)

|                                                                             | Non-SSL Security |                |                           |      | SSL-based Security         |               |                             |                      |
|-----------------------------------------------------------------------------|------------------|----------------|---------------------------|------|----------------------------|---------------|-----------------------------|----------------------|
| Client<br>characteristics                                                   | local            | Pass<br>Ticket | User ID/<br>Pass–<br>word | DCE  | Basic<br>Auth–<br>tication | Kerb–<br>eros | Client<br>certifi–<br>cates | Asserted<br>identity |
| WebSphere<br>Application Server<br>Enterprise Edition<br>(distributed) Java |                  |                |                           | 1000 | 4                          |               |                             |                      |
| CICS                                                                        |                  |                |                           |      |                            |               | 1                           |                      |
| OEM ORBs                                                                    |                  |                |                           |      |                            |               | -                           |                      |

You can now implement the security controls for the components you chose.

#### Example of choosing system security

This is an example of how you would consider selecting security mechanisms for a system.

In this example, you deploy two J2EE servers (CBSRV1 and CBSRV2) in a sysplex. Clients communicate with the system through CBSRV1 and CBSRV1 propagates client identities to CBSRV2 across the sysplex, which is secure. Clients run onWebSphere Application Server Enterprise Edition (distributed) and their interaction with the sysplex is on a network that is not trusted. The data the application uses must be protected and kept confidential.

- 1. Since you must protect the confidentiality of the data and know the client identities, your first decision is clear: since your network is untrusted, you must use a security mechanism that supports message integrity and confidentiality (see Table 6 on page 29).
- 2. Your application requires that the client identity be propagated to other servers. You may use PassTicket, asserted identities, Kerberos, or DCE (see Table 7 on page 30).
  - PassTicket security is generally the simplest mechanism to set up within a sysplex, but is restricted in that an address space can only have one PassTicket per second.
  - Asserted identity security requires a shared RACF database, which you can implement in a sysplex. You must define SSL certificates and key rings for CBSRV1 and CBSRV2 through RACF. Also, you must define a trust relationship between CBSRV1 and CBSRV2 by giving CBSRV1 RACF CONTROL authority for the CB.BIND.CBSRV2.\* profile.

- Kerberos security is the most robust of the security mechanisms in WebSphere for z/OS. Kerberos is scalable, delegates Kerberos network identities securely, and does not require OS/390 or z/OS user IDs. However, you must install and configure Kerberos and SSL, which is a significant task.
- DCE security is an option if you already have DCE security implemented.

You choose PassTicket security because you know your application will have a low volume of transactions and you want to minimize security tasks and administration.

**3**. Finally, you choose SSL basic authentication for network interactions because WebSphere Application Server Enterprise Edition supports that security mechanism.

In this example, you would define PassTicket and SSL Type 1 (basic authentication) for CBSRV1 and PassTicket security for CBSRV2.

## Setting up workload management (WLM)

WebSphere for z/OS uses the workload management (WLM) function in OS/390 or z/OS to manage workloads. This section helps you get started and is sufficient to get a functioning WebSphere for z/OS system. Advanced workload management topics are in "Chapter 6. Advanced topics" on page 267.

# Setting up workload management (WLM) in goal mode

WebSphere for z/OS requires that OS/390 or z/OS run workload management in goal mode. If your system runs in compatibility mode, you must implement goal mode. For details on workload management, see *z/OS MVS Planning: Workload Management*, SA22-7602.

## Setting up workload management for run-time servers

In addition to setting up workload management in goal mode, you need to define workload management policies for WebSphere for z/OS servers and your business application servers. This section discusses specifics for the run-time servers. For details on workload management and business applications, see *WebSphere Application Server V4.0 for z/OS and OS/390: Assembling J2EE Applications*, SA22-7836.

#### Background on workload management and run-time servers

You need to define application environments for the System Management Server, Naming Server, and Interface Repository Server (you do not define an application environment for the Daemon Server). Without these definitions, WebSphere for z/OS will not start. **Note:** To get started, you do not need to define special classification rules and work qualifiers, but you may want to do this for your production system. For more information, see "Implement advanced performance controls" on page 309.

Because the installation verification programs need servers, you must also define an application environment for the MOFW application server, the J2EE application server, or both, depending on whether you plan to use MOFW or J2EE components. We include those servers in the tables below.

Just like servers for your business applications, the WebSphere for z/OS run-time servers (with the exception of the Daemon) have a control region and one or more server regions. The regions are started by the start procedures shown in Table 9.

|                                |             | Control region start | Server region start |
|--------------------------------|-------------|----------------------|---------------------|
| Server                         | Server name | procedure            | procedure           |
| Naming Server                  | CBNAMING    | BBONM                | BBONMS              |
| System Management<br>Server    | CBSYSMGT    | BBOSMS               | BBOSMSS             |
| Interface Repository<br>Server | CBINTFRP    | BBOIR                | BBOIRS              |
| MOFW application server        | BBOASR1     | BBOASR1              | BBOASR1S            |
| J2EE application<br>server     | BBOASR2     | BBOASR2              | BBOASR2S            |

Table 9. Start procedures for run-time control and server regions

For business application servers, you have to start the control regions yourself. For the WebSphere for z/OS run-time servers, however, you need only start the Daemon, which in turn starts the control regions for the System Management Server, Naming Server, and Interface Repository Server. Workload manager dynamically starts the server regions as work requests arrive. Thus, you must create WLM application environments that name **server** region start procedures to start, as shown in Table 10 on page 34. For example, specify BBOASR1S as the start procedure name that workload management starts for the BBOASR1 server.

Each new server that you create for a business application also needs to be defined to workload management. See *WebSphere Application Server V4.0 for z/OS and OS/390: Assembling J2EE Applications*, SA22-7836.

Use the ISPF application IWMARIN0 to define WLM application environments according to the following table:

| Run-time<br>server                | Application<br>environment | Subsystem<br>type | Procedure name<br>for the run-time<br>server region | Start parameter  | Limit on<br>starting<br>server<br>address<br>space for a<br>subsystem<br>instance <sup>1</sup> |
|-----------------------------------|----------------------------|-------------------|-----------------------------------------------------|------------------|------------------------------------------------------------------------------------------------|
| Naming<br>Server                  | CBNAMING                   | СВ                | BBONMS                                              | IWMSSNM=&IWMSSNM | No limit                                                                                       |
| System<br>Management<br>Server    | CBSYSMGT                   | СВ                | BBOSMSS                                             | IWMSSNM=&IWMSSNM | No limit                                                                                       |
| Interface<br>Repository<br>Server | CBINTFRP                   | СВ                | BBOIRS                                              | IWMSSNM=&IWMSSNM | No limit                                                                                       |
| MOFW<br>application<br>server     | BBOASR1                    | СВ                | BBOASR1S                                            | IWMSSNM=&IWMSSNM | address<br>space per                                                                           |
| J2EE<br>application<br>server     | BBOASR2                    | СВ                | BBOASR2S                                            | IWMSSNM=&IWMSSNM | system <sup>2</sup><br>Single<br>address<br>space per<br>system                                |

Table 10. Application environment specifications for run-time servers

|          |             |           |                  |                 | Limit on              |
|----------|-------------|-----------|------------------|-----------------|-----------------------|
|          |             |           |                  |                 | starting              |
|          |             |           |                  |                 | server                |
|          |             |           |                  |                 | address               |
|          |             |           | Procedure name   |                 | space for a           |
| Run-time | Application | Subsystem | for the run-time |                 | subsystem             |
| server   | environment | type      | server region    | Start parameter | instance <sup>1</sup> |

#### Table 10. Application environment specifications for run-time servers (continued)

#### Notes:

- 1. You can specify "No limit", or "Single address space per system." You cannot specify "Single address space per sysplex."
- 2. The MOFW installation verification program runs in BBOASR1 and is an example of a program that makes the state of transient objects available to other transactions, which requires that all transactions run in the same address space (server region). If all transactions do not run in the same server region, one transaction may process in one server region and a second transaction that depends on the state of a transient object may process in a different server region. However, the state of the transient object would not be available to the second transaction. To set up a server like BBOASR1, you must do the following:
  - a. Set up only one server instance for the server. You cannot replicate server instances because that would result in more than one server region (address space).
  - b. Set the workload management "Limit on starting server address space for a subsystem instance" to "Single address space per system." You cannot use "No limit" because that could result in more than one server region (address space).
  - c. Using the Administration application, set the following server attributes for your application server:
    - Check the Production check box
    - Set the Isolation policy to multiple transactions per server region.

For details on defining the application environments to workload manager, see *z/OS MVS Planning: Workload Management*, SA22-7602.

The following example shows how to create an application environment for BBOASR1. You must perform the steps in the example for each server in Table 10 on page 34.

**Example of using IWMARIN0:** The following shows the panels you use in IWMARIN0 to define an application environment.

**Before you begin:** The user of IWMARIN0 must have update access to the RACF FACILITY class profile MVSADMIN.WLM.POLICY.

Perform the following steps to create the BBOASR1 application environment:

1. Open the main panel by issuing IWMARIN0, then choose option 9:

```
File Utilities Notes Options Help
 _____
Functionality LEVEL003 Definition Menu WLM Appl LEVEL004
Command ===>
Definition data set . . : 'CB.MYCB.WLM'
Definition name . . . . CB390
                                    (Required)
Description . . . . . . WLM Setup for WebSphere for z/OS
Select one of the
following options. . . . 9_ 1. Policies

    Workloads
    Resource Groups

                              4. Service Classes
                              5. Classification Groups
                              6. Classification Rules
                              7. Report Classes

    8. Service Coefficients/Options
    9. Application Environments
    10. Scheduling Environments
```

2. Fill in the field on the next panel as shown:

| ription CB IVP Server<br>ystem Type CB                        |    |
|---------------------------------------------------------------|----|
|                                                               | ed |
| edure Name BBOASR1S<br>t Parameters IWMSSNM=&IWMSSNM          |    |
| t on starting server address spaces for a subsystem instance: |    |
| 1. No limit<br>2. Single address space per system             |    |
| 3. Single address space per sysplex                           |    |

3. Save the application environment. The following panel appears:

- 4. From the Utilities menu, select Install definition.
- 5. From the Utilities menu, select Activate service policy.
- 6. From the File menu, select exit.

#### Recommendations for resource recovery services

WebSphere for z/OS requires that resource recovery services (RRS) be set up, which in turn requires the use of the RRS Attach Facility (RRSAF) and DB2 for OS/390. When setting up RRS, consider the following:

- You may already have configured RRS for OS/390 or z/OS to exploit WLM-managed DB2 Stored Procedures address spaces. However, if DB2 for OS/390 is the only RRS-compliant resource manager participating in transactional commits, optimizations will cause the system to bypass RRS usage of the system logger. This means that, while your installation may have configured RRS, your log streams might have just minimal activity. WebSphere for z/OS is an RRS-compliant resource manager and will participate in transactional commits with DB2 for OS/390. Thus, WebSphere for z/OS will require RRS to start writing data to its system logger log streams. You might need to adjust the size of your log streams.
  - WebSphere for z/OS has no significant impact on the RM.DATA log.
  - Depending on the transaction policies of both the client and container, you may not see any activity in the MAIN.UR log. This lack of activity is not a problem.
  - Depending on the transactional policy defined for your containers, you
    may see much more activity in your DELAYED.UR log stream than in
    the MAIN.UR log stream. In general, WebSphere for z/OS performs a
    modified distributed commit even for those protected resources that are
    accessed or modified in a single server region, and you may observe
    these global transactions in the in-doubt state. In-doubt is a very

short-lived state when the transaction is local to a given application server. However, because the transaction does enter the in-doubt state, RRS logs hardened data in the DELAYED.UR log.

All RRS transaction logging for WebSphere for z/OS will occur solely in the DELAYED.UR log stream. Such logging may change in future releases of WebSphere for z/OS, so you still may want to configure your MAIN.UR log stream so that it can handle a production workload, in case you deploy a new container or the WebSphere for z/OS infrastructure changes.

- WebSphere for z/OS has no significant impact on the RESTART log.
- There is no reason to change your policy about the ARCHIVE log. Though optional, we suggest you use the ARCHIVE log. It has a small negative effect on performance. Set the retention period for the log as you would normally.
- 2. The Object Transaction Service in WebSphere for z/OS cannot detect when it has been restarted in a different logging group, which affects transaction recovery. We recommend you use automatic restart management (ARM) to control restart locations.
- **3**. For structure sizes, we recommend the following for initial setup values. Through experience, you may need to adjust these:

| Log stream | Initial size | Size  |  |
|------------|--------------|-------|--|
| RM.DATA    | 1 MB         | 1 MB  |  |
| MAIN.UR    | 5 MB         | 50 MB |  |
| DELAYED.UR | 5 MB         | 50 MB |  |
| RESTART    | 1 MB         | 5 MB  |  |
| ARCHIVE    | 5 MB         | 50 MB |  |

Table 11. Recommended size of log streams

Check the MAXBUFSIZE on your log streams. If the size is too small, you may encounter DB2 for OS/390 failures.

Details about resource recovery are in *z/OS MVS Programming: Resource Recovery*, SA22-7616. Details about the RRS Attach Facility are in *DB2 for OS/390 Application Programming and SQL Guide*, SC26-8958.

#### Guideline for RMF and other monitoring systems

You can use any performance and monitoring system you choose.

## DB2 for OS/390 database and LDAP

This section explains how WebSphere for z/OS uses DB2 for OS/390 and LDAP (Lightweight Directory Access Protocol), provides guidelines for these two functions, describes DB2 for OS/390 operational considerations, and discusses rules about LDAP security.

After installation and customization is complete, you may wish to use RACF to protect DB2 for OS/390 resources. For more information, see "Setting up RACF protection for DB2 for OS/390" on page 258.

## Background on DB2 for OS/390 and LDAP

This section describes the relationships between WebSphere for z/OS, DB2 for OS/390, and LDAP.

For WebSphere for z/OS, the LDAP component of the OS/390 or z/OS Security Server provides the directory services for the Java Naming and Directory Interface (JNDI) and CORBA (MOFW) naming and interface repository services. The contents of the directory are stored in DB2 for OS/390 tables.

During installation and customization, you must create an LDAP server (or use an existing LDAP server), create the LDAP database, run bind jobs, set DB2 for OS/390 grants, and initialize the LDAP directories. You will find these instructions in "Setting up LDAP and the WebSphere for z/OS name space" on page 80.

At run time, your EJB components require an LDAP server to be running for name services. We recommend that you use the LDAP server you create during installation and customization for this purpose. MOFW components do not require an LDAP server to be running because they rely on the Naming Server, which runs the LDAP DLLs in its own address space. In both cases, you need an LDAP server for administrative purposes, such as adding users to the LDAP access control list.

## Guidelines for DB2 for OS/390 and LDAP

Follow these guidelines to set up DB2 for OS/390 and LDAP:

- Check the size of your DB2 for OS/390 logs. They might need to be larger because of the number of transactions WebSphere for z/OS generates.
- Increase the BP32K buffer pools to at least 100.
- Check the size of your DSNDB07 database.
- Check the 32K temporary work space for DB2 for OS/390. Your installation
  may not have had use for this work space before, but WebSphere for z/OS
  uses it. You must run a DB2 for OS/390 job called DNSTIJTM during DB2
  for OS/390 installation to allocate the work space. If this allocation is not

large enough, you may get an SQL -904 return code when bringing up the LDAP server, the System Management Server, or the Naming Server.

- Take note of the fact that WebSphere for z/OS uses row-level locking and Type 2 indexes.
- If possible, keep the WebSphere for z/OS LDAP tables separate from other LDAP tables. The reason for keeping the sets of LDAP tables separate is that you need to back up the WebSphere for z/OS LDAP tables with the WebSphere for z/OS system management database as a unit. Performing such a coordinated backup is easier if the WebSphere for z/OS LDAP tables are separate from other LDAP tables. Additionally, if you need to restore the WebSphere for z/OS environment, restoring the WebSphere for z/OS LDAP tables will not interfere with LDAP tables used by other applications.
- You may want to change the password used to administer the LDAP database. This requires that you set the password in the LDAP LDIF file (our sample is called bboldif.cb) and change the LDAPBINDPW environment variable. See "Setting up LDAP and the WebSphere for z/OS name space" on page 80.

# Guidelines for Java Database Connectivity and static SQL

Java Database Connectivity (JDBC) provides an interface for Java application programs to access relational data in a database by using dynamic SQL. Static SQL (SQLJ) provides support for embedded static SQL in Java applications and applets. DB2 for OS/390 supports these application programming interfaces. For complete information about JDBC, SQLJ, and DB2 for OS/390, see *DB2 for OS/390 Application Programming Guide and Reference for Java*. This topic covers guidelines related to WebSphere for z/OS's use of JDBC and SQLJ.

- You may use JDBC (dynamic SQL) and SQLJ (static SQL) in your server applications.
- All J2EE servers and the System Management server must be granted EXECUTE authority on the DSNJDBC plan. If your installation allows public access to the DSNJDBC plan, all you need to do is issue: GRANT EXECUTE ON PLAN DSNJDBC TO PUBLIC

If your installation does not allow public access to the DSNJDBC plan, then you must grant EXECUTE authority to all J2EE servers and the System Management server. If you use DB2 for OS/390 secondary authorization IDs, then you can grant the authority to the groups to which the server IDs belong.

Note: During installation and customization, you use the sample BBOCBGRT job to grant various user IDs authority to access DB2 for OS/390. This GRANT job issues: GRANT EXECUTE ON PLAN DSNJDBC TO PUBLIC You may want to alter or remove the statement.

- You must use the RRSAF attachment interface (not CAF).
- You cannot use multi-context support.
- You must set the DSNAOINI environment variable to point to the DB2 for OS/390 DSNAOINI file.

For more information about setting up JDBC and SQLJ and the implications for application programs, see *DB2 for OS/390 Application Programming Guide and Reference for Java*.

# Planning for DB2 for OS/390 operations

When planning for operations, note the following:

- WebSphere for z/OS uses DB2 for OS/390 for its control information. Thus, DB2 for OS/390 must be running for the WebSphere for z/OS run-time servers to run. If you plan to stop DB2 for OS/390 in order to do maintenance, you must also stop WebSphere for z/OS. Also, you must stop LDAP before DB2 for OS/390 will shut down.
- When displaying DB2 for OS/390 threads with the -dis thd(\*) command, the correlation ID is CB390. The Authid column contains the user id of the active/last request. **Example:**

| NAME  | ST A | REQ  | ID    | AUTHID   | PLAN   | ASID | TOKEN |
|-------|------|------|-------|----------|--------|------|-------|
| RRSAF | Т    | 9    | CB390 | DINGES   | ?RRSAF | 0045 | 436   |
| RRSAF | Т    | 841  | CB390 | CBNAMSR1 | ?RRSAF | 0044 | 435   |
| RRSAF | Т    | 1457 | CB390 | CBNAMSR1 | ?RRSAF | 0031 | 434   |
| RRSAF | Т    | 83   | CB390 | CBINTSR1 | ?RRSAF | 001E | 433   |
| RRSAF | Т    | 221  | CB390 | CBIVP    | ?RRSAF | 0015 | 432   |
| RRSAF | Т    | 3709 | CB390 | CBNAMSR1 | ?RRSAF | 0038 | 431   |
| RRSAF | Т    | 1923 | CB390 | CBSYMCR1 | ?RRSAF | 0040 | 12    |
| RRSAF | Т    | 2078 | CB390 | CBSYMCR1 | ?RRSAF | 0040 | 13    |
| RRSAF | DI   | 2300 | CB390 | CBSYMCR1 | ?RRSAF | 0040 | 14    |
| RRSAF | Т    | 1285 | CB390 | CBSYMCR1 | ?RRSAF | 0040 | 350   |
| RRSAF | Т    | 452  | CB390 | CBDMNCR1 | ?RRSAF | 003F | 10    |
| RRSAF | Т    | 31   | CB390 | CBDMNCR1 | ?RRSAF | 003F | 11    |

For JDBC connections the correlation id is the name of the job. Example:

| NAME  | ST | A | REQ | ID       | AUTHID  | PLAN    | ASID TOKEN |
|-------|----|---|-----|----------|---------|---------|------------|
| RRSAF | Т  | * | 3   | BBOASR1S | CBASRU1 | DSNJDBC | 0039 438   |

# **Rules for LDAP security**

You can control access to LDAP directories, subdirectories, or entries by means of access control lists (ACLs). ACLs specify which users are allowed access to each LDAP entry and which types of operations those users may perform. For details, see *z/OS SecureWay Security Server LDAP Server Administration and Use*, SC24-5923. Follow these rules regarding LDAP security:

• For CORBA (MOFW) components, IBM has configured the LDAP DLLs to run within the Naming and Interface Repository server instances, thus eliminating the need to have a separate LDAP server running with the WebSphere for z/OS run time.

If you do not follow the standard configuration of running the LDAP DLLs in the Naming and Interface Repository server instances and rely on an LDAP server running with WebSphere for z/OS run time, do not implement ACL-based access control to WebSphere for z/OS data. If you do implement ACL-based access control with such a configuration, WebSphere for z/OS will not be able to access its data.

• You can use RACF user IDs in LDAP Access Control Lists.

**Example:** If USER1 is a RACF user id, use the following ACL statement. It gives USER1 the maximum access rights to the specified LDAP entry.

```
aclSource: cn=DEPT_A, o=IBM, c=US
aclEntry: access-id:USER1:object:ad:normal:rwsc
```

You cannot, however, use RACF group names in this way. For more information about this and how LDAP can access the RACF database, see *z/OS SecureWay Security Server LDAP Server Administration and Use*, SC24-5923. If you use group names, your installation must place WebSphere for z/OS libraries, DB2 for OS/390 libraries, and SYS1.LINKLIB under program control.

**Recommendation:** For your initial LDAP configuration, we recommend you do not set up LDAP with RACF group names.

## **Recommendations for using memory**

WebSphere for z/OS differs from previous application servers in its use of memory. WebSphere for z/OS's implementation takes advantage of OS/390 or z/OS's efficient memory management, but, like many of today's newer application servers and languages, it is a large consumer of memory. You may experience some changes from your existing memory usage patterns. This section outlines changes you might need to make. Follow these recommendations:

 We recommend you dynamically load the run time in the link pack area (LPA) because the size of the load modules are large, and many address spaces need to refer to those load modules. The load modules for the run time comprise about 200 MB in size. Remember to increase the size of your CSA page data set accordingly.

Because you are using dynamic LPA, you will run out of ECSA after an IPL if you do not increase CSA at IPL time. You should monitor ECSA after dynamically loading the run time into LPA.

- 2. If you choose to place the load modules in steplib or in the link list, you must allow for the additional 200 MB as part of each address space's region. A typical WebSphere for z/OS basic installation consists of 9 address spaces, each of which reference most of the 200 MB of load modules.
- **3**. In addition to placing the load modules in the link pack area, give each address space a dynamic area of at least 128 MB.
- 4. Check to see whether your installation limits region sizes through the IEFUSI exit, JES exits, or TSO segment defaults. All of the WebSphere for z/OS JCL procedures are shipped with a default REGION=0M, which means you should give them as large a region as possible. If you choose to run from the link pack area, you will need a minimum of 128 MB for the dynamic area. If you choose to run from the link list you will need a minimum of 328 MB (200 MB for load modules and 128 MB for the dynamic area).

If your IEFUSI exit routine limits the maximum region to a size smaller than what you need (128 MB minimum when you run from the link pack area or 328 MB minimum when you run from the link list), you will get an abend. To fix the problem, either change the IEFUSI exit routine to allow a larger default region, or change the JCL REGION= parameter to the size needed.

Your installation may limit (control) the specification of REGION=, usually through the JES2 EXIT06 exit or the JES3 IATUX03 exit. If so, relax this restriction for the WebSphere for z/OS JCL procedures.

Finally, check your TSO segment default region size and change, if necessary.

Additional information about tuning your application's memory usage is in "Implement advanced performance controls" on page 309.

# Planning for problem diagnosis

This section describes:

- WebSphere for z/OS's use of Component Trace
- The WebSphere for z/OS error log stream
- Dump data sets

# Background on problem diagnosis

WebSphere for z/OS uses component trace (CTRACE) to capture and to display trace data in trace data sets. WebSphere for z/OS identifies itself to CTRACE with the component name "SYSBBOSS". CTRACE allows you to:

- Merge multiple traces through the browse tool, including other components such as TCP/IP and OS/390 UNIX.
- Write trace data to a data set rather than sysprint, keeping spool space free.

- Allow trace data to wrap or not wrap, allowing better management of system resources.
- Use CTRACE to funnel trace data from multiple address spaces to one data set, or have CTRACE send the trace data from each address space to separate data sets.
- Start and stop tracing without stopping and restarting WebSphere for z/OS address spaces.
- Use one or more data sets for capturing trace data, thus allowing you to manage I/O more effectively.

WebSphere for z/OS also has an error log stream that records error information when WebSphere for z/OS detects an unexpected condition or failure within its own code, such as:

- Assertion failures
- Unrecoverable error conditions
- Vital resource failures, such as memory
- Operating system exceptions
- Programming defects in WebSphere for z/OS code

Use the error log stream in conjunction with other facilities available to capture error or status information, such as an activity log, trace data, system logrec, and job log.

The WebSphere for z/OS error log stream is a system logger application. Because the error log stream uses the system logger, you can:

• Have error information written to a coupling facility log stream, which provides sysplex-wide error logging, or to a DASD-only log stream, which provides single system-only error logging.

**Note:** There is a significant performance penalty when using DASD-only error logging.

• Set up either a common log stream for all of WebSphere for z/OS or individual log streams for servers and server instances. Local OS/390 or z/OS client ORBs can also log data in log streams. Because the system logger APIs are unauthorized, any application can use them. You should control access to the log streams through a security product such as RACF.

WebSphere for z/OS provides a REXX EXEC (BBORBLOG) that allows you to browse the error log stream. By default, the EXEC formats the error records to fit a 3270 display.

This manual describes the error log stream and how to set it up. Information about using the error log stream to diagnose problems is in *WebSphere* 

*Application Server V4.0 for z/OS and OS/390: Messages and Diagnosis,* GA22-7837. General information and guidance about the system logger is in *z/OS MVS Setting Up a Sysplex,* SA22-7625. Table 12 shows where to find information pertinent to the error log stream:

| What is your goal?                                                                                       | You should read:                                                                                     |
|----------------------------------------------------------------------------------------------------|----------------------------------------------------------------------------------------------------|
| Learn about the system logger and understand its requirements                                            | z/OS MVS Setting Up a Sysplex, SA22-7625                                                             |
| Learn about the WebSphere for z/OS<br>error log stream                                                   | "Background on problem diagnosis" on page 43                                                         |
| Plan for and set up the WebSphere for z/OS error log stream                                              | z/OS MVS Setting Up a Sysplex, SA22-7625                                                             |
|                                                                                                    | "Steps for setting up the error log stream"<br>on page 69                                            |
| Size the coupling facility structure space<br>needed for the WebSphere for z/OS error<br>log stream      | z/OS MVS Setting Up a Sysplex, SA22-7625                                                             |
| Define access authorization to system<br>logger resources for the WebSphere for<br>z/OS error log stream | "Steps for setting up the error log stream"<br>on page 69                                            |
| Define the WebSphere for z/OS error log stream                                                           | "Steps for setting up the error log stream"<br>on page 69                                            |
| View the WebSphere for z/OS error log stream                                                             | WebSphere Application Server V4.0 for z/OS<br>and OS/390: Messages and Diagnosis,<br>GA22-7837       |
| Learn about how Java applications can<br>log messages and trace data in the error<br>log stream          | WebSphere Application Server V4.0 for z/OS<br>and OS/390: Assembling J2EE Applications,<br>SA22-7836 |

Table 12. Finding WebSphere for z/OS Error Log Stream Information

For details about problem diagnosis, see *WebSphere Application Server V4.0* for *z/OS and OS/390: Messages and Diagnosis*, GA22-7837.

# **Planning for Component Trace**

To use CTRACE, you:

- Specify trace options for identifying trace data sets and connecting WebSphere for z/OS address spaces to the data sets in parmlib members.
- Update WebSphere for z/OS environment variables to allow for initial trace parameters.
- Use IPCS-CTRACE to view the trace data because you cannot read the trace data in an ordinary editor.

For more information about setting up CTRACE for WebSphere for z/OS, see *WebSphere Application Server V4.0 for z/OS and OS/390: Messages and Diagnosis*, GA22-7837.

## **Recommendation for dumps**

Plan as you would normally for system dumps.

#### Tip on automatic restart management (ARM)

If you have automatic restart management (ARM) enabled on your system, you may wish to disable ARM for the WebSphere for z/OS address spaces before you install and customize WebSphere for z/OS. During customization, job errors may cause unnecessary restarts of the WebSphere for z/OS address spaces. After installation and customization, consider enabling ARM. For more information, see "Setting up automation and automatic restart management" on page 260.

# Chapter 3. Installing and customizing your first run time

You should follow this chapter in the order in which it is presented:

- 1. "Preparing for installation and customization" on page 48 tells you about things you must have complete before you start customizing WebSphere for z/OS and configuring the run-time servers.
- 2. "Installing the code through SMP/E and copying data sets" on page 56 tells you where to find information about installing the product code, then provides steps for copying data sets that you will use to customize WebSphere for z/OS.
- "Customizing base OS/390 or z/OS functions" on page 62 gives you instructions on how to customize base OS/390 or z/OS functions, such as SCHEDxx, PROGxx, LPA, the MVS message service, TCP/IP, the error log stream, and RACF.
- 4. "Defining the system management data base" on page 73 gives you instructions on how to create the database that WebSphere for z/OS uses to manage servers.
- 5. "Steps for creating the system management HFS structure" on page 75 gives you instructions on how to create important HFS directories and the initial environment file used during the bootstrap process.
- 6. "Setting up LDAP and the WebSphere for z/OS name space" on page 80 gives you instructions on how to set up the LDAP server, which you will use to create the WebSphere for z/OS name space.
- 7. "Preparing for and running the bootstraps" on page 90 gives you instructions on how to run the bootstrap jobs and other related jobs that set up the run-time servers and initialize the WebSphere for z/OS name space.
- 8. "Installing the Administration and Operations applications" on page 100 provides information about installing the Administration and Operations applications. You will use the Administration application to define the BBOASR1 server, which is used to run the installation verification program.
- 9. "Defining application servers for the installation verification programs" on page 103 gives you instructions on how to run the Administration application to create the BBOASR2 and BBOASR1 servers.
- "Running the WebSphere for z/OS installation verification programs (IVPs)" on page 173 gives you instructions on how to run the installation verification program.

11. "Running the second Interface Repository client bootstrap" on page 178, your final task, gives you instructions on how to run the second Interface Repository bootstrap.

If you encounter problems during installation and customization, refer to *WebSphere Application Server V4.0 for z/OS and OS/390: Messages and Diagnosis,* GA22-7837 for trouble-shooting information.

# Preparing for installation and customization

You must prepare OS/390 or z/OS subsystems and do other tasks in this section before you start installation and customization. Additionally, you must determine important information about WebSphere for z/OS and OS/390 or z/OS subsystems before you start customization. Procedures in this section are:

- "Steps for preparing your OS/390 or z/OS subsystems"
- "Step for determining important information before you start" on page 49

# Steps for preparing your OS/390 or z/OS subsystems

**Before you begin:** Read "Chapter 1. Overview of installation and customization" on page 1.

Follow these steps:

- 1. Prepare your OS/390 or z/OS subsystems (see "Chapter 2. Preparing the base OS/390 or z/OS environment" on page 9). In particular, be sure you have followed instructions and tips for the following:
  - System requirements. See "Determining WebSphere for z/OS system requirements" on page 10.
  - TCP/IP. See background information and tips in "Updating your TCP/IP network" on page 14.
  - Security Server (RACF). See "Setting up security" on page 17.
  - Workload manager (WLM). See "Setting up workload management (WLM)" on page 32.
  - Resource Recovery Services. See "Recommendations for resource recovery services" on page 37.
  - DB2 for OS/390. For background, guidelines, and rules about DB2 for OS/390 and LDAP (which you will install in this chapter, should you not have one installed), see "DB2 for OS/390 database and LDAP" on page 39.
- 2. If you do not already have one, set up a RACF user ID and authorize it to have read/write access to the WebSphere for z/OS files (BBO.\* data sets and HFS files). The user ID must have the ability to create DB2 tables.

You are done when you have successfully finished these preparations.

# Step for determining important information before you start

By recording important information in the table in this section, you will make important decisions about how you will customize your system.

Follow this step:

⇔ Fill in Table 13 with values you will use during customization:

Table 13. Configuration data used for customization

| Item                                            | Where used                                                                                                    | Value in<br>sample(s) | Your value              |
|-------------------------------------------------|----------------------------------------------------------------------------------------------------|-----------------------|-------------------------|
|                                                 |                                                                                                    | 1                     | (Fill in the<br>blanks) |
| Working JCL data set                            | To copy sample JCL members                                                                                                    | (none supplied)       |                         |
| Working PROCLIB                                 | To copy sample start procedures                                                                                                    | (none supplied)       |                         |
| Working SPUFI data set                          | To copy sample SPUFI jobs                                                                                                    | (none supplied)       |                         |
| Working variable block data set                 | To copy sample REXX<br>EXECs                                                                                                    | (none supplied)       |                         |
| User ID with RACF Special authority             | To run<br>• BBOCBRAJ<br>• BBOLDRAJ                                                                                                 | (none supplied)       |                         |
| User ID with DB2 for OS/390<br>SYSADM authority | To run<br>BBOBIND<br>BBOCBGRT<br>BBOIBN<br>BBOICD<br>BBOIGRT<br>BBOLDGRT<br>BBOLDTBC<br>BBOLDTBD<br>BBOMCRDB<br>BBO1JCL<br>BBO2JCL | (none supplied)       |                         |

| Item                                                          | Where used                                                                                                    | Value in<br>sample(s) | Your value<br>(Fill in the<br>blanks) |
|---------------------------------------------------------------|----------------------------------------------------------------------------------------------------|-----------------------|---------------------------------------|
| High-level qualifier for your<br>WebSphere for z/OS data sets | <ul> <li>BBOBIND</li> <li>BBOCBRAJ</li> <li>BBOIBN</li> <li>BBOLDRAJ</li> <li>BBOMCFG</li> </ul>                                                                                                    | BBO                   |                                       |
| DB2 for OS/390 subsystem name                                 | <ul> <li>BBOBIND</li> <li>BBOCBGRT</li> <li>BBOIBN</li> <li>BBOICD</li> <li>BBOIGRT</li> <li>BBOLDGRT</li> <li>BBOLDTBC</li> <li>BBOLDTBD</li> <li>BBOMCRDB</li> <li>BBO1JCL</li> <li>BBO2JCL</li> <li>dsnaoini</li> <li>SYS_DB2_SUB_<br/>SYSTEM_NAME<br/>environment variable</li> </ul> | (none supplied)       |                                       |

Table 13. Configuration data used for customization (continued)

| Item                                                        | Where used                                  | Value in<br>sample(s)                     | Your value              |
|-------------------------------------------------------------|---------------------------------------------|-------------------------------------------|-------------------------|
|                                                             |                                             | Sumpre(0)                                 | (Fill in the<br>blanks) |
| High-level qualifier (prefix) of your                       | • BBOASR2S                                  | (none supplied)                           |                         |
| DB2 for OS/390 SDSNLOAD,<br>SDSNLOD2, and SDSNDBRM data     | • BBOBIND                                   |                                           |                         |
| sets                                                        | <ul> <li>BBOCBGRT</li> </ul>                |                                           |                         |
|                                                             | • BBOIBN                                    |                                           |                         |
|                                                             | • BBOICD                                    |                                           |                         |
|                                                             | BBOIGRT                                     |                                           |                         |
|                                                             | • BBOLD2DB                                  |                                           |                         |
|                                                             | • BBOLDAP                                   |                                           |                         |
|                                                             | BBOLDGRT                                    |                                           |                         |
|                                                             | BBOLDTBC                                    |                                           |                         |
|                                                             | • BBOLDTBD                                  |                                           |                         |
|                                                             | • BBOMCRDB                                  |                                           |                         |
|                                                             | BBOSMSS                                     |                                           |                         |
|                                                             | • BBO1JCL                                   |                                           |                         |
|                                                             | • BBO2JCL                                   |                                           |                         |
| Plan name for the DSNTIAD                                   | BBOCBGRT                                    | (none supplied)                           |                         |
| program on your DB2 for OS/390                              | BBOICD                                      |                                           |                         |
| system                                                      | • BBOIGRT                                   |                                           |                         |
|                                                             | BBOLDGRT                                    |                                           |                         |
|                                                             | BBOLDTBC                                    |                                           |                         |
|                                                             | • BBOLDTBD                                  |                                           |                         |
|                                                             | • BBOMCRDB                                  |                                           |                         |
| DB2 for OS/390 data source location name. Found in Z parms. | • bboslapd.conf                             | (none supplied)                           |                         |
| 1                                                           | (servername keyword)<br>• dsnaoini          |                                           |                         |
| Storage groups for the system                               |                                             |                                           |                         |
| management database                                         | • BBOMCRDB                                  | <ul><li>BBOMG01</li><li>BBOMG02</li></ul> |                         |
|                                                             |                                             |                                           |                         |
| 4K DB2 for OS/390 buffer pool*                              | <ul><li>BBOLDTBC</li><li>BBOMCRDB</li></ul> | BP0                                       |                         |
| * If your installation does not allow                       |                                             | 0 specify an approp                       | riate huffer pool       |
|                                                             | •                                           |                                           | nate builer pool.       |
| 32K DB2 for OS/390 buffer pool                              | <ul> <li>BBOLDTBC</li> </ul>                | BP32K                                     |                         |
|                                                             | • BBOMCRDB                                  |                                           |                         |

Table 13. Configuration data used for customization (continued)

| Item                                                                                       | Where used                                                                                                    | Value in<br>sample(s) | Your value<br>(Fill in the<br>blanks) |
|--------------------------------------------------------------------------------------------|----------------------------------------------------------------------------------------------------|-----------------------|---------------------------------------|
| Volumes for DB2 for OS/390 tables<br>and VCAT                                              | <ul><li>BBOLDTBC</li><li>BBOMCRDB</li></ul>                                                                                                    | (none supplied)       |                                       |
| High-level qualifier for the LDAP load modules (LDAP variable)                             | <ul><li>BBOIRS</li><li>BBOLD2DB</li><li>BBOLDAP</li><li>BBONMS</li></ul>                                                                                                    | GLD                   |                                       |
| DB2 for OS/390 storage group for the LDAP database                                         | • BBOLDTBC                                                                                                    | BBOLDSTO              |                                       |
| Name of the directory where<br>WebSphere for z/OS files reside<br>after SMP/E installation | <ul> <li>BBOMCFG<br/>(-INSTALLDIR variable)</li> <li>jcivp.sh (CLASSPATH<br/>statement)</li> <li>patchenv.in</li> <li>environment files<br/>(IVB_DRIVER_PATH,<br/>CLASSPATH, and<br/>LIBPATH</li> <li>HTTP server's envvars<br/>and httpd.conf files</li> </ul> | /usr/lpp/WebSph       | ere                                   |

Table 13. Configuration data used for customization (continued)

| Item                                                                                                    | Where used                                                                                                    | Value in<br>sample(s)                                                 | Your value                         |
|----------------------------------------------------------------------------------------------------|----------------------------------------------------------------------------------------------------|-----------------------------------------------------------------------|------------------------------------|
|                                                                                                    |                                                                                                    | Sumpre(S)                                                             | (Fill in the<br>blanks)            |
| Read/write HFS directory mount<br>point where application data and<br>environment files will be written<br>(see "Steps for creating the system<br>management HFS structure" on<br>page 75) | <ul> <li>BBOASR1</li> <li>BBOASR1S</li> <li>BBOASR2</li> <li>BBOASR2S</li> <li>BBODMN</li> <li>BBOIR</li> <li>BBOIRC</li> <li>BBOIRC3A</li> <li>BBOIRS</li> <li>BBOIRS</li> <li>BBOMCFG<br/>(-TARGETDIR variable)</li> <li>BBONDUTL</li> <li>BBONMC</li> <li>BBONMS</li> <li>BBOSMSS</li> <li>BBOSMSS</li> </ul> | /WebSphere390,                                                        | /CB390                             |
| Java library path                                                                                                    | • HTTP server's envvars file                                                                                                    | /usr/lpp/java/l<br>and<br>/usr/lpp/java/l                             | BM/J1.3/bin<br>BM/J1.3/bin/classic |
| LDAP database name                                                                                                    | <ul> <li>BBOCBGRT</li> <li>BBOLDTBC</li> <li>BBOLDTBD</li> <li>bboslapd.conf<br/>(databasename keyword)</li> <li>BBOLDGRT</li> </ul>                                                                                                    | BBOLDAP                                                               |                                    |
| LDAP table space names                                                                                                    | <ul> <li>BBOLDTBC</li> <li>bboslapd.conf<br/>(tbspaceentry,<br/>tbspace32k, tbspace4k,<br/>and tbspacemutex<br/>keywords)</li> </ul>                                                                                                    | <ul><li>BBOENT</li><li>BBO32K</li><li>BBO4K</li><li>BBOMUTX</li></ul> |                                    |

Table 13. Configuration data used for customization (continued)

| Item                                                                                                    | Where used                                                                                                    | Value in                                                                       | Your value              |
|----------------------------------------------------------------------------------------------------|----------------------------------------------------------------------------------------------------|--------------------------------------------------------------------------------|-------------------------|
|                                                                                                    |                                                                                                    | sample(s)                                                                      | (Fill in the<br>blanks) |
| The prefix that LDAP uses when it creates tables in the LDAP database. This prefix should distinguish LDAP tables related to WebSphere for z/OS from other LDAP tables you may have.                                                                                                    | bboslapd.conf (dbuserid<br>keyword)                                                                                  | (none supplied)<br>Recommended:<br>BBO                                         |                         |
| LDAP access IDs given write access to the LDAP database                                                                                                    | bboldif.cb                                                                                                    | <ul><li>CBAdmin</li><li>WASAdmin</li></ul>                                     |                         |
| LDAP server start procedure name                                                                                                    | BBOLDRAC (RACF<br>authorization for the<br>STARTED class)                                                            | BBOLDAP                                                                        |                         |
| User ID for LDAP server address<br>space                                                                                                    | <ul> <li>BBOLDRAC (User<br/>identity established in<br/>RACF for the STARTED<br/>class)</li> <li>BBOLDGRT</li> </ul> | CBLDAP                                                                         |                         |
| Group for the LDAP server address space                                                                                                    | BBOLDRAC                                                                                                    | CBLDAPGP                                                                       |                         |
| Group name for HFS files such as<br>the environment files. BBOCBRAC<br>creates this group (the default is<br>CBCFG1). The purpose of the<br>group is to allow application<br>installers to manage these HFS files<br>without needing to be in the same<br>RACF groups as the run-time<br>server user IDs, particularly the<br>system management server region<br>user ID (CBSYMSR1), which owns<br>the HFS directories. | <ul> <li>BBOCBRAC</li> <li>BBOMCFG (-GROUP variable)</li> </ul>                                                      | CBCFG1                                                                         |                         |
| User IDs needing update access to<br>the name space. At runtime, the<br>WebSphere for z/OS administrator<br>and the system management server<br>control region need update access.                                                                                                    | BBOCBRAC                                                                                                    | <ul> <li>CBADMIN</li> <li>CBSYMCR1</li> <li>CBGUEST (for EJB beans)</li> </ul> |                         |

Table 13. Configuration data used for customization (continued)

| Item                                                                                                    | Where used                                                                                                    | Value in<br>sample(s)                   | Your value                          |
|----------------------------------------------------------------------------------------------------|----------------------------------------------------------------------------------------------------|-----------------------------------------|-------------------------------------|
|                                                                                                    |                                                                                                    |                                         | (Fill in the<br>blanks)             |
| Starting point of the WsnName tree in LDAP for J2EE components                                                                             | <ul> <li>bboslapd.conf (suffix keyword)</li> <li>The</li> </ul>                                                                     | "o=WASNaming,o                          | e=US"                               |
|                                                                                                    | com.ibm.ws.naming.ldap.<br>environment variable                                                                                     | containerdn                             |                                     |
| Root naming context for<br>WebSphere for z/OS                                                                                              | • bboslapd.conf (suffix keyword)                                                                                                    | "o=BOSS,c=US"                           |                                     |
|                                                                                                    | <ul> <li>bboldif.cb (dn keyword)</li> <li>LDAPROOT<br/>environment variable</li> <li>LDAPIRROOT<br/>environment variable</li> </ul> |                                         |                                     |
| Available port for the Daemon                                                                                                    | • TCP/IP profile                                                                                                    | (none supplied)<br>Recommended:<br>5555 |                                     |
| Available port for the System<br>Management server                                                                                         | • TCP/IP profile                                                                                                    | (none supplied)<br>Recommended:<br>900  |                                     |
| Available port for the LDAP server.<br>LDAP's default is 389, but we are<br>creating an exclusive LDAP server,<br>so we need another port. | <ul> <li>bboslapd.conf (port<br/>keyword)</li> <li>TCP/IP profile</li> <li>The<br/>com ibm we paming Idan</li> </ul>                | (none supplied)<br>Recommended:<br>1389 |                                     |
|                                                                                                    | com.ibm.ws.naming.ldap.<br>environment variable for<br>the Naming server                                                            | masterum                                |                                     |
| NLSPATH environment variable                                                                                                    | • slapd.envvars, used in BBOLD2DB                                                                                                   | Must be one of th<br>/usr/lib/nls/msg   | ne following:<br>∕En_US.IBM-1047/%N |
|                                                                                                    | HTTP server's envvars file                                                                                                    | or                                      |                                     |
|                                                                                                    |                                                                                                    | /usr/lib/nls/msg                        | /C/%N                               |
| Error logstream name                                                                                                    | Environment files for servers                                                                                                    | (none)                                  |                                     |

Table 13. Configuration data used for customization (continued)

You are done when you have completed filling in Table 13.

## Installing the code through SMP/E and copying data sets

Follow the *WebSphere Application Server V4.0 for z/OS and OS/390: Program Directory*, GA22-7833, to install the code through SMP/E.

**Note:** You can change the high-level qualifier of the installed data sets (not recommended) or the middle-level qualifier. In this book we use data set names without high-level qualifiers, unless a full data set name is required for clarity, in which case we use BBO as the qualifier.

For reference purposes, Table 14 shows important data sets and their members used during installation and customization. You will copy most, but not all, to your own data sets.

| Source         | Explanation                                                                                                    |  |  |
|----------------|----------------------------------------------------------------------------------------------------|--|--|
| In BBO.SBBOJCL | · ·                                                                                                    |  |  |
| BBOACASH       | A job that compiles and links the BECASHAC sample COBOL program, a sample used for the CICS EXCI PAA                                                                              |  |  |
| BBOADEFS       | A job that sets up the CICS region for the BCASHAC sample                                                                                                    |  |  |
| BBOAFILS       | A job that deletes and recreates files used by the CASHACCT sample transaction                                                                                                    |  |  |
| BBOASR1        | A start procedure for the MOFW application server control region. This application control region is used for the MOFW installation verification program during the installation. |  |  |
| BBOASR1S       | An application server region start procedure started by<br>workload manager for the MOFW application control region                                                               |  |  |
| BBOASR2        | A start procedure for the J2EE application server control region. This control region is used for the J2EE installation verification program during installation.                 |  |  |
| BBOASR2S       | An application server region start procedure started by workload manager for the J2EE application control region.                                                                 |  |  |
| BBOBIND        | A bind job that installs DB2 for OS/390 packages for<br>WebSphere for z/OS functions                                                                                              |  |  |
| BBOCBGRT       | A sample job that issues DB2 for OS/390 GRANTs for the WebSphere for z/OS run-time servers                                                                                        |  |  |
| BBOCBRAJ       | A job that calls REXX code (BBOCBRAC) to set up RACF definitions for the WebSphere for z/OS run-time servers                                                                      |  |  |
| BBOCTI00       | A sample PARMLIB member used to establish defaults for<br>WebSphere for z/OS's use of component trace (Ctrace)                                                                    |  |  |
| ВВОДМССВ       | A sample PARMLIB member used to dump WebSphere for z/OS and related address spaces                                                                                                |  |  |

Table 14. Data sets provided with the product

| Source   | Explanation                                                                                                    |  |
|----------|----------------------------------------------------------------------------------------------------|--|
| BBODMN   | Start procedure for the Daemon. This start procedure<br>bootstraps the run time during the installation phase. It also<br>starts the Daemon, System Management, Naming, and<br>Interface Repository control regions during normal operations.                                          |  |
| BBOIBN   | Installation verification program bind job                                                                                                    |  |
| BBOICD   | Installation verification program database creation job                                                                                                    |  |
| BBOIGRT  | A sample job that issues DB2 for OS/390 GRANTs for the WebSphere for z/OS IVP servers and clients.                                                                                                    |  |
| BBOIPCSP | Models for WebSphere for z/OS IPCS processing                                                                                                    |  |
| BBOIR    | A start procedure for the Interface Repository Server control region. It is started by the Daemon during initialization.                                                                                                    |  |
| BBOIRC   | The first Interface Repository client bootstrap start procedure.<br>This places the root and other Interface Repository names in<br>the name space.                                                                                                    |  |
| BBOIRC2  | The second Interface Repository client bootstrap job. This is<br>used to populate the Interface Repository with public<br>interfaces.                                                                                                    |  |
| BBOIRC3  | The Interface Repository client bootstrap JCL used for<br>populating the client's server object interface information into<br>the Interface Repository database when the loader is installed<br>in a PDS or PDSE. Use this for every server object installed on<br>WebSphere for z/OS. |  |
| BBOIRC3A | The Interface Repository client bootstrap JCL used for<br>populating the client's server object interface information into<br>the Interface Repository database when the loader is installed<br>in the HFS. Use this for every server object installed on<br>WebSphere for z/OS.       |  |
| BBOIRS   | A start procedure for the Interface Repository Server server region. It is started by workload manager.                                                                                                    |  |
| BBOIVP   | Installation verification program client job for the BBOASR1<br>MOFW server                                                                                                    |  |
| BBOIVPE  | Installation verfication program client job for the BBOASR2<br>J2EE server                                                                                                    |  |
| BBOLDAP  | A sample LDAP server start procedure that starts the LDAP server                                                                                                    |  |
| BBOLDGRT | A sample job that issues DB2 for OS/390 GRANTs for the LDAP server                                                                                                    |  |
| BBOLDRAJ | A job that calls REXX code (BBOLDRAC) to set up RACF definitions for the LDAP server                                                                                                    |  |

Table 14. Data sets provided with the product (continued)

Table 14. Data sets provided with the product (continued)

| BBOLDTBC |                                                                                                    |  |
|----------|----------------------------------------------------------------------------------------------------|--|
|          | A job that creates the LDAP database for WebSphere for z/OS.<br>The LOCKSIZE is ROW, different than the normal LOCKSIZE<br>of PAGE. |  |
| BBOLDTBD | A job that drops the LDAP database for WebSphere for $z/OS$ .                                                                       |  |
|          | Attention: Use of this job will destroy your LDAP database.                                                                         |  |
| BBOLD2DB | A sample job that runs the LDAP LDIF2DB bulk loader                                                                                 |  |
| BBOMCFG  | A job that sets up the HFS structure (directories, files, and links) required by the Administration application                     |  |
| BBOMCRDB | System management database creation job                                                                                             |  |
| BBOMDUMP | DB2 for OS/390 SQL statements that dump the contents of the systems management tables via SPUFI                                     |  |
| BBOMMIG  | A job that upgrades your XML configuration file and the environment files from Enterprise Edition V3.02.                            |  |
| BBONDUTL | JCL for the Naming Dump Utility                                                                                                    |  |
| BBONM    | Start procedure for the Naming Server control region (a CORBA-compliant naming server). It is started by the Daemor                 |  |
| BBONMC   | Naming client bootstrap start procedure. This establishes the default name space for WebSphere for z/OS.                            |  |
| BBONMS   | A start procedure for the Naming Server server region. It is started by workload manager                                            |  |
| BBORCLGS | Sample JCL used to set up a coupling facility log stream                                                                            |  |
| BBORDLGS | Sample JCL used to set up a DASD-only log stream                                                                                    |  |
| BBOSCHED | A sample SCHEDxx PARMLIB member for WebSphere for z/OS                                                                              |  |
| BBOSMS   | A start procedure for the System Management Server control region. It is started by the Daemon during initialization.               |  |
| BBOSMSS  | A start procedure for the System Management Server server region. It is started by workload manager.                                |  |
| BBOWTR   | A start procedure for the external writer, which is identified in the CTRACE member (CTIBBOxx) in PROCLIB                           |  |
| BBO1JCL  | A sample DSNT1JCL bind job for the LDAP server used for WebSphere for z/OS                                                          |  |
| BBO2JCL  | A sample DSNT2JCL bind job required for the LDAP server used for WebSphere for z/OS                                                 |  |

| Source             | Explanation                                                                                                    |  |
|--------------------|----------------------------------------------------------------------------------------------------|--|
| BBOCBRAC           | REXX code that sets up RACF definitions for the WebSphere for z/OS run-time servers. Called from BBOCBRAJ.                                                                                                    |  |
| BBOCNFG            | A sample naming client configuration file                                                                                                    |  |
| BBOHFSWR           | REXX code that writes Java client testcase output that runs inside the OE Unix shell to SYSOUT                                                                                                    |  |
| BBOLDRAC           | REXX code that sets up RACF definitions for the LDAP server.<br>Called from BBOLDRAJ                                                                                                    |  |
| BBOLSDEL           | A sample CLIST that deletes LDAP entries.                                                                                                    |  |
| BBOLSRCH           | A sample CLIST that displays LDAP entries                                                                                                    |  |
| BBOMKDIR           | A REXX EXEC that makes the necessary static product directories and other files for WebSphere for z/OS                                                                                                    |  |
| BBONDSMP           | A configuration file sample for the Naming Dump Utility. This sample dumps the entire local (host) NameSpace.                                                                                                    |  |
| BBORBLOG           | A REXX EXEC that allows you to browse the error log stream                                                                                                    |  |
| BBOXPC             | An EXEC that runs the DB2 precompiler. The EXEC copies C source from the hierarchical file system and places it into a temporary data set for processing by the DB2 precompiler. The output from the DB2 precompiler (modified C source) will be copied back into the hierarchical file system. |  |
| In BBO.SBBOMS      | G                                                                                                    |  |
| BBOUMSEN           | Install message skeleton for English                                                                                                    |  |
| BBOUMSJP           | Install message skeleton for Japanese                                                                                                    |  |
| In the /usr/lpp/We | bSphere/samples directory                                                                                                    |  |
| bboaoini           | A sample DB2 for OS/390 initialization file for setting up LDAP for WebSphere for z/OS. It is copied from the DB2 for OS/390 DSNAOINI file.                                                                                                    |  |
| bboldif.cb         | LDIF file required to prime the LDAP tables. Used by BBOLD2DB.                                                                                                    |  |
| bboslapd.conf      | A sample slapd.conf file for the LDAP server. This file is used<br>by BBOLDAP, BBOIRS, BBONMS, and BBOLD2DB.                                                                                                    |  |
| patchenv.in        | A sample input file that defines new or changed code directories and server names for the BBOMMIG job.                                                                                                    |  |

Table 14. Data sets provided with the product (continued)

# Steps for copying files provided with the product

While customizing WebSphere for z/OS for your installation, you will need copies of sample files distributed with the product. This procedure explains what the samples are and where to copy them.

**Before you begin:** You must have the WebSphere for z/OS product code installed through SMP/E.

Perform the following steps to copy data sets:

1. Copy the following sample data set members from BBO.SBBOJCL to your working JCL data set:

BBOACASH **BBOADEFS** BBOAFILS BBOBIND BBOCBGRT BBOCBRAJ **BBOIBN** BBOICD BBOIGRT **BBOIRC BBOIRC2** BBOIRC3 **BBOIRC3A** BBOIVP BBOIVPE BBOLDGRT BBOLDRAJ **BBOLDTBC** BBOLDTBD **BBOLD2DB** BBOMCFG BBOMCRDB BBONMC BBORCLGS BBORDLGS BBO1JCL BBO2JCL

2. Copy the following sample data set members from BBO.SBBOJCL to your working PROCLIB:

BBOASR1 BBOASR1S BBOASR2 BBOASR2S BBODMN BBOIR BBOIRS BBOLDAP BBONM BBONMS BBOSMS BBOSMSS

- Copy the following to a PROCLIB listed in the master scheduler JCL; for example, in SYS1.PARMLIB(MSTJCL00). BBOWTR
- 4. Copy the following from BBO.SBBOJCL to PARMLIB:
  - BBOCTI00. Rename the member CTIBBO00.
  - BBODMCCB. Rename the member to IEADMC*xx*, where *xx* is a suffix of your choosing.

**Example:** IEADMCCB

- 5. Copy the BBOMDUMP data set member from BBO.SBBOJCL to your working SPUFI data set.
- 6. Copy all members in BBO.SBBOEXEC to your working variable block data set.
- 7. Copy the BBOUMSEN member in BBO.SBBOMSG to its own partitioned data set or to SYS1.MSGENU.
- 8. Copy the BBOUMSJP member in BBO.SBBOMSG to its own partitioned data set or to SYS1.MSGJPN.
- 9. Copy BBORBLOG, the error log stream browser, from BBO.SBBOEXEC to an appropriate library. When using it, you may invoke BBORBLOG directly by supplying the entire data set name, or you can add the data set name to the SYSEXEC concatenation of the user logon start procedure. The latter makes it easier to invoke BBORBLOG. For more information about using BBORBLOG, see *WebSphere Application Server V4.0 for z/OS and OS/390: Messages and Diagnosis*, GA22-7837.
- **Note:** In the following steps, you will modify these samples. Be aware that upper and lower case often matters; so, if you modify a sample that is in lower case characters, keep the modification in lower case.

## Customizing base OS/390 or z/OS functions

This section gives you instructions on how to make customizations to base OS/390 or z/OS functions, such as setting APF authorizations, loading LPA, and customizing TCP/IP.

### Steps for making base system changes

**Before you begin:** You must have the WebSphere for z/OS product code installed through SMP/E and have created copies of the product sample files.

Perform the following steps to change the base system:

- 1. Change SCHEDxx to include the statements from the BBOSCHED sample file in BBO.SBBOJCL.
- 2. APF-authorize the BBO.SBBOLOAD, BBO.SBBOLD2, and BBO.SBBOLPA data sets.

Example: Your PROGxx PARMLIB member could include:

where vvvvvv is your volume identifier.

- **3**. Ensure that the Language Environment data set, SCEERUN, and the DB2 for OS/390 data set, SDSNLOAD, are authorized.
- 4. Do **not** APF-authorize BBO.SBBOULIB or SBBOMIG, because they should run under the authority of the client user.
- 5. Use the following table to place WebSphere for z/OS modules:

Table 15. Placing modules in LPA or link list

| Modules     | Notes                          |
|-------------|--------------------------------|
| BBO.SBBOLPA | Load all members into the LPA. |

| Modules               | Notes                                                                                                    |
|-----------------------|----------------------------------------------------------------------------------------------------|
| BBO.SBBOLOAD          | We recommend you dynamically load all members into<br>the LPA. If your virtual storage is constrained, place the<br>members in the link list. |
| BBO.SBBOLD2(BBORSMCT) | If you plan to use WebServer servlets with WebSphere for z/OS, you must place SBBOLD2(BBORSMCT) in either LPA or in the link list.            |
| BBO.SBBOLD2           | Except for BBORSMCT, do <b>not</b> put members from SBBOLD2 in the LPA. Place these members in the link list.                                 |
| BBO.SBBOULIB          | Do <b>not</b> place these members in <b>either</b> the LPA or link list.                                                                      |

Table 15. Placing modules in LPA or link list (continued)

### Notes:

a. You must load members dynamically into LPA because they reside in PDSEs, and OS/390 or z/OS cannot load members of a PDSE at system initialization time. **Example:** Issue:

SETPROG LPA,ADD,MASK=\*,DSNAME=hlq.SBBOLOAD
SETPROG LPA,ADD,MASK=\*,DSNAME=hlq.SBBOLPA

where hlq is the high-level qualifier for your WebSphere for z/OS data sets.

**Attention:** Be sure that the size of your LPA can hold the WebSphere for z/OS modules. See "Recommendations for using memory" on page 42.

- b. Be sure to purge modules with the same name as those from BBO.SBBOLPA, BBO.SBBOLOAD, or BBO.SBBOLD2 that are already in the LPA.
- c. We recommend that you update automation to load WebSphere for z/OS modules into LPA after an IPL. COMMNDxx is not appropriate for this task because the commands execute prior to DFSMS services being made available.
- If you used a PROGxx file for APF authorizations or the LPA, be sure to issue:
   SET PROG=xx

where xx is the suffix on your PROGxx member.

7. Make sure all the BBO.\* data sets and all LDAP data sets are cataloged. While not required, this is highly recommended.

- Update your SYS1.PARMLIB(BLSCUSER) member with the IPCS models supplied by member BBOIPCSP in BBO.SBBOJCL. For details in BLSCUSER, see z/OS MVS IPCS User's Guide, SA22-7596.
- 9. If you want to start SMF recording to collect system and job-related information on the WebSphere for z/OS system:
  - a. Edit the SMFPRMxx parmlib member.
    - 1) Insert an 'ACTIVE' statement to indicate SMF recording.
    - 2) Insert a SYS statement to indicate the types of SMF records you want the system to create. For example, use SYS(TYPE(120:120)) to select type 120 records only. Keep the number of selected record types small, to minimize the performance impact.
  - b. To start writing records to DASD, issue the following command:
    - t smf=xx

Where xx is the suffix of the SMF parmlib member (SMFPRMxx). For more information about the SMF parmlib member, see *z*/OS *MVS System Management Facilities (SMF)*, SA22-7630.

When you activate writing to DASD, the data is recorded in a data set (specified in SMFPRMxx).

**Note:** Later, when you have installed the Administration application, you will enable the server to collect SMF records by defining properties on the server properties form. For more information about WebSphere for z/OS and its use of SMF recording, see *WebSphere Application Server V4.0 for z/OS and OS/390: Operations and Administration*, SA22-7835.

# Setting up translated messages (optional)

The MVS message service (MMS) allows your installation to use message files for message translation. MMS substitutes a message translated into a different language for the U.S. English equivalent message. If MMS is active, authorized users of extended MCS consoles on TSO/E can select available languages for message translation and receive translated messages on their screens.

For MMS to handle translated messages, you must use the MMS message compiler to format install message files that contain English message skeletons and the translated message skeletons.

WebSphere for z/OS ships two install message skeletons:

Table 16. Install message skeletons

| BBOUMSEN | English  |  |
|----------|----------|--|
| BBOUMSJP | Japanese |  |

Process these two files with the MMS message compiler in one of the two following ways. Either:

1. Copy BBOUMSEN to its own PDS and add this PDS to the concatenation of PDS files used as input to the MMS message compiler when generating the English run-time message file.

Copy BBOUMSJP to its own PDS and add this PDS to the concatenation of PDS files used as input to the MMS message compiler when generating the Japanese run-time message file.

or

 Copy BBOUMSEN to SYS1.MSGENU and specify the PDS as input to the MMS message compiler when creating the English run-time message file.
 Copy BBOUMSJP to SYS1.MSGJPN and specify the PDS as input to the MMS message compiler when creating the Japanese run-time message file.

For steps to provide translated messages, see the section on handling translated messages in *z/OS MVS Planning: Operations*, SA22-7601.

# Setting up your TCP/IP network

"Updating your TCP/IP network" on page 14 gives you background information and tips for customizing TCP/IP for WebSphere for z/OS. The steps below explain how to change TCP/IP on your OS/390 or z/OS system.

### Steps for updating TCP/IP on OS/390 or z/OS

**Before you begin:** Implement the type of Domain Name Server (DNS) you will use. For hints about this, see "Tips on TCP/IP and WebSphere for z/OS" on page 14.

If you implement the DNS on OS/390 or z/OS, see z/OS *Communications Server: IP Migration*, GC31-8773, for more information. You need to know where to find the resolv.conf file and the BPXPRM parmlib member. For more information, see z/OS *Communications Server: IP Configuration Reference*, SC31-8776, and z/OS UNIX System Services Planning, GA22-7800.

Perform the following steps to update TCP/IP:

1. Verify that the resolve configuration file has an entry for your DNS. If not, update as appropriate. For information about adding a Domain Name Server to the resolve configuration file, see *z*/*OS Communications Server: IP Configuration Reference*, SC31-8776.

If you do not have a Domain Name Server, you can update your etc/hosts file.

### Notes:

- a. If you update resolv.conf in the etc directory, IP no longer looks for entries in any sequential data set you may have. Thus, if you update etc/resolv.conf, be sure to include all your DNS entries in that file.
- b. If you use etc/resolv.conf as your configuration file, assure that the permission bits are set to 755.
- 2. If you do not have an etc/hosts file on OS/390 or z/OS, create one. It does not matter what is in the file, but the file must exist. Assure the permission bits are set to 755.
- 3. Important: In the TCP/IP profile, add port 900 for the resolve IP port and associate it with the System Management server instance name. We use SYSMGT01 for the first system in the sysplex on which WebSphere for z/OS is installed. For an explanation of server instances, see "Diagram of a WebSphere for z/OS run-time configuration" on page 2. For example, the entry would look like this:

900 TCP SYSMGT01

4. Reserve a port for the Daemon in the TCP/IP profile and associate it with the Daemon server instance name. We use DAEMON01 for the first system in the sysplex on which WebSphere for z/OS is installed. We recommend the port be 5555. For instance, the entry would be: 5555 TCP DAEMON01

**Rule:** Once chosen, the Daemon port cannot change **ever**, because every object reference includes the port—if you change it, existing objects will no longer be accessible.

**Note to current customers:** Previous releases associated port 5555 with BBODMN, but you must change the association to the Daemon server instance name. Changing the association will not cause a problem with object references. Once changed, start the Daemon with the command: S BBODMN.DAEMON01

as documented later in this chapter.

- 5. Set up the suite of TCP/IP tools as needed:
  - Reserve a port for the LDAP server that WebSphere for z/OS will use. We suggest the port be 1389. It can be any port not being used, but should not be 389. Port 389 is the default port for the general LDAP server and you will create another LDAP server during the installation process.
  - The Network File System for access to an OS/390 or z/OS hierarchical file system as a local drive on a workstation. This is recommended for the Object Builder.
  - REXEC, which sends commands to the OS/390 UNIX shell. Use REXEC to launch the compiler automatically from Object Builder.
  - FTP, for moving files around the network.
  - Telnet, for remote login to OS/390 or z/OS.
- 6. Check that you have not reserved a port range (PORTRANGE statement) in the TCP/IP profile that blocks the Daemon port you reserved.
- 7. In the BPXPRM parmlib member, increase the number of sockets and file handles allowed.
  - For sockets, on the MAXSOCKETS parameter in the NETWORK statement, add four times the number of clients simultaneously accessing the system to your existing number of sockets. Thus, if you

will have 250 clients simultaneously accessing the system, and 1,000 sockets already defined, you should specify 2,000 sockets ( $4 \times 250 + 1,000$ ).

- For file handles, on the MAXFILEPROC parameter, add the number of clients simultaneously accessing the system to your current number of file handles. Thus, if you have 250 clients simultaneously accessing the system, and the current number of file handles is 1,000, you should specify 1,250 file handles (250 + 1,000).
  - **Note:** Be sure not to exceed the overall maximum number of sockets or the maximum number of file handles set for your system.
- Check the NETWORK statement values of INADDRANYPORT and INADDRANYCOUNT. These two values act as a range for reserving ports, where INADDRANYPORT is the starting point. This range cannot encompass the Daemon port value. For instance, if the Daemon port is 5555, INADDRANYPORT could start higher at 6000.
- 8. Be sure that the following IP names are defined either in your etc/hosts file or, if you use a domain name server, the etc/resolv.conf file.
  - **Note:** There is a limit of 24 bytes for a host name in etc/hosts. If you exceed the limit in etc/hosts, the Administration application (used later in this chapter) will not connect to the host.
  - The resolve IP name, which equals the value on the RESOLVE\_IPNAME environment variable
  - The Daemon IP name, which equals the value on the DAEMON\_IPNAME environment variable
  - The host IP name for the system, if it is different than the resolve IP name or Daemon IP name

For more information about environment variables, see "Appendix A. Environment files" on page 335.

9. Test the resolve IP name, Daemon IP name, and host IP name with the oping command. If the IP names do not resolve, update your resolve configuration file.

You are done when the oping commands succeed.

# Steps for setting up the error log stream

Set up the error log stream before you run the WebSphere for z/OS bootstraps during installation. For background information about the error log stream, see "Background on problem diagnosis" on page 43.

**Before you begin:** Decide whether the system will log to the coupling facility or use DASD-only logging.

**Note:** There is a significant performance penalty when using DASD-only error logging.

- If you use the coupling facility, you must have access to the couple facility data set format utility, IXCL1DSU, in SYS1.MIGLIB.
- You must have access to the administrative data utility, IXCMIAPU, in SYS1.MIGLIB.
- You need authority to create the couple data set.
- You need RACF administrator authority to give permissions described in these steps.

Perform the following steps to set up the WebSphere for z/OS error log stream:

- 1. If logging to the coupling facility, define a coupling facility structure corresponding to the log stream (for example, CB\_ERRORLOG). Use the couple data set format utility, IXCL1DSU. See *z/OS MVS Setting Up a Sysplex*, SA22-7625.
- 2. Configure a log stream by using either the BBORCLGS sample, which creates a coupling facility log stream, or BBORDLGS, which creates a DASD-only log stream.

Modify one of the jobs according to comments in the file. If you use BBORDLGS, set:

- MAXBUFSIZE between 255 and 4096 bytes
- STG\_SIZE to 900: STG\_SIZE(900)
- LS\_SIZE to 900: LS\_SIZE(900)

**Note:** For guidelines on log stream retention periods and automatic deletion, see *z*/*OS MVS Setting Up a Sysplex*, SA22-7625.

3. Run the job you selected and updated.

You know you are done when the log streams are defined successfully.

## Post-installation notes on the error log

After the installation bootstrap is complete, use the Administration application to change the log stream name or create new log stream names for servers or server instances.

### Notes:

- 1. A server error log stream setting overrides the general WebSphere for z/OS setting, and a server instance setting overrides a server setting. Thus, you can set up general error logging, but direct error logging for servers or server instances to specific log streams.
- 2. If you create a new log stream name through the Administration application, you must configure a new log stream on OS/390 or z/OS and, if using the coupling facility, define a corresponding new coupling facility log stream.
- 3. If you changed an existing log stream, or created a new one, you probably need to restart WebSphere for z/OS. When the name of a log stream is changed through the Administration application, in most cases a restart of WebSphere for z/OS is required before the change becomes effective. The only case when the change takes effect automatically is when the log stream name is changed for a server along with other changes that cause the server to be restarted.

If you want WebSphere for z/OS messages that occur during execution of an OS/390 or z/OS client to be recorded in an error log stream, code the CLIENTLOGSTREAMNAME environment variable in its environment file, then initialize the client. For more information about CLIENTLOGSTREAMNAME, see "Appendix A. Environment files" on page 335.

Our RACF sample BBOCBRAC gives UPDATE authority to the run-time control and server region user IDs for the log stream you created (it requires that you supply a log stream name). After installation and customization, if you want to grant access to the log stream:

- For each server identity that writes to the log stream (or client identity, if you allow clients to write to the error log stream), assign UPDATE access to the log stream.
- For each user who browses the error log stream, assign READ access.

Follow the sample RACF commands in BBOCBRAC.

# Steps for setting up RACF security

These steps set up user IDs and RACF authorities for the run-time servers and the application server. We provide a sample job, BBOCBRAJ, that calls a REXX EXEC, BBOCBRAC, which contains RACF commands that help you get needed authorities set up for your initial installation. You should examine these authorizations when moving to production.

## **BBOCBRAC** either:

- Generates a set of RACF commands in the form of a REXX exec stored in a file. You specify the file into which to store the RACF commands through a RACFCMDS DD statement in the BBOCBRAJ job. This option allows you to edit the output, then execute a tailored EXEC.
  - or
- · Creates and executes the RACF commands generated immediately.

The EXEC also asks you whether you want to include advanced security controls, such as SSL or Kerberos. Review BBOCBRAC. Comments in the code explain the options you have.

An important authority that BBOCBRAC establishes is the system management server region user ID (defined by the REXX variable default\_sysmgt\_SR\_userid as CBSYMSR1) and a default configuration group (defined by the REXX variable default\_CB\_CFG\_group as CBCFG1). The user ID becomes the owner of the HFS files and directories maintained by the System Management server. See "Steps for creating the system management HFS structure" on page 75. Any user ID needing access to the system management HFS files and directories must be connected to the group, which is authorized to have READ access.

Before you begin: You need your copies of BBOCBRAC and BBOCBRAJ.

Perform the following steps to set up RACF security:

1. Modify your copy of BBOCBRAC according to comments in the file. For the log stream name you must supply, use the same log stream you defined in "Steps for setting up the error log stream" on page 69.

**Recommendation:** Do not change user IDs and groups in the sample. If you do, you may need to modify other customization jobs later.

- 2. If necessary, modify your copy of BBOCBRAJ according to comments in the file.
- **3**. Submit your copy of BBOCBRAJ from a user ID with proper RACF authority to create user IDs and groups.

You know you are done when the job runs successfully.

### Defining the system management data base

This section gives you instructions on how to set up the system management database, which WebSphere for z/OS uses to manage servers.

# Step for initializing RRS and DB2 for OS/390

**Before you begin:** You must have RRS and DB2 for OS/390 set up. See "Recommendations for resource recovery services" on page 37 and "DB2 for OS/390 database and LDAP" on page 39.

Perform this step:

 $\Leftrightarrow$  Start RRS and DB2 for OS/390. You must initialize RRS before you can start DB2 for OS/390.

# Steps for setting up the WebSphere for z/OS System Management database

This procedure guides you through the creation and binding of the database WebSphere for z/OS uses.

Before you begin: You must have your copies of BBOMCRDB and BBOBIND.

Perform the following steps to set up the System Management database:

1. Update the system management database creation job, BBOMCRDB, according to comments in the JCL, to match your DB2 for OS/390 environment.

### Notes:

- a. WebSphere for z/OS uses BBO as the prefix for its DB2 for OS/390 tables. You cannot change the prefix.
- b. The DBRMLIB used by BBOMCRDB is the one provided by DB2 for OS/390.
- 2. Submit BBOMCRDB from a user ID with DB2 for OS/390 SYSADM authority. This job deletes tables that, when you first run the job, do not exist. Expect a return code 8 the first time you run the job, but a return code 0 on subsequent runs.
- 3. Update the bind table job, BBOBIND, according to comments in the JCL.

**Note:** The DBRMLIB used by BBOBIND is the one provided by WebSphere for z/OS.

4. Submit BBOBIND from a user ID with DB2 for OS/390 SYSADM authority.

You know you are done when the bind job completes successfully.

## Steps for creating the system management HFS structure

In this procedure, you use a job called BBOMCFG to create the required HFS directories and the initial system management configuration files (including the environment file, configuration.env) used for phase 1 of the bootstrap and LDAP. You will edit the configuration.env file in a later procedure.

**Attention:** You can edit the configuration.env file directly **only** before the bootstrap is completed. After bootstrap, you **must** use the Administration application to modify environment variables.

After the bootstrap is complete, WebSphere for z/OS stores and manages the environment variable data in the system management database and creates environment files for servers and server instances in the HFS from data in the system management database. Any direct editing you do to environment variable files after bootstrap is inevitably overwritten when a new system management configuration gets activated.

The BBOMCFG job creates the system management HFS structure on a mount point for a WebSphere for z/OS file system. The mount point is specified by a variable called -TARGETDIR. The default -TARGETDIR is /WebSphere390/CB390.

## **Rules**:

- 1. TARGETDIR must be a read/write directory. If you plan to set up WebSphere for z/OS in a sysplex, this directory must be shared, so you must establish some means of sharing the HFS in read/write mode across the sysplex. For OS/390 Version 2 Release 8, you must use the Network File System. For OS/390 Version 2 Release 9 or later and z/OS, you can choose either the Network File System or use the shared HFS function.
- 2. The System Management server region user ID (defined by the BBOCBRAC REXX variable default\_sysmgt\_SR\_userid as CBSYMSR1) must be the owner of the TARGETDIR directory in order to allow the system management server region to maintain the HFS structure. The System Management server region writes files to this directory. BBOMCFG sets the permission bits to 750 so other server region user IDs have read access to the directory.

The entire subdirectory structure looks like this:

```
/TARGETDIR
/controlinfo
/envfile
/SYSPLEX
/DAEMON01
current.env -> /TARGETDIR/SYSPLEX/initial/configuration.env
/INTFRP01
current.env -> /TARGETDIR/SYSPLEX/initial/configuration.env
```

```
/NAMING01
           current.env -> /TARGETDIR/SYSPLEX/initial/configuration.env
        /SYSMGT01
           current.env -> /TARGETDIR/SYSPLEX/initial/configuration.env
ISYSPIFX
   /conversations
      /cb302
      /current
        configuration.xml -> /TARGETDIR/SYSPLEX/initial/configuration.xml
   /etc
   /ldap
        SYS1.bboldif.cb
        SYS1.bboslapd.conf
        SYS1.dsnaoini
   /initial
      configuration.env
      configuration.xml
   /resources
      /templates
        CICSEXCIConnectionFactory.xml
        DB2datasource.xml
        IMSAPPCConnectionFactory.xml
   /temp
/apps
   /SYSPLEX
```

### where

### TARGETDIR

Is the mount point you specify using a job variable called -TARGETDIR in BBOMCFG.

### SYSPLEX

Is the name of the sysplex on which your WebSphere for z/OS system runs. You specify the sysplex name in a job variable called -SYSPLEX.

The directories that are important for installation and customization are:

- *TARGETDIR/SYSPLEX*/initial. Environment files for the run-time servers are placed in this directory.
- *TARGETDIR/SYSPLEX/etc/ldap*. Custom LDAP configuration files are in this directory.

### Before you begin:

- You must have your copy of BBOMCFG.
- To run BBOMCFG, you must have a user ID with a UID 0 and write access to the directory where the environment files will be stored.
- You must have a target read/write directory (TARGETDIR) that will become the mount point for subdirectories created by BBOMCFG.

Perform these steps:

1. Fill in Table 17, which explains variables BBOMCFG uses and their meaning:

| Variable    | Explanation                                                                                                    | Default value   | Your value |
|-------------|----------------------------------------------------------------------------------------------------|-----------------|------------|
| -INSTALLDIR | The name of the directory<br>where WebSphere for z/OS<br>files reside after SMP/E<br>installation                                                                                                    | /usr/lpp/WebSpl | here       |
| -TARTGETDIR | The name of the<br>WebSphere for z/OS mount<br>point.                                                                                                    | /WebSphere390/C | CB390      |
|             | -TARTGETDIR is used as<br>the base directory under<br>which BBOMCFG sets up a<br>directory structure that will<br>hold all HFS-related<br>configuration and<br>application data.                                                                        |                 |            |
|             | The value of<br>-TARTGETDIR must be the<br>same as the value of the<br>CBCONFIG environment<br>variable specified in<br>environment files and the<br>CBCONFIG JCL variable<br>used in the start procedures<br>to startup WebSphere for<br>z/OS servers. |                 |            |
|             | The value of<br>-TARTGETDIR should <b>not</b><br>be the same as<br>-INSTALLDIR.                                                                                                    |                 |            |
| -SYSPLEX    | The name of the monoplex<br>or sysplex on which<br>WebSphere for z/OS runs.<br>You can obtain this value<br>by entering the command D<br>SYMBOLS on the system<br>console.                                                                              | (none)          |            |

Table 17. Variables in job BBOMCFG

| Variable | Explanation                                                                                                    | Default value | Your value |
|----------|----------------------------------------------------------------------------------------------------|---------------|------------|
| -SYSNAME | The name of the OS/390 or z/OS system on which WebSphere for z/OS runs. You can obtain this value by entering the command D SYMBOLS on the system console.                                                                                                    | (none)        |            |
| -DM_NAME | The name of your initial<br>Daemon server instance<br>that will be used for the<br>bootstrap                                                                                                    | DAEMON01      |            |
| -IR_NAME | The name of your initial<br>Interface Repository server<br>instance that will be used<br>for the bootstrap                                                                                                    | INTFRP01      |            |
| -NM_NAME | The name of your initial<br>Naming server instance<br>that will be used for the<br>bootstrap                                                                                                    | NAMING01      |            |
| -SM_NAME | The name of your initial<br>System Management server<br>instance that will be used<br>for the bootstrap                                                                                                    | SYSMGT01      |            |
| -OWNER   | The user ID associated with<br>the System Management<br>server. It will be the owner<br>of the HFS files.                                                                                                    | CBSYMSR1      |            |
| -GROUP   | The RACF group name for<br>the HFS files. BBOCBRAC<br>creates this group (the<br>default is CBCFG1). The<br>purpose of the group is to<br>allow application installers<br>to manage these HFS files<br>without needing to be in<br>the same RACF groups as<br>the run-time server user<br>IDs, particularly the system<br>management server region<br>user ID (CBSYMSR1),<br>which owns the HFS<br>directories. | CBCFG1        |            |

Table 17. Variables in job BBOMCFG (continued)

- 2. Update the variables in your copy of BBOMCFG according to Table 17 on page 77.
- **3**. Submit BBOMCFG from a user ID that has a UID of 0 and write access to the directory specified by -TARGETDIR and the file system which is mounted on it.
- 4. Check the job log under section MCFGB. The log records execution errors, status information, and the directories created by BBOMCFG.

You know you are done when the job succeeds.

# Setting up LDAP and the WebSphere for z/OS name space

This part of the installation sets up an LDAP server for WebSphere for z/OS. If you use EJB components, you must have an LDAP server at run time so clients can use the JNDI. CORBA (MOFW) components do not need an LDAP server at run time, because the WebSphere for z/OS run-time servers that serve CORBA components actually do not use the LDAP server; rather, they run the LDAP DLLs in their own address spaces. In either case, you should set up an LDAP server for administration purposes.

**Recommendation:** If you already have an LDAP server on your system or if you have an LDAP server for a previous release of WebSphere for z/OS, create a new LDAP server and database for WebSphere for z/OS V4.0 Early Availability. The reasons are:

- The data you put in the database is of interest only to WebSphere for z/OS and accessible through WebSphere for z/OS services.
- An exclusive LDAP server and database helps you keep the WebSphere for z/OS databases synchronized.
- **Note:** If you have an existing WebSphere Application Server Enterprise Edition for OS/390 V3.02 LDAP database, schema changes require that you migrate that database using an unload/reload operation. See "Steps for recreating the LDAP database" on page 238.

The procedures in this section are brief, designed to get you running quickly. For in-depth instructions about setting up LDAP, refer to *z/OS SecureWay Security Server LDAP Server Administration and Use*, SC24-5923.

# Steps for modifying the LDAP configuration files and the LDAP initialization file

These steps describe how to prepare the LDAP configuration files and the initialization file (bboldif.cb) for use by start procedures and jobs used later in this section. The LDAP server, Naming server region, and Interface Repository server region start procedures use the LDAP configuration files. The BBOLD2DB job uses the initialization file to prime the database.

Recommendations: Follow these recommendations for the LDAP files:

- Place the custom LDAP files (bboslapd.conf, bboldif.cb, and dsnaoini) in the HFS file system. Our sample start procedures are coded assuming all three files are in an HFS subdirectory: *TARGETDIR/SYSPLEX*/etc/ldap.
- Access to naming services is controlled and managed by LDAP access control lists. The sample LDIF file we provide (bboldif.cb) provides two LDAP access IDs with write access to the name space: CBAdmin and WASAdmin. Because they have write access, you may want to change the administrative password in the LDIF file.

- If you change the password for CBAdmin, you must update the LDAPBINDPW environment variable for the Naming server and the LDAPIRBINDPW environment variable for the Interface Repository server. Update the environment variable in the current.env file for each server. For more information, see "Appendix A. Environment files" on page 335.
- **Note:** General run-time name lookup requires read access to the name space. The sample LDIF file provides an access ID with read access called ANYBODY.

The main LDAP configuration file, *system*.bboslapd.conf, uses include statements to include the other configuration files. Typical LDAP configuration files also include a dsnaoini statement, which points to the DSNAOINI data set, the DB2 for OS/390 initialization file. However, in order to place our version of DSNAOINI into the HFS, the start procedures for LDAP, the Naming server region, and the Interface Repository server region must point to DSNAOINI through a DD statement (our samples do that for you). When you use such a DD statement in the start procedures, you do not need to use the dsnaoini statement in the LDAP configuration file. Thus, we comment out the dsnaoini statement in bboslapd.conf.

The structure looks like this:

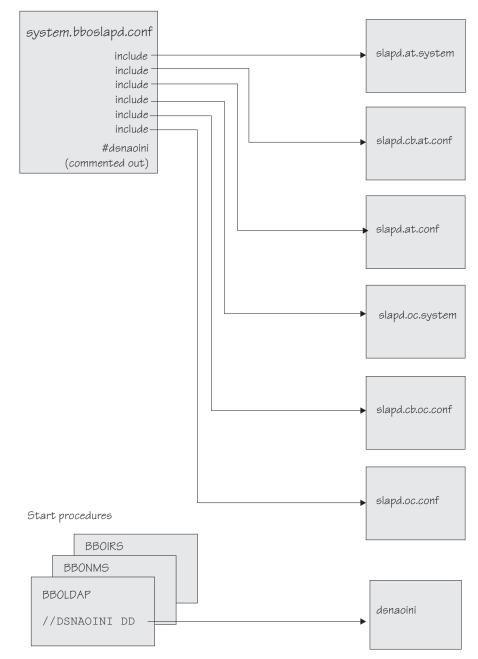

Figure 5. LDAP configuration file structure

**Before you begin:** You need the files distributed with LDAP in OS/390 or z/OS Version 2 Release 8 or later. The files reside in the /usr/lpp/ldap/etc directory. The files are:

| File:            | Notes                                           |
|------------------|-------------------------------------------------|
| slapd.at.system  | Commonly-used attribute definitions             |
| slapd.cb.at.conf | Attribute definitions for WebSphere for z/OS    |
| slapd.at.conf    | Commonly-used attribute definitions             |
| slapd.oc.system  | Commonly-used object class definitions          |
| slapd.cb.oc.conf | Object class definitions for WebSphere for z/OS |
| slapd.oc.conf    | Commonly-used object class definitions          |

Attention: Normally, you do not need to change these files. LDAP service and release changes to the LDAP schemas in these configuration files are downwardly compatible, so IBM-supplied changes will not affect WebSphere for z/OS. This is not true if you modify the schemas yourself. If you modify the LDAP schemas, copy the LDAP files to another directory. Otherwise, IBM service and release changes may delete your modifications and affect WebSphere for z/OS.

You need to have DB2 for OS/390 installed. For important guidelines and rules, see "DB2 for OS/390 database and LDAP" on page 39.

You need to complete Table 13 on page 49.

Perform the following steps to modify the LDAP configuration files.

- 1. Modify your *system*.dsnaoini file (in *TARGETDIR/SYSPLEX*/etc/ldap) according to comments in the file. See Table 13 on page 49 for values you need to supply.
- 2. Modify your versions of *system*.bboldif.cb and *system*.bboslapd.conf files according to comments in each file. See Table 13 on page 49 for values you need to supply. Be sure to update the statement suffix "<ws\_rdn>"

```
with the starting point of the WsnName tree in LDAP for J2EE components. Example:
suffix "o=WASNaming, c=US"
```

You now have a complete set of LDAP configuration files.

# Steps for creating the LDAP database and tablespaces

Before you begin: You need to:

• Have your copy of BBOLDTBC

- Start RRS and DB2 for OS/390. You must initialize RRS before you can start DB2 for OS/390.
- Have a user ID with DB2 for OS/390 SYSADM database authority

**Note:** If the tables currently exist, you must delete them. Use your copy of BBOLDTBD.

Perform the following steps to create the LDAP database:

- 1. Modify your copy of BBOLDTBC according to comments in the file. See Table 13 on page 49 for values you need to supply.
- 2. With a user ID that has DB2 for OS/390 SYSADM authority, submit your version of BBOLDTBC.

You know you are done when the job runs successfully.

### Steps for binding DB2 for OS/390 packages

These instructions run bind jobs for the LDAP server.

Before you begin: You need your copies of BBO1JCL and BBO2JCL.

You need a user ID with DB2 for OS/390 SYSADM database authority.

Attention: The following steps tell you to run a job called BBO1JCL. If you have already run this job, or if the DSNACLI plan already exists on your system, do not run it again because this will destroy all GRANT privileges established for DB2 for OS/390.

If you are not a DB2 for OS/390 expert, contact one to determine if BBO1JCL has already been run or if DSNACLI already exists. To determine this, run the following SPUFI query, which tests to see whether the DSNACLI plan has already been bound:

```
select * from sysibm.sysplan where name='DSNACLI';
```

If you get SQLCODE=100, DSNACLI has not been bound. You may safely run BBO1JCL.

If BBO1JCL has already been run or DSNACLI already exists, you have some alternatives:

• Bind the plan again specifying RETAIN so that existing privileges are not lost.

• Find out who has execute privileges on the plan, run BBO1JCL again, then re-grant the privileges. To find out who has execute privileges on the plan, run the following SPUFI query:

```
select * from sysibm.sysplanauth where name='DSNACLI';
```

• Create a new plan name (for example, BBOACLI), update the dsnaoini file used by BBOLDAP and WebSphere for z/OS with the new plan name, then bind the new plan using the same package names and DBRMs as in BBO1JCL. Then update the execute permissions appropriately for BBOLDAP, BBOIRS, and BBONMS, or PUBLIC (depending on your installations policies).

Perform the following steps to bind the packages:

- 1. Modify your copy of BBO1JCL according to comments in the file. See Table 13 on page 49 for values you need to supply.
- 2. Submit BBO1JCL under a user ID with DB2 for OS/390 SYSADM authority.

**Result:** A return code 4 with the following messages is acceptable: WARNING, ONLY IBM-SUPPLIED COLLECTION-IDS SHOULD BEGIN WITH "DSN" WARNING, ONLY IBM-SUPPLIED PACKAGE-IDS SHOULD BEGIN WITH "DSN" DSNX100I BIND SQL WARNING USING *authorization\_id* AUTHORITY

PLAN=(NOT APPLICABLE) DBRM=DSNCLIF4 STATEMENT=*statement\_number* SYSIBM.SYSLOCATIONS IS NOT DEFINED

where

# authorization\_id

Is the authorization ID used during the BIND process.

### statement\_number

Is the statement number of the SQL statement referencing SYSIBM.SYSLOCATIONS.

You should analyze any other error messages or conditions you get.

- **3**. Modify your copy of BBO2JCL according to comments in the file. See Table 13 on page 49 for values you need to supply.
- 4. Submit BBO2JCL under a user ID with DB2 for OS/390 SYSADM authority.

**Result:** A return code 4 with the following messages is acceptable:

WARNING, ONLY IBM-SUPPLIED COLLECTION-IDS SHOULD BEGIN WITH "DSN" WARNING, ONLY IBM-SUPPLIED PACKAGE-IDS SHOULD BEGIN WITH "DSN" DSNX100I BIND SQL WARNING USING *authorization\_id* AUTHORITY PLAN=(NOT APPLICABLE) DBRM=DSNCLIF4 STATEMENT=*statement\_number* SYSIBM.SYSLOCATIONS IS NOT DEFINED

where

### authorization\_id

Is the authorization ID used during the BIND process.

### statement\_number

Is the statement number of the SQL statement referencing SYSIBM.SYSLOCATIONS.

You should analyze any other error messages or conditions you get.

You know you are done when the bind jobs run successfully.

### Steps for priming the LDAP tables

WebSphere for z/OS ships a sample job called SBBOJCL(BBOLD2DB) that primes the LDAP tables.

**Before you begin:** You need your copy of BBOLD2DB and your modified copies of the LDAP configuration files.

Be sure the LDAP server is **not** running.

Perform the following steps to prime the LDAP tables:

- Modify your copy of BBOLD2DB according to comments in the file. See Table 13 on page 49 for values you need to supply.
- 2. Submit your version of BBOLD2DB from a user ID with DB2 for OS/390 SYSADM authority.

You know you are done when the output data set within the job informs you that two objects have been added successfully when the job finishes:

GLD2004I ldif2db: 5 entries have been successfully added out of 5 attempts

### Steps for setting LDAP RACF authorizations

These steps tell you how to set up RACF authorizations for the WebSphere for z/OS LDAP server.

Before you begin: You need your copies of BBOLDRAC and BBOLDRAJ.

For details on securing the LDAP server see *z/OS SecureWay Security Server LDAP Server Administration and Use*, SC24-5923.

Perform the following steps to set up RACF authorizations:

- 1. Modify your copies of BBOLDRAC and BBOLDRAJ according to comments in the file. See Table 13 on page 49 for values you need to supply.
- 2. Submit your version of BBOLDRAJ from a user ID with proper RACF authority.

You are done when the BBOLDRAJ job runs successfully. You will test the LDAP server start procedure and the RACF authorizations later, in "Steps for creating the LDAP server start procedure and optionally testing it" on page 88.

# Steps for granting access to the system management and LDAP databases

Server identities and the new LDAP server require DB2 for OS/390 access authority to the databases you created. This procedure issues the necessary GRANT statements.

**Before you begin:** You must complete setting up the system management database and the LDAP database. See "Steps for setting up the WebSphere for z/OS System Management database" on page 73 and "Setting up LDAP and the WebSphere for z/OS name space" on page 80. You must have your copies of BBOCBGRT and BBOLDGRT.

### Notes:

1. Authorization to use the plan DSNACLI, specified in the BBOCBGRT and BBOLDGRT jobs, is granted to PUBLIC. If you wish to restrict access to this plan, then, at a minimum, you must grant the user ID associated with the exclusive WebSphere for z/OS LDAP server EXECUTE authority on the DSNACLI plan (our sample BBOLDRAC uses CBLDAP as the LDAP user ID).

Naming and Interface Repository server regions do not use the DSNACLI plan, but they need access to the LDAP database, which they get through the CBLIFECYCLE\_PKG collection. The user IDs associated with these server regions (CBNAMSR1 and CBINTSR1 in our BBOCBRAC sample) also need the same SELECT and DBADM authority as the user ID associated with the exclusive WebSphere for z/OS LDAP server. Our sample BBOCBGRT provides these necessary GRANT statements.

2. The samples we supply here use traditional DB2 for OS/390 security. If you use RACF protection for DB2 for OS/390 (DSNR class) and secondary

authorization IDs, then you must create scripts of your own for all the jobs that grant usage authorities to plans and packages.

3. All J2EE servers and the System Management server must be granted EXECUTE authority on the DSNJDBC plan. If your installation allows public access to the DSNJDBC plan, use the following GRANT in BBOCBGRT:

GRANT EXECUTE ON PLAN DSNJDBC TO PUBLIC;

If your installation does not allow public access to the DSNJDBC plan, then you must remove the above grant from BBOCBGRT and grant individual EXECUTE authority to all J2EE servers and the System Management server. If you use DB2 for OS/390 secondary authorization IDs, then you can grant the authority to the groups to which the server IDs belong.

Perform the following steps to grant access to the databases:

- 1. Modify your copy of BBOCBGRT according to comments in the file. For the values you need, see Table 13 on page 49.
- 2. Submit your copy of BBOCBGRT from a user ID with DB2 for OS/390 SYSADM authority.
- **3**. Modify your copy of BBOLDGRT according to comments in the file. For the values you need, see Table 13 on page 49.
- 4. Submit your copy of BBOLDGRT from a user ID with DB2 for OS/390 SYSADM authority.

You know you are done when the two GRANT jobs run successfully.

# Steps for creating the LDAP server start procedure and optionally testing it

This procedure has you create the LDAP server start procedure, start the LDAP server, and verify that the server functions.

Before you begin: You must complete all previous procedures in this section.

Perform the following steps to start the LDAP server and verify it functions:

1. Modify your copy of BBOLDAP according to comments in the file. For the values you need, see Table 13 on page 49.

- 2. If the DSNAOINI file is a standard OS data set, use RACF to give the group CBLDAPGP READ access to the file.
- (Optional) Issue:
   S BBOLDAP

**Result:** Wait for the following message: GLD0122I Slapd is ready for requests

4. (Optional) From the OS/390 or z/OS shell, issue the following ldapsearch command:

```
ldapsearch -v -p 1389 -h 127.0.0.1 -D "cn=CBAdmin" -w pw -b "your_root" "objectclass=*"
```

where

pw

Is the password for CBADMIN.

```
your_root
```

Is your root naming context (for example, "o=BOSS,c=US").

Result: You should see messages similar to this:

```
ldap init(127.0.0.1, 1389)
filter pattern: objectclass=*
returning: ALL
filter is: (objectclass=*)
o=BOSS, c=US
o=BOSS
objectclass=top
objectclass=organization
description=CBServer Name Tree Root
userpassword=pw
cn=BOSSAdmin, o=BOSS, c=US
objectclass=person
cn=BOSSAdmin
sn=BOSS
userpassword=pw
2 matches
```

You know you are done when you see the messages from ldapsearch.

## Preparing for and running the bootstraps

This section gives you instructions on how to run the bootstrap jobs and other jobs related to WebSphere for z/OS customization.

## Steps for modifying the configuration.env file

Update the environment variables in configuration.env. The sample we provide has recommended values, but there are some values you need to change. The file is in *TARGETDIR/SYSPLEX*/initial.

where:

### TARGETDIR

Is the value you specified for -TARGETDIR in Table 17 on page 77.

### SYSPLEX

Is the value you specified for -SYSPLEX in Table 17 on page 77.

See "Appendix A. Environment files" on page 335 for more information about the environment variables.

**Before you begin:** You must complete "Steps for creating the system management HFS structure" on page 75.

Perform the following steps to modify the configuration.env file.

- 1. Open the configuration.env file.
- 2. Check the CLASSPATH and LIBPATH statements. If you did not use /usr/lpp/WebSphere as the product mount point, you must change the paths in CLASSPATH and LIBPATH.
  - The following is the CLASSPATH to use when your product mount point is /usr/lpp/WebSphere. You may need to change the path to ensure that the following files are in the CLASSPATH environment variable:

CLASSPATH=db2\_install\_path/classes/db2j2classes.zip :/usr/lpp/WebSphere/samples/PolicyIVP/PRODUCTION/bboplc.jar :/usr/lpp/WebSphere/samples/PolicyIVP/PRODUCTION/bboplsj.jar

where *db2\_install\_path* is the path where you installed DB2 for OS/390.

If you plan to use procedural application adapters, add the following to CLASSPATH:

/usr/lpp/WebSphere/lib/bboadptr.jar: /usr/lpp/WebSphere/lib/bbokeart.jar: /usr/lpp/WebSphere/lib/bbokpart.jar

The entire CLASSPATH statement must be on one line.

• Code the LIBPATH to include the JDBC library. Example:

```
LIBPATH=:/usr/lpp/java/IBM/J1.3/bin
:/usr/lpp/java/IBM/J1.3/bin/classic
:/usr/lpp/WebSphere/lib
:db2_install_path/lib/
```

where *db2\_install\_path* is the path where you installed DB2 for OS/390. The entire LIBPATH statement must be on one line.

**3**. Check the following environment variables and change the settings, if needed:

| needed:                                                   |                                                                                         |
|-----------------------------------------------------------|-----------------------------------------------------------------------------------------|
| Environment variable                                      | Value in file                                                                           |
| Notes                                                     |                                                                                         |
| For more information, see "Appendix                       | A. Environment files" on page 335                                                       |
| com.ibm.ws.naming.ldap. masterurl=<br>ldap://IP_name:port | ldap://local_host:1389                                                                  |
|                                                           | l port. If your LDAP server uses a port other ning.ldap.masterurl environment variable. |
| <pre>com.ibm.ws.naming.ldap.masterurl=ld</pre>            | dap://wsldap:1389                                                                       |
| If you followed our recommendations,                      | , your LDAP port is 1389.                                                               |
| CBCONFIG                                                  | /WebSphere/CB390                                                                        |
| Match the -TARGETDIR value in Table                       | e 17 on page 77.                                                                        |
| DAEMON_IPNAME                                             | DOMAIN_QUALIFICATION.COM                                                                |
| Change to your system's IP name.                          |                                                                                         |
| DAEMON_PORT                                               | 5555                                                                                    |
| Must be the same as what you defined                      | d in the TCP/IP resolve configuration file                                              |
| LDAPCONF                                                  | /WebSphere390/CB390/ <i>sysplex</i><br>/etc/ldap <i>/system</i> .bboslapd.conf          |
| Change sysplex and system.                                |                                                                                         |
| LDAPIRCONF                                                | /WebSphere390/CB390/ <i>sysplex</i><br>/etc/ldap <i>/sysplex</i> .bboslapd.conf         |
| Change sysplex.                                           |                                                                                         |
| LDAPROOT                                                  | o=BOSS,c=US                                                                             |
| LDAPIRROOT                                                | o=BOSS,c=US                                                                             |
| LD_LIBRARY_PATH                                           | path/lib                                                                                |

#### **Environment variable**

### Value in file

#### Notes

*path* is your installation path for DB2 for OS/390. **Example:** /usr/lpp/db2/db2710/lib

LD\_LIBRARY\_PATH is not needed if you have the DB2 for OS/390 directory in the classpath and libpath (our instructions do). For more information about this environment variable, see *DB2 for OS/390 Application Programming Guide and Reference for Java*.

### LOGSTREAMNAME

Use the log stream name you created in "Steps for setting up the error log stream" on page 69. This determines the log stream to which the Daemon and System Management servers write error information.

#### Example:

LOGSTREAMNAME=MY.CB.ERROR.LOG

If not specified, the default value is

BBO.derived\_name

where *derived\_name* is a log stream name derived from the IP name of the Daemon Server.

**Tip:** Code the log stream name without quotes. The log stream name is not a data set name.

| RESOLVE_IPNAME                                                                                                    | DOMAIN_QUALIFICATION.COM |  |
|----------------------------------------------------------------------------------------------------|--------------------------|--|
| Change to your system's IP name.                                                                                                    |                          |  |
| RESOLVE_PORT                                                                                                    | 900                      |  |
| SYS_DB2_SUB_ SYSTEM_NAME                                                                                                    | DB2                      |  |
| Match your DB2 for OS/390 subsystem name.                                                                                                    |                          |  |
| TRACEALL                                                                                                    | 1                        |  |
| <b>Recommendation:</b> Set the TRACEALL environment variable in the environment file for exception tracing (TRACEALL=1, the default setting). |                          |  |

4. Check the ownership and permissions on the configuration.env file. If not correct, the bootstrap will fail. Check that the ownership and permissions are like the following:

-rw-r---- 1 CBSYMSR1 CBCFG1 2356 Jan 24 09:45 configuration.env

If you need to change the ownership and permissions, issue these commands:

You are done when you successfully update the configuration.env file.

# Steps for preparing and starting phase 1 of the bootstrap from your console

**Before you begin:** You need your copies of the start procedures in SBBOJCL. You must follow the steps in "Steps for creating the system management HFS structure" on page 75.

Be sure RRS and DB2 for OS/390 are running. If not, start RRS, wait for it to initialize, then start DB2 for OS/390.

**Note:** Because the Daemon uses PARMLIB(CTIBBO00) for Ctrace, if the Ctrace external writer (our sample BBOWTR) is not running when the Daemon initializes, you will receive a warning message. You may optionally start BBOWTR. If you do so, you need to allocate and catalog the component trace data set and edit BBOWTR according to comments in the file. Then you must start BBOWTR.

Allocate a data set and give it the following DCB attributes:

- DSORG=PS (sequential data set)
- Block size 27998
- Lrecl of 27994
- Record format VB

Modify the BBOWTR sample to include DISP=OLD for the data set name.

To start the Ctrace external writer, issue: TRACE CT,WTRSTART=BBOWTR

For information about component trace (Ctrace) and setting up the Ctrace external writer, see *WebSphere Application Server V4.0 for z/OS and OS/390: Messages and Diagnosis*, GA22-7837.

Perform these steps to prepare and start phase 1 of the bootstrap:

- 1. Update your copies of the following start procedures according to comments in each file:
  - BBODMN

**Note:** If you changed the default value for -DM\_NAME in BBOMCFG, be sure to change the SVRNAME parameter in your copy of BBODMN.

- BBONM
- BBONMS
- BBOSMS
- BBOSMSS
- BBOIR
- BBOIRS
- 2. Start phase 1 of the bootstrap. Notice the parameter, PARMS='-ORBCBI COLD', which you must use.

S BBODMN.DAEMON01,PARMS='-ORBCBI COLD'

#### Notes:

- a. Enter the command exactly as shown.
- b. If for some reason BBODMN gets cancelled, you can restart it and the bootstrap will pick up from the step where it left off.
- c. We recommend you do not enable automatic restart management (ARM) during installation and customization. Wait until you are finished. If you have not set up ARM, executing BBODMN may result in ARM registration errors for the Daemon, Naming Server, System Management Server, and Interface Repository Server. This is OK. However, your servers will not be enabled for automatic restart. For information about how to set up automatic restart management, see "Setting up automatic restart management" on page 260.
- d. If BBODMN ends with an error, and you receive the message IEF1881 PROBLEM PROGRAM ATTRIBUTES ASSIGNED

check to see if you have APF-authorized the BBO.SBBOLOAD, BBO.SBBOLD2, and BBO.SBBOLPA data sets. See "Steps for making base system changes" on page 62.

In our testing, this step took approximately 10 minutes to complete.

You know you are done when you see the following message in the job output for BBOSMS: BBOU01341 WS BOOTSTRAP PHASE 1 IS COMPLETE.

# Steps for cancelling all WebSphere for z/OS address spaces and restarting the Daemon

Before you begin: You must complete phase 1 of the bootstrap.

Perform these steps:

 Cancel the Daemon, which in turn cancels the other server instances: C DAEMON01

Note: You may also cancel the Daemon by issuing: C BBODMN.DAEMON01

If other WebSphere for z/OS address spaces remain, cancel them.

 Restart the Daemon without any parameters: S BBODMN.DAEMON01

You do not need to start BBONM, BBOSMS, or BBOIR—the Daemon Server does this automatically. Wait until all run-time server instances have initialized.

You know you are done when you see these messages on the operator's console or in the job log:

```
BBOU0016I INITIALIZATION COMPLETE FOR DAEMON DAEMON01.
BBOU0020I INITIALIZATION COMPLETE FOR CB SERIES CONTROL REGION SYSMGT01.
BBOU0020I INITIALIZATION COMPLETE FOR CB SERIES CONTROL REGION NAMING01.
BBOU0020I INITIALIZATION COMPLETE FOR CB SERIES CONTROL REGION INTFRP01.
```

## Steps for running the Naming client

The Naming client job establishes a default naming space for WebSphere for z/OS and must run successfully before the installation verification programs will run successfully. You only need to run the naming client once per cold start. If the naming client does not run successfully, however, you must delete the LDAP entries before running the Naming client again. See "Steps for deleting LDAP entries" on page 180.

**Before you begin:** Make sure you have followed the instructions in "Setting up LDAP and the WebSphere for z/OS name space" on page 80.

You must have your copies of BBONMC and BBOCNFG. BBONMC can be run as a job or start procedure, but you should run it as a job. The user associated with BBONMC must have authority to update the LDAP database. We suggest you use the system management administrator user ID (CBADMIN). If you use another user ID, follow the instructions in "Adding a new administrator for the Administration application" on page 255.

Follow these steps to run the Naming client:

- You may update your copy of the naming configuration file, BBOCNFG in your working variable block data set, according to your installation configuration, or you may use BBOCNFG as shipped. For information about how to code the naming configuration file, see "Appendix B. Configuring the name space" on page 363.
- 2. Update your copy of the Naming client, BBONMC, according to comments in the file.
- **3**. Place a user ID with the proper authority to update the LDAP database (for example, CBADMIN) and its password on the job card.
- 4. Submit BBONMC.

You know you are done when you see the following on the console or in the job output for BBONMC:

BBOU0126I: The configuration of the global NameSpace has succeeded. NameSpace configuration has been committed.

## Steps for running the first Interface Repository client bootstrap

The Interface Repository client job, BBOIRC, initializes the Interface Repository.

Before you begin: You must have the LDAP database set up.

You must have your copy of BBOIRC. BBOIRC can be run as a job or start procedure, but you should run it as a job. The user associated with BBOIRC must have authority to update the LDAP database. We suggest you use the system management administrator user ID (CBADMIN). If you use another user ID, follow the instructions in "Adding a new administrator for the Administration application" on page 255.

Perform these steps to start the first Interface Repository client bootstrap:

- 1. Update your copy of the first Interface Repository client, BBOIRC, according to comments in the file.
- 2. Place a user ID with the proper authority to update the LDAP database (for example, CBADMIN) and its password on the job card.

3. Submit BBOIRC.

You know you are done when you see the following in the job output for BBOIRC:

BBOU0185I IR Bootstrap completed sucessfully for INTFRP01

## Steps for cancelling all WebSphere for z/OS address spaces and starting phase 2 of the bootstrap

**Before you begin:** DAEMON01, SYSMGT01, NAMING01, and INTFRP01 must be running.

Perform these steps:

 Cancel the Daemon, which in turn cancels the other server instances: C DAEMON01

Note: You may also cancel the Daemon by issuing: C BBODMN.DAEMON01

If other WebSphere for z/OS address spaces remain, cancel them.

 Start Phase 2 of the bootstrap. Notice the parameter, PARMS='-ORBCBI COLD', which you must use.

S BBODMN.DAEMON01,PARMS='-ORBCBI COLD'

#### Notes:

- a. Enter the command exactly as shown.
- b. We recommend you do not enable automatic restart management (ARM) during installation and customization. Wait until you are finished. If you have not set up ARM, executing BBODMN may result in ARM registration errors for the Daemon, Naming Server, System Management Server, and Interface Repository Server. This is OK. However, your servers will not be enabled for automatic restart. For information about how to set up automatic restart management, see "Setting up automatic restart management" on page 260.

BBOU1311 THE WEBSPHERE BOOTSTRAP HAS COMPLETED.

You know you are done when you see the following in the job output for BBOSMS:

## Steps for checking for a successful bootstrap (optional)

#### Before you begin: Make sure

- The WebSphere for z/OS bootstrap is complete. Wait for message BBOU01311 in the job output in the system log.
- The LDAP server is running. If not, start up the LDAP server using the start procedure you created in "Steps for creating the LDAP server start procedure and optionally testing it" on page 88. For example, if your start procedure is BBOLDAP, you would issue:
   S BBOLDAP

Perform these steps to check for a successful bootstrap:

1. Issue the following in an OMVS session:

export LDAP\_BASEDN="root\_naming\_context"
ldapsearch -v -p port -h 127.0.0.1 "objectclass=\*" >name.space

#### where

#### root\_naming\_context

Is the root naming context you specified on the suffix statement in the bboslapd.conf configuration file (for example, o=BOSS,c=US).

#### port

Is the available port you defined for the LDAP server. We recommended you use 1389. If you do not specify -p *port*, the default port for the LDAP server is 389.

 Check to see if you find CBADMIN. Issue: grep CBADMIN name.space

You know the bootstrap is successful if you find CBADMIN.

## Steps for cancelling all WebSphere for z/OS address spaces and restarting the Daemon

**Before you begin:** You must complete phase 2 of the bootstrap and verify that it is successful.

Perform these steps:

 Cancel the Daemon, which in turn cancels the other server instances: C DAEMON01

Note: You may also cancel the Daemon by issuing: C BBODMN.DAEMON01 If other WebSphere for z/OS address spaces remain, cancel them.

 Restart the Daemon without any parameters: S BBODMN.DAEMON01

You do not need to start BBONM, BBOSMS, or BBOIR—the Daemon Server does this automatically.

You know you are done when you see these messages on the operator's console or the job log:

BBOU0016I INITIALIZATION COMPLETE FOR DAEMON DAEMON01. BBOU0020I INITIALIZATION COMPLETE FOR CB SERIES CONTROL REGION SYSMGT01. BBOU0020I INITIALIZATION COMPLETE FOR CB SERIES CONTROL REGION NAMING01. BBOU0020I INITIALIZATION COMPLETE FOR CB SERIES CONTROL REGION INTFRP01.

## Installing the Administration and Operations applications

The procedures in this section tell you how to install the Administration and Operations applications and, if your workstation does not use a domain name server (DNS), how to update the workstation Hosts file.

## Steps for installing the Administration and Operations applications

In these steps, you download and install the Administration and Operations applications package to your Windows workstation. The program package is a self-extracting exe file.

**Before you begin:** Check the workstation requirements in "Determining WebSphere for z/OS system requirements" on page 10.

Perform the following steps to install the Administration and Operations applications:

1. Open a command prompt and change directories to a directory into which you will download the program package.

#### Example:

C:\>cd temp

C:\TEMP>

2. Issue the ftp command to the system on which WebSphere for z/OS runs. Log onto the system. You can log on with any user ID with an OMVS segment defined. Our example uses CBGUEST, but we suggest you use your own user ID.

#### Example:

```
C:\TEMP>ftp boss.my.com
Connected to boss.my.com.
220-FTPD1 IBM FTP CS V2R8 at OS390CBSERIES, 15:18:44 on 2000-04-18.
220 Connection will close if idle for more than 5 minutes.
User (boss.my.com:(none)): cbguest
331 Send password please.
Password:
230 CBGUEST is logged on. Working directory is "CBGUEST.".
```

3. Change directories to the directory where the program package resides (default is /usr/lpp/WebSphere/bin).

#### Example:

```
ftp> cd /usr/lpp/WebSphere/bin
250 HFS directory /usr/lpp/WebSphere/bin is the current working directory
```

4. Issue the bin command and get the program package.

#### Example:

```
ftp> bin
200 Representation type is Image
ftp> get bboninst.exe
200 Port request OK.
125 Sending data set /usr/lpp/WebSphere/bin/bboninst.exe
250 Transfer completed successfully.
16725648 bytes received in 35.16 seconds (475.70 Kbytes/sec)
```

5. Quit ftp.

#### Example:

ftp> quit
221 Quit command received. Goodbye.

- 6. From the Start menu, click Run, then use Browse to find the program package. Click OK.
- 7. Follow the InstallShield wizard to complete the installation.

You know you are done when the InstallShield wizard completes successfully.

## Steps for updating the workstation Hosts file

If the workstation on which the Administration and Operations applications run is not connected to a Domain Name Server (DNS) or is not in the same domain as WebSphere for z/OS, you must update the workstation Hosts file. Through the Hosts file, your workstation can find the system on which WebSphere for z/OS runs. If your workstation is connected to a DNS, you can skip this procedure.

Before you begin: You must be on a running Windows system.

Perform the following steps to update the Hosts file on Windows:

 Find the Hosts file. On Windows NT, it is usually in c:\winnt\system32\drivers\etc. On Windows 95, it is usually in c:\windows.

**Tip:** If you do not have a Hosts file, you can create one using any text editor and placing it in the appropriate directory. You may have a sample Hosts file, Lmhosts.sam, that you can use to model your new Hosts file.

2. Make an association between a TCP/IP host name and an address by adding an entry to the file. Each entry in the Hosts file consists of an IP address, followed by a fully-qualified IP name and, optionally, one or more aliases. The fully-qualified name should be first after the IP address to assure proper address resolution. Each entry must be surrounded by blanks and on a single line.

#### **Example:**

```
#
#
The following entries allow the workstation to access CB on 0S390 without
# the workstation being in the same domain.
#
9.82.93.2 wsccb.washington.ibm.com wsccb #CB Daemon_IPname and alias
#
The CB Resolve_IPname is the same for this installation or it, too, must
# be added.
#
```

**3**. Save your Hosts file and test it. You can test your changes by opening a command window and issuing the ping command with the name you just added.

#### **Example:**

ping wsccb

You know you are done when you get a response from the ping command.

## Defining application servers for the installation verification programs

Use the Administration application to define the BBOASR2 server, the BBOASR1 server, or both. The BBOASR2 server is a J2EE server and one of our installation verification programs (IVP) uses it to test J2EE component support. The BBOASR1 server is a MOFW server and the other IVP uses it to test MOFW component support. Besides allowing you to run the IVP, these servers provide examples of how to set up your own business application servers.

Each of the following two main sections of this topic describe how to start the Administration application and a add new conversation. A *conversation* is a system management object that allows you to display and modify a WebSphere for z/OS configuration. (For information about conversations and the Administration application, see *WebSphere Application Server V4.0 for z/OS and OS/390: System Management User Interface*, SA22-7838.) Then each section describes how to define an application server, install the IVP application, then activate the conversation. Activating a conversation means that your server configuration has been updated for use by the system management function in WebSphere for z/OS.

| If you want to set up:        | Then define the server according to instructions in:                                                                                                |
|-------------------------------|----------------------------------------------------------------------------------------------------|
| J2EE servers                  | "Defining the BBOASR2 J2EE server" on page 104                                                                                                    |
| MOFW servers                  | "Defining the BBOASR1 MOFW server" on page 131                                                                                                    |
| J2EE servers and MOFW servers | "Defining the BBOASR2 J2EE server" on<br>page 104 followed by "Defining the<br>BBOASR1 MOFW server" on page 131 (use<br>two distinct conversations) |

You may define either server or both, depending on the component types you plan to use. Base your choice on which component type server you want:

You can now perform the steps for the decision you have made.

The Administration application interacts with the System Management Server to do its work. You may find these interactions take some time to complete.

## Defining the BBOASR2 J2EE server

If you plan to use J2EE components, do the steps in this section to set up BBOASR2, the J2EE server that the IVP uses to test J2EE component support.

#### Steps for starting the Administration application

**Before you begin:** You must initialize the WebSphere for z/OS run-time server instances and have the Administration application installed.

Perform these steps to start the Administration application:

- 1. On your workstation, click Start, then Programs, then IBM WebSphere for z/OS Administration.
- 2. Fill in the dialog with the Bootstrap server IP name, port 900, the user ID cbadmin, and password (for the password, see our RACF sample BBOCBRAC). Click OK.

#### **Recommendations:**

- a. We strongly recommend that you **not** use the same administrator ID to log on to multiple concurrent sessions of the application, from either a single workstation or from more than one workstation. For example, if you start the Administration application on your workstation using CBADMIN as the user ID, you should not start another session using CBADMIN from either your own or a different workstation.
- b. If you define several administrator user IDs, they all may be logged on simultaneously, but only **one** should update and activate a conversation at a time.

If more than one administrator attempts to activate a conversation, unexpected results will occur. When an administrator starts a new conversation, a copy of the currently active conversation is used as the base level. If more than one administrator creates a new conversation based on the same currently active conversation, the first administrator to activate will be successful. All others who try to activate will fail, since their changes are not based on the currently active conversation (the currently active conversation has changed out from under them). The second and subsequent administrators will have to start over again using the new current conversation. Depending on the amount of change, this can be very disruptive. Thus, while one administrator is updating and activating a conversation, the others should use the administration application only for read or display functions.

| 🕀 Login                             |        | ×    |
|-------------------------------------|--------|------|
| Bootstrap server IP nan<br>boss0082 | ne     |      |
| Port<br>900                         |        |      |
| Userid<br>CBADMIN                   |        |      |
| Password                            |        |      |
| OK Options                          | Cancel | Help |

You know you are done when the main window appears showing the bootstrap conversation. If you have trouble connecting, check the Help system or *WebSphere Application Server V4.0 for z/OS and OS/390: System Management User Interface*, SA22-7838, for more information.

#### Steps for starting a new conversation

**Before you begin:** You must start the Administration application by logging in.

Perform these steps to start a new conversation:

- 1. Select the Conversations folder with the left mouse button. Then, using the right mouse button, click the Conversations folder, then select Add.
- 2. In the properties form (right panel), name your new conversation. For example, we named the conversation "BBOASR2 SERVER DEFINITION." Add a description (optional).
- **3**. Click the save (diskette) icon. The words "Adding... Conversations" appear in the tree.

You know you are done when the following message appears in the status bar:

BBON0515I Conversation BBOASR2 SERVER DEFINITION was added.

| WebSphere Application Server for z/OS and OS/390 Administrati | DN            |         |
|---------------------------------------------------------------|---------------|---------|
| <u>File Selected Build View Options Help</u>                  |               |         |
| /日う 首文 十一 9 ● 目之 ?                                            |               |         |
| ়ি— Conversations                                             | Conversations |         |
| BBON0515I Conversation BBOASR2 SERVER DEFINITIO               | was added.    |         |
| No                                                            | status        | CBADMIN |

## Steps for adding the BBOASR2 J2EE server

Before you begin: You must be working on the current conversation.

Perform these steps to add the new server:

- 1. Expand your new conversation tree by clicking the node to the left of the conversation name.
- 2. Expand Sysplexes, then your sysplex.
- **3**. Select the J2EE server folder with the left mouse button. Then, using the right mouse button, Click the J2EE server folder, then select Add.
- 4. In the properties form, enter values or make selections as appropriate for your installation.

| Server name                         | BBOASR2                                                                                                    |
|-------------------------------------|----------------------------------------------------------------------------------------------------|
| Server description                  | Optional server description                                                                                                    |
| Control region identity             | The user ID under which the control region runs. This<br>must match an entry in the RACF STARTED class and<br>have appropriate RACF authorizations for a control<br>region. The default value in BBOCBRAC is CBACRU1. |
| Server region identity              | The user ID under which the server region runs. This<br>must match an entry in the RACF STARTED class and<br>have appropriate RACF authorizations for a server<br>region. The default value in BBOCBRAC is CBASRU1.   |
| Server region stack size (in bytes) | 0                                                                                                    |
| Production J2EE server              | Select the check box                                                                                                    |
| Debugger allowed                    | Leave unchecked                                                                                                    |
| Isolation policy                    | One transaction per server region                                                                                                    |
| Replication policy                  | One per server                                                                                                    |
| Server region requires JVM          | Clear the check box                                                                                                    |
| Server region JVM name              | Leave blank                                                                                                    |
| Local identity                      | CBGUEST                                                                                                    |
| Remote identity                     | CBGUEST                                                                                                    |
| Register transaction factory        | Clear the check box <sup>*</sup>                                                                                                    |

\* A server that registers as a transaction factory must be available at all times. Because BBOASR2 is available only during installation verification, this server should not register as a transaction factory.

The Naming Server is defined as a transaction factory. If you remove the Naming Server from the configuration, you need to make another server into a transaction factory. You can have more than one transaction factory, but remember that such servers must be available at all times.

| Allow server region<br>garbage collection | Select the check box                                                                                                    |
|-------------------------------------------|----------------------------------------------------------------------------------------------------|
| Garbage collection interval               | 50000                                                                                                    |
| Log stream name                           | The name of the log stream you set up for capturing<br>error information. See "Steps for setting up the error log<br>stream" on page 69. You may leave this blank, in which<br>case the system uses the Daemon's log stream. |
| Control region proc name                  | BBOASR2 (default)                                                                                                    |
| Allow non-authenticated clients           | Select the check box                                                                                                    |
| Userid password allowed                   | Select the check box                                                                                                    |
| Userid passticket allowed                 | Clear the check box                                                                                                    |
| DCE allowed                               | Clear the check box                                                                                                    |
| DCE quality of protection                 | No protection                                                                                                    |
| DCE keytab file                           | Leave blank                                                                                                    |
| SSL allowed                               | Clear the check box                                                                                                    |
| Kerberos allowed                          | Clear the check box                                                                                                    |
| Security preference list                  | Set Password to priority 1                                                                                                    |
| Environment variable list                 | Check environment variables.**                                                                                                    |
|                                           |                                                                                                    |

<sup>\*\*</sup> Check that you have the following environment variables set for the BBOASR2 server. Browse the current.env to look up the values. Then cut-and-paste the existing value into the panel and add to it, if necessary. Use quick keys for cut/copy and paste ([ctrl]+c for COPY, [ctrl]+x for CUT, [ctrl]+v for PASTE). These functions are not available from a pop-up menu in the tables for the environment variables.

• LIBPATH. The LIBPATH variable specifies the DLL search paths for Java and JDBC in the hierarchical file system (HFS). Specify system, WebSphere for z/OS, Java, and JDBC DLLs. For example:

```
LIBPATH=/db2_install_path/lib
:/usr/lpp/java/J1.3/bin
:/usr/lpp/java/J1.3/bin/classic
:/usr/lpp/WebSphere/lib
```

where *db2\_install\_path* is the HFS where you installed DB2 for OS/390.

The entire LIBPATH statement must be on one line.

• CLASSPATH. The CLASSPATH statement specifies Java class files for use by Java applications in server regions. Ensure the CLASSPATH has the following:

CLASSPATH=db2\_install\_path/classes/db2j2classes.zip

where *db2\_install\_path* is the HFS where you installed DB2 for OS/390.

The entire CLASSPATH statement must be on one line.

**Note:** After activation of this conversation, System Management automatically prepends ws390srt.jar, waswebc.jar, and xerces.jar to the application server CLASSPATH for you.

If you plan to use procedural application adapters, add the following to CLASSPATH:

/usr/lpp/WebSphere/lib/bboadptr.jar: /usr/lpp/WebSphere/lib/bbokeart.jar: /usr/lpp/WebSphere/lib/bbokpart.jar

 JVM\_LOGFILE. Set it to a file in which you want the log. For example: /serverdir/jvm.log

where *serverdir* is a directory to which the BBOASR2 control and server region identities have write access.

- TRACEALL. Make sure the TRACEALL environment variable is set to 1, to improve the performance of the server.
- DB2SQLJPROPERTIES. Set it to point to the properties file for JDBC. For more information about this environment variable, see *DB2 for OS/390 Application Programming Guide and Reference for Java.*
- 5. Click the save (diskette) icon. The words "Adding... J2EE servers" appear in the tree.

You know you are done when the following appears in the status bar: BBON0515I J2EEServer BBOASR2 was added.

| WebSphere Application Server for z/OS and OS/390 Administration                                                                                                    | ion 💶 🗵                          |
|----------------------------------------------------------------------------------------------------|----------------------------------|
| File Selected Build View Options Help                                                                                                    |                                  |
| /目う @× ∔ = ♀● 目之?                                                                                                    |                                  |
| P       Conversations         PBOASR2 SERVER DEFINITION         P       Sysplexes         PLEX1       P         P       J2EEServers         BBOASR2       BBOASR2         P       Servers         Systems       J2EE Resources         P       Logical Resource Mappings         Softrap Conversation       Servers | J2EEServers                      |
| BBON0515I J2EEServer BBOASR2 was added.                                                                                                    |                                  |
| BBOASR2 SERVER                                                                                                    | R DEFINITION: Modifiable CBADMIN |

## Steps for adding the BBOASR2A server instance

Before you begin: You must have the BBOASR2 server defined.

Perform these steps to add the server instance:

- 1. If necessary, expand the tree by clicking the node to the left of J2EEServers and BBOASR2.
- 2. Select Server Instances with the left mouse button. Then, using the right mouse button, click Server Instances, then select Add.
- 3. In the properties form, enter BBOASR2A as the server instance name.
- 4. Optional: enter a server instance description.
- 5. Optional: supply a log stream name. If you do not supply one, the default is the log stream name you chose for the BBOASR2 server.
- 6. Click the save (diskette) icon. The words "Adding... Server Instances" appear in the tree.

You know you are done when the following message appears in the status bar:

BBON0515I Server instance BBOASR2A was added.

| <ul> <li>WebSphere Application Server for z/OS and OS/390 Administrat</li> <li>File Selected Build View Options Help</li> <li>✓ ■ ⑦ 管 × ● = ♀ ● 目 ♀ ?</li> <li>P © Conversations</li> <li>♥ BBOASR2 SERVER DEFINITION</li> </ul>                                                                        | ion IIIX<br>Server Instances   |
|----------------------------------------------------------------------------------------------------|--------------------------------|
| P       Sysplexes         P       J2EEServers         P       BBOASR2         P       Server Instances         P       J2EEApplications         P       Servers         P       Systems         P       J2EE Resources         P       Logical Resource Mappings         P       Bootstrap Conversation |                                |
| BBON0515I Server instance BBOASR2A was added.                                                                                                    |                                |
| BBOASR2 SERVER                                                                                                    | DEFINITION: Modifiable CBADMIN |

#### Steps for adding a J2EE resource

Before you begin: You must be working on the current conversation.

Perform these steps to add a J2EE resource:

- 1. Select J2EE resources with the left mouse button. Then, using the right mouse button, click J2EE resources, then select Add.
- 2. In the properties form, enter a name for the J2EE resource. For example, we used "BBOASR2\_EJB\_IVP\_RESOURCE."
- 3. Optional: enter a description of the J2EE resource.
- 4. Find the property labelled J2EE resource type, and select DB2datasource. The Administration application fills in the fields above with the information that is appropriate for a DB2 data source.
- 5. Click the save (diskette) icon. The words "Adding... J2EE resources" appear in the tree.

You know you are done when the following message appears in the status bar:

BBON0515I J2EE Resources name was added.

where *name* is the name you chose for the J2EE resource.

|                                                                                                    | ion 📃 🗆 🔀                      |
|----------------------------------------------------------------------------------------------------|--------------------------------|
| P       Conversations         P       BBOASR2 SERVER DEFINITION         P       Sysplexes         P       J2EEServers         P       BBOASR2         P       BBOASR2         P       BBOASR2         P       BBOASR2         P       BBOASR2         P       BBOASR2         P       BBOASR2         P       BBOASR2         P       BBOASR2         P       BBOASR2         P       BBOASR2         P       BBOASR2         P       BBOASR2         P       BBOASR2         P       Bootstrap Conversation | ▼<br>J2EE Resources            |
| BBON0515I J2EE Resources BBOASR2_EJB_IVP_RESO                                                                                                    | URCE was added.                |
| BBOASR2 SERVER                                                                                                    | DEFINITION: Modifiable CBADMIN |

## Steps for adding the J2EE resource instance

Before you begin: You must define a J2EE resource.

Perform these steps to add the J2EE resource instance:

- 1. If necessary, expand the tree for the newly created J2EE resource by clicking the node to the left of the J2EE resource name.
- 2. Select J2EE Resource Instances with the left mouse button. Then, using the right mouse button, Click J2EE Resource Instances, then select Add.
- 3. In the properties form, enter the appropriate values:
  - J2EE resource instance name. **Example:** BBOASR2\_EJB\_IVP\_RESOURCE\_*system*, where *system* is your system name.
  - J2EE resource instance description (optional).
  - Database Name: supply the the DB2 for OS/390 location name.
- 4. Click the save (diskette) icon. The words "Adding... J2EE resource instances" appear in the tree.

You know you are done when the following message appears in the status bar:

BBON0515I J2EE resource Instance name was added.

where *name* is the name you chose for the J2EE resource instance.

| WebSphere Application Server for z/OS and OS/390 Administrat <u>File Selected Build View Options Help</u>                                                                                                    | ion <b>I</b> IX                |
|----------------------------------------------------------------------------------------------------|--------------------------------|
| Image: Conversations         Image: Conversations         Image: BBOASR2 SERVER DEFINITION         Image: BBOASR2 SERVER DEFINITION         Image: BBOASR2 SERVER DEFINITION         Image: BBOASR2 Servers         Image: BBOASR2         Image: BBOASR2 | J2EE Resource Instances        |
| BBON0515I J2EE Resource instance BBOASR2_EJB_IVP_RESOURCE_SY1 was added.                                                                                                    |                                |
| BBOASR2 SERVER                                                                                                    | DEFINITION: Modifiable CBADMIN |

#### **Steps for installing a server application in a J2EE container** Before you begin:

- Make sure that the ftp server on OS/390 or z/OS is running.
- Make sure that the ftp server has write access to the following temporary directory:

targetdir/sysplex/temp/administrator\_ID

where

targetdir Is the mount point

sysplex

Is the name of the sysplex

#### administrator\_ID

Is the administrator (usually CBADMIN)

• Download in binary the PolicyIVP.ear file from the WebSphere for z/OS system. The default location for the file is:

/usr/lpp/WebSphere/samples/PolicyIVP/ejb

Perform the following steps to install the EAR file for your application, using the WebSphere for z/OS Administration application:

- 1. In the tree, select the BBOASR2 server.
- 2. Choose Install J2EE Application... from the Selected menu bar. The Install J2EE Application dialog box appears.
- 3. In the dialog box, enter the following values:
  - The name of the EAR file that contains your J2EE application. Use the Browse button to navigate to the PolicyIVP.ear file in your workstation file system.
  - The name of the FTP server for the sysplex in which you want to install your application. Usually, this is the IP name of the system you logged onto (it is displayed as the default).

#### Example:

| Install J2EE applicatio | n on Server: BBOASR2  | ×               |
|-------------------------|-----------------------|-----------------|
| EAR Filename            | C:\TEMP\PolicylVP.ear | Browse EAR File |
| Destination FTP Server  | boss0082              |                 |
| ОК                      | Cancel                | elp             |

Click OK. **Result:** A pop-up appears with the words "Loading ear file," then the Reference and Resource Resolution window appears and displays the application content in the ear file.

- 4. Expand each folder listed in the Reference and Resource Resolution window. Then, for each bean:
  - a. Click the bean name to display the details for that bean on the right side of the window.
  - b. Click the EJB tab, and then clear the JNDI Path value.
  - c. Enter the JNDI Name for the bean according to the following table:

| For bean:         | Enter this JNDI Name: |
|-------------------|-----------------------|
| PolicySessionBean | ivp.policysession     |
| PolicyBMPBean     | ivp.policybmp         |
| PolicyCMPBean     | ivp.policycmp         |

**Example:** 

| Reference and Resource Resolution                                                                                                    | ution 🛛                                         |
|----------------------------------------------------------------------------------------------------|-------------------------------------------------|
| PolicyIVP<br>P- 1 policysession_deploy.jar<br>PolicySession<br>P- policybmp_deploy.jar<br>PolicyBMP<br>P- policycmp_deploy.jar<br>PolicyCMP | com.ibm.ws390.samples.ivp.ejb.PolicySessionBean |
| Help                                                                                                    | OK Save Cancel                                  |

**Result:** You will know you have finished this process when the bean symbol to the left of the bean name has a checkmark over it. When the JNDI selection process is complete for all beans, the OK button becomes selectable.

**Tip:** Data from the Reference and Resource Resolution window is saved in a new copy of the ear file named *application\_name\_*resolved.ear before it is transferred to the server for deployment. If you reopen that copy of the file later, you do not have to re-enter the information a second time.

- 5. Disregard the Reference and Resource tabs.
- 6. When all beans have checkmarks to the left, click OK. **Result:** This action starts the automatic ftp transfer of your EAR file contents from your

workstation to OS/390 or z/OS. A pop-up appears with messages describing the stage in the ftp transfer. For example:

| Processing Install EJBs | × |
|-------------------------|---|
| Connecting to server    |   |
|                         |   |
|                         |   |
| Cancel                  |   |

Then the words Deploying... BBOASR2 appear in the tree.

The ftp transfer follows these stages:

| Stage | Description                                                                                                    |
|-------|----------------------------------------------------------------------------------------------------|
| 1     | When the ear file is imported, the system ftps it to                                                                                                    |
|       | <pre>targetdir/sysplex/temp/administrator_ID/PolicyIVP.ear</pre>                                                                                                   |
|       | <i>targetdir</i> is the mount point, <i>sysplex</i> is the name of the sysplex, and <i>administrator_ID</i> is the user ID of the administrator (usually CBADMIN). |
| 2     | The ear file is copied to                                                                                                    |
|       | <pre>targetdir/apps/BBOASR2/Ln/PolicyIVP.ear</pre>                                                                                                    |
|       | <i>n</i> is the level number.                                                                                                    |
| 3     | The ear file is processed. During ear file processing, the ear file is exploded into directory                                                                     |
|       | <pre>targetdir/apps/BBOASR2/Ln/app_name/</pre>                                                                                                    |
|       | <i>app_name</i> is the name of the application (not necessarily equal to the ear file name).                                                                       |
| 4     | A scaffolding directory                                                                                                    |
|       | <pre>targetdir/apps/BB0ASR2/Ln/A/</pre>                                                                                                    |
|       | is created under which all the deployment information is stored.                                                                                                   |

#### Stage Description

**Note:** Upon activation of the conversation, everything beneath *targetdir*/apps/BB0ASR2/Ln/

is moved one level up to
targetdir/apps/BBOASR2/

You know you are done when the following message appears in the status bar:

BBON0470I EAR file PolicyIVP\_resolved.ear has been successfully installed on server BBOASR2.

Here is what the screen looks like when you have successfully installed the IVP:

| WebSphere Application Server for z/OS and OS/390 Administration     File Selected Build View Options Help                                                                                                    |                                                                                                    |  |
|----------------------------------------------------------------------------------------------------|----------------------------------------------------------------------------------------------------|--|
| 2日う 音× キョク● 目念?                                                                                                    |                                                                                                    |  |
| P       Conversations         PBOASR2 SERVER DEFINITION         PLEX1         PLEX1 | BBOASR2  Server name: BBOASR2  Server description: Server for EJB IVP  Control region identity: CBACRU1 Server region identity: CBASRU1 Server region stack size (in bytes): 0 |  |
| BBON0470I EAR file PolicyIVP_resolved.ear has been successfully installed on server BBOASR2.         BBOASR2 SERVER DEFINITION: Modifiable       CBADMIN                                                                                                    |                                                                                                    |  |

#### Steps for validating the conversation

**Before you begin:** You must complete all the previous steps in the current conversation.

Perform the following steps to validate the conversation:

- 1. If necessary, scroll up the tree to the BBOASR2 SERVER DEFINITION conversation name.
- 2. Select the conversation with the left mouse button. Then, using the right mouse button, click the conversation, then select Validate.

You know you are done when the following message appears in the status bar:

BBON0442I Conversation BBOASR2 SERVER DEFINITION is valid.

| ⊕₩ebSphere Application Server for z/OS and OS/390 Administrati                                                                                                    | on EOX                         |  |
|----------------------------------------------------------------------------------------------------|--------------------------------|--|
| <u>File Selected Build View Options Help</u>                                                                                                    |                                |  |
| ∠ ■ ७ 🗎 🗙 🛨 = ⊅ ● 🗏 🧟 ?                                                                                                    |                                |  |
| <ul> <li>P Conversations</li> <li>PBOASR2 SERVER DEFINITION</li> <li>P JSysplexes</li> <li>PLEX1</li> <li>P J2EEServers</li> <li>BBOASR2</li> <li>BBOASR2</li> <li>Servers</li> <li>Systems</li> <li>J2EE Resources</li> <li>PBOASR2_EJB_IVP_RESOURCE</li> <li>D2EE Resource Instances</li> <li>D2EE Resource Mappings</li> <li>Conversation</li> </ul> | BBOASR2 SERVER DEFINITION      |  |
| BBON0442I Conversation BBOASR2 SERVER DEFINITION is valid.                                                                                                    |                                |  |
| BBOASR2 SERVER                                                                                                    | DEFINITION: Modifiable CBADMIN |  |

#### Step for committing the conversation

Before you begin: You must validate the current conversation.

⇔ Select the conversation with the left mouse button. Then, using the right mouse button, click the conversation, then select Commit. Answer Yes to the question:

BBON0534I You cannot undo Commit. Do you still want to commit?

The words "Committing... BBOASR2 SERVER DEFINITION" appear in the tree.

You know you are done when the following message appears in the status bar:

BBON0444I Conversation BBOASR2 SERVER DEFINITION was committed.

| TwebSphere Application Server for z/OS and OS/390 Administration                     |         |
|--------------------------------------------------------------------------------------|---------|
| File Selected Build View Options Help                                                |         |
| /日う 習★ キョク● 目念?                                                                      |         |
| ়ি — — Conversations<br>়ু — — BBOASR2 SERVER DEFINITION<br>় Bootstrap Conversation |         |
|                                                                                      |         |
| BBON0444I Conversation BBOASR2 SERVER DEFINITION was committed.                      |         |
|                                                                                      | CBADMIN |

Steps for following the instructions for completing OS/390 or z/OS tasks Before you begin: You must validate and commit the current conversation.

Perform these steps to follow the instructions for completing OS/390 or z/OS tasks:

- 1. Select the BBOASR2 SERVER DEFINITION conversation with the left mouse button. Then, using the right mouse button, click the conversation, then select Instructions.
- 2. Complete all instructions provided by the Administration application for completing OS/390 or z/OS tasks.

You know you are done when you have completed all the required OS/390 or z/OS tasks.

| Image: Selected Build View Options Help         ✓       Image: Selected Build View Options Help         ✓       Image: Selected Build View Options Help |                                                                                                    |  |
|----------------------------------------------------------------------------------------------------|----------------------------------------------------------------------------------------------------|--|
| 약── Conversations                                                                                                    | WebSphere for z/OS<br>Host Instructions                                                                                                    |  |
|                                                                                                    | Changes to the conversation have been<br>completed and committed; however, there are a<br>set of activities that you must complete outside of<br>the Systems Management Administration tool. The<br>instructions below contain a Completion<br>Summary followed by the tasks you must<br>complete. Each section contains a brief<br>introduction on the tasks that must be completed<br>followed by a list of specific steps based on<br>objects you added or deleted while modifying the<br>conversation. Refer to the WebSphere Application<br>Server for z/OS and OS/390 Installation and<br>Customization book for details on implementing<br>the following tasks. |  |
| BBOAS                                                                                                    | R2 SERVER DEFINITION: Committed CBADMIN                                                                                                    |  |

## Steps for marking all tasks complete

Before you begin: You must complete all required OS/390 or z/OS tasks.

Perform these steps to mark all tasks complete:

- 1. Select the BBOASR2 SERVER DEFINITION conversation with the left mouse button. Then, with the right mouse button, click the conversation, select Complete, then All tasks.
- 2. Answer Yes to the question: BBON0550I Are you sure that all tasks have been completed?

You know you are done when the following message appears in the status bar:

BBON0484I All tasks complete.

| HebSphere Application Server for z/OS and OS/390 Administration                                                                                                    |                                                                                                    |  |
|----------------------------------------------------------------------------------------------------|----------------------------------------------------------------------------------------------------|--|
| File Selected Build View Options Help                                                                                                    |                                                                                                    |  |
| <ul> <li>✓ □ <sup>*</sup> <sup>*</sup> <sup>*</sup> <sup>*</sup> × <sup>+</sup> = <sup>*</sup> ○ <sup>*</sup> □ <sup>*</sup> <sup>*</sup> <sup>*</sup> <sup>*</sup> <sup>*</sup> <sup>*</sup> <sup>*</sup> <sup>*</sup> <sup>*</sup> <sup>*</sup></li></ul> | WebSphere for z/OS<br>Host Instructions                                                                                                    |  |
|                                                                                                    | Changes to the conversation have been<br>completed and committed; however, there are a<br>set of activities that you must complete outside of<br>the Systems Management Administration tool. The<br>instructions below contain a Completion<br>Summary followed by the tasks you must<br>complete. Each section contains a brief<br>introduction on the tasks that must be completed<br>followed by a list of specific steps based on<br>objects you added or deleted while modifying the<br>conversation. Refer to the WebSphere Application<br>Server for z/OS and OS/390 Installation and<br>Customization book for details on implementing<br>the following tasks. |  |
| BBON0484I All tasks complete.                                                                                                    |                                                                                                    |  |
| BBOASR2 SERVER D                                                                                                    | EFINITION: Ready for activate CBADMIN                                                                                                    |  |

#### Steps for activating your new conversation

Before you begin: You must complete all previous instructions in this section.

Perform these steps to activate your new conversation:

- 1. Select the BBOASR2 SERVER DEFINITION conversation with the left mouse button. Then, with the right mouse button, click the conversation, then select Activate.
- 2. Answer Yes to the question:

BBON0539I Activate cannot be undone. Do you want to activate conversation BBOASR2 SERVER DEFINITION?

**Result:** The words "Activating... BBOASR2 SERVER DEFINITION" appear in the tree.

You know you are done when the following message appears in the status bar:

BBON0449I Conversation BBOASR2 SERVER DEFINITION was activated.

| + WebSphere Application Server for z/OS and OS/390 Administration                   |         |  |
|-------------------------------------------------------------------------------------|---------|--|
| <u>File Selected Build View Options Help</u>                                        |         |  |
| /日う 浩大 キョタ● 目念?                                                                     |         |  |
| ୧- ି Conversations<br>୭- ି BBOASR2 SERVER DEFINITION<br>୭- ି Bootstrap Conversation |         |  |
| BBON0449I Conversation BBOASR2 SERVER DEFINITION was activated.                     |         |  |
|                                                                                     | CBADMIN |  |

## Steps for printing the Administration Message Log

Before you begin: You must activate your conversation.

Follow these steps to print the Administration Message Log:

1. Click File, then Message log...

**Result:** The screen looks like this:

| + Administration Message Log                                                         | ×    |  |
|--------------------------------------------------------------------------------------|------|--|
| <u>File Edit Filter View Options Help</u>                                            |      |  |
| D ● 9 × ™ # ? .2                                                                     |      |  |
| BBON05001 Login in progress for userid CBADMIN, bootstrap server boss0082, port 900. |      |  |
| BBON0170I Initializing ORB.<br>BBON0171I Connecting to name server.                  | 3335 |  |
| BBON01721 Resolving administrator reference.                                         | 9999 |  |
| BBON0173I Obtaining application information.                                         | 1    |  |
| BBON01901 Obtaining capability and function level.                                   |      |  |
| BBON0559I Systems Management Server connected.                                       |      |  |
| BBON05051 Login complete for userid CBADMIN.                                         |      |  |
| BBON0995I FTP: boss0082: BUSY.                                                       |      |  |
| BBON0995I FTP: boss0082: 220-FTPD1 IBM FTP CS V2R10 at BOSS0082.plex1.l2.ibm.com,    |      |  |
| 14:03:07 on 2001-03-23.                                                              |      |  |
| 220 Connection will close if idle for more than 5 minutes                            |      |  |
| BBON09951 FTP: boss0082: NOT_BUSY.                                                   |      |  |
| BBON0995I FTP: boss0082: BUSY.                                                       | -    |  |
|                                                                                      | Ē    |  |
|                                                                                      |      |  |

2. From the Administration Message Log window, click File, then Print...

**Result:** You see the Windows print dialog. Select a printer and click ok. You see the folowing pop-up:

| + Progress 🗙 |                             | × |
|--------------|-----------------------------|---|
| Ê            | Printing message log Cancel |   |

You know you are done when you get a printout of the Administration Message Log. You may exit the program.

## **You have finished defining the BBOASR2 server** If you want to run the MOFW IVP, continue with "Defining the BBOASR1 MOFW server" on page 131. Otherwise, go to "Steps for creating the database for the installation verification program (IVP)" on page 172.

## Defining the BBOASR1 MOFW server

If you plan to use MOFW components, do the steps in this section to set up BBOASR1, the MOFW server that the IVP uses to test MOFW component support.

## Steps for starting the Administration application

**Before you begin:** You must initialize the WebSphere for z/OS run-time server instances and have the Administration application installed.

Perform these steps to start the Administration application:

- 1. On your workstation, click Start, then Programs, then IBM WebSphere for z/OS Administration.
- 2. Fill in the dialog with the Bootstrap server IP name, port 900, the user ID cbadmin, and password (for the password, see our RACF sample BBOCBRAC). Click OK.

### **Recommendations:**

- a. We strongly recommend that you **not** use the same administrator ID to log on to multiple concurrent sessions of the application, from either a single workstation or from more than one workstation. For example, if you start the Administration application on your workstation using CBADMIN as the user ID, you should not start another session using CBADMIN from either your own or a different workstation.
- b. If you define several administrator user IDs, they all may be logged on simultaneously, but only **one** should update and activate a conversation at a time.

If more than one administrator attempts to activate a conversation, unexpected results will occur. When an administrator starts a new conversation, a copy of the currently active conversation is used as the base level. If more than one administrator creates a new conversation based on the same currently active conversation, the first administrator to activate will be successful. All others who try to activate will fail, since their changes are not based on the currently active conversation (the currently active conversation has changed out from under them). The second and subsequent administrators will have to start over again using the new current conversation. Depending on the amount of change, this can be very disruptive. Thus, while one administrator is updating and activating a conversation, the others should use the administration application only for read or display functions.

| 🅀 Login                             |        | ×    |
|-------------------------------------|--------|------|
| Bootstrap server IP nan<br>boss0082 | ne     |      |
| Port<br>900                         |        |      |
| CBADMIN                             |        |      |
| Password                            |        |      |
|                                     |        |      |
| OK Options                          | Cancel | Help |

You know you are done when the main window appears showing the bootstrap conversation. If you have trouble connecting, check the Help system or *WebSphere Application Server V4.0 for z/OS and OS/390: System Management User Interface*, SA22-7838, for more information.

#### Steps for starting a new conversation

**Before you begin:** You must start the Administration application by logging in.

Perform these steps to start a new conversation:

- 1. Select the Conversations folder with the left mouse button. Then, using the right mouse button, click the Conversations folder, then select Add.
- 2. In the properties form (right panel), name your new conversation. For example, we named the conversation "BBOASR1 Server Definition." Add a description (optional).
- **3**. Click the save (diskette) icon. The words "Adding... Conversations" appear in the tree.

You know you are done when the following message appears in the status bar:

BBON0515I Conversation BBOASR1 Server Definition was added.

The screen looks like this:

| 🕆 WebSphere Application Server for z/OS and OS/390 Administration |                  |  |
|-------------------------------------------------------------------|------------------|--|
| File Selected Build View Options Help                             |                  |  |
| /目७ @★ +=♀● 目≗?                                                   |                  |  |
| ়ি — Conversations                                                | Conversations    |  |
| BBON0515I Conversation BBOASR1 Server Definition w                | was added.       |  |
| No                                                                | o status CBADMIN |  |

## Steps for adding the BBOASR1 MOFW server

Before you begin: You must be working on the current conversation.

Perform these steps to add the BBOASR1 server.

- 1. If necessary, expand your new conversation tree by clicking the node to the left of the conversation name.
- 2. Expand Sysplexes, then your sysplex.
- **3**. Select the Servers folder with the left mouse. Then, using the right mouse button, click the Servers folder, then select Add.

| Server name                         | BBOASR1                                                                                                    |
|-------------------------------------|----------------------------------------------------------------------------------------------------|
| Server description                  | Optional server description                                                                                                    |
| Control region identity             | The user ID under which the control region runs. This<br>must match an entry in the RACF STARTED class and<br>have appropriate RACF authorizations for a control<br>region. The default value in BBOCBRAC is CBACRU1. |
| Server region identity              | The user ID under which the server region runs. This<br>must match an entry in the RACF STARTED class and<br>have appropriate RACF authorizations for a server<br>region. The default value in BBOCBRAC is CBASRU1.   |
| Server region stack size (in bytes) | 0                                                                                                    |
| Production server                   | Select the check box                                                                                                    |
| Debugger allowed                    | Leave unchecked                                                                                                    |
| Isolation policy                    | Multiple transactions per server region                                                                                                    |
| Replication policy                  | One per server                                                                                                    |
| Server region requires JVM          | Clear the check box                                                                                                    |
| Server region JVM name              | Leave blank                                                                                                    |
| Local identity                      | CBGUEST                                                                                                    |
| Remote identity                     | CBGUEST                                                                                                    |
| Register transaction factory        | Clear the check box <sup>*</sup>                                                                                                    |

4. In the properties form, enter values or make selections as follows.

\* A server that registers as a transaction factory must be available at all times. Because BBOASR1 is available only during installation verification, this server should not register as a transaction factory.

The Naming Server is defined as a transaction factory. If you remove the Naming Server from the configuration, you need to make another server into a transaction factory. You can have more than one transaction factory, but remember that such servers must be available at all times.

| Allow server region<br>garbage collection | Select the check box                                                                                                    |
|-------------------------------------------|----------------------------------------------------------------------------------------------------|
| Garbage collection interval               | 50000                                                                                                    |
| Log stream name                           | The name of the log stream you set up for capturing<br>error information. See "Steps for setting up the error log<br>stream" on page 69. You may leave this blank, in which<br>case the system uses the Daemon's log stream. |
| Control region start<br>procedure name    | BBOASR1 (default)                                                                                                    |
| Allow non-authenticated clients           | Select the check box                                                                                                    |
| Userid password allowed                   | Select the check box                                                                                                    |
| Userid passticket allowed                 | Clear the check box                                                                                                    |
| DCE allowed                               | Clear the check box                                                                                                    |
| DCE quality of protection                 | No protection                                                                                                    |
| DCE keytab file                           | Leave blank                                                                                                    |
| SSL allowed                               | Clear the check box                                                                                                    |
| Kerberos allowed                          | Clear the check box                                                                                                    |
| Security preference list                  | Set Password to priority 1                                                                                                    |
| Write Server Activity SMF<br>Records      | If you want to gather server activity records, select the check box.                                                                                                    |
| Write Container Activity<br>SMF Records   | If you want to gather container activity records, select the check box.                                                                                                    |
| Write Server Interval SMF<br>Records      | If you want to gather server interval records, select the check box.                                                                                                    |
| Write Container Interval<br>SMF Records   | If you want to gather container interval records, select the check box.                                                                                                    |
|                                           |                                                                                                    |

| SMF Interval Length       | Set the length of recording intervals for SMF recording.<br>Valid when you specify Write Server Interval SMF<br>Records or Write Container Interval SMF Records. The<br>default interval is one hour. You can set the interval from<br>15 to 86400 eccende (24 hours). If you get this value to 0 |  |
|---------------------------|----------------------------------------------------------------------------------------------------|--|
|                           | 15 to 86400 seconds (24 hours). If you set this value to 0, the system uses the value from the INTERVAL statement                                                                                                    |  |
|                           | in the SMFPRMxx parmlib member. If there is no                                                                                                    |  |
|                           | INTERVAL statement in SMFPRMxx, the default interval                                                                                                    |  |
|                           | is 30 minutes.                                                                                                    |  |
| Environment variable list | Check environment variables.**                                                                                                    |  |

<sup>\*\*</sup> Check that you have the following environment variables set for the BBOASR1 server. Browse the current.env to look up the values. Then cut-and-paste the existing value into the panel and add to it, if necessary. Use quick keys for cut/copy and paste ([ctrl]+c for COPY, [ctrl]+x for CUT, [ctrl]+v for PASTE). These functions are not available from a pop-up menu in the tables for the environment variables.

- LIBPATH:
- /usr/lpp/java/IBM/J1.3/bin:/usr/lpp/java/IBM/J1.3/bin/classic:/usr/lpp/WebSphere/lib
- CLASSPATH should include the following files:
  - path/bboplsj.jar.
  - *path*/bboplc.jar. The default path for these last two files is /usr/lpp/WebSphere/samples/PolicyIVP/PRODUCTION.
  - **Note:** After activation of this conversation, System Management automatically prepends ws390srt.jar, waswebc.jar, and xerces.jar to the application server CLASSPATH for you.
- JAVA\_COMPILER. You do not have to specify JAVA\_COMPILER at all, in which case the default is jitc, or you can code: jitc
- JVM\_LOGFILE. Set it to a file in which you want the log. For example: /serverdir/jvm.log

where *serverdir* is a directory to which the BBOASR1 control and server region identities have write access.

• PATH. Set it to include the bin directory for the JDK.

Some customers move the IVP executables (bbopls, bbopls, and bboplc DLLs) into the HFS. If you do so, add the directory where they reside at the **beginning** of the PATH.

<sup>5.</sup> Click the save (diskette) icon. The words "Adding... Servers" appear in the tree.

You know you are done when the following message appears in the status bar:

BBON0515I Server BBOASR1 was added.

The screen looks like this:

| 🕀 WebSphere Application Server for z/OS and OS/390 Administration                                                                                                    |                                |
|----------------------------------------------------------------------------------------------------|--------------------------------|
| File Selected Build View Options Help                                                                                                    |                                |
| /■う 칍× +=♀● 目丞?                                                                                                    |                                |
| P       Conversations         PBOASR1 Server Definition         P       Sysplexes         PLEX1       Sysplexes         PLEX1       Servers         Systems       J2EEServers         PLEX1       Systems         PLEX1       Systems         PLEX1       Systems         PLEX1       Systems         PLEXE       Systems         PLEXE       Systems | Servers                        |
| BBON0515I Server BBOASR1 was added.                                                                                                    |                                |
| BBOASR1 Server                                                                                                    | Definition: Modifiable CBADMIN |

## Steps for adding the BBOASR1A server instance

Before you begin: You must have the BBOASR1 server defined.

Perform these steps to add the BBOASR1A server instance:

- 1. Expand the Servers and BBOASR1 folders by clicking the node to the left of the folder icons.
- 2. Select Server Instances with the left mouse button. Then, using the right mouse button, click Server Instances, then select Add.
- 3. In the properties form, enter BBOASR1A as the server instance name.
- 4. Optional: enter a server instance description.
- 5. Optional: supply a log stream name and update the LOGSTREAMNAME environment variable. If you do not, the default is the log stream name you chose for the BBOASR1 server.
- 6. Click the save (diskette) icon. The words "Adding... Server Instance" appear in the tree.

You know you are done when the following message appears in the status bar:

BBON0515I Server instance BBOASR1A was added.

At the end of this procedure, this is how the screen appears after you expand Server Instances in the tree and select BBOASR1A:

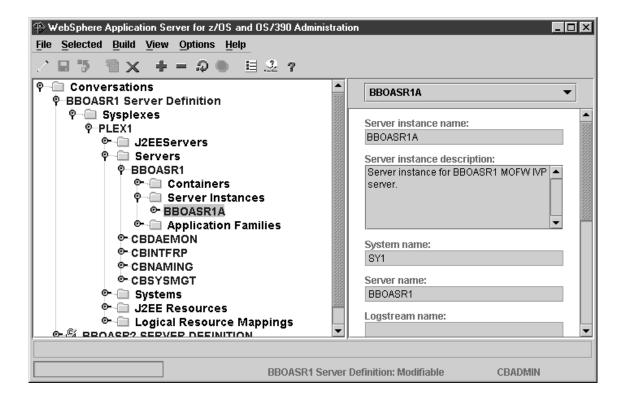

## Steps for adding a logical resource mapping

Before you begin: You must be working on the current conversation.

Perform these steps to add a logical resource mapping.

- 1. Select Logical Resource Mappings with the left mouse button. Then, using the right mouse button, click Logical Resource Mappings, then select Add.
- 2. In the properties form, enter CB\_OS/390\_IVP\_DB2 as the Logical Resource Mapping name.
- 3. Optional: enter a Logical Resource Mapping description.
- 4. Scroll the properties form to LRM subsystem type and select DB2.
- 5. Click the save (diskette) icon. The words "Adding... Logical Resource Mappings" appear in the tree.

You know you are done when the following message appears in the status bar:

BBON0515I Logical resource mapping CB\_OS/390\_IVP\_DB2 was added.

The screen looks like this:

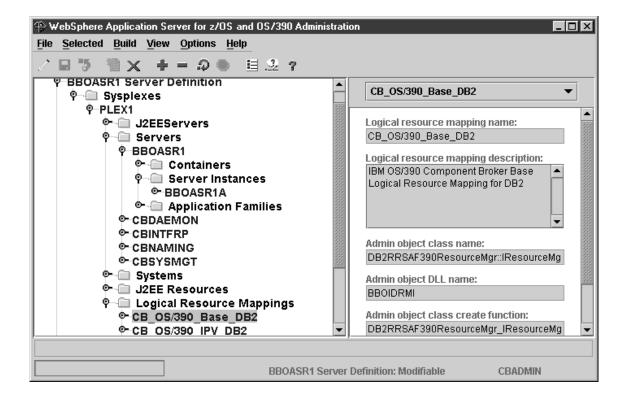

## Steps for adding a logical resource mapping instance

**Before you begin:** You must define the CB\_OS/390\_IVP\_DB2 logical resource mapping.

Perform these steps to add a logical resource mapping instance:

- 1. If necessary, expand the Logical Resource Mappings folder by clicking the node to the left of the folder icon.
- 2. Expand CB\_OS/390\_IVP\_DB2 by clicking the node to the left of the folder icon.
- **3**. Select LRM Instances with the left mouse button. Then, using the right mouse button, click LRM Instances, then select Add.
- In the properties form, enter CB\_OS/390\_IVP\_DB2\_system\_name as the LRM Instance name. The value you supply for system\_name is, by convention, the system name of the system on which BBOASR1A runs. Example: If the system name is SY1, the LRM Instance name would be CB\_OS/390\_IVP\_DB2\_SY1.
- 5. Optional: enter a LRM Instance description.
- 6. Select the system this LRM Instance is for.
- 7. In the Connection data table, locate "DB2 Subsystem Name" in the Name column. Enter the DB2 subsystem name or group attachment name in the associated Value column. If "CollectionId" appears in the Name column, enter "CBIVP\_PKG" in the associated Value column.
- 8. Click the save (diskette) icon. The words "Adding... LRM Instances" appear in the tree.

You know you are done when the following message appears in the status bar:

BBON0515I LRM instance CB\_OS/390\_IVP\_DB2\_system\_name was added.

where *system\_name* is the system name you chose.

At the end of this procedure, this is how the screen appears after you expand LRM Instances and select CB\_OS/390\_IVP\_DB2\_SY1:

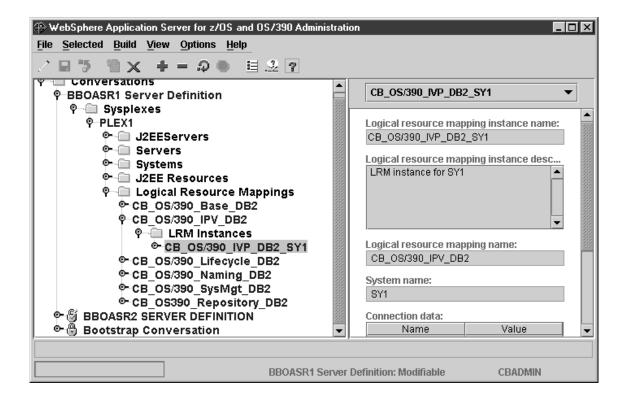

## Steps for adding the PolicyHomeObjects container

Before you begin: You must be working on the current conversation.

Perform the following steps to add the PolicyHomeObjects container:

- 1. If necessary, expand the BBOASR1 folder by clicking the node to the left of the folder icon.
- 2. Select Containers with the left mouse button. Then, using the right mouse button, click Containers, then select Add.
- In the properties form, enter the container name exactly as shown. The name is case sensitive: PolicyHomeObjects
- 4. Optional: enter a container description.
- 5. Click the save (diskette) icon. The words "Adding... Containers" appear in the tree.

You know you are done when following message appears in the status bar: BBON0515I Container PolicyHomeObjects was added.

At the end of this procedure, this is how the screen appears after you expand Containers in the tree and select PolicyHomeObjects:

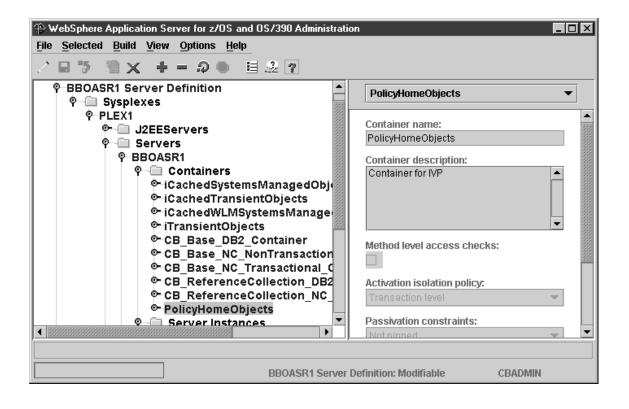

# Steps for adding a logical resource manager (LRM) connection for the PolicyHomeObjects container

Before you begin: You must add the PolicyHomeObjects container.

Perform these steps to add a logical resource manager connection for the PolicyHomeObjects container.

- 1. If necessary, expand the Containers folder under the BBOASR1 server by clicking the node to the left of the folder icon.
- 2. Click the node to the left of PolicyHomeObjects.
- **3**. Select LRM Connections with the left mouse button. Then, using the right mouse button, click LRM Connections, then select Add.
- 4. Choose the following as the logical resource mapping name: CB\_OS/390\_IVP\_DB2
- 5. Click the save (diskette) icon. The words "Adding... LRM Connections" appear in the tree.

You know you are done when the following message appears in the status bar:

BBON0547I LRM connection CB OS/390 IVP DB2 was added.

At the end of this procedure, this is how the screen appears after you expand LRM Connections in the tree and select CB\_OS/390\_IVP\_DB2:

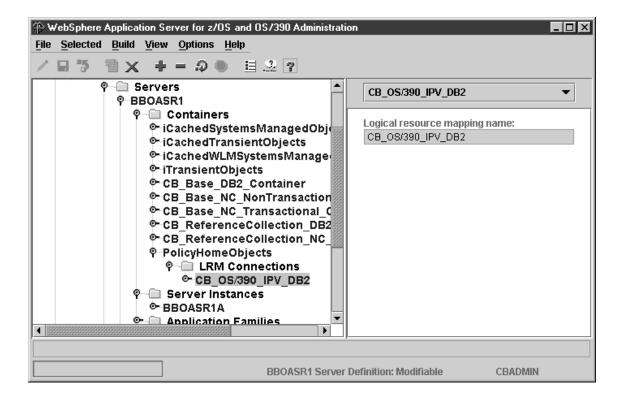

## Steps for adding the PolicySQLObjects container

Before you begin: You must be working on the current conversation.

Perform the following steps to add the PolicySQLObjects container:

- 1. Select Containers with the left mouse button. Then, using the right mouse button, click Containers, then select Add.
- In the properties form, enter the container name exactly as shown. The name is case sensitive: PolicySQLObjects
- 3. Optional: enter a container description.
- 4. Click the save (diskette) icon. The words "Adding... Containers" appear in the tree.

You know you are done when the following message appears in the status bar:

BBON0515I Container PolicySQLObjects was added.

At the end of this procedure, this is how the screen appears after you expand Containers in the tree and select PolicySQLObjects:

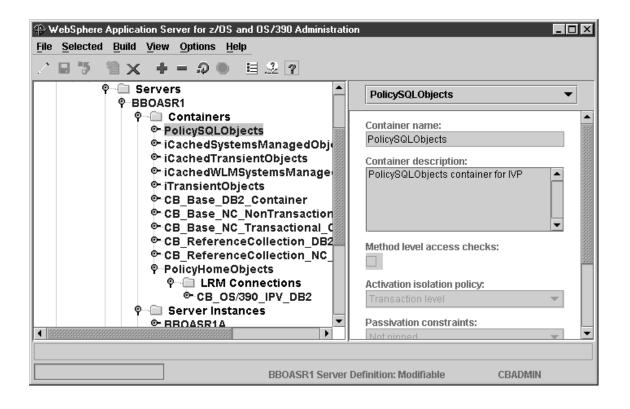

# Steps for adding a logical resource manager (LRM) connection for the PolicySQLObjects container

Before you begin: You must add the PolicySQLObjects container.

Perform these steps to add a logical resource manager for the PolicySQLObjects container:

- 1. If necessary, expand the Containers folder under the BBOASR1 server by clicking the node to the left of the folder icon.
- 2. Expand PolicySQLObjects by clicking the node to the left of the folder icon.
- **3**. Select LRM Connections with the left mouse button. Then, using the right mouse button, click LRM Connections, then select Add.
- Choose the following as the logical resource mapping name: CB\_OS/390\_IVP\_DB2
- Click the save (diskette) icon. The words "Adding... LRM Connections" appear in the tree.

You know you are done when the following message appears in the status bar:

BBON0547I LRM connection CB\_OS/390\_IVP\_DB2 was added.

At the end of this procedure, this is how the screen appears after you expand LRM Connections in the tree and select CB\_OS/390\_IVP\_DB2:

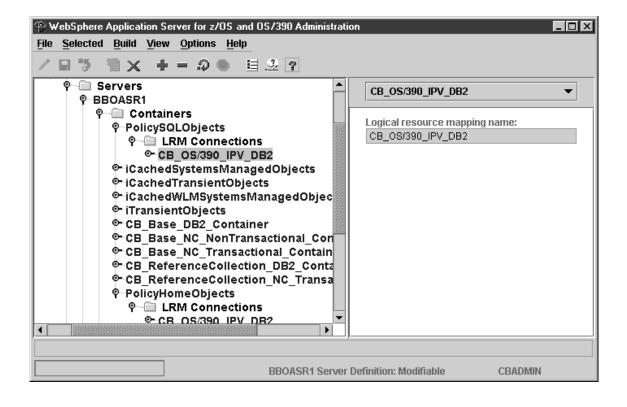

#### Steps for adding the PolicyTransientObjects container Before you begin: You must be working on the current conversation.

Perform the following steps to add the PolicyTransientObjects container:

- 1. Select Containers with the left mouse button. Then, using the right mouse button, click Containers, then select Add.
- In the properties form, enter the container name exactly as shown. The name is case sensitive: PolicyTransientObjects
- 3. Optional: enter a container description.
- 4. In the properties form, for Activation isolation policy, select **Container level**.

**Important!** Choose **Container level**. This is not the default.

5. Click the save (diskette) icon. The words "Adding... Containers" appear in the tree.

You know you are done when the following message appears in the status bar:

BBON0515I Container PolicyTransientObjects was added.

Note: An LRM Connection is not required for this container.

At the end of this procedure, this is how the screen appears after you expand Containers in the tree and select PolicyTransientObjects:

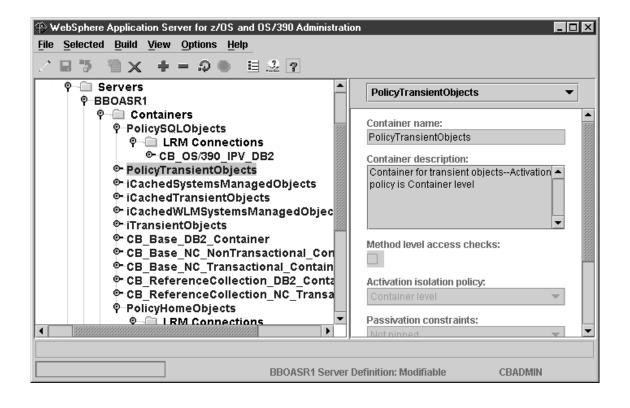

#### Steps for adding the PolicySQLLocalObjects container Before you begin: You must be working on the current conversation.

Perform the following steps to add the PolicySQLLocalObjects container:

- 1. Select Containers with the left mouse button. Then, using the right mouse button, click Containers, then select Add.
- In the properties form, enter the container name exactly as shown. The name is case sensitive: PolicySQLLocalObjects
- 3. Optional: enter a container description.
- 4. Under Transaction policy, choose Supports Same-Server Hybrid Global.

Important! Choose Supports Same-Server Hybrid Global.

5. Click the save (diskette) icon. The words "Adding... Containers" appear in the tree.

You know you are done when the following message appears in the status bar:

BBON0515I Container PolicySQLLocalObjects was added.

The screen looks like this:

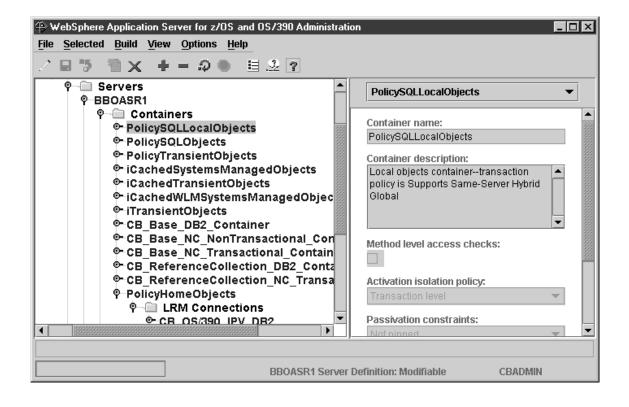

# Steps for adding a logical resource manager (LRM) connection for the PolicySQLLocalObjects container

Before you begin: You must add the PolicySQLLocalObjects container.

Perform these steps to add a logical resource manager for the PolicySQLLocalObjects container:

- 1. If necessary, expand the Containers folder under the BBOASR1 server by clicking the node to the left of the folder icon.
- **2**. Expand PolicySQLLocalObjects by clicking the node to the left of the folder icon.
- **3**. Select LRM Connections with the left mouse button. Then, using the right mouse button, click LRM Connections, then select Add.
- Choose the following as the logical resource mapping name: CB\_OS/390\_IVP\_DB2
- 5. Click the save (diskette) icon. The words "Adding... LRM Connections" appear in the tree.

You know you are done when the following message appears in the status bar:

BBON0547I LRM connection CB\_OS/390\_IVP\_DB2 was added.

At the end of this procedure, this is how the screen appears after you expand LRM Connections and select CB\_OS/390\_IVP\_DB2:

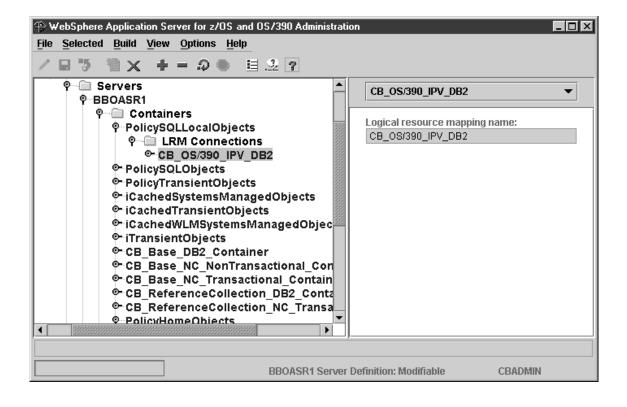

#### Steps for adding the PolicyTransientLocalObjects container Before you begin: You must be working on the current conversation.

Perform the following steps to add the PolicyTransientLocalObjects container:

- 1. Select Containers with the left mouse button. Then, using the right mouse button, click Containers, then select Add.
- In the properties form, enter the container name exactly as shown. The name is case sensitive: PolicyTransientLocalObjects
- 3. Optional: enter a container description.
- 4. In the properties form, for Activation isolation policy, select **Container level**.

**Important!** Choose **Container level**. This is not the default.

5. Under Transaction policy, choose Supports Same-Server Hybrid Global.

Important! Choose Supports Same-Server Hybrid Global.

6. Click the save (diskette) icon. The words "Adding... Containers" appear in the tree.

You know you are done when the following message appears in the status bar:

BBON0515I Container PolicyTransientLocalObjects was added.

Note: An LRM Connection is not required for this container.

At the end of this procedure, this is how the screen appears after you expand Containers and select PolicyTransientLocalObjects:

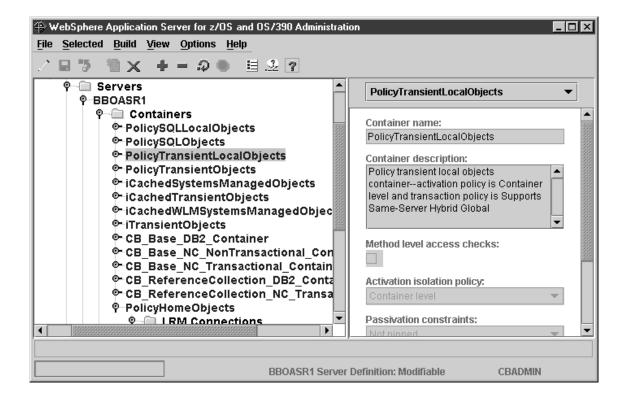

#### Steps for importing the PolicyFamily application Before you begin: You must define the BBOASR1 server.

Perform these steps to import the PolicyFamily application:

- 1. On OS/390 or z/OS, mount the WebSphere for z/OS HFS at mount point /usr/lpp/WebSphere.
- 2. If necessary, scroll up the conversation tree to the BBOASR1 server. Select BBOASR1 with the left mouse button. Then, using the right mouse button, click BBOASR1, then select Import application.
- In the Import dialog, enter the input and output files for the PolicyFamily application. The input file is /usr/lpp/WebSphere/samples/PolicyIVP/PolicyFamily.ddl

## Rules:

- a. The import and output data sets are associated with the BBOSMSS address space user ID (CBSYMSR1 in our BBOCBRAC sample):
  - If you use data sets, this user ID must have read access to the input data set and alter access to the output data set.
  - If you use HFS files, this user ID must have the ability to search the directories to find the input file, the ability to read the input file, and the ability to write the output file.
- b. Another process cannot be using the import or output data sets used during the import process. For example, you cannot use ISPF to edit or browse the data set or data set member at the same time you start the import.

| 🕀 Import ap  | plication X                                       |
|--------------|---------------------------------------------------|
| Enter path r | names:                                            |
| Input file   | /ipp/WebSphere/samples/Policy/VP/PolicyFamily.ddl |
| Output file  | /tmp/PolicyFamily.out                             |
|              | OK Cancel Help                                    |

- Click OK. The words "Importing... BBOASR1" appear in the tree. Wait for the following message: BB0N0467I Package file '/usr/lpp/WebSphere/samples/PolicyIVP/PolicyFamily.ddl' was imported.
- 5. Click File, then Message log... Check the message log for more detailed error messages by searching for the word "Error" and reading the messages that follow it.

You know you are done when the import succeeds with no errors.

### Steps for validating the conversation

**Before you begin:** You must complete all the previous steps in the current conversation.

Perform the following steps to validate the conversation:

- 1. If necessary, scroll up the tree to the BBOASR1 Server Definition conversation name.
- 2. Select the conversation with the left mouse button. Then, using the right mouse button, click the conversation, then select Validate. **Result:** The words "Validating... BBOASR1 Server Definition" appear in the tree.

You know you are done when the following message appears in the status bar:

BBON0442I Conversation BBOASR1 Server Definition is valid.

| m P WebSphere Application Server for z/OS and OS/390 Administ                                                                                                    | ration                                                                                                    |
|----------------------------------------------------------------------------------------------------|----------------------------------------------------------------------------------------------------|
| <u>File Selected Build View Options Help</u>                                                                                                    |                                                                                                    |
| ∠∎७ 🖹 ★ + = ₽ ● 目 2 ?                                                                                                    |                                                                                                    |
| P       Conversations         PBOASR1 Server Definition         PLEX1         PLEX1         PLEX1         Servers         Systems         PLEX1         PLEX1         PLOSIDER         PCB_OS/390_IPV_DB2         PCB_OS/390_Naming_DB2         PCB_OS/390_Repository_DB2 | ► BBOASR1 Server Definition <ul> <li>Conversation name:</li> <li>BBOASR1 Server Definition</li> <li>Conversation description:</li> <li>Server definition for BBOASR1, the server that runs the MOFW IVP.</li> </ul> |
| や                                                                                                    | -                                                                                                    |
| BBON0442I Conversation BBOASR1 Server Definitio                                                                                                    | n is valid.                                                                                                    |
| BBOASR1 Sen                                                                                                    | ver Definition: Modifiable CBADMIN                                                                                                    |

### Step for committing the conversation

Before you begin: You must validate the current conversation.

⇔ Select the conversation with the left mouse button. Then, using the right mouse button, click the conversation, then select Commit. Answer Yes to the question:

BBON0534I You cannot undo Commit. Do you still want to commit?

The words "Committing... BBOASR1 Server Definition" appear in the tree.

You know you are done when the following message appears in the status bar:

BBON0444I Conversation BBOASR1 Server Definition was committed.

| HebSphere Application Server for z/OS and OS/390 Administration |                |  |
|-----------------------------------------------------------------|----------------|--|
| File Selected Build View Options Help                           |                |  |
| /日う 智× +- 4 ● 目之?                                               |                |  |
| 우                                                               |                |  |
| <u></u>                                                         |                |  |
| BBON0444I Conversation BBOASR1 Server Definition v              | was committed. |  |
|                                                                 | CBADMIN        |  |

Steps for following the instructions for completing OS/390 or z/OS tasks Before you begin: You must validate and commit the current conversation.

Perform these steps to follow the instructions for completing OS/390 or z/OS tasks:

- Select the BBOASR1 Server Definition conversation with the left mouse button. Then, using the right mouse button, click the conversation, then select Instructions. **Result:** The words "Getting instructions..." appear in the tree.
- 2. Complete all instructions provided by the Administration application for completing OS/390 or z/OS tasks.

You know you are done when you have completed all the required OS/390 or z/OS tasks.

| Image: WebSphere Application Server for z/OS and OS/390 Administ         File       Selected       Build       View       Options       Help         Image: Image: Image | ration                                                                                                    |
|----------------------------------------------------------------------------------------------------|----------------------------------------------------------------------------------------------------|
| P       Conversations         P       BBOASR1 Server Definition         P       BBOASR2 SERVER DEFINITION         P       BOOTStrap Conversation                                                                                                    | WebSphere for z/OS<br>Host Instructions                                                                                                    |
|                                                                                                    | Changes to the conversation have been<br>completed and committed; however, there are a<br>set of activities that you must complete outside of<br>the Systems Management Administration tool. The<br>instructions below contain a Completion<br>Summary followed by the tasks you must<br>complete. Each section contains a brief<br>introduction on the tasks that must be completed<br>followed by a list of specific steps based on<br>objects you added or deleted while modifying the<br>conversation. Refer to the WebSphere Application<br>Server for z/OS and OS/390 Installation and<br>Customization book for details on implementing<br>the following tasks. |
| BBOASR1 Serv                                                                                                    | ver Definition: Committed CBADMIN                                                                                                    |

### Steps for marking all tasks complete

Before you begin: You must complete all required OS/390 or z/OS tasks.

Perform these steps to mark all tasks complete:

- 1. Select the BBOASR1 Server Definition conversation with the left mouse button. Then, with the right mouse button, click the conversation, select Complete, then All tasks.
- 2. Answer Yes to the question: BBON0550I Are you sure that all tasks have been completed?

**Result:** The words "Completing tasks... BBOASR1 Server Definition" appear in the tree.

You know you are done when the following message appears in the status bar:

BBON0484I All tasks complete.

The screen looks like this:

| 🕀 WebSphere Application Server for z/OS and OS/390 Administration                                                      |                                                                                                    |  |  |  |
|----------------------------------------------------------------------------------------------------|----------------------------------------------------------------------------------------------------|--|--|--|
| File Selected Build View Options Help                                                                                  |                                                                                                    |  |  |  |
| /日う 習入 キーのの 目品?                                                                                                    |                                                                                                    |  |  |  |
| ়ি—ি Conversations<br>৫ √ BBOASR1 Server Definition<br>৫ গ্র BBOASR2 SERVER DEFINITION<br>৫ ঞ্র Bootstrap Conversation | WebSphere for z/OS<br>Host Instructions                                                                                                    |  |  |  |
|                                                                                                    | Changes to the conversation have been<br>completed and committed; however, there are a<br>set of activities that you must complete outside of<br>the Systems Management Administration tool. The<br>instructions below contain a Completion<br>Summary followed by the tasks you must<br>complete. Each section contains a brief<br>introduction on the tasks that must be completed<br>followed by a list of specific steps based on<br>objects you added or deleted while modifying the<br>conversation. Refer to the WebSphere Application<br>Server for z/OS and OS/390 Installation and<br>Customization book for details on implementing<br>the following tasks. |  |  |  |
| BBON0484I All tasks complete.                                                                                          |                                                                                                    |  |  |  |
| BBOASR1 S                                                                                                    | erver Definition: Ready for activate CBADMIN                                                                                                    |  |  |  |

### Steps for activating your new conversation

Before you begin: You must complete all previous instructions in this section.

Perform these steps to activate your new conversation:

- 1. Select the BBOASR1 Server Definition conversation with the left mouse button. Then, with the right mouse button, click the conversation, then select Activate.
- 2. Answer Yes to the question:

BBON0539I Activate cannot be undone. Do you want to activate conversation BBOASR1 Server Definition?

**Result:** The words "Activating... BBOASR1 Server Definition" appear in the tree.

You know you are done when the following message appears in the status bar:

BBON0449I Conversation BBOASR1 Server Definition was activated.

The screen looks like this:

| 🌐 WebSphere Application Server for z/OS and OS/390 Administration 📃 🗖 🗙 |                |  |
|-------------------------------------------------------------------------|----------------|--|
| File Selected Build View Options Help                                   |                |  |
| ∕∃" " " × + - 2 ● ⊟ 2 ?                                                 |                |  |
| 약-                                                                      |                |  |
| BBON0449I Conversation BBOASR1 Server Definition v                      | vas activated. |  |
|                                                                         | CBADMIN        |  |

### Steps for printing the Administration Message Log Before you begin: You must activate your conversation.

Follow these steps to print the Administration Message Log:

1. Click File, then Message log... Result: The screen looks like this:

| ₽₽A          | dminis                                                                                                    | tration             | Messag                 | je Log                                       |              |                                                                                            | ×            |
|--------------|----------------------------------------------------------------------------------------------------|---------------------|------------------------|----------------------------------------------|--------------|--------------------------------------------------------------------------------------------|--------------|
| <u>F</u> ile | <u>E</u> dit                                                                                                    | F <u>i</u> lter     | View                   | Options                                      | <u>H</u> elp |                                                                                            |              |
| Ф            |                                                                                                    | Q,                  | X 🖪                    | <u>,</u> ,,,,,,,,,,,,,,,,,,,,,,,,,,,,,,,,,,, | <u>.</u>     | -                                                                                          |              |
| BBO<br>BBO   | N0500<br>N0170                                                                                                    | l Logir<br>I Initia | n in prog<br>lizing OR | ress for u                                   | serid C      | for WebSphere for z/OS user interface on 6<br>BADMIN, bootstrap server boss0082, port 900. | • 0000000000 |
| BBO          | BBON0172I Resolving administrator reference.<br>BBON0173I Obtaining application information.<br>BBON0190I Obtaining capability and function level.               |                     |                        |                                              |              |                                                                                            |              |
| BBO          | BBON0559I Systems Management Server connected.<br>BBON0505I Login complete for userid CBADMIN.<br>BBON0515I Conversation BBOASR1 Server Definition was added.    |                     |                        |                                              |              |                                                                                            |              |
| BBO          | BBON05151 Conversation BBOASR1 Server Definition was added.<br>BBON05631 Default value has been set for Debugger allowed.<br>BBON05151 Server BBOASR1 was added. |                     |                        |                                              |              |                                                                                            |              |
|              |                                                                                                    |                     |                        |                                              |              | vas added.<br>:_OS/390_IPV_DB2 was added.<br>                                              | •            |

2. From the Administration Message Log window, click File, then Print... **Result:** You see the Windows print dialog. Select a printer and click ok. You see the following pop-up:

| (†) Prog | ress                           | × |
|----------|--------------------------------|---|
| Ĺ        | Printing message log<br>Cancel |   |

You know you are done when you get a printout of the Administration Message Log. You may exit the program.

### Steps for creating the database for the installation verification program (IVP)

Before you begin: You need your copies of BBOICD, BBOIBN, and BBOIGRT.

Perform the following steps to create the database for the IVP.

- 1. Update your copy of BBOICD, the Policy database job, according to comments in the file.
- 2. Submit your copy of BBOICD from a user ID with DB2 for OS/390 SYSADM authority.
- **3**. Update your copy of BBOIBN, the Policy PO package job, according to comments in the file.
- 4. Submit your copy of BBOIBN from a user ID with DB2 for OS/390 SYSADM authority.
- 5. Update your copy of BBOIGRT, the GRANT job for IVP servers and clients, according to comments in the file.
- 6. Submit your copy of BBOIGRT from a user ID with DB2 for OS/390 SYSADM authority.

You know you are done when the jobs execute successfully.

### Running the WebSphere for z/OS installation verification programs (IVPs)

Now that you have WebSphere for z/OS customized, you may run BBOIVPE, the IVP that tests J2EE functions, or BBOIVP, the IVP that tests MOFW functions, or both, depending on which application servers (BBOASR2 or BBOASR1) you set up.

- If you want to run BBOIVPE, see "Steps for running the BBOIVPE (J2EE) installation verification program".
- If you want to run BBOIVP, see "Steps for running the BBOIVP (MOFW) installation verification program (IVP)" on page 175.

Both IVPs are pre-packaged applications. All the application development work has been done for you. If you want to see how to develop applications for WebSphere for z/OS, see *WebSphere Application Server V4.0 for z/OS and OS/390: Assembling J2EE Applications*, SA22-7836.

# Steps for running the BBOIVPE (J2EE) installation verification program

These instructions explain how to run the BBOIVPE (J2EE) installation verification program. You can find the sample source used for the IVP in the usr/lpp/WebSphere/samples/PolicyIVP/ejb directory in the file system after SMP/E installation is complete. This sample runs an enterprise bean.

**Before you begin:** The user ID that the IVP runs under must have a RACF OMVS segment (our RACF sample provides one called CBIVP). Verify that this user ID has read access to the Java Virtual Machine (JVM).

Perform the following steps to run the BBOIVPE IVP:

 If you have not already started the LDAP server, do so now. Example: S BBOLDAP

**Result:** Wait for the following message: GLD0122I Slapd is ready for requests

- Create a directory to hold files needed by the IVP client. Example: mkdir /tmp/CBIVP
- **3**. Copy the PolicyIVP\_resolved.ear and ejbivp.sh files into this directory, and make sure the files can be accessed by the IVP user ID. **Example:**

```
cp targetdir/apps/BBOASR2/PolicyIVP_resolved.ear /tmp/CBIVP
cp /usr/lpp/WebSphere/samples/PolicyIVP/ejb/ejbivp.sh /tmp/CBIVP
chown CBIVP /tmp/CBIVP/*
```

where *targetdir* is the mount point.

4. Change directories to your newly-created directory and unjar the file. **Example:** 

```
cd /tmp/CBIVP
jar -xvf PolicyIVP_resolved.ear
```

**Tip:** If the SDK is not in your default path, you may need to specify the SDK directory in the jar command:

```
/usr/lpp/java/IBM/J1.3/bin/jar -xvf PolicyIVP_resolved.ear
```

- 5. Update the ejbivp.sh shell script as necessary:
  - If you do not use the default installation path /usr/lpp/WebSphere, change the occurrences of that path in the shell script.
  - Update the CLASSPATH to point to the jar files you unjarred in step 4.
  - If you do not have the default PATH to the SDK, add a PATH statement:

export PATH=<SDK\_install\_path>/bin:\$PATH

where *<SDK\_install\_path>* is the path to the JDK you want to use.

- 6. Update your copies of BBOASR2 and BBOASR2S according to comments in the files.
- Start the BBOASR2A server instance: s bboasr2.bboasr2a

Wait until BBOASR2A fully initializes and you see the following message on the console:

BBOU0695I Naming registration completed for server BBOASR2

- 8. Update your copy of BBOIVPE according to comments in the file.
- 9. Submit BBOIVPE.

You know you are done when BBOIVPE runs successfully.

# Steps for running the BBOIVP (MOFW) installation verification program (IVP)

These instructions explain how to run the BBOIVP (MOFW) installation verification program. You can find the sample source used for the IVP in the usr/lpp/WebSphere/samples/PolicyIVP directory in the file system after SMP/E installation is complete. This sample runs a C++ program, followed by a Java program.

**Before you begin:** The user ID that the IVP runs under must have a RACF OMVS segment (our RACF sample provides one called CBIVP). Verify that this user ID has read access to the Java Virtual Machine (JVM).

Perform these steps to set up the IVP and run it:

- 1. Prepare the OS/390 or z/OS start procedures that run the server instance. Update the following according to comments in the file.
  - BBOASR1
  - BBOASR1S
- 2. Start the BBOASR1A server instance:
  - s bboasr1.bboasr1a

Wait until BBOASR1A fully initializes and you see the following message on the console:

BBOU0695I Naming registration completed for server BBOASR1

- 3. Copy the environment file for the BBOASR1A server instance (*targetdir*/controlinfo/envfile/SYSPLEX/BBOASR1A/current.env) to a directory to which the IVP client user ID (CBIVP) has read access. The environment file will become the environment file for the IVP client run by the BBOIVP job.
  - a. Edit the IVP client environment file.
  - b. Check the value of RESOLVE\_IPNAME (required for clients).
  - c. You may also want to add CLIENTLOGSTREAMNAME.

For details on the environment variables, see "Appendix A. Environment files" on page 335.

4. Copy jcivp.sh. The default directory for the product version of jcivp.sh is /usr/lpp/WebSphere/samples/PolicyIVP/

- 5. Update the jcivp.sh script as necessary:
  - a. If you are not using the default installation path /usr/1pp/WebSphere, change the occurrences of that path in the shell script.
  - b. If the SDK 1.3 is not in the default path, add the following statement to the shell script:

```
export PATH=<SDK_install_path>
```

Example: export PATH=/usr/lpp/java/IBM/J1.3

- c. Save the modified jcivp.sh script.
- 6. Update your copy of BBOIVP, the installation verification program job, according to comments in the file. Be sure to point to
  - The IVP client environment file on the BBOENV DD statement
  - Your copy of jcivp.sh
  - Note: If you used a server name other than BBOASR1, you must update PARM= statement for the IVP1 and IVP2 steps in BBOIVP. The syntax of the PARM= statement is:

PARM=('[java] [serverSERVERNAME] [timeout=xxxx]')

where

### java

Indicates the step uses a Java BO rather than a C++ BO. This parameter is used in the IVP2 step.

### serverSERVERNAME

Specifies the server name. The default is BBOASR1.

#### timeout=xxxx

Is the transaction timeout value.

### Example:

PARM=('java serverMYSERVER timeout=500')

You must make a similar change in the shell script.

7. Run the client IVP program by submitting BBOIVP.

You know you are done when you see the following messages in the SYSPRINT output files from the IVP client: the first for the C++ business objects, the second for the Java business objects, and the third for the Java client.

```
All tests completed successfully
All tests completed successfully
Java Client test complete and successful
```

If step 3A of BBOIVP fails with messages like these:

```
CORBA::INTERNAL. Error code is C9C21118.
The data from jcivp.out is:
Your JDK installation is incomplete, java may fail
(file JDK_INSTALL_OK not found)
The data from jcivp.err is: java was not found in <directory>
```

where *<directory>* is a directory path, check jcivp.sh to ensure that Java is in the default path. Update the shell script and rerun the IVP.

Other errors may occur if your environment does not match the default environment assumed by jcivp.sh. For example, jar files may not be in the path to which the CLASSPATH statement in jcivp.sh points.

### Running the second Interface Repository client bootstrap

The second Interface Repository bootstrap should run last, since it may take some time to complete.

### Steps for starting the second Interface Repository client bootstrap

**Before you begin:** Run the second Interface Repository client bootstrap, BBOIRC2, when you know you will have a long period of uninterrupted time. When we ran BBOIRC2, it took 2 hours to complete.

Log onto a user ID that can update LDAP. The user associated with BBOIRC2 must have authority to update the LDAP database. We suggest you use the system management administrator user ID (CBADMIN). If you use another user ID, follow the instructions in "Adding a new administrator for the Administration application" on page 255.

Perform these steps to start the second Interface Repository client bootstrap:

- 1. Update your copy of the second Interface Repository client bootstrap, BBOIRC2, according to comments in the file.
- 2. Submit your copy of BBOIRC2 as a job.
- 3. Check for a return code 0. If the job fails before completing:
  - a. Check the job log to determine at which step the failure occurred.
  - b. Solve the problem that caused the failure.
  - c. In the job, change the START variable to restart at the failed step. For instance, if the job failed at step 39, change the START variable to read START=39.
  - d. Resubmit the job.

You know you are done when the job completes with no errors.

### <sup>-</sup> Congratulations

The WebSphere for z/OS installation and customization is now complete. You may now wish to do certain post-installation tasks. See "Chapter 5. Post-installation tasks" on page 251.

### Chapter supplement

This section provides a general reference for operations and jobs you might need during the installation.

# Step for cold-starting RRS

Perform the following step to cold-start RRS:

 $\Leftrightarrow$  Run the following job:

Note: Use the same log stream attributes used to create this log stream.

You know you are done when the job completes successfully.

# Steps for checking the contents of the name space

Before you begin: You must have an LDAP server installed.

Perform the following steps to check the contents of the name space.

1. Start the LDAP server. For example:

S BBOLDAP

The message "Starting slapd" will appear on the operator's console, and a message such as "Listening on 0" will appear in the SLAPDOUT data set defined in the job.

- 2. Check the job output for the words done with initial namespace.
- 3. Create a CLIST to search the contents of LDAP (for example, BOSS.SLAPD.CLIST(BBOLSRCH)). Put the following in the CLIST: /\* REXX \*/ queue('GLDSRCH -h 127.0.0.1 -p 1389 -b "o=BOSS,c=US" "objectclass=\*"')
- 4. Execute the CLIST. For example, use ISPF Option 6 to view contents of LDAP by entering:

ex 'boss.slapd.clist(bbolsrch)'

There will be several screens of output.

You know you are done when you see the screen output from the CLIST.

### Steps for deleting LDAP entries

If the Naming client job fails during installation and customization, use this procedure to recover.

Due to the structure of the Interface Repository name space, you cannot use this procedure to delete Interface Repository entries.

**Attention:** After installation and customization is complete, do not use this procedure to recover LDAP tables for Naming or Interface Repository servers unless absolutely necessary. Using this procedure after installation and customization would require that you re-customize WebSphere for z/OS (that is, do a cold start). Use normal backup and data migration procedures for the LDAP tables.

**Before you begin:** You need the SDELETE module. You will find the SDELETE module in BBO.SBBOLOAD(BBOLSDEL). For more information about SDELETE, see *z/OS SecureWay Security Server LDAP Server Administration and Use*, SC24-5923.

You must have an LDAP server installed.

To delete the entries:

- Start the LDAP server. For example: S BBOLDAP
- 2. Create a CLIST to delete the LDAP entries (for example, BOSS.SLAPD.CLIST(BBOLSDEL)). Put the following in the CLIST:

```
/* REXX */
queue('sdelete -h 127.0.0.1 -p 1389 -D "cn=admin,cn=localhost" -w secret
"TypelessRDN=/,o=BOSS,c=US"')
```

**3**. Execute the CLIST. For example, use ISPF Option 6 to run the CLIST by entering:

```
ex 'boss.slapd.clist(bbolsdel)'
```

- 4. If running BBOLSDEL is unsuccessful:
  - a. Drop the LDAP table using BBOLDTBD.
  - b. Recreate the LDAP table using BBOLDTBC.
  - c. Rerun the bind jobs, BBO1JCL and BBO2JCL.
  - d. Rerun the GRANT jobs, BBOCBGRT and BBOLDGRT.
  - e. Rerun the LDAP bulk loader (sample BBOLD2DB).

You are done when BBOLD2DB runs successfully.

### Handling workload management and server failures

During operations, if your application fails repeatedly, causing the application server regions to terminate, workload management may terminate the application environment for the application. WebSphere for z/OS issues the following message if it tries to use a failed application environment:

BBOU199E Unable to schedule work. WLM application environment *applenv* has stopped.

You must fix the problem with your application, then restart the application environment with the RESUME option on the VARY WLM command.

# Steps for checking and starting the workload management application environment

Perform these steps to check and start the workload management application environment:

- To display the application environment, issue: d wlm,applenv=\*
- 2. To start the application environment, issue: v wlm,applenv=environment\_name, resume

where **environment\_name** is the application environment name.

You know you are done when a re-display of the application environment shows it is available.

182 WebSphere Application Server V4.0 for z/OS and OS/390: Installation and Customization

# Chapter 4. Migrating to new releases of WebSphere for z/OS

If you currently have an older release of WebSphere Application Server for OS/390 and want to migrate to WebSphere Application Server V4.0 for z/OS and OS/390, or if you plan to move J2EE applications from another WebSphere platform to WebSphere for z/OS, read and follow this chapter.

#### Migration overview

Your plan for migrating to the new level of WebSphere for z/OS should include information from a variety of sources. These sources of information describe topics such as coexistence, service, hardware and software requirements, installation and migration procedures, and interface changes.

The following documentation, which is supplied with your product order, provides information about installing your OS/390 system.

• WebSphere Application Server V4.0 for z/OS and OS/390: Program Directory, GA22-7833

This document, which is provided with your OS/390 product order, leads you through the specific installation steps for WebSphere for z/OS.

• ServerPac Installing Your Order

This is the order-customized, installation book for using the ServerPac Installation method. Be sure to review the product information in the appendixes, which describes data sets supplied, jobs or procedures that have been completed for you, and product status. IBM may have run jobs or made updates to PARMLIB or other system control data sets. These updates could affect your migration.

Within this book, you can find information about the specific updates and considerations that apply to this release of WebSphere for z/OS.

"Migration roadmap" on page 187

This section identifies the migration paths that are supported with the current level of WebSphere for z/OS. It also describes the additional publications that can assist you with your migration to the current level.

"Overview of migration paths" on page 193

This section describes the specific updates that were made to WebSphere for z/OS for the current release. For each item, this section provides an overview of the change, a description of any migration and coexistence

tasks that may be considered, and where you can find more detailed information in the WebSphere for z/OS library or other element libraries.

• "Summary of interface changes" on page 244

This section provides a summary of the changes that are made to WebSphere for z/OS user and programming interfaces.

### Terms you need to know

This section describes some terms you may need to know as you use this book.

- **Migration** Activities that relate to the installation of a new version or release of a program to replace an earlier level. Completion of these activities ensures that the applications and resources on your system will function correctly at the new level.
- **Coexistence** Two or more systems at different levels (for example, software, service or operational levels) that share resources. Coexistence includes the ability of a system to respond in the following ways to a new function that was introduced on another system with which it shares resources: ignore a new function, terminate gracefully, support a new function. The following are examples of configurations in which resource sharing can occur:
  - WebSphere Application Server Standard Edition for OS/390 V3.02 and WebSphere Application Server V4.0 for z/OS and OS/390
  - WebSphere Application Server Standard Edition for OS/390 V3.5 and WebSphere Application Server V4.0 for z/OS and OS/390
- **Exploitation** Activities related to taking advantage of optional functional enhancements for a release.

### Interoperability

Two or more systems on differing platforms that communicate with each other. For example, a client on a WebSphere distributed platform interoperates with a server on WebSphere for z/OS.

# Developing a migration strategy

The recommended steps for migrating to a new release of WebSphere for z/OS are:

1. Become familiar with the supporting migration and installation documentation for the release.

You should determine what updates are needed for products that are supplied by IBM, system libraries, and non-IBM products. Review "Migration roadmap" on page 187 and "Overview of migration paths" on page 193 for information about WebSphere for z/OS.

2. Develop a migration plan for your installation.

When planning to migrate to a new release of WebSphere for z/OS, you must consider high-level support requirements, such as machine and programming restrictions, migration paths, and program compatibility.

**3**. Obtain and install any required program temporary fixes (PTFs) or updated versions of the operating system.

Call the IBM Software Support Center to obtain the preventive service planning (PSP) upgrade for WebSphere for z/OS, which provides the most current information about PTFs for WebSphere for z/OS. Check RETAIN again just before testing WebSphere for z/OS. For information about preventive service planning, refer to *WebSphere Application Server V4.0 for z/OS and OS/390: Program Directory*, GA22-7833. Although the *Program Directory* contains a list of the required PTFs, the most current information is available from the IBM Software Support Center.

- 4. Install the product using *WebSphere Application Server V4.0 for z/OS and OS/390: Program Directory,* GA22-7833 or the *ServerPac Installing Your Order* documentation.
- 5. Customize the product by following procedures in "Chapter 3. Installing and customizing your first run time" on page 47 or "Cold start" on page 232.
- 6. Contact programmers who are responsible for updating applications at your installation.

Verify that your installation's applications will continue to run, and, if necessary, make changes to ensure compatibility with the new release.

- 7. Decide among differing possibilities for migrating your applications.
- 8. If necessary, customize the new function for your installation.
- 9. Exercise the new functions.

### Reviewing changes to WebSphere for z/OS processing

As you define your installation's migration plan, consider how the new and changed WebSphere for z/OS support might affect the following areas of WebSphere for z/OS processing. For each item described in "Overview of migration paths" on page 193, you should review the "What this change affects" and "Migration procedures" sections to determine how, or if, the support affects the tasks that are performed at your installation.

### Administration

Administrators must be aware of how changes introduced by a new product release can affect an installation's data processing resources. Changes to real and virtual storage requirements, performance, security, and integrity are of interest to administrators or to

|                         | system programmers who are responsible for<br>making decisions about the computing system<br>resources used with a program.                                                                                                    |
|-------------------------|----------------------------------------------------------------------------------------------------|
| Application development | Application development programmers must<br>be aware of new functions introduced in a<br>new release of WebSphere for z/OS. To ensure<br>that existing programs run as before, your<br>application programmers need to know about<br>any changes in application programming<br>interfaces and processing requirements. This<br>book provides an overview of the changes<br>that might affect existing application<br>programs.                                                                                          |
| Auditing                | Typically, auditors are responsible for ensuring<br>proper access control and accountability for<br>their installation. This book identifies any<br>changes to security options, audit records, and<br>report generation utilities.                                                                                                    |
| Customization           | To meet the specific requirements of your<br>installation, you can customize WebSphere for<br>z/OS functions to take advantage of new<br>support after the product is installed. For<br>example, you can tailor WebSphere for z/OS<br>to improve performance. This book lists<br>changes to WebSphere for z/OS that might<br>require your installation to tailor the product,<br>either to ensure that WebSphere for z/OS runs<br>as before or to accommodate new security<br>controls that your installation may need. |
| General user            | This book provides an overview of the changes that might affect existing procedures for general users.                                                                                                    |
| Operations              | The new WebSphere for z/OS release might<br>introduce changes to its operating<br>characteristics, such as changed commands,<br>new or changed messages, or in the methods<br>of implementing new functions. This book<br>identifies those changes for which you should<br>provide user education before running this<br>release of the product.                                                                                                    |

### Reviewing changes to WebSphere for z/OS interfaces

When defining your installation's migration plan, also consider that WebSphere for z/OS interfaces may also be affected by the new or changed functions that are introduced in this release. These interfaces include:

- Commands
- Database templates
- Messages
- Panels
- SMF Records
- Utilities

"Summary of interface changes" on page 244 provides a summary of the changes that affect these interfaces for the release. This information is also listed in the "What this change affects" section that is provided for each release enhancement in "Overview of migration paths" on page 193.

### Migration roadmap

This section describes the migration paths that are supported by the current release of WebSphere for z/OS. It also provides information about how you can obtain the WebSphere for z/OS migration information from previous releases.

You can migrate to WebSphere for z/OS from the following releases:

- WebSphere Application Server Standard Edition for OS/390 V3.02 (hereafter referred to as "Standard Edition V3.02").
- WebSphere Application Server Standard Edition for OS/390 V3.5 (hereafter referred to as "Standard Edition V3.5").
- WebSphere Application Server Enterprise Edition for OS/390 V3.02 (hereafter referred to as "Enterprise Edition V3.02").

You can also migrate J2EE applications from other platforms to WebSphere Application Server V4.0 for z/OS and OS/390.

The roadmaps in this section provide an overview of each migration.

### Standard Edition V3.02 or V3.5 to WebSphere for z/OS summary

The following summarizes the updates that have been introduced in WebSphere for z/OS V4.0. You should review the information in the detailed section for each item.

The migration from Standard Edition V3.02 and Standard Edition V3.5 is the nearly the same, with the following exceptions:

• If you are migrating from Standard Edition V3.02, you can either migrate your applications directly to V4.0, or you can migrate them to Standard

Edition V3.5, and then, over time, to V4.0. V3.5 applications can be run in a V4.0 environment provided you specify the fully qualified name of the V3.5 was.conf file as the second parameter on the ServerInit directive in the hosting Web server's httpd.conf configuration file.

For more information about migrating to WebSphere Application Server Standard Edition for OS/390 V3.5, see *WebSphere Application Server for OS/390 Standard Edition Planning, Installing, and Using,* GC34-4757.

- To migrate directly to WebSphere for z/OS from Standard Edition V3.02, migrate your Java environment and your applications to the following levels:
  - Update your JDK to SDK 1.3
  - Update your servlets to Java Servlet Specification V2.2
  - Update your JSPs to JavaServer Pages V1.1 specification
  - Repackage your applications as .war file
- To migrate your applications from Standard Edition V3.5 to WebSphere for z/OS V4.0, you must make sure
  - Your servlets are written to Java Servlet Specification V2.2
  - Your JSPs are written to JavaServer Pages V1.1 specification
  - Your applications are packaged as .war file

| For information about                            | See                                                                                                  |
|--------------------------------------------------|----------------------------------------------------------------------------------------------------|
| Operating system and database requirements       | "Operating system and database requirements" on page 194                                             |
| Process/execution model differences              | "Process/execution model differences" on page 199                                                    |
| Application assembly and deployment differences  | "Application assembly and deployment differences" on page 202                                        |
| WebSphere HTTP session state database repository | "WebSphere HTTP session state<br>database repository" on page 205                                    |
| Security mechanism                               | "Security mechanism" on page 207                                                                     |
| Common Connector Framework support               | "Common Connector Framework<br>support" on page 211                                                  |
| Accessing CICS                                   | "Accessing CICS" on page 213                                                                         |
| Accessing IMS                                    | "Accessing IMS" on page 216                                                                          |
| Accessing DB2 for OS/390 through JDBC            | "Accessing DB2 for OS/390<br>through JDBC V2.0 Standard<br>Extension DataSource APIs" on<br>page 220 |

| For information about                        | See                                                              |
|----------------------------------------------|------------------------------------------------------------------|
| Migrating applications to WebSphere for z/OS | "Migrating applications to<br>WebSphere for z/OS" on<br>page 224 |
| JRas support                                 | "JRas support" on page 226                                       |
| JVM properties                               | "Changes to JVM properties" on page 246                          |

### Enterprise Edition V3.02 to WebSphere for z/OS summary

The following summarizes the updates that have been introduced in WebSphere for z/OS. If you are migrating from a Enterprise Edition V3.02 system, you should review the information in the detailed section for each item.

| For information about                           | See                                                      |
|-------------------------------------------------|----------------------------------------------------------|
| Base operating system and database requirements | "Operating system and database requirements" on page 229 |
| Cold start of the system                        | "Cold start" on page 232                                 |
| System Management Scripting API                 | "System Management Scripting API" on page 240            |
| JRas support                                    | "JRas support" on page 242                               |
| Messages                                        | "Messages, codes and abends"<br>on page 246              |

### Summary of SE V3.02, SE V3.5, and V4.0 J2EE server characteristics

Table 18 summarizes the J2EE server characteristics for the releases of WebSphere Application Server for OS/390 and WebSphere for z/OS.

Table 18. Summary of SE V3.02, SE V3.5, and V4.0 J2EE server characteristics, for migration purposes

| Characteristic      | SE V3.02                                                                     | SE V3.5                                                                      | V4.0                                                                         |
|---------------------|------------------------------------------------------------------------------|------------------------------------------------------------------------------|------------------------------------------------------------------------------|
| Minimum syste       | m requirements:                                                              |                                                                              |                                                                              |
| Operating<br>System | <ul> <li>z/OS V1R1, or</li> <li>OS/390 or z/OS<br/>V2R7 or higher</li> </ul> | <ul> <li>z/OS V1R1, or</li> <li>OS/390 or z/OS<br/>V2R8 or higher</li> </ul> | <ul> <li>z/OS V1R1, or</li> <li>OS/390 or z/OS<br/>V2R8 or higher</li> </ul> |

| Characteristic                          | SE V3.02                                                                                                    | SE V3.5                                                                                                    | V4.0                                                                                                    |
|-----------------------------------------|----------------------------------------------------------------------------------------------------|----------------------------------------------------------------------------------------------------|----------------------------------------------------------------------------------------------------|
| System<br>Configuration                 | OS/390 or z/OS<br>HTTP Server                                                                                                    | OS/390 or z/OS<br>HTTP Server                                                                                                    | <ul> <li>OS/390 or z/OS<br/>HTTP Server</li> <li>Sysplex (monoplex<br/>minimum)</li> <li>Workload<br/>management in<br/>goal mode</li> <li>RRS</li> <li>System logger</li> <li>LDAP</li> <li>DB2 for OS/390<br/>V7.1</li> </ul>                                                                                                    |
| Software<br>Development<br>Kit (SDK)    | Sun or IBM JDK 1.1.8                                                                                                    | IBM Java 2 Standard<br>Edition (J2SE) V1.3 for<br>OS/390                                                                                                    | IBM Java 2 Standard<br>Edition (J2SE) V1.3 for<br>OS/390                                                                                                    |
| Process/<br>Execution<br>Model          | Provides a Go Web<br>Server (GWAPI)<br>Plug-in Routine. See<br>"Process/execution<br>model differences" on<br>page 199 for a<br>detailed description of<br>differences. | Provides a Go Web<br>Server (GWAPI)<br>Plug-in Routine. See<br>"Process/execution<br>model differences" on<br>page 199 for a<br>detailed description of<br>differences. | The J2EE Server<br>contains a Web<br>container.                                                                                                    |
| WebSphere<br>Administration<br>Database | No database is<br>required.<br>Server configuration<br>is provided in a<br>configuration file.<br>Server operations are<br>performed via HTTP<br>server facilities.     | No database is<br>required.<br>Server configuration<br>is provided in a<br>configuration file.<br>Server operations are<br>performed via HTTP<br>server facilities.     | Administration<br>Database is required<br>to be resident and<br>accessed within DB2<br>V7.1.<br>An Administration<br>application is<br>provided for<br>configuring and<br>managing J2EE and<br>system servers.<br>HTTP servers that are<br>configured to route<br>Web requests to J2EE<br>Servers are managed<br>using existing HTTP<br>server facilities. |

Table 18. Summary of SE V3.02, SE V3.5, and V4.0 J2EE server characteristics, for migration purposes (continued)

| Characteristic                                            | SE V3.02                                                                                                    | SE V3.5                                                                                                    | V4.0                                                                                                    |
|-----------------------------------------------------------|----------------------------------------------------------------------------------------------------|----------------------------------------------------------------------------------------------------|----------------------------------------------------------------------------------------------------|
| Application<br>Assembly and<br>Deployment                 | The notion of a Web<br>Application is<br>supported. See<br>"Application<br>assembly and<br>deployment<br>differences" on<br>page 202.                                                                          | The notion of a Web<br>Application is<br>supported. See<br>"Application<br>assembly and<br>deployment<br>differences" on<br>page 202.                                                                          | WebSphere for z/OS<br>accept enterprise<br>applications in the<br>form of an Enterprise<br>Archive (.ear) file.                                                 |
| WebSphere<br>HTTP Session<br>State Database<br>repository | Database must exist<br>in DB2 for OS/390 V5<br>(with PTFs) or V6<br>(with PTFs). See<br>"WebSphere HTTP<br>session state database<br>repository" on<br>page 205.                                               | Database must exist<br>in DB2 for OS/390 V5<br>(with PTFs) or V6<br>(with PTFs). See<br>"WebSphere HTTP<br>session state database<br>repository" on<br>page 205.                                               | Database must exist<br>in DB2 for OS/390<br>V7.1.                                                                                                    |
| Security<br>Mechanism                                     | SAF-based, LocalOS.<br>See "Security<br>mechanism" on<br>page 207.                                                                                                    | SAF-based, LocalOS.<br>See "Security<br>mechanism" on<br>page 207.                                                                                                    | SAF-based, LocalOS.                                                                                                    |
| Common<br>Connector<br>Framework<br>(CCF) support         | Compliant with the<br>IBM Common<br>Connector Framework<br>V1.1. Minimal<br>qualities of service<br>and runtime<br>integration are<br>provided. See<br>"Common Connector<br>Framework support"<br>on page 211. | Compliant with the<br>IBM Common<br>Connector Framework<br>V1.1. Minimal<br>qualities of service<br>and runtime<br>integration are<br>provided. See<br>"Common Connector<br>Framework support"<br>on page 211. | Compliant with the<br>IBM Common<br>Connector Framework<br>V1.1. Minimal<br>qualities of service<br>and runtime<br>integration are<br>provided.                 |
| Access to CICS                                            | CICS Transaction<br>Gateway (CTG)<br>product (5648-B43)<br>provides a CCF based<br>connector that allows<br>access to CommArea<br>based CICS<br>Transaction programs.<br>See "Accessing CICS"<br>on page 213.  | CICS Transaction<br>Gateway (CTG)<br>product V4.0 provides<br>a CCF based<br>connector that allows<br>access to CommArea<br>based CICS<br>Transaction programs.<br>See "Accessing CICS"<br>on page 213.        | CICS Transaction<br>Gateway (CTG)<br>product V4.0 provides<br>a CCF based<br>connector that allows<br>access to CommArea<br>based CICS<br>Transaction programs. |

Table 18. Summary of SE V3.02, SE V3.5, and V4.0 J2EE server characteristics, for migration purposes (continued)

| Characteristic                                                                    | SE V3.02                                                                                                    | SE V3.5                                                                                                    | V4.0      |
|-----------------------------------------------------------------------------------|----------------------------------------------------------------------------------------------------|----------------------------------------------------------------------------------------------------|-----------|
| Access to IMS                                                                     | IMS Connect<br>(5655-E51) provides a<br>CCF based connector<br>that allows access to<br>IMS Transaction<br>Programs. See<br>"Accessing IMS" on<br>page 216.                                                                                                    | See "Accessing IMS"<br>on page 216 for<br>additional<br>information.                                                                                                    |           |
| DB2/ESA<br>Access via<br>JDBC V2.0<br>Standard<br>Extension<br>DataSource<br>APIs | Database must exist<br>in a DB2 subsystem at<br>either a V5 level (with<br>PTFs) or a V6 level<br>(with PTFs). See<br>"Accessing DB2 for<br>OS/390 through JDBC<br>V2.0 Standard<br>Extension DataSource<br>APIs" on page 220 for<br>more specific<br>information. | Database must exist<br>in a DB2 subsystem at<br>either a V5 level (with<br>PTFs) or a V6 level<br>(with PTFs). See<br>"Accessing DB2 for<br>OS/390 through JDBC<br>V2.0 Standard<br>Extension DataSource<br>APIs" on page 220 for<br>more specific<br>information. | DB2 V7.1. |

Table 18. Summary of SE V3.02, SE V3.5, and V4.0 J2EE server characteristics, for migration purposes (continued)

# **Overview of migration paths**

# Standard Edition V3.02 or V3.5 to WebSphere for z/OS overview

The following sections describe the new and changed WebSphere for z/OS functions:

- Description
- Summary of the WebSphere for z/OS tasks or interfaces that might be affected
- · Coexistence considerations, if any, that are associated with the item
- Migration procedures, if any, that are associated with the item
- · References to other publications that contain additional detailed information

### Operating system and database requirements

**Description:** This section describes new operating system and database requirements that affect your migration. For migrating your servlets and JSPs to WebSphere for z/OS, see "Migrating applications to WebSphere for z/OS" on page 224.

**What this change affects:** This support might affect the following areas of WebSphere for z/OS processing.

| Area                       | Considerations                                                                                                    |  |
|----------------------------|----------------------------------------------------------------------------------------------------|--|
| Administration             | None                                                                                                    |  |
| Application<br>development | None                                                                                                    |  |
| Auditing                   | None                                                                                                    |  |
| Customization              | See "Migration tasks" on page 197.                                                                                                    |  |
| General user               | None                                                                                                    |  |
| Operations                 | New operational procedures for running servers. See <i>WebSphere</i><br>Application Server V4.0 for z/OS and OS/390: Operations and<br>Administration, SA22-7835. |  |
| Interfaces                 | None                                                                                                    |  |

**Dependencies:** For a complete list of WebSphere for z/OS requirements, see "Determining WebSphere for z/OS system requirements" on page 10.

**Coexistence considerations:** The following are compatibility or coexistence issues introduced by the J2EE run time:

- A Standard Edition V3.02 or V3.5 system can coexist on the same system or sysplex with WebSphere for z/OS, provided they have different mount points (you cannot use the default mount point for both products). You may want to create a separate test system or LPAR to provide isolation for test purposes.
- DB2 for OS/390 V7.1 is required at run time. Consider:
  - DB2 for OS/390 V7.1 can coexist with an earlier DB2 on same image with unique test data
  - DB2 for OS/390 V7.1 can do a distributed call to an earlier DB2 to access test data
  - DB2 for OS/390 V7.1 can do datasharing with an earlier DB2 to access test data. Note that only two levels of DB2 for OS/390 can be in same datasharing group. If datasharing, you must install DB2 for OS/390 compatibility APARs.

**Recommendation:** Keep data sharing between multiple releases of DB2 for OS/390 to a limited timeframe.

Figure 6 on page 196 shows possible DB2 for OS/390 configurations for migration to DB2 for OS/390 V7.1.

# Standard Edition V3.02 or V3.5

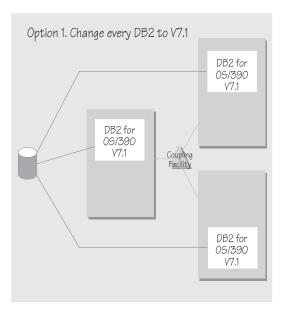

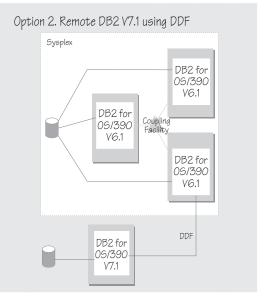

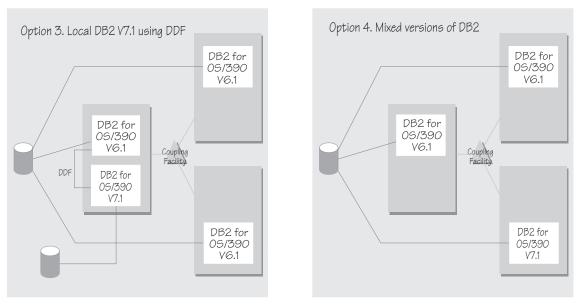

Figure 6. Possible configurations for migration to DB2 for OS/390 V7.1

• If you want to interoperate with a Standard Edition V3.5 system, you must install a compatibility PTF on the SDK for V3.5. See the latest PTF information in the PSP bucket.

**Migration tasks:** Review the following high-level migration tasks to better understand the imacts to your environment. **Required** tasks apply to all installations enabling the function. **Optional** tasks apply to only specified operating environments or to situations where there is more than one way to set up or enable the function. For more details on the procedures associated with a task, see the reference listed.

| Task                                                                                                    | Condition             | Reference Information                                                                                                    |
|----------------------------------------------------------------------------------------------------|-----------------------|----------------------------------------------------------------------------------------------------|
| Upgrade your hardware, if necessary. There<br>are significant performance advantages for<br>those applications doing floating point<br>arithmetic if the machine has binary floating<br>point hardware, such as S/390 Parallel<br>Enterprise Server-Generation 5 and later<br>systems.                                                                                                   | Highly<br>recommended |                                                                                                    |
| Upgrade your operating system. WebSphere<br>for z/OS requires OS/390 V2R8 or later or<br>z/OS. If you are in a sysplex, your OS/390<br>V2R8 system must coexist with other levels<br>of OS/390 or z/OS in the sysplex. Any<br>OS/390 or z/OS image coexists with N±4<br>releases, so an OS/390 V2R8 system could<br>coexist with releases as old as V2R5 and as<br>new as V2R10 or z/OS. | Required              | z/OS Planning for<br>Installation, GA22-7504                                                                                                    |
| Install PTFs. See the PSP bucket for required PTFs for:                                                                                                    | Required              | Documenation accompanying the PFTs.                                                                                                    |
| Workload management                                                                                                    |                       | 1 5 0                                                                                                    |
| • RACF                                                                                                    |                       |                                                                                                    |
| • LDAP                                                                                                    |                       |                                                                                                    |
| • XML parser                                                                                                    |                       |                                                                                                    |
| • SSL/security                                                                                                    |                       |                                                                                                    |
| • RRS                                                                                                    |                       |                                                                                                    |
| • OS/390 or z/OS. Review PTFs that may be required for mixed releases of the operating system running in the sysplex.                                                                                                    |                       |                                                                                                    |
| Migrate to DB2 for OS/390 V7.1                                                                                                    | Required              | DB2 Release Guide,<br>SC26-8965                                                                                                    |
| <ul> <li>Install and customize WebSphere for z/OS.</li> <li>There are operating system requirements:</li> <li>Sysplex (minimum: monoplex)</li> <li>Workload management in goal mode</li> <li>RRS and Logger</li> <li>LDAP</li> <li>FTP server</li> </ul>                                                                                                    | Required              | "Chapter 2. Preparing the<br>base OS/390 or z/OS<br>environment" on page 9<br>and "Chapter 3. Installing<br>and customizing your<br>first run time" on page 47 |

**For more information:** For more detailed information about this support, refer to the following WebSphere for z/OS publications:

- WebSphere Application Server V4.0 for z/OS and OS/390: Installation and Customization, GA22-7834 (this manual)
- z/OS Planning for Installation, GA22-7504
- DB2 Release Guide, SC26-8965
- z/OS MVS Planning: Workload Management, SA22-7602
- z/OS MVS Setting Up a Sysplex, SA22-7625z/OS MVS Programming: Resource Recovery, SA22-7616
- z/OS Communications Server: IP Configuration Guide, SC31-8775

### Process/execution model differences

**Description:** This section compares the process/execution model for WebSphere for z/OS with the process/execution models for versions 3.02 and 3.5 of the Application Server.

**What this change affects:** This support might affect the following areas of WebSphere for z/OS processing.

| Area                       | Considerations                                |
|----------------------------|-----------------------------------------------|
| Administration             | None                                          |
| Application<br>development | Application installation process has changed. |
| Auditing                   | None                                          |
| Customization              | None                                          |
| General user               | None                                          |
| Operations                 | Method for defining a JVM has changed.        |
| Interfaces                 | None                                          |

**Dependencies:** For a complete list of Standard Edition V3.02, V3.5, and WebSphere for z/OS 4.0 J2EE server characteristics, for migration purposes, see Table 18 on page 189.

**Coexistence considerations:** The following table summarizes the differences in the SE V3.02, SE V3.5 and V4.0 process/execution model.

| SE V3.02                                                                                                    | SE V3.5                                                                                                    | V4.0                                                                                                    |  |
|----------------------------------------------------------------------------------------------------|----------------------------------------------------------------------------------------------------|----------------------------------------------------------------------------------------------------|--|
| <ul> <li>Provides a Go Web Server<br/>(GWAPI) plug-in routine which is<br/>able to:</li> <li>Initialize a Java 1 based (JDK<br/>1.1.8) Virtual Machine within<br/>the HTTP server address space.</li> <li>Initialize a WebSphere<br/>Application Server Web<br/>container within that JVM<br/>using the configuration data<br/>provided in the was.conf<br/>configuration file.</li> <li>Route HTTP requests to that<br/>Web container for processing.</li> </ul> | <ul> <li>Provides a Go Web Server<br/>(GWAPI) Plug-in Routine which<br/>is able to:</li> <li>Initialize a Java 2 based (J2SE<br/>V1.3) Virtual Machine within<br/>the HTTP server address space.</li> <li>Initialize a WebSphere<br/>Application Server Web<br/>container within that JVM<br/>using the configuration data<br/>provided in a was.conf<br/>configuration file.</li> <li>Route HTTP requests to that<br/>Web container for processing.</li> </ul> | The J2EE servers, by default,<br>contain a Web container.<br>The properties for the Web<br>container are contained in a<br>webcontainer.conf configuration<br>file that is provided to the J2EE<br>Server as an environment<br>variable.<br>Web applications are installed in<br>J2EE Servers via the WebSphere<br>V4.0 for z/Os and OS/390<br>Systems Management facilities.<br>One or more HTTP servers<br>containing the WebSphere V4.0<br>Plug-In routine is required to be<br>configured within the same<br>Sysplex as the J2EE Servers<br>containing the installed Web<br>applications. The HTTP server<br>handles traffic from Web clients.<br>The WebSphere for z/OS and G6<br>Web Server (GWAPI) plugin<br>routine are able to perform the<br>following processing:<br>Initialize a Java 2 based (J2SE<br>V1.3) Virtual Machine within<br>the HTTP server address space<br>Route requests to Web<br>containers within J2EE Servers<br>in the same Sysplex for<br>processing.<br>The Plug-in Routine contains<br>logic to discover J2EE Servers,<br>and changes in their<br>configuration on a real time<br>basis. |  |

Table 19. Process/execution model comparison

| SE V3.02                           | SE V3.5                            | V4.0                               |
|------------------------------------|------------------------------------|------------------------------------|
| The Plug-in Routine is configured  | The Plug-in Routine is configured  | The Plug-in Routine is configured  |
| to the HTTP server address space   | to the HTTP server address space   | to the HTTP server address space   |
| by adding ServerInit, Service, and | by adding ServerInit, Service, and | by adding ServerInit, Service, and |
| ServerTerm directives within the   | ServerTerm directives within the   | ServerTerm directives to the       |
| HTTP server's httpd.conf file.     | HTTP server's httpd.conf file.     | HTTP server's httpd.conf file.     |
| While multiple WebSphere           | While multiple WebSphere           | While multiple WebSphere           |
| Application Server Standard        | Application Server Standard        | Application Server Standard        |
| Edition product levels may be      | Edition product levels may be      | Edition product levels may be      |
| installed and mounted to an        | installed and mounted to an        | installed and mounted to an        |
| execution system simultaneously,   | execution system simultaneously,   | execution system simultaneously,   |
| only one WebSphere Plug-in         | only one WebSphere Plug-in         | only one WebSphere Plug-in         |
| Routine is able to be configured   | Routine is able to be configured   | Routine is able to be configured   |
| to a single Web server address     | to a single Web server address     | to a single Web server address     |
| space.                             | space.                             | space.                             |
| If an administrator wishes to run  | If an administrator wishes to run  | If an administrator wishes to run  |
| multiple levels of WebSphere       | multiple levels of WebSphere       | multiple levels of WebSphere       |
| Application Server Standard        | Application Server Standard        | Application Server Standard        |
| Edition on a system                | Edition on a system                | Edition on a system                |
| simultaneously, he must            | simultaneously, he must            | simultaneously, he must            |
| configure the Plug-in Routines     | configure the Plug-in Routines     | configure the Plug-in Routines     |
| within separate HTTP server        | within separate HTTP server        | within separate HTTP server        |
| address spaces.                    | address spaces.                    | address spaces.                    |

Table 19. Process/execution model comparison (continued)

- WebSphere Application Server for OS/390 Standard Edition Planning, Installing, and Using, GC34-4757
- WebSphere Application Server V4.0 for z/OS and OS/390: Assembling J2EE Applications, SA22-7836

#### Application assembly and deployment differences

**Description:** This section compares the application assembly and deployment process for WebSphere for z/OS with the application assembly and deployment process for versions 3.02 and 3.5 of the Application Server.

**What this change affects:** This support might affect the following areas of WebSphere for z/OS processing.

| Area                       | Considerations                                           |
|----------------------------|----------------------------------------------------------|
| Administration             | None                                                     |
| Application<br>development | Application assembly and deployment process has changed. |
| Auditing                   | None                                                     |
| Customization              | None                                                     |
| General user               | None                                                     |
| Operations                 | None                                                     |
| Interfaces                 | None                                                     |
|                            |                                                          |

**Dependencies:** For a complete list of Standard Edition V3.02, V3.5, and WebSphere for z/OS 4.0 J2EE server characteristics, for migration purposes, see Table 18 on page 189.

**Coexistence considerations:** The following table summarizes the differences in the Standard Edition V3.02, SE V3.5 and WebSphere for z/OS V4.0 application assembly and deployment process

| SE V3.02                                                                                                    | SE V3.5                                                                                                    | V4.0                                                                                                    |
|----------------------------------------------------------------------------------------------------|----------------------------------------------------------------------------------------------------|----------------------------------------------------------------------------------------------------|
| The notion of a Web application<br>is supported. The physical<br>properties of the Web Application<br>(the document root in the HFS<br>where HTML and JSPs are stored;<br>the classpath for locating servlet<br>and Java bean implementations)<br>as well as its address (rootURI<br>specification within its host) are<br>specified in the <b>deployedwebapp</b><br>properties in the was.conf<br>configuration file.<br>The Web application's properties<br>(servlet definitions, init<br>properties, etc.) are specified<br>using <b>webapp</b> properties in the<br>was.conf file or as a separate<br>.webapp xml document that<br>exists within the classpath of the<br>Application Server. The separate<br>document structure allows the<br>developer to supply application<br>assumptions to the administrator<br>in a formalized manner. | The notion of a Web application<br>is supported. The physical<br>properties of the Web Application<br>(the document root in the HFS<br>where HTML and JSPs are stored;<br>the classpath for locating servlet<br>and Java bean implementations)<br>as well as its address (rootURI<br>specification within its host) are<br>specified in the <b>deployedwebapp</b><br>properties in the was.conf<br>configuration file.<br>The Web application's properties<br>(servlet definitions, init<br>properties, etc.) are specified<br>using <b>webapp</b> properties in the<br>was.conf file or as a separate<br>.webapp xml document that<br>exists within the classpath of the<br>Application Server. The separate<br>document structure allows the<br>developer to supply application<br>assumptions to the administrator<br>in a formalized manner. | WebSphere V4.0 for z/Os and<br>OS/390 accept Enterprise<br>applications in the form of an<br>Enterprise Archive (.ear) file.<br>The .ear file is provided as input<br>to the System Management<br>Application provided with V4.0.<br>The Administration application is<br>able to do full deployment of the<br>application including resource<br>resolution, and installation of the<br>physical files.<br>.ear files are able to contain zero<br>or more Web applications. Web<br>applications exist as industry<br>standard .war files within the .ea<br>file. The application level<br>deployment descriptor allows<br>each .war file within the<br>application to be assigned a<br>"context root". Context roots are<br>equivalent to the root.URI<br>specification that is provided on<br>deployed web application in<br>previous versions of the<br>Application Server. |

Table 20. Application assembly and deployment comparison

| SE V3.02                                                                                                    | SE V3.5                                                                                                    | V4.0                                                                                                    |
|----------------------------------------------------------------------------------------------------|----------------------------------------------------------------------------------------------------|----------------------------------------------------------------------------------------------------|
| Virtual Host definitions and<br>binding to the deployed Web<br>applications that are to be served<br>through them are specified in<br><b>host</b> properties in the was.conf<br>file. | Virtual Host definitions and<br>binding to the deployed Web<br>applications that are to be served<br>through them are specified in<br><b>host</b> properties in the was.conf<br>file.<br>WebSphere V3.5 Standard Edition<br>also provides utilities that create<br>the necessary deployment<br>information (.webapp files,<br>deployedwebapp properties for<br>the was.conf file) from an<br>industry standard Web<br>Application Archive (.war file).<br>This allows applications that have<br>been developed and packaged in<br>a .war file format, using<br>application development tools, to<br>be easily deployed within the<br>Application Server.<br>The full set of functions<br>contained in the deployment<br>descriptors for Web applications<br>are not supported in Websphere<br>V3.5. | Web applications are able to be<br>imported and assembled into an<br>Enterprise application using the<br>Application Assembly tool that is<br>provided with the product.<br>Once an application is installed<br>into a J2EE Server, it can be<br>exposed through a Virtual Host<br>that is defined within the<br>webcontainer.conf file. |

Table 20. Application assembly and deployment comparison (continued)

- WebSphere Application Server for OS/390 Standard Edition Planning, Installing, and Using, GC34-4757
- WebSphere Application Server V4.0 for z/OS and OS/390: Assembling J2EE Applications, SA22-7836

#### WebSphere HTTP session state database repository

**Description:** This section compares the WebSphere HTTP Session State database repositories used in Standard Edition V3.02, V3.5 and WebSphere for z/OS V4.0.

**What this change affects:** This support might affect the following areas of WebSphere for z/OS processing.

| Considerations                                                                            |
|-------------------------------------------------------------------------------------------|
| DB2 for OS/390 database that will be used for storing session data is set up differently. |
| None                                                                                      |
| None                                                                                      |
| None                                                                                      |
| None                                                                                      |
| None                                                                                      |
| None                                                                                      |
| -                                                                                         |

**Dependencies:** For a complete list of Standard Edition V3.02, V3.5, and WebSphere for z/OS 4.0 J2EE server characteristics, for migration purposes, see Table 18 on page 189.

**Coexistence considerations:** The following table summarizes the differences in how DB2 for OS/390 databases for storing session data are up in an Standard Edition V3.02, V3.5 and WebSphere for z/OS V4.0 environment.

| SE V3.02                                                                                                    | SE V3.5                                                                                                    | V4.0                                                                                                    |
|----------------------------------------------------------------------------------------------------|----------------------------------------------------------------------------------------------------|----------------------------------------------------------------------------------------------------|
| If using persistent HTTP Session                                                                                                    | If using persistent HTTP Session                                                                                                    | If using persistent HTTP Session                                                                                                    |
| State, a DB2 for OS/390 database                                                                                                    | State, a DB2 for OS/390 database                                                                                                    | State a DB2 database must be                                                                                                    |
| must be defined as described in                                                                                                    | must be defined as described in                                                                                                    | defined as described in WebSphere                                                                                                    |
| WebSphere Application Server for                                                                                                    | WebSphere Application Server for                                                                                                    | Application Server V4.0 for z/OS                                                                                                    |
| OS/390 Standard Edition Planning,                                                                                                    | OS/390 Standard Edition Planning,                                                                                                    | and OS/390: Assembling J2EE                                                                                                    |
| Installing, and Using, GC34-4757.                                                                                                    | Installing, and Using, GC34-4757.                                                                                                    | Applications, SA22-7836.                                                                                                    |
| Database must exist in a DB2 for                                                                                                    | Database must exist in a DB2 for                                                                                                    | Database must exist in a DB2                                                                                                    |
| OS/390 subsystem at either a V5                                                                                                    | OS/390 subsystem at either a V5                                                                                                    | subsystem at a V7.1 level .                                                                                                    |
| level (with PTFs) or a V6 level                                                                                                    | level (with PTFs) or a V6 level                                                                                                    | A Session State database is able                                                                                                    |
| (with PTFs).                                                                                                    | (with PTFs).                                                                                                    | to be concurrently shared                                                                                                    |
| A Session State database is able<br>to be concurrently shared<br>between Websphere V3.02<br>Standard Edition for OS/390,<br>WebSphere V3.5 Standard Edition<br>for OS/390, and WebSphere V4.0<br>for z/OS and OS/390 Web<br>containers. | A Session State database is able<br>to be concurrently shared<br>between Websphere V3.02<br>Standard Edition for OS/390,<br>WebSphere V3.5 Standard Edition<br>for OS/390, and WebSphere V4.0<br>for z/OS and OS/390 Web<br>containers. | between Websphere V3.02<br>Standard Edition for OS/390,<br>WebSphere V3.5 Standard Edition<br>for OS/390, and WebSphere V4.0<br>for z/OS and OS/390 Web<br>containers. |

Table 21. Setup differences for WebSphere HTTP Session State database repositories

- WebSphere Application Server for OS/390 Standard Edition Planning, Installing, and Using, GC34-4757
- WebSphere Application Server V4.0 for z/OS and OS/390: Assembling J2EE Applications, SA22-7836

#### Security mechanism

**Description:** This section compares the security mechanism in Standard Edition V3.02, V3.5, and WebSphere for z/OS V4.0.

**What this change affects:** This support might affect the following areas of WebSphere for z/OS processing.

| Area                       | Considerations        |
|----------------------------|-----------------------|
| Administration             | Security differences. |
| Application<br>development | None                  |
| Auditing                   | None                  |
| Customization              | None                  |
| General user               | None                  |
| Operations                 | None                  |
| Interfaces                 | None                  |

**Dependencies:** For a complete list of Standard Edition V3.02, V3.5, and WebSphere for z/OS 4.0 J2EE server characteristics, for migration purposes, see Table 18 on page 189.

**Coexistence considerations:** The following table summarizes the differences in how security is handled in an SE V3.02, SE V3.5 and V4.0 environment.

Table 22. Security mechanism comparison

| SE V3.02                         | SE V3.5                          | V4.0                             |
|----------------------------------|----------------------------------|----------------------------------|
| SAF-based, LocalOS.              | SAF-based, LocalOS.              | SAF-based, LocalOS.              |
| User Registry: Users are defined | User Registry: Users are defined | User Registry: Users are defined |
| in operating system SAF          | in operating system SAF          | in operating system SAF          |
| repository.                      | repository.                      | repository.                      |

| SE V3.02                               | SE V3.5                                | V4.0                                                                                                    |
|----------------------------------------|----------------------------------------|----------------------------------------------------------------------------------------------------|
| Challenge Mechanism for                | Challenge Mechanism for                | Challenge Mechanism for                                                                                                    |
| Authentication: HTTP Basic             | Authentication: HTTP Basic             | Authentication: HTTP Basic                                                                                                    |
| Authentication - users can be          | Authentication - users can be          | Authentication - users can be                                                                                                    |
| challenged to provide userid and       | challenged to provide userid and       | challenged to provide userid and                                                                                                    |
| password via HTTP Basic                | password via HTTP Basic                | password via HTTP Basic                                                                                                    |
| Authentication.                        | Authentication.                        | Authentication.                                                                                                    |
| Client Certificate is provided over    | Client Certificate is provided over    | Client Certificate is provided over                                                                                                    |
| HTTPS SSL Connection. The              | HTTPS SSL Connection. The              | HTTPS SSL Connection. The                                                                                                    |
| Client certificate must resolve to     | Client certificate must resolve to     | Client certificate must resolve to                                                                                                    |
| a userid within the SAF User           | a userid within the SAF User           | a userid within the SAF User                                                                                                    |
| Registry.                              | Registry.                              | Registry.                                                                                                    |
| The challenge mechanism is             | The challenge mechanism is             | Userid and Password may be                                                                                                    |
| configured via HTTP Server             | configured via HTTP Server             | obtained via Form-based Login as                                                                                                    |
| protection directives within the       | protection directives within the       | prescribed by the Servlet v2.2                                                                                                    |
| httpd.conf file.                       | httpd.conf file.                       | Specification.                                                                                                    |
|                                        |                                        | The challenge mechanism for<br>components of a Web Application<br>may be configured via<br>information in the .webapp file<br>that is part of the deployed Web<br>application. |
|                                        |                                        | The challenge mechanism may<br>also be configured via HTTP<br>Server protection directives<br>within the httpd.conf file.                                                      |
| <b>URL Access Checks:</b> URL access   | <b>URL Access Checks:</b> URL access   | <b>URL Access Checks:</b> URL access                                                                                                    |
| checking can be performed using        | checking can be performed using        | checking can be performed using                                                                                                    |
| the authenticated identity. These      | the authenticated identity. These      | the authenticated identity. These                                                                                                    |
| checks can be configured using         | checks can be configured using         | checks can be configured using                                                                                                    |
| HTTP Server protection directives      | HTTP Server protection directives      | HTTP Server protection directives                                                                                                    |
| within the httpd.conf file.            | within the httpd.conf file.            | within the httpd.conf file.                                                                                                    |
| <b>Execution Identity (Operating</b>   | <b>Execution Identity (Operating</b>   | <b>Execution Identity (Operating</b>                                                                                                    |
| <b>System):</b> The system Identity in | <b>System):</b> The system Identity in | <b>System):</b> All requests inside of                                                                                                    |
| which the request will execute is      | which the request will execute is      | the V4.0 Web container execute                                                                                                    |
| determined by the protection           | determined by the protection           | with a system identity equal to                                                                                                    |
| directives within the HTTP             | directives within the HTTP             | that of the HTTP server. In                                                                                                    |
| server. Specifically, an ACEE          | server. Specifically, an ACEE          | particular, there is NOT an ACEE                                                                                                    |
| representing the identity that         | representing the identity that         | representing the requestor on the                                                                                                    |
| resulted from the HTTP server          | resulted from the HTTP server          | execution thread while executing                                                                                                    |
| authentication process is present      | authentication process is present      | inside of a Web component such                                                                                                    |
| on the execution thread.               | on the execution thread.               | as a servlet or JavaServer Page.                                                                                                    |

Table 22. Security mechanism comparison (continued)

| SE V3.02                                                                                                    | SE V3.5                                                                                                    | V4.0                                                                                                    |
|----------------------------------------------------------------------------------------------------|----------------------------------------------------------------------------------------------------|----------------------------------------------------------------------------------------------------|
| Execution Identity (J2EE): As<br>required by the Servlet<br>Specification, WebSphere<br>maintains information about the<br>requestor for use by Web<br>components at runtime. In<br>particular, APIs on the input<br>request object are provided which<br>allow servlets to retrieve<br>information about the subject of<br>the request such as information<br>from an X509 certificate or the<br>userid. | <b>Execution Identity (J2EE):</b> As<br>required by the Servlet<br>Specification, WebSphere<br>maintains information about the<br>requestor for use by Web<br>components at runtime. In<br>particular, APIs on the input<br>request object are provided which<br>allow servlets to retrieve<br>information about the subject of<br>the request such as information<br>from an X509 certificate or the<br>userid. | <b>Execution Identity (J2EE):</b> As required by the Servlet Specification, WebSphere maintains information about the requestor for use by Web components at runtime. In particular, APIs on the input request object are provided which allow servlets to retrieve information about the subject of the request such as information from an X509 certificate or the userid. |
| J2EE Services, such as JDBC and<br>Java 2 Connectors, are able to<br>obtain the proper information<br>about a requestor at runtime for<br>use in its service level security<br>checking.                                                                                                    | J2EE Services, such as JDBC and<br>Java 2 Connectors, are able to<br>obtain the proper information<br>about a requestor at runtime for<br>use in its service level security<br>checking.                                                                                                    | J2EE Services, such as JDBC and<br>Java 2 Connectors, are able to<br>obtain the proper information<br>about a requestor at runtime for<br>use in its service level security<br>checking.                                                                                                    |
| WebSphere Access Control<br>Checks: WebSphere performs<br>SAF Checks against resources in<br>the SOMDOBJ facility class. The<br>definition of which resources to<br>check are provided as<br>configuration directives within<br>the Standard Edition<br>configuration file, was.conf.                                                                                                    | WebSphere Access Control<br>Checks: WebSphere performs<br>SAF Checks against resources in<br>the SOMDOBJ facility class. The<br>definition of which resources to<br>check are provided as<br>configuration directives within<br>the Standard Edition<br>configuration file, was.conf.                                                                                                    | WebSphere Access Control<br>Checks: Access Control checks<br>for access to Web Components is<br>able to be performed on the basis<br>of the Role that is the subject of<br>the request.                                                                                                    |
| <b>Single Sign-On Capability:</b> No<br>support is provided by<br>WebSphere V3.02 Standard<br>Edition for this function.                                                                                                    | <b>Single Sign-On Capability:</b> No<br>support is provided by<br>WebSphere V3.02 Standard<br>Edition for this function.                                                                                                    | <b>Single Sign-On Capability:</b><br>Single Sign-on to a Web<br>Application is supported as<br>described in the Servlet v2.2<br>Specification.                                                                                                    |

Table 22. Security mechanism comparison (continued)

| SE V3.02                                                                                                    | SE V3.5                                                                                                    | V4.0                                                                                                    |
|----------------------------------------------------------------------------------------------------|----------------------------------------------------------------------------------------------------|----------------------------------------------------------------------------------------------------|
| Recommendations and Usage:<br>Authentication must be<br>performed by the HTTP server.<br>Authorization checks may be<br>performed either via HTTP server<br>protection directives and/or via<br>was.conf file properties. | Recommendations and Usage:<br>Authentication must be<br>performed by the HTTP server.<br>Authorization checks may be<br>performed either via HTTP server<br>protection directives and/or via<br>was.conf file properties. | Recommendations and<br>Usage:Administrators are<br>encouraged to utilize the<br>deployment capability prescribed<br>by J2EE. In particular, use of the<br>deployment descriptors that are<br>packaged with Web applications<br>as a basis for driving<br>authentication and authority<br>checking is highly encouraged.<br>Any security processing that is<br>configured within the HTTP<br>server is performed prior to<br>entering WebSphere V4.0. This is<br>an independent set of processing<br>and does not impact WebSphere<br>processing.<br>Administrators are able to leave<br>protection directives that already<br>exist in place within their HTTP<br>server as they transition to the<br>use of J2EE Servers. Over time,<br>they are encouraged to remove<br>these statements from the HTTP<br>server's httpd.conf file as they<br>drive redundant processing (i.e.<br>authentication, etc.) that is<br>specified within the Web<br>deployment descriptor. |

Table 22. Security mechanism comparison (continued)

- "Setting up security" on page 17
- WebSphere Application Server for OS/390 Standard Edition Planning, Installing, and Using, GC34-4757
- WebSphere Application Server V4.0 for z/OS and OS/390: Assembling J2EE Applications, SA22-7836

#### **Common Connector Framework support**

**Description:** This section describes Commone Connector Framework support.

**What this change affects:** This support might affect the following areas of WebSphere for z/OS processing.

| Area                       | Considerations                     |
|----------------------------|------------------------------------|
| Administration             | None                               |
| Application<br>development | None                               |
| Auditing                   | None                               |
| Customization              | See "Migration tasks" on page 212. |
| General user               | None                               |
| Operations                 | None                               |
| Interfaces                 | See "Migration tasks" on page 212. |

**Dependencies:** See "Migration tasks" on page 212.

**Coexistence considerations:** See "Migration tasks" on page 212.

#### Migration tasks:

| SE V3.02                      | SE V3.5                       | V4.0                          |
|-------------------------------|-------------------------------|-------------------------------|
| Compliant with the IBM        | Compliant with the IBM        | Compliant with the IBM        |
| Common Connector              | Common Connector              | Common Connector              |
| Framework V1.1.               | Framework V1.1.               | Framework V1.1.               |
| Minimal qualities of service  | Minimal qualities of service  | Minimal qualities of service  |
| and runtime integration are   | and runtime integration are   | and runtime integration are   |
| provided. CCF Connector       | provided. CCF Connector       | provided. CCF Connector       |
| support is not enabled to be  | support is not enabled to be  | support is not enabled to be  |
| user transaction aware.       | user transaction aware.       | user transaction aware.       |
| Connectors are configured     | Connectors are configured     | Connectors are configured     |
| to the runtime via installing | to the runtime via installing | to the runtime via installing |
| their implementation files    | their implementation files    | their implementation files    |
| within the Application        | within the Application        | within the Application        |
| Server classpath.             | Server classpath.             | Server classpath.             |
| Client programs gain access   | Client programs gain access   | Client programs gain access   |
| to connectors via static      | to connectors via static      | to connectors via static      |
| access to the CCF             | access to the CCF             | access to the CCF             |
| Connection Factory that is    | Connection Factory that is    | Connection Factory that is    |
| provided by the runtime.      | provided by the runtime.      | provided by the runtime.      |

Table 23. Common Connector Framework comparison

**Recommendations and Usage:** CCF Connector support is provided for Web components only. This is intended as a migration aid for existing WebSphere Application Server Standard Edition for OS/390 customers. No additional qualities of service are provided for these connectors within WebSphere V4.0 for z/OS and OS/390 J2EE Servers. It is recommended that customers begin to transition to the use of Javasoft compliant J2C connectors as they become available.

- WebSphere Application Server for OS/390 Standard Edition Planning, Installing, and Using, GC34-4757
- WebSphere Application Server V4.0 for z/OS and OS/390: Assembling J2EE Applications, SA22-7836

## Accessing CICS

**Description:** This section compares how to access CICS in Standard Edition V3.02, V3.5 and WebSphere for z/OS V4.0.

**What this change affects:** This support might affect the following areas of WebSphere for z/OS processing.

| Area                       | Considerations            |
|----------------------------|---------------------------|
| Administration             | None                      |
| Application<br>development | See Table 24 on page 214. |
| Auditing                   | None                      |
| Customization              | None                      |
| General user               | None                      |
| Operations                 | None                      |
| Interfaces                 | None                      |

**Dependencies:** For a complete list of Standard Edition V3.02, V3.5, and WebSphere for z/OS 4.0 J2EE server characteristics, for migration purposes, see Table 18 on page 189.

**Coexistence considerations:** The following table summarizes how to access CICS an SE V3.02, SE V3.5 and V4.0 environment.

| SE V3.02                                                                                                    | SE V3.5                                                                                                    | V4.0                                                                                                    |
|----------------------------------------------------------------------------------------------------|----------------------------------------------------------------------------------------------------|----------------------------------------------------------------------------------------------------|
| CICS Transaction Gateway (CTG)                                                                                                    | CICS Transaction Gateway (CTG)                                                                                                    | CICS Transaction Gateway (CTG)                                                                                                    |
| product (5648-B43) provides a                                                                                                    | product V4.0 provides a CCF                                                                                                    | product V4.0 provides a CCF                                                                                                    |
| CCF based connector that allows                                                                                                    | based connector that allows                                                                                                    | based connector that allows                                                                                                    |
| access to CommArea based CICS                                                                                                    | access to CommArea based CICS                                                                                                    | access to CommArea based CICS                                                                                                    |
| Transaction programs.                                                                                                    | Transaction programs.                                                                                                    | Transaction programs.                                                                                                    |
| This connector is not transaction                                                                                                    | This connector is not transaction                                                                                                    | This connector implementaion is                                                                                                    |
| aware when used within the                                                                                                    | aware when used within the                                                                                                    | not transaction aware when used                                                                                                    |
| Standard Edition Runtime.                                                                                                    | Standard Edition Runtime.                                                                                                    | within the J2EE Server runtime.                                                                                                    |
| This connector makes use of the<br>System Identity (ACEE) on the<br>execution thread for performing<br>access control checks against the<br>CICS transaction. The System<br>Identity is the result of the<br>authentication process that was<br>configured for access to the Web<br>component via HTTP protection<br>directives. | This connector makes use of the<br>System Identity (ACEE) on the<br>execution thread for performing<br>access control checks against the<br>CICS transaction. The System<br>Identity is the result of the<br>authentication process that was<br>configured for access to the Web<br>component via HTTP protection<br>directives. | This connector makes use of the<br>System Identity (ACEE) on the<br>execution thread for performing<br>access control checks against the<br>CICS transaction. All requests<br>within the V4.0 Web container<br>execute with a System Identity<br>equal to that of the server. This<br>implies that the identity used for<br>authorization checks by this<br>connector will be the identity of<br>the server address space where<br>this connector is executing (i.e., a<br>J2EE Server). |

Table 24. Accessing CICS comparison

Table 24. Accessing CICS comparison (continued)

| SE V3.02                                                                                                    | SE V3.5                                                                                                    | V4.0                                                                                                    |
|----------------------------------------------------------------------------------------------------|----------------------------------------------------------------------------------------------------|----------------------------------------------------------------------------------------------------|
| Recommendations and Usage: It<br>is recommended that client<br>authentication and access control<br>checking be applied to the Web<br>component that is being accessed<br>via the HTTP client. It is also<br>recommended that requests be<br>executed with a system identity<br>equal to that of the HTTP Server.<br>This implies that the<br>administrator must configure<br>HTTP protection directives which<br>allow requests to execute as<br>%%SERVER. | <b>Recommendations and Usage:</b> It<br>is recommended that client<br>authentication and access control<br>checking be applied to the Web<br>component that is being accessed<br>via the HTTP client. It is also<br>recommended that requests be<br>executed with a system identity<br>equal to that of the HTTP Server.<br>This implies that the<br>administrator must configure<br>HTTP protection directives which<br>allow requests to execute as<br>%%SERVER. | Recommendations and Usage: It<br>is recommended that client<br>authentication and access control<br>checking be applied to the Web<br>component that is being accessed<br>via the HTTP client. All Web<br>components within the<br>WebSphere V4.0 J2EE runtime<br>execute with a system identity<br>equal to that of the J2EE Server.<br>This technique allows system<br>resources such as existing CICS,<br>IMS, DB2, and files to only allow |
| This technique allows system<br>resources such as existing CICS,<br>IMS, DB2, and files to only allow<br>access control from Application<br>Server instances. The Application<br>Servers themselves contain the<br>policy and support to manage,<br>authenticate, and validate access<br>rights to the external components<br>that are being accessed (i.e., the<br>URLs representing Web<br>Components such as Servlets).                                  | This technique allows system<br>resources such as existing CICS,<br>IMS, DB2, and files to only allow<br>access control from Application<br>Server instances. The Application<br>Servers themselves contain the<br>policy and support to manage,<br>authenticate, and validate access<br>rights to the external components<br>that are being accessed (i.e., the<br>URLs representing Web<br>Components such as Servlets).                                         | access control from Application<br>Server instances. The Application<br>Servers themselves contain the<br>policy and support to manage,<br>authenticate, and validate access<br>rights to the external components<br>that are being accessed (i.e., the<br>URLs representing Web<br>components such as servlets).<br>J2EE Servers are able to be<br>configured with minimal access<br>rights and privledges.                                   |
| With requisite PTFs installed, the<br>HTTP server is no longer<br>required to be configured with a<br>Unix System Services ID of<br>UID=0. This implies that the<br>HTTP Server can be configured<br>with a UID which only provides<br>user level access rights.                                                                                                    | With requisite PTFs installed, the<br>HTTP server is no longer<br>required to be configured with a<br>Unix System Services ID of<br>UID=0. This implies that the<br>HTTP Server can be configured<br>with a UID which only provides<br>user level access rights.                                                                                                    |                                                                                                    |

- WebSphere Application Server for OS/390 Standard Edition Planning, Installing, and Using, GC34-4757
- WebSphere Application Server V4.0 for z/OS and OS/390: Assembling J2EE Applications, SA22-7836

#### Accessing IMS

**Description:** This section compares how to access IMS in Standard Edition V3.02, V3.5 and WebSphere for z/OS V4.0.

**What this change affects:** This support might affect the following areas of WebSphere for z/OS processing.

| Area                       | Considerations                    |
|----------------------------|-----------------------------------|
| Administration             | None                              |
| Application<br>development | See "Coexistence considerations". |
| Auditing                   | None                              |
| Customization              | None                              |
| General user               | None                              |
| Operations                 | None                              |
| Interfaces                 | None                              |

**Dependencies:** For a complete list of Standard Edition V3.02, V3.5, and WebSphere for z/OS 4.0 J2EE server characteristics, for migration purposes, see Table 18 on page 189.

**Coexistence considerations:** The following table summarizes how to access IMS an SE V3.02, SE V3.5 and V4.0 environment.

| SE V3.02                                                                                                    | SE V3.5                                                                                                    | V4.0                                                                                                    |
|----------------------------------------------------------------------------------------------------|----------------------------------------------------------------------------------------------------|----------------------------------------------------------------------------------------------------|
| IMS Connect (5655-E51)<br>provides a CCF based<br>connector that allows access<br>to IMS Transaction<br>Programs This connector is<br>not user transaction aware<br>when used within the<br>Standard Edition Runtime.<br>This connector makes use<br>of the System Identity<br>(ACEE) on the execution<br>thread for performing<br>access control checks<br>against the IMS transaction.<br>The System Identity is the<br>result of the authentication<br>process that was configured<br>for access to the Web<br>component via HTTP<br>protection directives. | This connector is not user<br>transaction aware when<br>used within the Standard<br>Edition runtime. It makes<br>use of the System Identity<br>(ACEE) on the execution<br>thread for performing<br>access control checks<br>against the IMS transaction.<br>The System Identity is the<br>result of the authentication<br>process that was configured<br>for access to the Web<br>component via HTTP<br>protection directives. | This connector makes use<br>of the System Identity<br>(ACEE) on the execution<br>thread for performing<br>access control checks<br>against the IMS transaction.<br>All requests within the V4.0<br>Web container execute with<br>a System Identity equal to<br>that of the server. This<br>implies that the identity<br>used for authorization<br>checks by this connector<br>will be the identity of the<br>server address space where<br>this connector is executing<br>(ie., a J2EE Server) |

Table 25. Accessing IMS comparison

| SE V3.02                                                                                                    | SE V3.5                                                                                                    | V4.0                                                                                                    |
|----------------------------------------------------------------------------------------------------|----------------------------------------------------------------------------------------------------|----------------------------------------------------------------------------------------------------|
| <b>Recommendations and</b><br><b>Usage:</b> It is recommended<br>that client authentication<br>and access control checking<br>be applied to the Web<br>component that is being<br>accessed via the HTTP<br>client.                                                                                                    | <b>Recommendations and</b><br><b>Usage:</b> It is recommended<br>that client authentication<br>and access control checking<br>be applied to the Web<br>component that is being<br>accessed via the HTTP<br>client.                                                                                                    | <b>Recommendations and</b><br><b>Usage:</b> It is recommended<br>that client authentication<br>and access control checking<br>be applied to the Web<br>component that is being<br>accessed via the HTTP<br>client.                                                                                                    |
| It is recommended that<br>requests be executed with a<br>System Identity equal to<br>that of the HTTP server.<br>This implies that the<br>administrator must<br>configure HTTP protection<br>directives which allow<br>requests to execute as<br>%%SERVER.                                                                                                    | It is recommended that<br>requests be executed with a<br>System Identity equal to<br>that of the HTTP server.<br>This implies that the<br>administrator must<br>configure HTTP protection<br>directives which allow<br>requests to execute as<br>%%SERVER.                                                                                                    | It is recommended that<br>requests be executed with a<br>System Identity equal to<br>that of the HTTP server.<br>This implies that the<br>administrator must<br>configure HTTP protection<br>directives which allow<br>requests to execute as<br>%%SERVER.                                                                                                    |
| This technique allows<br>system resources such as<br>existing CICS, IMS, DB2,<br>and files to only allow<br>access control from<br>Application Server<br>instances. The Application<br>Servers themselves contain<br>the policy and support to<br>manage, authenticate, and<br>validate access rights to the<br>external components that<br>are being accessed (i.e., the<br>URLs representing Web<br>components such as<br>servlets). | This technique allows<br>system resources such as<br>existing CICS, IMS, DB2,<br>and files to only allow<br>access control from<br>Application Server<br>instances. The Application<br>Servers themselves contain<br>the policy and support to<br>manage, authenticate, and<br>validate access rights to the<br>external components that<br>are being accessed (i.e., the<br>URLs representing Web<br>components such as<br>servlets). | This technique allows<br>system resources such as<br>existing CICS, IMS, DB2,<br>and files to only allow<br>access control from<br>Application Server<br>instances. The Application<br>Servers themselves contain<br>the policy and support to<br>manage, authenticate, and<br>validate access rights to the<br>external components that<br>are being accessed (i.e., the<br>URLs representing Web<br>components such as<br>servlets).<br>J2EE Servers are able to be |
|                                                                                                    |                                                                                                    | configured with minimal<br>access rights and privileg                                                                                                    |

Table 25. Accessing IMS comparison (continued)

| SE V3.02                                           | SE V3.5                                               | V4.0 |
|----------------------------------------------------|-------------------------------------------------------|------|
| With requisite PTFs installed, the HTTP server     | With requisite PTFs installed, the HTTP server        |      |
| is no longer required to be configured with a Unix | is no longer required to be<br>configured with a Unix |      |
| System Services ID of UID=0. This implies that     | System Services ID of UID=0. This implies that        |      |
| the HTTP Server can be<br>configured with a UID    | the HTTP Server can be<br>configured with a UID       |      |
| which only provides user level access rights.      | which only provides user level access rights.         |      |

Table 25. Accessing IMS comparison (continued)

- WebSphere Application Server for OS/390 Standard Edition Planning, Installing, and Using, GC34-4757
- WebSphere Application Server V4.0 for z/OS and OS/390: Assembling J2EE Applications, SA22-7836

# Accessing DB2 for OS/390 through JDBC V2.0 Standard Extension DataSource APIs

**Description:** This section compares how to access DB2 for OS/390 through JDBC V2.0 Standard Extension DataSource APIs in Standard Edition V3.02, V3.5 and WebSphere for z/OS V4.0.

**What this change affects:** This support might affect the following areas of WebSphere for z/OS processing.

| Area                       | Considerations                      |
|----------------------------|-------------------------------------|
| Administration             | DB2 tables may need to be modified. |
| Application<br>development | None                                |
| Auditing                   | None                                |
| Customization              | None                                |
| General user               | None                                |
| Operations                 | None                                |
| Interfaces                 | None                                |

**Dependencies:** For a complete list of Standard Edition V3.02, V3.5, and WebSphere for z/OS 4.0 J2EE server characteristics, for migration purposes, see Table 18 on page 189.

**Coexistence considerations:** The following table summarizes how to access DB2/ESA via JDBC v2.0 Standard Extension DataSource APIs an SE V3.02, SE V3.5 and V4.0 environment.

| SE V3.02                                                                                                    | SE V3.5                                                                                                    | V4.0                                                                                                    |
|----------------------------------------------------------------------------------------------------|----------------------------------------------------------------------------------------------------|----------------------------------------------------------------------------------------------------|
| Database Connection Pools are<br>able to be configured using<br>directives in the was.conf file.<br>Pools configuration includes min<br>and max connections, idle<br>connection timeout, name of the<br>database driver to use as a<br>factory for connections, etc. | Database Connection Pools are<br>able to be configured using<br>directives in the was.conf file.<br>Pools configuration includes min<br>and max connections, idle<br>connection timeout, name of the<br>database driver to use as a<br>factory for connections, etc. | WebSphere Application Server<br>V4.0 for z/Os and OS/390<br>requires datasources to be<br>configured using the Systems<br>Administration Utility.<br>WebSphere for z/OS requires<br>datasources to be configured<br>using the Systems Administration<br>Utility.<br>Web application wishing to make<br>use of JDBC must include a<br>deployment descriptor indicating<br>that JDBC is an external resource<br>for to be accessed. |

Table 26. Accessing DB2 for OS/390 through JDBC comparison

| SE V3.02                            | SE V3.5                             | V4.0                               |
|-------------------------------------|-------------------------------------|------------------------------------|
| In addition to physical pool        | In addition to physical pool        | As part of application             |
| characteristics, a JNDI name for a  | characteristics, a JNDI name for a  | deployment, the System             |
| datasource object that could be     | datasource object that could be     | Management Application resolves    |
| used to obtain and release JDBC     | used to obtain and release JDBC     | references and establishes name    |
| connection is able to be specified. | connection is able to be specified. | spaces such that datasources can   |
| At runtime, applications are able   | At runtime, applications are able   | be located at runtime by the Web   |
| to obtain references to             | to obtain references to             | components using J2EE              |
| datasources via the configured      | datasources via the configured      | programming techniques.            |
| JNDI name. An initial context       | JNDI name. An initial context       | The                                |
| factory for gaining access to the   | factory for gaining access to the   | com.ibm.ejs.ns.jndi.CNInitialConte |
| JNDI name space is provided via     | JNDI name space is provided via     | Factory class is not provided for  |
| the com.ibm.ejs.ns.jndi.            | the com.ibm.ejs.ns.jndi.            | use by applications within the     |
| CNInitialContextFactory class.      | CNInitialContextFactory class.      | J2EE Runtime. The datasource       |
| The datasource implementation       | The datasource implementation       | implementation returned from       |
| returned from the namespace         | returned from the namespace         | the namespace contains             |
| contains implementation for the     | contains implementation for the     | implementation for the following   |
| following methods:                  | following methods:                  | methods:                           |
| • getConnection                     | • getConnection                     | • getConnection                    |
| (userid,Password)                   | (userid,Password)                   | (userid,Password)                  |
| • getConnection()                   | • getConnection()                   | • getConnection()                  |
| • getConnection()                   | • getConnection()                   | • getConnection()                  |
| When a valid userid and             | When a valid userid and             | When a valid userid and            |
| password is explicitly provided to  | password is explicitly provided to  | password is explicitly provided to |
| the datasource getConnection        | the datasource getConnection        | the datasource getConnection       |
| method, the returned JDBC           | method, the returned JDBC           | method, the returned JDBC          |
| handle has been established with    | handle has been established with    | handle has been established with   |
| a primary authorization Identity    | a primary authorization Identity    | a primary authorization Identity   |
| equal to the System Identity        | equal to the System Identity        | equal to the System Identity       |
| represented by the userid input.    | represented by the userid input.    | represented by the userid input.   |
| The primary authorization           | The primary authorization           | The primary authorization          |
| identity is used in database        | identity is used in database        | identity is used in database       |
| access checks.                      | access checks.                      | access checks.                     |
| When getConnection is               | When getConnection is               | When getConnection is              |
| performed with no input             | performed with no input             | performed with no input            |
| parameters, the resultant JDBC      | parameters, the resultant JDBC      | parameters, the resultant JDBC     |
| handle is established with a        | handle is established with a        | handle is established with a       |
| primary authorization identity      | primary authorization identity      | primary authorization identity     |
| equal to the System Identity of     | equal to the System Identity of     | equal to the System Identity of    |
| the HTTP Server process in          | the HTTP Server process in          | the HTTP Server process in         |
| which the request is executing.     | which the request is executing.     | which the request is executing.    |
| JDBC Connections within the         | JDBC Connections within the         | JDBC Connections within the        |
| Standard Edition runtime are not    | Standard Edition runtime are not    | Standard Edition runtime are not   |
| able to be used in coinjunction     | able to be used in coinjunction     | able to be used in coinjunction    |
| with User Transactions.             | with User Transactions.             | with User Transactions.            |

Table 26. Accessing DB2 for OS/390 through JDBC comparison (continued)

| SE V3.02                           | SE V3.5                              | V4.0                                 |
|------------------------------------|--------------------------------------|--------------------------------------|
| Recommendations and Usage: It      | <b>Recommendations and Usage:</b> It | <b>Recommendations and Usage:</b> It |
| is recommended that client         | is recommended that client           | is recommended that client           |
| authentication and access control  | authentication and access control    | authentication and access control    |
| checking be applied to the Web     | checking be applied to the Web       | checking be applied to the Web       |
| component that is being accessed   | component that is being accessed     | component that is being accessed     |
| via the HTTP client. It is         | via the HTTP client. It is           | via the HTTP client. It is           |
| recommended that requests be       | recommended that requests be         | recommended that requests be         |
| executed with a system identity    | executed with a system identity      | executed with a system identity      |
| equal to that of the HTTP server.  | equal to that of the HTTP server.    | equal to that of the HTTP server.    |
| This implies that the              | This implies that the                | This implies that the                |
| administrator must configure       | administrator must configure         | administrator must configure         |
| HTTP protection directives which   | HTTP protection directives which     | HTTP protection directives which     |
| allow requests to execute as       | allow requests to execute as         | allow requests to execute as         |
| %%SERVER. This technique           | %%SERVER. This technique             | %%SERVER. This technique             |
| allows system resources such as    | allows system resources such as      | allows system resources such as      |
| existing CICS, IMS, DB2, and files | existing CICS, IMS, DB2, and files   | existing CICS, IMS, DB2, and files   |
| to only need to allow access       | to only need to allow access         | to only need to allow access         |
| control from Application Server    | control from Application Server      | control from Application Server      |
| instances. The Application         | instances. The Application           | instances. The Application           |
| Servers themselves contain the     | Servers themselves contain the       | Servers themselves contain the       |
| policy and support to manage,      | policy and support to manage,        | policy and support to manage,        |
| authenticate, and validate access  | authenticate, and validate access    | authenticate, and validate access    |
| rights to the External components  | rights to the External components    | rights to the External components    |
| that are being accessed (i.e., the | that are being accessed (i.e., the   | that are being accessed (i.e., the   |
| URLs representing Web              | URLs representing Web                | URLs representing Web                |
| components such as servlets).      | components such as servlets).        | components such as servlets).        |
| With requisite PTFs installed, the | With requisite PTFs installed, the   | With requisite PTFs installed, the   |
| HTTP server is no longer           | HTTP server is no longer             | HTTP server is no longer             |
| required to be configured with a   | required to be configured with a     | required to be configured with a     |
| Unix System Services ID of         | Unix System Services ID of           | Unix System Services ID of           |
| UID=0. This implies that the       | UID=0. This implies that the         | UID=0. This implies that the         |
| HTTP Server can be configured      | HTTP Server can be configured        | HTTP Server can be configured        |
| with a UID which only provides     | with a UID which only provides       | with a UID which only provides       |
| user level access rights.          | user level access rights.            | user level access rights.            |

- WebSphere Application Server for OS/390 Standard Edition Planning, Installing, and Using, GC34-4757
- WebSphere Application Server V4.0 for z/OS and OS/390: Assembling J2EE Applications, SA22-7836

## Migrating applications to WebSphere for z/OS

**Description:** Once you have migrated the operating system and subsystems to required levels and the the WebSphere for z/OS run time, you must migrate your applications from Standard Edition V3.02 or V3.5.

**What this change affects:** This support might affect the following areas of WebSphere for z/OS processing.

| Area                       | Considerations                                                                                                    |
|----------------------------|----------------------------------------------------------------------------------------------------|
| Administration             | There are new administrative tasks and a new tool, the<br>Administration application, which is used to install applications.<br>Most of the properties that needed to be set in the V3.5 was.conf<br>file are now handled through the Administration application.<br>Some virtual host and session tracking configuration settings still<br>need to be specified in the webcontainer.conf file. See WebSphere<br>Application Server V4.0 for z/OS and OS/390: Assembling J2EE<br>Applications, SA22-7836, and WebSphere Application Server V4.0 for<br>z/OS and OS/390: System Management User Interface, SA22-7838. |
| Application<br>development | See "Migration tasks" on page 225.                                                                                                    |
| Auditing                   | None                                                                                                    |
| Customization              | None                                                                                                    |
| General user               | None                                                                                                    |
| Operations                 | None                                                                                                    |
| Interfaces                 | Add ServerInit, Service, and ServerTerm directives to the<br>httpd.conf configuration file of any Web server that will be<br>hosting the Application Server plugin to provide the Web server<br>with the entry point to the plugin's initialization, request<br>processing, and exit routines. If ServerInit, Service, and/or<br>ServerTerm directives for a previous version of the Application<br>Server already exist in the httpd.conf file, they must be deleted.<br>See <i>WebSphere Application Server V4.0 for z/OS and OS/390:</i><br><i>Assembling J2EE Applications</i> , SA22-7836.                      |

**Dependencies:** There are no additional hardware or software requirements for this support.

**Coexistence considerations:** A Standard Edition V3.5 application can coexist and interact with WebSphere for z/OS servers provided any servlets contained in these applications are written to the Java Servlet V2.2 specification level, and any JSPs contained in these applications are written to the JSP V1.1 specification level. The application must also be packaged as a .war file. (See the Java Servlet Specification V2.2 at URL http://www.javasoft.com.)

**Migration tasks:** Review the following high-level migration tasks to better understand the imacts to your environment. **Required** tasks apply to all installations enabling the function. **Optional** tasks apply to only specified operating environments or to situations where there is more than one way to set up or enable the function. For more details on the procedures associated with a task, see the reference listed.

| Task                                                                                                    | Condition                                           | Reference Information                                                                                   |
|----------------------------------------------------------------------------------------------------|-----------------------------------------------------|----------------------------------------------------------------------------------------------------|
| <ul><li>Upgrade application development tools:</li><li>VisualAge for Java 3.5</li><li>Websphere Studio 3.5.2</li></ul> | Required                                            | WebSphere Application Server<br>V4.0 for z/OS and OS/390:<br>Assembling J2EE Applications,<br>SA22-7836 |
| Use one of these tools or manually repackage applications as .war files.                                               | Required                                            | WebSphere Studio<br>documentation.<br>Java Servlet Specification V2.2<br>at URL                         |
|                                                                                                    |                                                     | http://www.javasoft.com                                                                                 |
| Use a new tool, the Application<br>Assembly tool, to assemble and deploy<br>applications                               | Required                                            | WebSphere Application Server<br>V4.0 for z/OS and OS/390:<br>Assembling J2EE Applications,<br>SA22-7836 |
| Migrate JDBC level to 2.0 (you can remain at 1.x)                                                                      | Optional                                            | WebSphere Application Server<br>V4.0 for z/OS and OS/390:<br>Assembling J2EE Applications,<br>SA22-7836 |
| Preconfigure J2EE resources.                                                                                           | Optional<br>(required for<br>connection<br>pooling) | WebSphere Application Server<br>V4.0 for z/OS and OS/390:<br>Assembling J2EE Applications,<br>SA22-7836 |
| Install applications in a J2EE server.                                                                                 | Required                                            | WebSphere Application Server<br>V4.0 for z/OS and OS/390:<br>Assembling J2EE Applications,<br>SA22-7836 |

**For more information:** For more detailed information about this support, refer to the following WebSphere for z/OS publications:

- WebSphere Application Server V4.0 for z/OS and OS/390: Assembling J2EE Applications, SA22-7836
- WebSphere Application Server V4.0 for z/OS and OS/390: System Management User Interface, SA22-7838

## JRas support

**Description:** The JRas support has been changed as follows:

- New interfaces allow Java applications to obtain message or trace loggers.
- A customer-supplied trace settings file, instead of run-time environment variables, now enables or disables the collection of trace data.
- Message collection is always enabled.

**What this change affects:** This support might affect the following areas of processing:

| Area                       | Considerations                                                                                                    |  |
|----------------------------|----------------------------------------------------------------------------------------------------|--|
| Administration             | <ul><li>To enable the collection of trace data for Java applications:</li><li>Provide a trace settings file, and</li><li>Modify the application server run-time environment variables to point to that settings file.</li></ul>                                                                                                    |  |
| Application<br>development | For new Java applications, use the new JRas interfaces for obtaining message and trace loggers. Although the previous interfaces are deprecated, you do not have to change any of the Java applications that currently use them. For additional details, see the topic about logging messages and trace data for Java applications in <i>WebSphere Application Server V4.0 for z/OS and OS/390: Assembling J2EE Applications</i> , SA22-7836. |  |
| Auditing                   | None                                                                                                    |  |
| Customization              | None                                                                                                    |  |
| General user               | None                                                                                                    |  |
| Operations                 | Messages or trace data for Java applications might appear in<br>either the error log, the CTRACE data set, or both. Also, because<br>message collection is always enabled, this support might increase<br>message traffic on the master console.                                                                                                    |  |
| Interfaces                 | <ul> <li>See the following topics for details about new and changed interfaces:</li> <li>"Interfaces for JRas support" on page 245</li> <li>"Changes to JVM properties" on page 246</li> </ul>                                                                                                    |  |

**Dependencies:** There are no additional hardware, software, or functional dependencies associated with this support.

**Coexistence considerations:** There are no coexistence considerations associated with this support.

**Migration tasks:** Review the following high-level migration tasks to better understand the imacts to your environment. **Required** tasks apply to all installations enabling the function. **Optional** tasks apply to only specified operating environments or to situations where there is more than one way to set up or enable the function. For more details on the procedures associated with a task, see the reference listed.

Table 27. Migration tasks

| Task                                                                                                    | Condition | Procedure reference                                                                                     |
|----------------------------------------------------------------------------------------------------|-----------|----------------------------------------------------------------------------------------------------|
| Recode Java applications to use the new JRas interfaces.                                                                                                    | Optional  | WebSphere Application<br>Server V4.0 for z/OS and<br>OS/390: Assembling J2EE<br>Applications, SA22-7836 |
| <ul> <li>Prepare the run-time environment for logging Java application messages and trace requests, which includes:</li> <li>Creating a trace settings properties file</li> <li>Updating the JVM properties file for the application server</li> </ul> | Required  | WebSphere Application<br>Server V4.0 for z/OS and<br>OS/390: Assembling J2EE<br>Applications, SA22-7836 |
| Required if existing applications use JRas support.                                                                                                    |           |                                                                                                    |
| Update the environment variables for the application server, to remove the obsolete JRas variables.                                                                                                    | Optional  |                                                                                                    |

**For more information:** For more detailed information about this support, refer to the following publications:

- WebSphere Application Server V4.0 for z/OS and OS/390: Assembling J2EE Applications, SA22-7836
- WebSphere Application Server V4.0 for z/OS and OS/390: Messages and Diagnosis, GA22-7837
- The JRas topic in the Information Center on your WebSphere workstation

# **Enterprise Edition V3.02**

# Enterprise Edition V3.02 to WebSphere for z/OS overview

The following sections describe the new and changed WebSphere for z/OS functions:

- Description
- Summary of the WebSphere for z/OS tasks or interfaces that might be affected
- · Coexistence considerations, if any, that are associated with the item
- Migration procedures, if any, that are associated with the item
- References to other publications that contain additional detailed information

#### Operating system and database requirements

**Description:** This section describes new operating system and database requirements that affect your migration.

**What this change affects:** This support might affect the following areas of WebSphere for z/OS processing.

| Area                       | Considerations                     |
|----------------------------|------------------------------------|
| Administration             | None                               |
| Application<br>development | None                               |
| Auditing                   | None                               |
| Customization              | See "Migration tasks" on page 231. |
| General user               | None                               |
| Operations                 | None                               |
| Interfaces                 | None                               |

**Dependencies:** For a complete list of WebSphere for z/OS requirements, see "Determining WebSphere for z/OS system requirements" on page 10.

**Coexistence considerations:** The following are compatibility or coexistence issues introduced by the integrated run time:

- You cannot have Enterprise Edition V3.02 and WebSphere for z/OS on the same system or within the same sysplex. If you wish to set up a test system that completely mirrors your production system, you must isolate the test and production system images.
- DB2 for OS/390 V7.1 is required at run time. Consider:
  - DB2 for OS/390 V7.1 can coexist with an earlier DB2 on same image with unique test data
  - DB2 for OS/390 V7.1 can do a distributed call to an earlier DB2 to access test data
  - DB2 for OS/390 V7.1 can do datasharing with an earlier DB2 to access test data. Note that only two levels of DB2 for OS/390 can be in same datasharing group. If datasharing, you must install DB2 for OS/390 compatibility APARs.

**Recommendation:** Keep data sharing between multiple releases of DB2 for OS/390 to a limited timeframe.

Figure 7 on page 230 shows possible DB2 for OS/390 configurations for migration to DB2 for OS/390 V7.1.

# **Enterprise Edition V3.02**

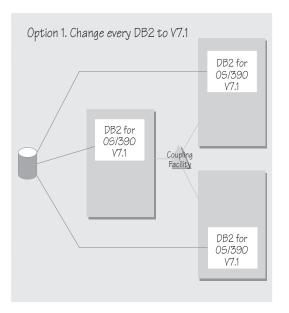

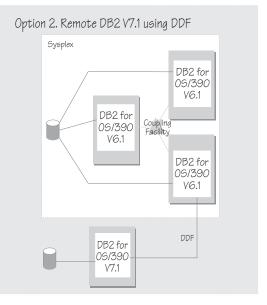

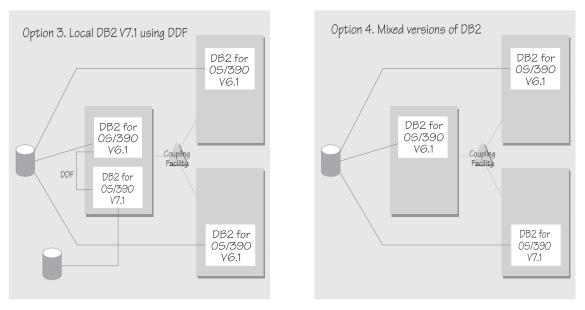

Figure 7. Possible configurations for migration to DB2 for OS/390 V7.1

• If you want to interoperate with a Standard Edition V3.5 system, you must install a compatibility PTF on the SDK for V3.5. See the latest PTF information in the PSP bucket.

**Migration tasks:** Review the following high-level migration tasks to better understand the impacts to your environment. **Required** tasks apply to all installations enabling the function. **Optional** tasks apply to only specified operating environments or to situations where there is more than one way to set up or enable the function. For more details on the procedures associated with a task, see the reference listed.

| Task                                                                                                    | Condition             | Reference<br>Information                                                                     |
|----------------------------------------------------------------------------------------------------|-----------------------|----------------------------------------------------------------------------------------------|
| Upgrade your hardware, if necessary. There<br>are significant performance advantages for<br>those applications doing floating point<br>arithmetic if the machine has binary floating<br>point hardware, such as S/390 Parallel<br>Enterprise Server-Generation 5 and later<br>systems. | Highly<br>recommended |                                                                                              |
| Migrate to DB2 for OS/390 V7.1                                                                                                    | Required              | DB2 Installation Guide,<br>GC26-8970                                                         |
| Migrate the Java 1.1.8 JDK to the 1.3 SDK.                                                                                                    | Required              | WebSphere Application<br>Server V4.0 for z/OS<br>and OS/390: Program<br>Directory, GA22-7833 |

**For more information:** For more detailed information about this support, refer to the following WebSphere for z/OS publications:

- WebSphere Application Server V4.0 for z/OS and OS/390: Installation and Customization, GA22-7834 (this manual)
- DB2 Release Guide, SC26-8965

## Cold start

**Description:** Moving from Enterprise Edition V3.02 to WebSphere Application Server V4.0 for z/OS and OS/390 requires a complete replacement of the run time. You must:

- Prepare Enterprise Edition V3.02 for cold start
- Update the configuration XML file resulting from the prepare for cold start procedure
- You must update environment files to get new values for the Java SDK, DB2 for OS/390, LDAP, and CLASSPATH.
- Drop your LDAP database for Enterprise Edition V3.02, and recreate it with the new V4.0 schema
- Drop your system management database for V3.02 and recreate it with the new V4.0 schema
- Perform a cold start of WebSphere for z/OS V4.0 with your updated configuration XML file

**What this change affects:** This support might affect the following areas of WebSphere for z/OS processing.

| None                                                                                                    |
|----------------------------------------------------------------------------------------------------|
|                                                                                                    |
| Recompile your C++ Enterprise Edition V3.02 applications with Object Builder V3.5. You may want to recompile your Java BO applications with Object Builder V3.5. For more information, see <i>WebSphere Application Server V4.0 for z/OS and OS/390: Assembling J2EE Applications</i> , SA22-7836. |
| None                                                                                                    |
| See "Migration tasks".                                                                                                    |
| None                                                                                                    |
| None                                                                                                    |
| None                                                                                                    |
|                                                                                                    |

**Dependencies:** There are no additional hardware and software dependencies for cold start.

**Coexistence considerations:** A Enterprise Edition V3.02 cannot coexist with WebSphere Application Server V4.0 for z/OS and OS/390 in the same system or sysplex.

**Migration tasks:** Review the following high-level migration tasks to better understand the impacts to your environment. **Required** tasks apply to all

## **Enterprise Edition V3.02**

installations enabling the function. **Optional** tasks apply to only specified operating environments or to situations where there is more than one way to set up or enable the function. For more details on the procedures associated with a task, see the reference listed.

| Task                                                                           | Condition | <b>Reference Information</b>                                                                                         |
|--------------------------------------------------------------------------------|-----------|----------------------------------------------------------------------------------------------------|
| Prepare for a cold start.                                                      | Required  | "Steps for preparing for a cold start of the system" on page 234                                                     |
| Migrate DB2 for OS/390 to V7.1.                                                | Required  | DB2 Installation Guide,<br>GC26-8970                                                                                 |
| Install the WebSphere for z/OS code through SMP/E.                             | Required  | "Steps for installing the<br>WebSphere for z/OS code<br>through SMP/E" on page 235                                   |
| Upgrade the System Management HFS structure.                                   | Required  | "Steps for upgrading the<br>System Management HFS<br>structure" on page 235                                          |
| Upgrade the cold start XML configuration file and environment files.           | Required  | "Steps for upgrading the<br>XML configuration and<br>environment files" on<br>page 236                               |
| Recreate the System Management database.                                       | Required  | "Steps for recreating the<br>System Management<br>database" on page 238                                              |
| Recreate the LDAP database.                                                    | Required  | "Steps for recreating the LDAP database" on page 238                                                                 |
| Run the WebSphere for z/OS bootstrap<br>and re-initialize application servers. | Required  | "Steps for running the<br>WebSphere for z/OS<br>bootstrap and re-initializing<br>application servers" on<br>page 238 |

We provide jobs and procedures to move your Enterprise Edition V3.02 system to WebSphere for z/OS. These include the following:

- The Administration application, with which you can save your current configuration data.
- BBOMMIG, a job that upgrades your XML configuration file and the environment files.
- BBOMCRDB and BBOBIND, the same jobs you use for initial installation and customization of the system.

## **Enterprise Edition V3.02**

In case you need to restore Enterprise Edition V3.02, backup the LDAP database, the system management database, and the V3.02 code. For more information, see "Guidelines for backup of the WebSphere for z/OS system" on page 251.

*Steps for preparing for a cold start of the system:* This procedure prepares the Enterprise Edition V3.02 for a cold start. You will shut down Enterprise Edition V3.02 and all your application servers, so perform these steps at a time when it is least disruptive.

**Before you begin:** You must have the V3.02 version of the Administration application installed.

Perform the following steps to perform a cold start:

- 1. Start the Administration application and log in.
- 2. Click the current active conversation, then select Prepare for cold start.
- 3. Answer Yes to message BBON0536I. Do **not** change the Daemon IP name. **Result:** You should see the following

| 🌐 Message 🛛 🗙 |                                                                                                    |
|---------------|----------------------------------------------------------------------------------------------------|
| Ĺ             | BBON0450I WebSphere for z/OS has been<br>prepared for a cold start. No modifications<br>will be allowed. |
|               | ОК                                                                                                    |

4. Shut down all your application servers. Example:C server\_instance

where *server\_instance* is the name of your server instance.

5. Shut down all Daemons running in the sysplex. If any Enterprise Edition V3.02 address spaces remain, cancel them. Example:
C DAEMON01

You know you are done when all Enterprise Edition V3.02 address spaces are cancelled.

*Migrating DB2 for OS/390 to V71.:* WebSphere for z/OS requires DB2 for OS/390 V7.1 at run time. For information about migrating to V7.1, see DB2 *Installation Guide*, GC26-8970.

Steps for installing the WebSphere for z/OS code through SMP/E: **Before you begin:** You must have the WebSphere for z/OS code and WebSphere Application Server V4.0 for z/OS and OS/390: Program Directory, GA22-7833.

Perform the following steps to install the code:

- 1. Follow the instructions in *WebSphere Application Server V4.0 for z/OS and OS/390: Program Directory*, GA22-7833, to install the WebSphere for z/OS code.
- 2. Mount the new SDK.
- **3**. Copy all files provided with the product as described in "Steps for copying files provided with the product" on page 59.

You are done when you finish copying the files.

*Steps for upgrading the System Management HFS structure:* **Before you begin:** You need your copy of BBOMCFG, the job that creates the HFS structure and the initial system management files required for WebSphere for z/OS.

Perform the following steps to upgrade the System Management HFS structure:

- 1. Run the BBOMCFG job according to the instructions in "Steps for creating the system management HFS structure" on page 75.
- 2. Check the SYSPRINT for BBOMCFG.
- 3. If the Enterprise Edition V3.02 base HFS mount point (your old *TARGETDIR*) is /WebSphere390/CB390/controlinfo, you should see the following messages in SYSPRINT:

Existing environment files will be retained! Migrating existing files finished

If you see these messages, you are done with this procedure. Go on to the next procedure.

## **Enterprise Edition V3.02**

- 4. If the Enterprise Edition V3.02 base HFS mount point (your old *TARGETDIR*) is not /WebSphere390/CB390/controlinfo:
  - a. Follow this table:

| Copy from Enterprise Edition V3.02                | Copy to WebSphere for z/OS V4.0                            |
|---------------------------------------------------|------------------------------------------------------------|
| The current.xml in V3.02_TARGETDIR/configuration/ | <i>V4.0_TARGETDIR/SYSPLEX/</i> conversations/cb302/        |
| All files from<br>V3.02_TARGETDIR/envfile/SYSPLEX | <i>V4.0_TARGETDIR</i> /controlinfo/envfile/ <i>SYSPLEX</i> |
| where:                                            |                                                            |
| V3.02_TARGETDIR                                   |                                                            |

Is the target directory for Enterprise Edition V3.02.

#### V4.0\_TARGETDIR

Is the target directory for WebSphere for z/OS V4.0.

#### SYSPLEX

Is the name of your sysplex.

b. Check the copied files carefully for file owners, group access, and file permissions.

You know you are done when the current.xml and environment files are in the correct directories.

*Steps for upgrading the XML configuration and environment files:* In this procedure, you will run the BBOMMIG job, which updates the XML configuration and environment files:

1. Steps 1 and 2 in BBOMMIG update the XML configuration file created when you performed prepare for cold start on Enterprise Edition V3.02. These updates include application changes for the run-time servers (Daemon, Naming, System Management, and Interface Repository) and transaction policies for the Naming server and, optionally, transaction policies for all application servers.

The current.xml in V4.0\_TARGETDIR/SYSPLEX/conversations/cb302/ is migrated to configuration.xml and a link is set in V4.0\_TARGETDIR/SYSPLEX/conversations/current/ to configuration.xml so that the bootstrap process will pick up the changes.

2. Steps 3 and 4 in BBOMMIG update your old Enterprise Edition V3.02 environment files. These steps bind to the system management database to retrieve the environment data.

For these steps, you must supply an input file that defines new or changed code directories and server names. IBM provides a sample file, *INSTALLDIR*/samples/patchenv.in, where *INSTALLDIR* is the name of the directory where WebSphere for z/OS files reside after SMP/E installation.

**Before you begin:** You need to perform the steps in "Steps for upgrading the System Management HFS structure" on page 235. You also need your copies of BBOMMIG and patchenv.in.

You need a user ID with a UID of 0, write access to the directory where the environment variables are stored, and permission to bind to the PLAN and PACKAGES in the job.

Perform the following steps to upgrade the XML configuration and environment files:

- 1. Update your copy of patchenv.in according to comments in the file. Ensure the file is in a read/write directory in the HFS.
- Update your copy of BBOMMIG according to comments in the file. Be sure to update all occurrences of #INPUTFILE# with the location of your updated patchenv.in file.
- 3. Run BBOMMIG. **Result:** You see messages such as:

```
-----
Input parameters are:
_____
Installation dir : /usr/lpp/WebSphere
Target dir : /WebSphere390/CB390
Sysplex name : MONOS20
Parameter file : /WebSphere390/CB390/patch/patchenv.in
Change TP : YES
_____
=> Now executing XML Migration tool....
٠
=> XML Migration tool finished!
=> Creating symbolic link for migrated cb3.02 conversation configuration file
=> ....
=> Finished!
 BIND PACKAGE(CBSYSMGT PKG) MEMBER(BBOMPAT) ....
 . . . .
DSNT232I - SUCCESSFUL BIND FOR
         PACKAGE = LOC1.CBSYSMGT_PKG.BBOMPAT.(version)
 BIND PACKAGE(CBSYSMGT PKG) MEMBER(BBOMPDB2) ....
 . . . .
DSNT232I - SUCCESSFUL BIND FOR
         PACKAGE = LOC1.CBSYSMGT PKG.BBOMPDB2.(version)
```

## **Enterprise Edition V3.02**

```
BIND PLAN(<plan>) PKLIST(CBSYSMGT_PKG.*) ....
DSNT200I - BIND FOR PLAN plan SUCCESSFUL
....patch program starts...
processing step STEP6
Start migrateEnvironment using fileName = filename_from_job.
Start migrateEnvFiles
Done migrateEnvFiles
Done migrateEnvFiles
Done migrateEnvironment
patch program ends...
```

You know you are done when BBOMMIG finishes with a return code CC=00 and the file /tmp/bbommig.err is empty.

*Steps for recreating the System Management database:* **Before you begin:** You must have DB2 for OS/390 V7.1 installed.

⇔ Perform the procedures in "Defining the system management data base" on page 73.

You know you are done when you have completed all the procedures successfully.

*Steps for recreating the LDAP database:* **Attention:** This procedure drops the LDAP database and recreates it. The WebSphere for z/OS run time re-establishes only naming entries that the prior run time used. You must restore any of your own naming entries that you created. These entries are those other than the run-time entires and include those used inside your existing applications.

**Before you begin:** You must backup any of your own naming entries that you plan to restore.

 $\Leftrightarrow$  Perform the procedures in "Setting up LDAP and the WebSphere for z/OS name space" on page 80.

You know you are done when you have completed all the procedures sucessfully.

*Steps for running the WebSphere for z/OS bootstrap and re-initializing application servers:* **Before you begin:** You must complete all the other migration procedures and tasks in this section.

Perform the following steps to run the WebSphere for z/OS bootstrap and re-initialize application servers:

## **Enterprise Edition V3.02**

- 1. Perform the procedures in "Preparing for and running the bootstraps," beginning with "Steps for preparing and starting phase 1 of the bootstrap from your console" on page 93 (that is, skip "Steps for modifying the configuration.env file").
- 2. After the bootstraps are complete and the Daemon has been re-initialized, start one server instance for each of your application servers. Wait for initialization to complete before starting new server instances. **Result:** You should see messages like the following:

```
BBOU0694I Naming registration started for server server
BBOU0696I Registering home home for server server
.
.
BBOU0698I Registering server server
BBOU0695I Naming registration completed for server server
```

where:

- server Is the name of the application server.
- home

Is the name of a home.

3. Run the second Interface Repository client bootstrap as described in "Running the second Interface Repository client bootstrap" on page 178.

You know you are done when all your run-time and applications servers have initialized and you have run the second Interface Repository client bootstrap successfully.

**For more information:** For more additional information about this support, refer to the following WebSphere for z/OS publications:

• WebSphere Application Server V4.0 for z/OS and OS/390: System Management User Interface, SA22-7838

## System Management Scripting API

**Description:** New actions are now available through the CB390CFG script, the System Management Scripting API that provides the ability to define and manage WebSphere for z/OS configurations and applications. In other words, the SM Scripting APIs provide an alternative method of managing WebSphere for z/OS configurations. These new actions provide the ability to manage sysplex and system definitions.

**What this change affects:** This support might affect the following areas of processing:

| Area                       | Considerations                                                                                                    |
|----------------------------|----------------------------------------------------------------------------------------------------|
| Administration             | Review the new or changed interface information in Table 31 on<br>page 246 to determine whether you want to exploit any of the<br>new functions.                                                        |
| Application<br>development | None                                                                                                    |
| Auditing                   | None                                                                                                    |
| Customization              | Use of the new CB390CFG actions might require changing the default XML file. See <i>WebSphere Application Server V4.0 for z/OS and OS/390: System Management Scripting API</i> , SA22-7839 for details. |
| General user               | None                                                                                                    |
| Operations                 | None                                                                                                    |
| Interfaces                 | See Table 31 on page 246 for details about new and changed interfaces.                                                                                                    |

**Dependencies:** There are no software or functional dependencies associated with this support.

**Coexistence considerations:** There are no coexistence considerations associated with this support.

**Migration tasks:** Review the following high-level migration tasks to better understand the impacts to your environment. **Required** tasks apply to all installations enabling the function. **Optional** tasks apply to only specified operating environments or to situations where there is more than one way to set up or enable the function. For more details on the procedures associated with a task, see the reference listed.

| Task                                                                                                    | Condition | Procedure reference                                                                                           |
|----------------------------------------------------------------------------------------------------|-----------|----------------------------------------------------------------------------------------------------|
| Check the procedure for setting up the client environment for any changes.                                                                            | Required  | WebSphere Application<br>Server V4.0 for z/OS and<br>OS/390: System<br>Management Scripting API,<br>SA22-7839 |
| Edit the existing client scripts to exploit<br>new functions; for example, use the<br>XMLGEN script to add new attributes to<br>the default XML file. | Optional  | WebSphere Application<br>Server V4.0 for z/OS and<br>OS/390: System<br>Management Scripting API,<br>SA22-7839 |

Table 28. Migration tasks

**For more information:** For more detailed information about this support, refer to the following publication: *WebSphere Application Server V4.0 for z/OS and OS/390: System Management Scripting API*, SA22-7839

## JRas support

**Description:** The JRas support has been changed as follows:

- New interfaces allow Java applications to obtain message or trace loggers.
- A customer-supplied trace settings file, instead of run-time environment variables, now enables or disables the collection of trace data.
- Message collection is always enabled.

**What this change affects:** This support might affect the following areas of processing:

| Area                       | Considerations                                                                                                    |
|----------------------------|----------------------------------------------------------------------------------------------------|
| Administration             | <ul><li>To enable the collection of trace data for Java applications:</li><li>Provide a trace settings file, and</li><li>Modify the application server run-time environment variables to point to that settings file.</li></ul>                                                                                                    |
| Application<br>development | For new Java applications, use the new JRas interfaces for obtaining message and trace loggers. Although the previous interfaces are deprecated, you do not have to change any of the Java applications that currently use them. For additional details, see the topic about logging messages and trace data for Java applications in <i>WebSphere Application Server V4.0 for z/OS and OS/390: Assembling J2EE Applications</i> , SA22-7836. |
| Auditing                   | None                                                                                                    |
| Customization              | None                                                                                                    |
| General user               | None                                                                                                    |
| Operations                 | Messages or trace data for Java applications might appear in<br>either the error log, the CTRACE data set, or both. Also, because<br>message collection is always enabled, this support might increase<br>message traffic on the master console.                                                                                                    |
| Interfaces                 | <ul> <li>See the following topics for details about new and changed interfaces:</li> <li>"Interfaces for JRas support" on page 245</li> <li>"Changes to JVM properties" on page 246</li> </ul>                                                                                                    |

**Dependencies:** There are no software or functional dependencies associated with this support.

**Coexistence considerations:** There are no coexistence considerations associated with this support.

**Migration tasks:** Review the following high-level migration tasks to better understand the impacts to your environment. **Required** tasks apply to all installations enabling the function. **Optional** tasks apply to only specified operating environments or to situations where there is more than one way to set up or enable the function. For more details on the procedures associated with a task, see the reference listed.

Table 29. Migration tasks

| Task                                                                                                    | Condition | Procedure reference                                                                                     |
|----------------------------------------------------------------------------------------------------|-----------|----------------------------------------------------------------------------------------------------|
| Recode Java applications to use the new JRas interfaces.                                                                                                    | Optional  | WebSphere Application<br>Server V4.0 for z/OS and<br>OS/390: Assembling J2EE<br>Applications, SA22-7836 |
| <ul> <li>Prepare the run-time environment for logging Java application messages and trace requests, which includes:</li> <li>Creating a trace settings properties file</li> <li>Updating the JVM properties file for the application server</li> <li>Required if existing applications use JRas</li> </ul> | Required  | WebSphere Application<br>Server V4.0 for z/OS and<br>OS/390: Assembling J2EE<br>Applications, SA22-7836 |
| support.                                                                                                    |           |                                                                                                    |
| Update the environment variables for the application server, to remove the obsolete JRas variables.                                                                                                    | Optional  | "Appendix A.<br>Environment files" on<br>page 335                                                       |

**For more information:** For more detailed information about this support, refer to the following publications:

- WebSphere Application Server V4.0 for z/OS and OS/390: Assembling J2EE Applications, SA22-7836
- WebSphere Application Server V4.0 for z/OS and OS/390: Messages and Diagnosis, GA22-7837
- The JRas topic in the Information Center on your WebSphere workstation

## Summary of interface changes

This section summarizes the new and changed interfaces for WebSphere for z/OS.

| For information about                     | See                                               |
|-------------------------------------------|---------------------------------------------------|
| Application programming interfaces:       |                                                   |
| J2EE application component specifications | "J2EE application component specifications"       |
| JDBC                                      | "JDBC 2.0 API" on page 245                        |
| JRas support                              | "Interfaces for JRas support" on page 245         |
| System interfaces                         | "System interfaces" on page 245                   |
| Application development tools:            |                                                   |
| Object Builder                            | "Object Builder" on page 245                      |
| Application installation and run-time:    |                                                   |
| System Management Scripting API           | "System Management Scripting API" on page 245     |
| JVM properties                            | "Changes to JVM properties" on page 246           |
| Changes to Web server configuration       | "Changes to Web server configuration" on page 246 |
| Messages, codes, and abends               | "Messages, codes and abends"<br>on page 246       |

## J2EE application component specifications

A Standard Edition V3.02 application cannot be run on WebSphere for z/OS servers. Servlets contained in these applications must be upgraded to the Java Servlet V2.2 specification level; JSPs contained in these applications must be upgraded to the JSP V1.1 specification level. The application must also be packaged as a .war file.

A Standard Edition V3.5 application can coexist and interact with WebSphere for z/OS servers provided any servlets contained in these applications are written to the Java Servlet V2.2 specification level, and any JSPs contained in these applications are written to the JSP V1.1 specification level. The application must also be packaged as a .war file.

For information about Java servlets, see the Java Servlet Specification V2.2 at URL http://www.javasoft.com.

## JDBC 2.0 API

You should modify Java code to access data sources and to use the JDBC 2.0 API. However, JDBC 2.0 supports the JDBC 1.x APIs and data sources can be configured using the Administration application as alternative to "new-ing up" an object and initializing in the program.

## Interfaces for JRas support

The JRas interfaces for Java applications are provided through classes in the com.ibm.websphere.ras package. Table 30 lists new and changed interfaces for JRas support. For more detailed information, see the Information Center on your WebSphere workstation.

| API                            | Release | Description                                                                                                    |
|--------------------------------|---------|----------------------------------------------------------------------------------------------------|
| RASIMessageLogger<br>interface | V4.0    | <b>New interface:</b> Allows Java applications to issue messages for collection and display on the master console, in the error log, or in the CTRACE data set. |
| RASITraceLogger<br>interface   | V4.0    | <b>New interface:</b> Allows Java applications to define trace entries to log in the CTRACE data set.                                                           |

Table 30. Summary of new and changed interfaces for JRas support

## System interfaces

In Standard Edition Versions 3.02 and 3.5, access to system interfaces, such as JDBC and JNDI, was established through settings in the was.conf file. In WebSphere for z/OS V4.0, access to these interfaces is provided by the J2EE server. However, you must specify values for the **session.dbjdbcpoolname session.datasourcename**, and **session.dbtablename** properties in the webcontainer.conf file if you are going to use DB2 to store session data.

## **Object Builder**

Recompile your C++ Enterprise Edition V3.02 applications with Object Builder V3.5. You may want to recompile your Java BO applications with Object Builder V3.5. For more information, see *WebSphere Application Server V4.0 for z/OS and OS/390: Assembling J2EE Applications*, SA22-7836.

## System Management Scripting API

Table 31 on page 246 lists new and changed System Management Scripting APIs. See *WebSphere Application Server V4.0 for z/OS and OS/390: System Management Scripting API*, SA22-7839 for more detailed information about each interface.

| API      | Release | Description                                                                                                    |
|----------|---------|----------------------------------------------------------------------------------------------------|
| CB390CFG | V4.0    | New actions:                                                                                                   |
|          |         | • changesysplex allows you to change the attributes of a sysplex definition.                                   |
|          |         | • createsystem, deletesystem, changesystem, and listsystem allow you to create and manage a system definition. |
|          |         | <b>Changed actions:</b> Provide additional XML-file attributes for defining or changing a server.              |

Table 31. Summary of new and changed SM Scripting APIs

### **Changes to JVM properties**

In Standard Edition V3.5, run-time settings, such as the location of the JVM properties file, the level of logging that is to be performed, and the location of the working directory, were set in the was.conf file. In WebSphere for z/OS V4.0, the run-time settings established for the J2EE server configuration apply to the containers within that server. Therefore, properties, such as **appserver.jvmpropertiesfile** and **appserver.loglevel**, do not exist in the webcontainer.conf file.

You still need to specify values for the host.<virtual-

*hostname>*.alias<*hostname>*|localhost, host.<*virtual-hostname>*.mimetypefile, and host.<*virtual-hostname>*.contextroots properties in the webcontainer.conf file, unless you choose to use the default values set by IBM.

#### Changes to Web server configuration

New ServerInit, Service and ServerTerm directives must be added to the httpd.conf configuration file of any Web server that will be hosting the V4.0 Application Server plugin to provide the Web server with the entry point to the plugin's initialization, request processing, and exit routines. If ServerInit, Service, and/or ServerTerm directives for a previous version of the Application Server already exist in the httpd.conf file, they must be deleted.

#### Messages, codes and abends

This section lists new, changed, and deleted messages, codes, and abends.

For detailed information about these messages, see *WebSphere Application Server V4.0 for z/OS and OS/390: Messages and Diagnosis*, GA22-7837.

| New messages     | BBOU0618W | BBOU0711E |
|------------------|-----------|-----------|
| -                | BBOU0705W | BBOU0712E |
|                  | BBOU0706W | BBOU0713W |
|                  | BBOU0707W | BBOU0714E |
|                  | BBOU0708W | BBOU0715E |
|                  | BBOU0709E | BBOU0716E |
|                  | BBOU0710E |           |
| Changed messages | BBOU0000I | BBOU0651E |
| 0                | BBOU0039E | BBOU0652E |
|                  | BBOU0130I | BBOU0670I |
|                  | BBOU0131I | BBOU0673I |
|                  | BBOU0133I | BBOU0677I |
|                  | BBOU0134I | BBOU0678I |
|                  | BBOU0168E | BBOU0679I |
|                  | BBOU0334I | BBOU0692I |
|                  | BBOU0505E | BBOU0694I |
|                  | BBOU0604I | BBOU0695I |
|                  | BBOU0610E | BBOU0696I |
|                  | BBOU0611E | BBOU0697I |
|                  | BBOU0612E | BBOU0698I |
|                  | BBOU0623E | BBOU0699I |
|                  | BBOU0628E | BBOU0700I |
|                  | BBOU0648E |           |
|                  | BBOU0649E |           |
|                  | BBOU0650E |           |
| Deleted messages | BBOU0519W | BBOU0669I |
| -                | BBOU0520W | BBOU0693I |
|                  | BBOU0521W |           |
|                  |           |           |

Table 32. New, changed, and deleted messages

| New codes     | C9C20CDA             | C9C22831             |
|---------------|----------------------|----------------------|
|               | C9C2122F             | C9C22832             |
|               | C9C21230             | C9C22833             |
|               | C9C21231             | C9C22834             |
|               | C9C21232             | C9C22835             |
|               | C9C21233             | C9C22836             |
|               | C9C21234             | C9C240B8             |
|               | C9C21235             | C9C240B9             |
|               | C9C21236             | C9C240BA             |
|               | C9C21237             | C9C240BB             |
|               | C9C21238             | C9C240BC             |
|               | C9C21239             | C9C240C0             |
|               | C9C2123A             | C9C240C1             |
|               | C9C2123A<br>C9C2123B | C9C240C1             |
|               | C9C2123D<br>C9C2123C | C9C240C2             |
|               | C9C2125C<br>C9C21457 | C9C240C3<br>C9C240C4 |
|               | C9C21437<br>C9C21458 | C9C240C4<br>C9C240C5 |
|               | C9C21458<br>C9C21C05 | C9C240C5<br>C9C240C6 |
|               |                      |                      |
|               | C9C21C06             | C9C240C7<br>C9C240C8 |
|               | C9C21C3F             |                      |
|               | C9C21C40             | C9C240C9             |
|               | C9C21C41             | C9C240CA             |
|               | C9C21C42             | C9C240CB             |
|               | C9C21C43             | C9C240CC             |
|               | C9C21C44             | C9C240CD             |
|               | C9C2281D             | C9C240CE             |
|               | C9C2281E             | C9C240CF             |
|               | C9C2281F             | C9C240D0             |
|               | C9C22820             | C9C240D2             |
|               | C9C22821             | C9C240D3             |
|               | C9C22822             | C9C240D4             |
|               | C9C22823             | C9C240D5             |
|               | C9C22824             | C9C240D6             |
|               | C9C22825             | C9C240D7             |
|               | C9C22826             | C9C240D8             |
|               | C9C22827             | C9C240D9             |
|               | C9C22828             | C9C240DA             |
|               | C9C22829             | C9C240DB             |
|               | C9C2282A             | C9C240DC             |
|               | C9C2282B             | C9C240DD             |
|               | C9C2282C             | C9C240DE             |
|               | C9C2282D             | C9C240DE<br>C9C240DF |
|               | C9C2282D             | C9C2EA01             |
|               | C9C2282E             | C9C2EA01<br>C9C2EA02 |
|               | C9C2282F<br>C9C22830 | C7CZEAUZ             |
|               | C7C2200U             |                      |
| Changed codes | C9C21111             | C9C2120A             |
| -             | C9C21208             |                      |
|               |                      |                      |
|               |                      |                      |

Table 33. New, changed, and deleted codes

| Deleted codes | C9C20C00 | C9C20C73 |  |
|---------------|----------|----------|--|
|               | C9C20C03 | C9C22801 |  |
|               | C9C20C22 | C9C22802 |  |
|               | C9C20C36 | C9C22803 |  |
|               | C9C20C6E |          |  |

Table 33. New, changed, and deleted codes (continued)

| New abends     | CC3 0A020004 | CC3 0A080014 |
|----------------|--------------|--------------|
|                | CC3 0A020005 | CC3 0A080015 |
|                | CC3 0A060001 | CC3 0A080016 |
|                | CC3 0A060002 | CC3 0A080017 |
|                | CC3 0A060003 | CC3 0A080018 |
|                | CC3 0A060004 | CC3 0A080019 |
|                | CC3 0A060005 | CC3 0A08001A |
|                | CC3 0A060006 | CC3 0A08001B |
|                | CC3 0A060007 | CC3 0A08001C |
|                | CC3 0A070001 | CC3 0A090001 |
|                | CC3 0A080001 | CC3 0A090002 |
|                | CC3 0A080002 | CC3 0A090003 |
|                | CC3 0A080003 | CC3 0A090004 |
|                | CC3 0A080004 | CC3 0A090005 |
|                | CC3 0A080005 | CC3 0A090006 |
|                | CC3 0A080006 | CC3 0A090007 |
|                | CC3 0A080007 | CC3 0A090008 |
|                | CC3 0A080008 | CC3 0A090009 |
|                | CC3 0A080009 | CC3 0A0A0001 |
|                | CC3 0A08000A | CC3 0A0A0002 |
|                | CC3 0A08000B | CC3 0A0A0003 |
|                | CC3 0A08000C | DC3 0204000A |
|                | CC3 0A08000D | DC3 0204000B |
|                | CC3 0A08000E | DC3 0205000F |
|                | CC3 0A08000F | DC3 02050010 |
|                | CC3 0A080010 | DC3 04010006 |
|                | CC3 0A080011 | DC3 04010007 |
|                | CC3 0A080011 | DC3 04010008 |
|                | CC3 0A080012 | EC3 0402000B |
|                | CC3 0A080013 | EC3 0402000C |
| Changed abends | (none)       |              |
| Deleted abends | EC3 04230004 |              |
|                |              |              |

Table 34. New, changed, and deleted abends

 $250 \qquad \text{WebSphere Application Server V4.0 for } z/OS \text{ and } OS/390\text{: Installation and Customization}$ 

## Chapter 5. Post-installation tasks

This chapter covers topics and tasks that can occur after you have installed WebSphere for z/OS. Topics include:

- · Guidelines for backing up your system
- Updating the LDAP access control list
- Product service
- Setting up RACF protection for DB2 for OS/390
- · Setting up automation and automatic restart management
- Accounting

### Guidelines for backup of the WebSphere for z/OS system

Use the following guidelines to back up parts of your WebSphere for z/OS system:

- 1. Be sure to back up the RMDATA log for RRS. Otherwise, a failure could force you to do a cold start of RRS.
- 2. Keep the ARCHIVE log retention period to one day.
- **3**. Follow your own backup procedures to back up the LDAP database that contains naming and interface repository data.

If you restore LDAP data, be sure to coordinate the restoration with other WebSphere systems in the federated naming space. Otherwise, your naming space will not be consistent.

- 4. Incorporate the following in your normal backup procedures:
  - WebSphere for z/OS proclibs
  - WebSphere for z/OS loadlibs
  - WebSphere for z/OS environment files
  - The directory where applications are written by the Administration application (the value of the CBCONFIG environment variable; the default is /WebSphere390/CB390).
- 5. Back up reference collection data in these DB2 for OS/390 tables:
  - BBO.RCTABLE
  - BBO.KRCTABLE
  - BBO.RCHMTABLE
- 6. Back up your own application executables and bindings.

 When you activate a conversation, System Management automatically backs up the current environment files for each server instance in /path/envfile/sysplex/server\_instance/backup/, where

#### path

Is the value of the CBCONFIG environment variable (default is /WebSphere390/CB390).

#### sysplex

Is the name of your sysplex.

#### server\_instance

Is the name of the server instance.

The backup files have a time stamp in their names. You may wish to erase the older backup files as the backup directory fills up.

8. When you prepare for a cold start, System Management backs up control information in XML format in */path/configuration/backup/*, where

#### path

Is the value of the CBCONFIG environment variable (default is /WebSphere390/CB390).

The backup files have a time stamp in their names. You may wish to erase older backup files as the backup directory fills up.

- **9**. If you wish to back up a single server instance, you can use the export/import function in the Administration application. For details on how to do this, see *WebSphere Application Server V4.0 for z/OS and OS/390: Assembling J2EE Applications*, SA22-7836.
- 10. Regarding the system management database, decide what to back up by following this table:

| If you have               | Then back up                         |
|---------------------------|--------------------------------------|
| Added an<br>administrator | Table spaces:                        |
|                           | BBOMDB01.BBOMS51<br>BBOMDB01.BBOMS54 |

| If you have              | Then back up     |                  |
|--------------------------|------------------|------------------|
| Created a new            | Table spaces:    |                  |
| conversation or          |                  |                  |
| committed a conversation | BBOMDB01.BBOMS00 | BBOMDB01.BBOMS56 |
|                          | BBOMDB01.BBOMS02 | BBOMDB01.BBOMS58 |
|                          | BBOMDB01.BBOMS04 | BBOMDB01.BBOMS60 |
|                          | BBOMDB01.BBOMS06 | BBOMDB01.BBOMS62 |
|                          | BBOMDB01.BBOMS10 | BBOMDB01.BBOMS64 |
|                          | BBOMDB01.BBOMS15 | BBOMDB01.BBOMS66 |
|                          | BBOMDB01.BBOMS19 | BBOMDB01.BBOMS68 |
|                          | BBOMDB01.BBOMS23 | BBOMDB01.BBOMS70 |
|                          | BBOMDB01.BBOMS25 | BBOMDB01.BBOMS72 |
|                          | BBOMDB01.BBOMS27 | BBOMDB01.BBOMS74 |
|                          | BBOMDB01.BBOMS29 | BBOMDB01.BBOMS76 |
|                          | BBOMDB01.BBOMS31 | BBOMDB01.BBOMS80 |
|                          | BBOMDB01.BBOMS33 | BBOMDB01.BBOMS81 |
|                          | BBOMDB01.BBOMS35 | BBOMDB01.BBOMS82 |
|                          | BBOMDB01.BBOMS37 | BBOMDB01.BBOMS83 |
|                          | BBOMDB01.BBOMS39 | BBOMDB01.BBOMS84 |
|                          | BBOMDB01.BBOMS41 | BBOMDB01.BBOMS85 |
|                          | BBOMDB01.BBOMS43 | BBOMDB01.BBOMS86 |
|                          | BBOMDB01.BBOMS45 | BBOMDB01.BBOMS87 |
|                          | BBOMDB01.BBOMS48 | BBOMDB01.BBOMS90 |
|                          | BBOMDB01.BBOMS52 |                  |

| If you have              | Then back up           |                   |
|--------------------------|------------------------|-------------------|
| Activated a conversation | Table spaces/database: |                   |
|                          | BBOMDB01.BBOMS00       | BBOMDB01.BBOMS53  |
|                          | BBOMDB01.BBOMS02       | BBOMDB01.BBOMS55  |
|                          | BBOMDB01.BBOMS04       | BBOMDB01.BBOMS56  |
|                          | BBOMDB01.BBOMS06       | BBOMDB01.BBOMS58  |
|                          | BBOMDB01.BBOMS10       | BBOMDB01.BBOMS60  |
|                          | BBOMDB01.BBOMS15       | BBOMDB01.BBOMS62  |
|                          | BBOMDB01.BBOMS19       | BBOMDB01.BBOMS64  |
|                          | BBOMDB01.BBOMS23       | BBOMDB01.BBOMS66  |
|                          | BBOMDB01.BBOMS25       | BBOMDB01.BBOMS68  |
|                          | BBOMDB01.BBOMS27       | BBOMDB01.BBOMS70  |
|                          | BBOMDB01.BBOMS29       | BBOMDB01.BBOMS72  |
|                          | BBOMDB01.BBOMS31       | BBOMDB01.BBOMS74  |
|                          | BBOMDB01.BBOMS33       | BBOMDB01.BBOMS76  |
|                          | BBOMDB01.BBOMS35       | BBOMDB01.BBOMS80  |
|                          | BBOMDB01.BBOMS37       | BBOMDB01.BBOMS81  |
|                          | BBOMDB01.BBOMS39       | BBOMDB01.BBOMS82  |
|                          | BBOMDB01.BBOMS41       | BBOMDB01.BBOMS83  |
|                          | BBOMDB01.BBOMS43       | BBOMDB01.BBOMS84  |
|                          | BBOMDB01.BBOMS45       | BBOMDB01.BBOMS85  |
|                          | BBOMDB01.BBOMS48       | BBOMDB01.BBOMS86  |
|                          | BBOMDB01.BBOMS52       | BBOMDB01.BBOMS87  |
|                          |                        | BBOMDB01.BBOMS90  |
|                          | LDAP Database          | BBOMDB01.BBOSLS01 |
|                          |                        | BBOMDB01.BBOSLS02 |

#### Notes:

- a. Coordinate your backup of WebSphere for z/OS table spaces with other WebSphere system managers, such as those on Windows NT.
- b. If you have federated the naming tree with another system, such as Windows NT, you must synchronize your backup of the LDAP database with the backup on Windows NT. Otherwise, your federated naming space will not be consistent.

## Adding a new administrator for the Administration application

The default administrator for the Administration application is CBADMIN. If you want to add an administrator, you must perform the following tasks:

| Subtask                                                                                                    | Associated procedure (See )                                                                                                  |
|----------------------------------------------------------------------------------------------------|----------------------------------------------------------------------------------------------------|
| Creating an MVS user ID or using a current one<br>Note: Give the new administrator user ID the same RACF authorizations as CBADMIN. | z/OS TSO/E Administration, SA22-7780, or<br>z/OS SecureWay Security Server RACF<br>Security Administrator's Guide, SA22-7683 |
| Updating the access control list for LDAP                                                                                           | "Steps for updating the access control list for LDAP"                                                                        |
| Defining the new administrator to the<br>Administration application                                                                 | WebSphere Application Server V4.0 for z/OS<br>and OS/390: System Management User<br>Interface, SA22-7838                     |
| Granting the administrator user ID System<br>Management database authority                                                          | "Step for granting the new administrator<br>database authorities" on page 257                                                |

## Steps for updating the access control list for LDAP

If you add an administrator for the Administration application, you must add that administrator to the access control list in LDAP.

**Before you begin:** You need to set up the LDAP server. We assume you have already set up an exclusive LDAP server for WebSphere for z/OS administrative purposes. For more information about setting up the LDAP server, see "Setting up LDAP and the WebSphere for z/OS name space" on page 80.

You also need the bboslapd.conf file currently in use by the LDAP server.

Perform the following steps to change the access control list for LDAP:

- 1. View the bboslapd.conf file and note the following:
  - a. Administrator distinguished name. Example: adminDN "cn=CBAdmin"
  - Administrator password. Example: adminPW mypass
  - c. Root naming context (RDN) for the WebSphere for z/OS name space structure. **Example:**

suffix "o=BOSS,c=US"

2. Start the LDAP server:

```
S BBOLDAP
```

3. Extract the current access control list with the ldapcp command. Example:

```
/u/myself-> ldapcp -p 1389
GLD4005I Environment variable file not found. Environment variables not set.
GLD6009I No DN entered. Enter DN now.
ldapcp> cn=CBAdmin
GLD6010I No password entered. Enter password now.
ldapcp>
GLD6019I Communicating with server on port 1389.
ldapcp> acl g ob "o=boss,c=us"
object = o=boss,c=us
aclSource = O=BOSS,C=US
aclPropagate = TRUE
acl = access-id:CBADMIN:object:ad:normal:rwsc
 acl = access-id:CBSYMCR1:object:ad:normal:rwsc
acl = group:CN=ANYBODY:normal:rsc
acl = access-id:CN=BOSSAdmin,O=BOSS,C=US:object:ad:normal:rwsc
ldapcp>quit
```

4. Create a new file in your home directory (for example, acl\_update.txt). Add these lines to the file:

```
dn: o=boss, c=us
changetype:modify
replace:x
```

5. Following the first three lines you added to the file, add aclentry statements for each of the acl lines you extracted in step 3. Add a new aclentry statement for USER1.

#### Notes:

- a. It is important to add the dash ('-') at the end.
- b. The output format of the ldapcp command is not the same as the input aclentry lines ("acl=" must change to "aclentry:", for example).
- c. The aclentry for USER1 in the example gives USER1 the same authority as CBADMIN.

#### Example:

```
aclentry: access-id:cn=BOSSAdmin, o=boss, c=us:normal:rwsc:object:ad
aclentry: access-id:USER1:normal:rwsc:object:ad
aclentry: access-id:CBADMIN:normal:rwsc:object:ad
aclentry: access-id:CBSYMCR1:normal:rwsc:object:ad
aclentry: group:CN=ANYBODY:normal:rsc
```

6. Save the update file and issue the following ldapmodify command: u/myself-> ldapmodify -v -p 1389 -D "cn=CBAdmin" -w mypass -f acl update.txt

**Result:** Idapmodify responds with: modifying entry o=BOSS, c=US

7. Repeat step 3 on page 256 to verify that you have added a new user to the access control list.

You know you are done when you see the new user in the access control list.

#### Step for granting the new administrator database authorities

Your new administrator requires execute authority for CBSYSMGT\_PKG and select, update, insert, and delete authority for the tables required for an administrator to deploy a J2EE application in the system management database.

These "certain tables" are .

**Before you begin:** You need to have a user ID with DB2 for OS/390 SYSADM authority.

Perform the following step to grant the new administrator database authorities.

⇔ Issue the following commands: GRANT EXECUTE ON PACKAGE CBSYSMGT\_PKG.\* TO user\_ID GRANT SELECT, UPDATE, INSERT, DELETE ON TABLE BB0.BB0MT80\_J2EEAPP TO user\_ID; GRANT SELECT, UPDATE, INSERT, DELETE ON TABLE BB0.BB0MT81\_MODULE TO user\_ID; GRANT SELECT, UPDATE, INSERT, DELETE ON TABLE BB0.BB0MT82\_COMPONENT TO user\_ID; GRANT SELECT, UPDATE, INSERT, DELETE ON TABLE BBO.BBOMT83 METHOD TO user ID;

GRANT SELECT,UPDATE,INSERT,DELETE ON TABLE BB0.BB0MT86\_DATASI TO user\_ID;

GRANT SELECT,UPDATE,INSERT,DELETE ON TABLE BB0.BB0MT87\_COMP\_DS TO user\_ID;

where *user\_ID* is the administrator user ID you defined.

You know you are done when the GRANT commands succeed.

#### **Product service**

Contact the IBM Software Support Center for information about preventive service planning (PSP) upgrades for WebSphere for z/OS. For more information about PSP upgrades, see *WebSphere Application Server V4.0 for z/OS and OS/390: Program Directory*, GA22-7833. Although the *Program Directory* contains a list of required PTFs, the most current information is available from the IBM Software Support Center.

#### Setting up RACF protection for DB2 for OS/390

You can use the RACF DSNR resource class to protect DB2 for OS/390 resources. This helps you centralize security management. This section gives you pointers to general information about setting up RACF protection for DB2 for OS/390 and specific information about the resources, groups, user IDs, and permissions used by WebSphere for z/OS.

There are three functional areas in RACF to consider regarding protection for DB2 for OS/390:

- The RACF DSNR class controls access to the DB2 subsystems. If the DSNR class is active, then WebSphere for z/OS control regions and server regions need access to the *db2\_ssn*.RRSAF profiles, where *db2\_ssn* is your DB2 for OS/390 subsystem name. If a control region or server region does not have access, then that region will not initialize.
- DB2 identification and signon exits (DSN3@ATH and DSN3@SGN) assign authorization IDs. If you want to use secondary authorization IDs (RACF group names), then you must replace the default exits with these two sample routines. For details on how to install these sample routines, see DB2 Administration Guide, SC26-8957.
- WebSphere for z/OS does not support the protection of DB2 for OS/390 objects through the DSNX@XAC exit. To protect DB2 for OS/390 objects, you must use GRANT statements.

We provide a commented section in sample BBOCBRAC that uses the required RACF commands to protect DB2 for OS/390 resources used by WebSphere for z/OS. You can use the sample RACF commands to authorize the WebSphere for z/OS run time or model authorization for your application servers. The sample:

- Defines a DSNR class profile *db2\_ssn*.RRSAF, where *db2\_ssn* is your DB2 for OS/390 subsystem name.
  - **Note:** For a sysplex, you must define *db2\_ssn*.RRSAF class profiles for each DB2 for OS/390 subsystem in the sysplex using their unique subsystem names.
- Gives READ authority to the *db2\_ssn*.RRSAF class profile to the following:
  - The Daemon control region
  - The System Management Server control region
  - Every server region

The following table shows the subtasks and associated procedures for setting up RACF protection for DB2 for OS/390 as required by WebSphere for z/OS.

| Subtask                                                                                     | Associated procedure (See)                                 |
|---------------------------------------------------------------------------------------------|------------------------------------------------------------|
| Adding entries to the RACF router table                                                     | DB2 Administration Guide, SC26-8957                        |
| Installing identification and signon exits (DSN3@ATH and DSN3@SGN)                          | DB2 Administration Guide, SC26-8957                        |
| Defining RACF user IDs for DB2 for<br>OS/390 started tasks                                  | DB2 Administration Guide, SC26-8957                        |
| Defining DB2 for OS/390 resources and authorizations required by WebSphere for z/OS in RACF | "Steps for defining DB2 for OS/390 authorizations in RACF" |

## Steps for defining DB2 for OS/390 authorizations in RACF

**Before you begin:** You must complete general tasks for enabling RACF protection for your DB2 for OS/390 system. This includes adding entries to the RACF router table, installing identification and signon exits, and defining RACF user IDs for DB2 for OS/390 started tasks. You must also have your copies of the BBOCBRAJ and BBOCBRAC samples provided with WebSphere for z/OS.

Perform the following steps to define DB2 for OS/390 resources and authorizations in RACF:

1. Edit the BBOCBRAC sample, copy the section labeled "DSNR PROFILES," then paste the section into a new file.

- 2. Remove the comment marks that surround the REXX and RACF commands. As shipped, the DSNR profile section is commented out.
- 3. Copy the BBOCBRAJ job to a new file.
- 4. Change the BBOCBRAC member name in BBOCBRAJ to your new member name that has the DSNR profile commands.
- 5. Submit the job from a user ID with RACF SPECIAL authority.

You know you are done when the job completes successfully.

#### Setting up automation and automatic restart management

This section discusses recommendations for automation and steps for setting up automatic restart management.

# Recommendation for automation for WebSphere for z/OS and its applications

You need to decide whether to start WebSphere for z/OS servers automatically at system IPL and implement this decision in your system automation. The automation policies should initialize WebSphere for z/OS and associated functions in the correct order, which is:

- 1. System Logger
- 2. RRS
- 3. DB2 for OS/390
- 4. TCP/IP
- 5. LDAP (optional)
- 6. DCE (if used)
- 7. The Daemon Server, which automatically starts the System Management Server, Naming Server, and Interface Repository Server
- 8. Your business application servers

For more information about automating WebSphere for z/OS servers, see WebSphere Application Server V4.0 for z/OS and OS/390: Operations and Administration, SA22-7835.

#### Setting up automatic restart management

If you have an application that is critical for your business, you need facilities to manage failures. OS/390 or z/OS provides rich automation interfaces that you can use to detect and recover from failures, but there are some recovery situations that are too complex to handle with automation. For such

situations, OS/390 or z/OS provides automatic restart management, which handles the restarting of servers when failures occur. WebSphere for z/OS uses automatic restart management.

Each WebSphere for z/OS server instance (including server instances you create for your business applications) automatically registers with the automatic restart management default group. Each registration uses a special element type called SYSCB, which automatic restart management treats as restart level 3, assuring that RRS and DB2 for OS/390 restart before any server instance.

Because server instances automatically register with automatic restart management, you must activate the function itself, which means you must:

- 1. Allocate an ARM couple data set
- 2. Start the automatic restart management policy

If automatic restart management is not active, WebSphere for z/OS issues an error message to the hardcopy log.

You should also consider modifying the default automatic restart management policies for WebSphere for z/OS server instances. It is not necessary to modify the policies to get started with WebSphere for z/OS, but you should consider doing so when you move your applications into production. We provide information about WebSphere for z/OS's requirements for automatic restart management policies in "Guidelines and restrictions for changing automatic restart management policies for WebSphere for z/OS" on page 262. For complete information about how to modify the policies, see *z/OS MVS Setting Up a Sysplex*, SA22-7625.

#### Steps for activating automatic restart management

The following procedure is intended to give you enough information to get automatic restart management running. Defining automatic restart management policies is beyond the scope of this manual. We do define WebSphere for z/OS's requirements for automatic restart management in "Guidelines and restrictions for changing automatic restart management policies for WebSphere for z/OS" on page 262, but, for general information about defining automatic restart management policies, see z/OS *MVS Setting Up a Sysplex*, SA22-7625.

**Before you begin:** You must have access to the couple data set format utility, IXCL1DSU, in SYS1.MIGLIB. If you plan to modify the automatic restart management policy, you must have access to the administrative data utility, IXCMIAPU, also in SYS1.MIGLIB, and have UPDATE authorization to the RACF FACILITY class MVSADMIN.XCF.ARM. To start a policy, you must have READ authorization to the RACF FACILITY class MVSADMIN.XCF.ARM.

Follow these steps to activate automatic restart management for WebSphere for z/OS:

- 1. If you have not already formatted a couple data set for policies, do so now. For details, see *z*/*OS MVS Setting Up a Sysplex*, SA22-7625.
- 2. Submit the job to format the ARM couple data set.
- **3.** If you do not want to modify the automatic restart management policy at this time, skip to the next step. To get started, you do not need to modify the policy.

If you do want to modify the automatic restart management policy, first read WebSphere for z/OS's requirements for automatic restart management policies in "Guidelines and restrictions for changing automatic restart management policies for WebSphere for z/OS", then go to z/OS *MVS Setting Up a Sysplex*, SA22-7625, and follow the instructions in that manual.

4. Issue the following operator commands to start the automatic restart management policy:

```
SETXCF COUPLE,TYPE=ARM,PCOUPLE=(dsname,vvvvv)
SETXCF START,POLICY,TYPE=ARM
```

where

#### dsname

Is the data set name for the couple data set.

vvvvvv

Is the volume serial of the volume on which the couple data set resides.

You are done when the SETXCF commands complete successfully.

# Guidelines and restrictions for changing automatic restart management policies for WebSphere for z/OS

"Setting up automatic restart management" on page 260 led you through the steps to set up automatic restart management for WebSphere for z/OS, but did not discuss changing automatic restart management policies. You are not required to change the automatic restart management policy, but you might want to modify the policy to create custom restart groups. Because server instances register with the default restart group, a system failure means

automatic restart management attempts to restart the entire default group on another system in the sysplex and you might want a restart group other than the default.

This section describes guidelines and restrictions for WebSphere for z/OS's use of automatic restart management policies. It is beyond the scope of this manual to describe how to change the policies. For more information about changing automatic restart management policies, see, *z*/OS *MVS Setting Up a Sysplex*, SA22-7625.

Follow these guidelines and restrictions:

## — Restrictions for Version 4.0

1. We recommend that you do **not** enable cross-system restart for WebSphere for z/OS server instances. The workload can move from the failing system to a running system, but you cannot bring the workload back to the original system once it is restored. Use the Administrative Data Utility (IXCMIAPU) to change the default ARM policy set by the WebSphere for z/OS servers. See *z*/OS *MVS Setting Up a Sysplex*, SA22-7625, for details.

## — End of Restrictions for Version 4.0 –

- 2. If a failure occurs, automatic restart management can restart WebSphere for z/OS and related server instances on the same system.
- **3.** To change the policy, you need to know the existing element names for WebSphere for z/OS run-time server instances and how to name new elements for additional run-time server instances.

The element names for the WebSphere for z/OS run-time server instances are shown in Table 35:

| Element name <sup>*</sup> |
|---------------------------|
| CBDMNDAEMON01             |
| CBSRVSYSMGT01             |
| CBSRVNAMING01             |
| CBSRVINTFRP01             |
|                           |

Table 35. Automatic Restart Management element names for WebSphere for z/OS run-time server instances

\* The first server instance has the suffix 01. Each subsequent server instance replica increments the suffix by 1.

As Table 35 shows, WebSphere for z/OS creates element names for server instances by prefixing the server instance name with CBSRV. The Daemon server instance is an exception: its server instance name is prefixed with

CBDMN. For example, the element name for a system management server instance called SYSMGT01 is CBSRVSYSMGT01, but the element name for a Daemon server instance called DAEMON01 is CBDMNDAEMON01.

- 4. Prefix the names of your application server instances with CBSRV. For instance, if your server instance is called MYSERVER, the element name would be CBSRVMYSERVER.
- 5. Do not enable ARM for non-data sharing WebSphere for z/OS configurations in a sysplex (that is, multiple discreet WebSphere for z/OS systems running in a sysplex, but not doing data sharing).
- 6. If you create a restart group, keep the following in the same restart group and set the restart order for the elements as indicated:
  - a. RRS
  - b. DB2 for OS/390 with IRLM
  - c. IMS, CICS, and other transaction or resource managers, if used by your application servers in the restart group
  - d. WebSphere for z/OS Daemon server instance
  - e. WebSphere for z/OS System Management, Naming, and Interface Repository server instances
    - **Note:** Though the Daemon server instance usually starts the System Management, Naming, and Interface Repository server instances, it does not do so during a restart. Automatic restart management restarts these server instances, so be sure to include them in your restart policy, should you change it.
  - f. Your application server instances

## Accounting

Because WebSphere for z/OS uses enclaves, service given to server instances and clients accumulates in SMF 30 and SMF 72 records:

- Each enclave (which records the client work request moving through the system) is an individual SRM transaction, classified, controlled, and reported individually.
- Enclave transaction counts and resource usage are recorded in the SMF 72 record for the enclave's service class/performance group number, and report class/report performance group number for installation accounting and chargeback.
- Enclave transaction counts and resource usage are recorded in the SMF 30 records for the address space that created the enclave (the owner address space). There are no SMF 30 records for enclaves.
- SRBs scheduled to an enclave are preemptive, like tasks.

- No changes are required to existing accounting packages for either SMF 30 or SMF 72 records.
- Regarding accounting for servers:
  - For distributed work, CPU service is included in the SMF 30 record for the server instance control region address space and SMF 72 record for the enclave's service class period.
  - For work originating locally, CPU and MSO service is included in the SMF 30 record of the client's address space, and the SMF 72 record for the client's service class period.
  - IOC and SRB service is included in the SMF 30 and SMF 72 records for the server instance address space.

For details on enclave resource accounting, see *z*/OS MVS Programming: Workload Management Services, SA22-7619.

 $266 \qquad \text{WebSphere Application Server V4.0 for } z/OS \text{ and } OS/390\text{: Installation and Customization}$ 

## Chapter 6. Advanced topics

This section covers advanced topics, such as sysplex setup, advanced TCP/IP setup, and procedural application adapter setup.

### Enabling WebSphere for z/OS on a sysplex

Once you have installed the WebSphere for z/OS run time and associated business application servers on a monoplex, you can migrate the run time and associated application servers to a sysplex configuration. The benefits of migrating to a sysplex include:

- You can balance the workload across multiple systems, thus providing better performance management for your applications.
- As your workload grows, you can add new systems to meet demand, thus providing a scalable solution to your processing needs.
- By replicating the run time and associated business application servers, you provide the necessary system redundancy to assure availability for your users. Thus, in the event of a failure on one system, you have other systems available for work.

To systems and application programs outside of the sysplex, the WebSphere for z/OS sysplex configuration appears to be a single system, even though there may be two or more physical systems within the sysplex. We call such a configuration a *host cluster*, and a single set of WebSphere for z/OS servers within the host cluster we call a *clustered host instance*.

Figure 8 on page 268 shows an example host cluster, in which each of the three OS/390 or z/OS systems in the sysplex support a WebSphere for z/OS clustered host instance. The triangle in the diagram represents the coupling facility linking the three OS/390 or z/OS systems together.

Host cluster

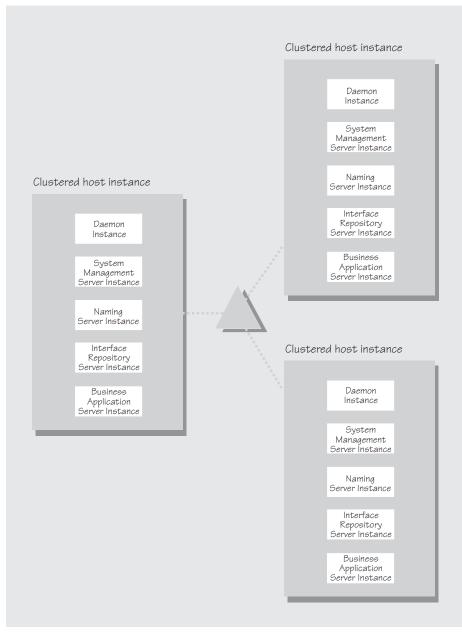

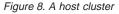

A host cluster is configured into the WebSphere for z/OS name space as a host and is represented by a single Daemon IP Name. Because there is a single Daemon IP Name, systems and applications outside the sysplex treat

the sysplex as a single host. Functions in WebSphere for z/OS, in cooperation with subsystems in OS/390 or z/OS, such as TCP/IP, the domain name server (DNS), and workload management, route work through the sysplex according to availability of server instances and workload balancing rules.

| Subtask                                                                             | Associated procedure (See)                                                                            |
|-------------------------------------------------------------------------------------|----------------------------------------------------------------------------------------------------|
| Setting up a sysplex                                                                | z/OS MVS Setting Up a Sysplex, SA22-7625                                                              |
| Making decisions about the WebSphere for z/OS configuration and sysplex             | "Steps for planning WebSphere for z/OS and sysplex"                                                   |
| Preparing your security system                                                      | "Steps for preparing your security system" on page 271                                                |
| Setting up data sharing                                                             | DB2 Data Sharing: Planning and<br>Administration, SC26-8961                                           |
|                                                                                     | "Steps for setting up data sharing" on page 272                                                       |
| Customizing base OS/390 or z/OS<br>functions on the other systems in the<br>sysplex | "Steps for customizing base OS/390 or z/OS functions on the other systems in the sysplex" on page 272 |
| Making changes to TCP/IP                                                            | "Steps for making changes to TCP/IP" on page 275                                                      |
| Setting up LDAP files for other systems in the sysplex                              | "Steps for setting up LDAP files for other<br>systems in the sysplex" on page 276                     |
| Defining new WebSphere for z/OS clustered host instances in the sysplex             | "Defining new WebSphere for z/OS<br>clustered host instances in the sysplex" on<br>page 277           |
| Refreshing the WebSphere for z/OS systems                                           | "Steps for cancelling and restarting<br>WebSphere for z/OS on the second<br>system" on page 282       |
| Checking your configuration with the installation verification program              | "Steps for running the installation verification program" on page 282                                 |

The following table shows the subtasks and associated procedures for enabling WebSphere for z/OS in a sysplex.

## Steps for planning WebSphere for z/OS and sysplex

Once you have installed it on a monoplex or on a single system in a sysplex, you can enable WebSphere for z/OS for a sysplex. This topic covers planning steps for your sysplex deployment.

**Before you begin:** You should have completed the WebSphere for z/OS installation and customization on a monoplex or on a single system in a sysplex. Also, you must have enabled an OS/390 or z/OS sysplex. For more information on sysplex, see *z*/OS *MVS Setting Up a Sysplex*, SA22-7625.

Follow these steps to plan WebSphere for z/OS and sysplex:

- 1. Decide whether you want a single-system view of the error log. If you want a single-system view of the error log, and initially you set up the error log in the system logger and used DASD for logging, you must now configure the error log in the coupling facility.
- 2. You must establish some means of sharing an HFS in read/write mode across the sysplex. WebSphere for z/OS uses this HFS for writing environment files used by the server start procedures. (For more information, see "Appendix A. Environment files" on page 335.) For OS/390 or z/OS Version 2 Release 8, you must use the Network File System. For OS/390 or z/OS Version 2 Release 9, you can choose either the Network File System or the shared HFS function.
- **3.** Decide how you will share application executables in the sysplex. For tips and recommendations, see *WebSphere Application Server V4.0 for z/OS and OS/390: Assembling J2EE Applications*, SA22-7836.
- 4. Set up ARM. This release does not support cross-system restart, so you must set up your ARM policy accordingly. Make sure you specify TARGET\_SYSTEM for the system on which each element runs (if you take the default TARGET\_SYSTEM=\*, you get cross-system restart).
- 5. Decide whether you will replicate all the WebSphere for z/OS run-time servers. The following table provides recommendations and requirements for replicating server instances in a sysplex.

| Server                                           | Recommendations and requirements for replicating server instances in a sysplex                                                                                                    |
|--------------------------------------------------|----------------------------------------------------------------------------------------------------|
| Daemon Server and<br>System Management<br>Server | • You must replicate both these server instances on each system in the sysplex in which you wish WebSphere for z/OS work to run. Thus, you may have some systems in your sysplex that do not run WebSphere for z/OS or WebSphere for z/OS applications at all. But, for those systems on which you want WebSphere for z/OS applications to run, you must have the Daemon and System Management server instances. |
|                                                  | • If a server indicates that PassTickets are desirable for interaction with a client, you must start the Daemon and System Management server instances on the system where an OS/390 or z/OS client resides.                                                                                                    |

Table 36. Replicating server instances in a sysplex

| Server                         | Recommendations and requirements for replicating server instances in a sysplex                                                                                                    |
|--------------------------------|----------------------------------------------------------------------------------------------------|
| Naming Server                  | • You must have at least one Naming server instance in the sysplex and it must be on the system where you do the WebSphere for z/OS bootstrap.                                                                                                    |
|                                | • IBM strongly recommends you replicate the Naming server instance on each system in the sysplex. If you do not replicate the Naming server instance on all systems in the sysplex, we recommend you replicate it on at least one other system for availability. |
| Interface Repository<br>Server | • You must have at least one Interface Repository server instance and it must be on the system where you do the WebSphere for z/OS bootstrap.                                                                                                    |
|                                | • You can replicate this server instance for availability.                                                                                                    |
|                                | • If you have applications that do predicate evaluation queries, IBM recommends you replicate this server instance on every system in the sysplex.                                                                                                    |
|                                |                                                                                                    |

Table 36. Replicating server instances in a sysplex (continued)

-

6. Decide whether to use a shared PROCLIB.

**Recommendation:** Create a shared PROCLIB that contains shared Daemon, System Management, Naming, and Interface Repository start procedures. When running the start procedures, you can use step qualification on the START command. This allows you to recognize server instance names more easily in the system log. Also, you can specify the server instance to start through the SRVNAME parameter.

#### **Example:**

```
S BBODMN.DAEMON01,SRVNAME='DAEMON01'
S BBODMN.DAEMON02,SRVNAME='DAEMON02'
```

#### Steps for preparing your security system

**Before you begin:** Read the background information about security in "Setting up security" on page 17.

Follow these steps to prepare your security system:

 When you place WebSphere for z/OS on several systems in the sysplex, you must implement a shared RACF database. WebSphere for z/OS assumes that a user ID represents the same user identity on all systems in the sysplex.

- **2.** Each replicated control region and server region must have the same authorizations throughout the sysplex. You can accomplish this in the following ways:
  - Use shared start procedures and define the user identity to RACF once through the STARTED class. The other RACF authorizations are granted to the user identities you define in the STARTED class. Thus, replicated control regions and server regions run under the same user ID and have the same authorizations throughout the sysplex.
  - Use start procedures unique to each system and create new user identities through the STARTED class. Then grant the same authorizations for the replicated control regions and server regions as you did for your first system. Your replicated control regions and server regions run under differing user IDs than on other systems, but they also have replicated authorizations.

#### Steps for setting up data sharing

Before you begin: You must have a coupling facility.

Perform the following steps to set up data sharing:

- 1. Set up DB2 for OS/390 data sharing. For details, see DB2 Data Sharing: *Planning and Administration*, SC26-8961.
- 2. You must have BP32K buffer pools in the coupling facility. Review the number of BP32K buffer pools you have and the size of your DSNDB07 database.

You know you are done when data sharing is functioning.

# Steps for customizing base OS/390 or z/OS functions on the other systems in the sysplex

Repeat the same customizations to base OS/390 or z/OS functions that you did for your initial installation and customization of WebSphere for z/OS. The steps are repeated here for convenience.

**Before you begin:** You must have the WebSphere for z/OS product code installed through SMP/E and have created copies of the product sample files.

Perform the following steps to change the base system:

1. Change SCHEDxx to include the statements from the BBOSCHED sample file in BBO.SBBOJCL.

2. APF-authorize the BBO.SBBOLOAD, BBO.SBBOLD2, and BBO.SBBOLPA data sets.

Example: Your PROGxx PARMLIB member could include:

where vvvvvv is your volume identifier.

- **3**. Ensure that the Language Environment data set, SCEERUN, and the DB2 for OS/390 data set, SDSNLOAD, are authorized.
- 4. Do **not** APF-authorize BBO.SBBOULIB or SBBOMIG, because they should run under the authority of the client user.
- 5. Use the following table to place WebSphere for z/OS modules:

Table 37. Placing modules in LPA or link list

| Modules               | Notes                                                                                                    |  |
|-----------------------|----------------------------------------------------------------------------------------------------|--|
| BBO.SBBOLPA           | Load all members into the LPA.                                                                                                    |  |
| BBO.SBBOLOAD          | We recommend you dynamically load all members into<br>the LPA. If your virtual storage is constrained, place the<br>members in the link list. |  |
| BBO.SBBOLD2(BBORSMCT) | If you plan to use WebServer servlets with WebSphere<br>for z/OS, you must place SBBOLD2(BBORSMCT) in<br>either LPA or in the link list.      |  |
| BBO.SBBOLD2           | Except for BBORSMCT, do <b>not</b> put members from SBBOLD2 in the LPA. Place these members in the link list.                                 |  |
| BBO.SBBOULIB          | Do <b>not</b> place these members in <b>either</b> the LPA or link list.                                                                      |  |

Table 37. Placing modules in LPA or link list (continued)

#### Notes:

a. You must load members dynamically into LPA because they reside in PDSEs, and OS/390 or z/OS cannot load members of a PDSE at system initialization time. **Example:** Issue:

SETPROG LPA,ADD,MASK=\*,DSNAME=hlq.SBBOLOAD
SETPROG LPA,ADD,MASK=\*,DSNAME=hlq.SBBOLPA

where hlq is the high-level qualifier for your WebSphere for z/OS data sets.

**Attention:** Be sure that the size of your LPA can hold the WebSphere for z/OS modules. See "Recommendations for using memory" on page 42.

- b. Be sure to purge modules with the same name as those from BBO.SBBOLPA, BBO.SBBOLOAD, or BBO.SBBOLD2 that are already in the LPA.
- **c.** We recommend that you update automation to load WebSphere for z/OS modules into LPA after an IPL. COMMNDxx is not appropriate for this task because the commands execute prior to DFSMS services being made available.
- 6. If you used a PROGxx file for APF authorizations or the LPA, be sure to issue:

SET PROG=xx

where xx is the suffix on your PROGxx member.

- 7. Make sure all the BBO.\* data sets and all LDAP data sets are cataloged. While not required, this is highly recommended.
- Update your SYS1.PARMLIB(BLSCUSER) member with the IPCS models supplied by member BBOIPCSP in BBO.SBBOJCL. For details in BLSCUSER, see z/OS MVS IPCS User's Guide, SA22-7596.
- **9**. If you want to start SMF recording to collect system and job-related information on the WebSphere for z/OS system:
  - a. Edit the SMFPRMxx parmlib member.
    - 1) Insert an 'ACTIVE' statement to indicate SMF recording.
    - 2) Insert a SYS statement to indicate the types of SMF records you want the system to create. For example, use SYS(TYPE(120:120)) to select type 120 records only. Keep the number of selected record types small, to minimize the performance impact.

 b. To start writing records to DASD, issue the following command: t smf=xx

Where xx is the suffix of the SMF parmlib member (SMFPRMxx). For more information about the SMF parmlib member, see *z*/OS *MVS System Management Facilities (SMF)*, SA22-7630.

When you activate writing to DASD, the data is recorded in a data set (specified in SMFPRMxx).

**Note:** Later, when you have installed the Administration application, you will enable the server to collect SMF records by defining properties on the server properties form. For more information about WebSphere for z/OS and its use of SMF recording, see *WebSphere Application Server V4.0 for z/OS and OS/390: Operations and Administration*, SA22-7835.

## Steps for making changes to TCP/IP

Before you begin: You must have TCP/IP installed and configured.

Perform the following steps to make changes to TCP/IP

 Change DNS entries. Assuming you use an implementation of the DNS that allows use of generic IP names that dynamically resolve to replicated server instances, you must adjust the IP names in your DNS. Keep the generic IP name of the Daemon, but add a new IP name for the second and subsequent Daemon server instances. This is important not only for workload balancing, but in the event of a server instance failure: the DNS can direct work to other server instances.

For more information, see "Connection optimization" on page 283 and "IBM Network Dispatcher" on page 284.

2. In the TCP/IP profile for each additional system in the sysplex, add port 900 for the resolve IP port and associate it with a new System Management server instance name. By default, WebSphere for z/OS named the first System Management server instance SYSMGT01, and increments the suffix on that name for each new System Management server instance (SYSMGT02, SYSMGT03, and so forth). Thus, on your second system in the sysplex, add port 900 and associate it with SYSMGT02.

### Example:

900 TCP SYSMGT02

Follow the same pattern for your third and subsequent systems in the sysplex.

3. In the TCP/IP profile for each additional system in the sysplex, add a port for the Daemon and associate it with a new Daemon server instance name. By default, WebSphere for z/OS uses port 5555 for the Daemon. Also, WebSphere for z/OS names the first Daemon server instance DAEMON01 and increments the suffix on that name for each new Daemon server instance (DAEMON02, DAEMON03, and so forth). Thus, on your second system in the sysplex, add a port and associate it with DAEMON02.

### Example:

5555 TCP DAEMON02

Follow the same pattern for your third and subsequent systems in the sysplex.

4. Update the workstation hosts file on the workstation where the Administration application runs to include the IP names of the sysplex and systems running in the sysplex. **Example:** The sysplex name is WSCCB and there are two systems, WSCCB1 and WSCCB2, in the sysplex. The entries in the workstation hosts file would be:

"9.82.93.1 wsccb1.washington.ibm.com wsccb1 #CB Daemon\_IPname and alias for wsccb1 # 9.82.93.2 wsccb2.washington.ibm.com wsccb2 #CB Daemon\_IPname and alias for wsccb2 # 9.82.93.1 wsccb.washington.ibm.com wsccb #CB Daemon\_IPname and alias for wsccb #

You should now have completed your TCP/IP updates.

## Steps for setting up LDAP files for other systems in the sysplex

You do not need to create a new LDAP server as you did during your initial installation and customization. You need to create unique bboslapd.conf, bboldif.cb, and dsnaoini files for each new system on which Naming and Interface Repository server instances run. This is due to the fact that each dsnaoini file is system-specific and refers to a unique DB2 for OS/390 subsystem. When multiple server instances exist in a multi-system configuration, each Naming and Interface Repository server region must refer to a system-specific dsnaoini file.

We follow the naming convention established for these files during initial installation and customization of WebSphere for z/OS. That is, we use the system name in the filename and data set name for these files and data sets. The steps below tell you how.

**Before you begin:** You must have LDAP configured for WebSphere for z/OS.

**Attention:** If you have already set up LDAP as you should have during initial installation and customization, do **not** rerun the table creation, bind, or bulk loader jobs for LDAP. Those jobs will destroy your existing name space. See "Setting up LDAP and the WebSphere for z/OS name space" on page 80.

This procedure assumes you have already created a shared HFS directory for LDAP files during initial installation and customization. The directory is created by the BBOMCFG job and the default directory is /WebSphere390/CB390/etc.

Perform the following steps to set up LDAP files for other systems in the sysplex.

- 1. In /WebSphere390/CB390/etc, create new bboslapd.conf, bboldif.cb, and dsnaoini files. We suggest the following naming convention:
  - system.bboslapd.conf
  - system.bboldif.cb
  - system.dsnaoini

where *system* is the name of the second system in the sysplex. Repeat this step for the third and subsequent systems in the sysplex on which you want to deploy WebSphere for z/OS.

2. Modify each new dsnaoini file to refer to the subsystem name for DB2 for OS/390 on that system. You cannot use the DB2 for OS/390 group attachment name.

You should now have the LDAP files you need.

## Defining new WebSphere for z/OS clustered host instances in the sysplex

Use the Administration application to define additional systems in the sysplex with their server instances. We assume you have already created the first WebSphere for z/OS system with an application server called BBOASR1 (the application server used for the Installation Verification Program).

We provide instructions for defining the second system. Follow the same pattern of steps for the third and subsequent systems.

### Steps for defining the second WebSphere for z/OS system

This procedure explains how to use the Administration application to create a second WebSphere for z/OS run-time system.

**Before you begin:** You must have your initial WebSphere for z/OS system installed and running. If not, start RRS, then DB2 for OS/390. Then start WebSphere for z/OS:

S BBODMN.DAEMON01

Follow these steps to define the second WebSphere for z/OS system:

- 1. Log onto the Administration application.
- 2. Add a conversation.
- **3**. Define a second system in the sysplex. The run-time server instances are defined automatically for you.
- 4. Check the environment variables for each run-time sever instance on the second system. The environment variables are defined hierarchically in the following order: sysplex, server, then server instance. An environment variable lower in the hierarchy overrides a matching one higher in the hierarchy. But, unless the environment variable is specifically defined at the server instance level, it will not appear in the properties form, so you may not see any environment variables at the server instance level. Check the environment variables at the server and sysplex levels to decide whether to override some of them. Some environment variables are common for all systems in the sysplex, while others are unique for each system.

You must override the following environment variables at the server instance level. Go to the properties form for each run-time server instance and code environment variable values as specified in Table 38.

| Server | Server instance | Environment variable to change | Value                                    |
|--------|-----------------|--------------------------------|------------------------------------------|
| Daemon | DAEMON02        | DM_SPECIFIC_SERVER_NAME        | DAEMON02                                 |
|        |                 | SM_SPECIFIC_SERVER_NAME        | SYSMGT02                                 |
|        |                 | NM_SPECIFIC_SERVER_NAME        | NAMING02                                 |
|        |                 | IR_SPECIFIC_SERVER_NAME        | INTFRP02                                 |
|        |                 | SYS_DB2_SUB_SYSTEM_NAME        | Your DB2 for<br>OS/390 subsystem<br>name |

Table 38. Server instance environment variables in a sysplex

| Server                                                               | Server instance | Environment variable to change | Value                                    |
|----------------------------------------------------------------------|-----------------|--------------------------------|------------------------------------------|
| System<br>Management                                                 | SYSMGT02        | DM_SPECIFIC_SERVER_NAME        | DAEMON02                                 |
|                                                                      |                 | SM_SPECIFIC_SERVER_NAME        | SYSMGT02                                 |
|                                                                      |                 | NM_SPECIFIC_SERVER_NAME        | NAMING02                                 |
|                                                                      |                 | IR_SPECIFIC_SERVER_NAME        | INTFRP02                                 |
|                                                                      |                 | SYS_DB2_SUB_SYSTEM_NAME        | Your DB2 for<br>OS/390 subsystem<br>name |
| Naming                                                               | NAMING02        | DM_SPECIFIC_SERVER_NAME        | DAEMON02                                 |
|                                                                      |                 | SM_SPECIFIC_SERVER_NAME        | SYSMGT02                                 |
|                                                                      |                 | NM_SPECIFIC_SERVER_NAME        | NAMING02                                 |
|                                                                      |                 | IR_SPECIFIC_SERVER_NAME        | INTFRP02                                 |
|                                                                      |                 | SYS_DB2_SUB_SYSTEM_NAME        | Your DB2 for<br>OS/390 subsystem<br>name |
| Interface<br>Repository                                              | INTFRP02        | DM_SPECIFIC_SERVER_NAME        | DAEMON02                                 |
|                                                                      |                 | SM_SPECIFIC_SERVER_NAME        | SYSMGT02                                 |
|                                                                      |                 | NM_SPECIFIC_SERVER_NAME        | NAMING02                                 |
|                                                                      |                 | IR_SPECIFIC_SERVER_NAME        | INTFRP02                                 |
|                                                                      |                 | SYS_DB2_SUB_SYSTEM_NAME        | Your DB2 for<br>OS/390 subsystem<br>name |
| Business server<br>nstances<br>(BBOASR1B,<br>BBOASR1C,<br>and so on) | INTFRP02        | DM_SPECIFIC_SERVER_NAME        | DAEMON02                                 |
|                                                                      |                 | SM_SPECIFIC_SERVER_NAME        | SYSMGT02                                 |
|                                                                      |                 | NM_SPECIFIC_SERVER_NAME        | NAMING02                                 |
|                                                                      |                 | IR_SPECIFIC_SERVER_NAME        | INTFRP02                                 |
|                                                                      |                 | SYS_DB2_SUB_SYSTEM_NAME        | Your DB2 for<br>OS/390 subsystem<br>name |

Table 38. Server instance environment variables in a sysplex (continued)

5. Specify start procedures to be used by the Daemon Server to start the System Management, Naming, and Interface Repository server instances (control regions) on the second system. After you start the Daemon, it starts these server instance control regions automatically. Specify these start procedures on the SMPROC, NMPROC, and IRPROC environment variables.

If you do not want additional Naming and Interface Repository server instances in the sysplex, set the NMPROC and IRPROC environment variables to nulls. For guidelines on replicating Naming and Interface Repository server instances, see Table 36 on page 270.

6. Specify the appropriate LDAP bboslapd.conf file on the LDAPCONF environment variable. The bboslapd.conf file, in turn, points to the DB2 for OS/390 CLI initialization file (the unique DSNAOINI file you created in "Steps for setting up LDAP files for other systems in the sysplex" on page 276). Be sure the bboslapd.conf file points to the correct initialization file.

**Recommendation:** Configure LDAP within the sysplex—this assures that naming services are fully transactional. It is possible to configure LDAP as a server outside the sysplex, in which case you would not specify the LDAPCONF environment variable.

- For each default LRM (CB\_OS/390\_Base\_DB2, CB\_OS/390\_Naming\_DB2, CB\_OS390\_Repository\_DB2, and CB\_OS/390\_SysMgt\_DB2) open the LRM instance associated with the second system and add the connection data for the DB2 for OS/390 subsystem on the second system.
- 8. Create a new LRM instance for CB\_OS/390\_IVP\_DB2 for the second system.

You have defined the new WebSphere for z/OS run time. Continue with "Steps for defining new server instances and activating the conversation".

**Steps for defining new server instances and activating the conversation** This procedure explains how to create new server instances and activate your new conversation.

**Before you begin:** You must define new WebSphere for z/OS run-time servers through the Administration application.

Follow these steps to define new server instances and activate the conversation:

- 1. Define new server instances on the second system (for example, a server instance called BBOASR1B).
- 2. On the properties form for each new server instance, override the environment variable settings as required for the server instance. You must change the SM\_SPECIFIC\_SERVER\_NAME value to SYSMGT02.
- **3.** Associate the appropriate Logical Resource Manager Instance for each new server instance with the subsystem name of the DB2 for OS/390 on the new system.
- 4. Validate the new conversation.
- 5. Commit the new conversation.
- 6. Complete all tasks.
- 7. Mark all tasks complete.
- 8. Activate the new conversation.

If the activation succeeds, you are done. Skip "Steps for reactivating a failed conversation for the second WebSphere for z/OS system".

If the activation fails, this is OK. WebSphere for z/OS was not able to initialize your server instances on the second system. Proceed to "Steps for reactivating a failed conversation for the second WebSphere for z/OS system".

## Steps for reactivating a failed conversation for the second WebSphere for z/OS system

If the activation failed on step 8 in the previous procedure, follow the steps in this procedure to activate the failed conversation.

**Before you begin:** You must complete "Steps for defining the second WebSphere for z/OS system" on page 278.

Follow these steps to define new server instances on the second system:

- 1. Start RRS and DB2 for OS/390 on the second system.
- 2. On the second system, issue:

SET PROG=XX

where xx is the suffix on your PROGxx member.

- 3. Start WebSphere for z/OS on the second system.
   S BBODMN.DAEMON02,SRVNAME='DAEMON02'
- 4. Activate the conversation that failed in step 8 in the previous procedure.
  - **Note:** The activation process starts up your new server instances. If there are server instances that have already been started, the activation process shuts them down, then restarts them.

# Steps for cancelling and restarting WebSphere for z/OS on the second system

Before you begin: You must complete all previous procedures in this section.

Follow these steps to cancel and restart the WebSphere for z/OS systems:

- Cancel the Daemon on the second system in the sysplex.
   C BBODMN.DAEMON02
- 2. Restart WebSphere for z/OS on the second system: S BBODMN.DAEMON02,SRVNAME='DAEMON02'

You are done when WebSphere for z/OS initializes on the second system.

## Steps for running the installation verification program

**Before you begin:** You must re-initialize all WebSphere for z/OS systems in the sysplex.

You must have your copy of the BBOIVP client job.

Follow these steps to run the installation verification program:

- 1. Run BBOIVP on the new system you have defined.
- Cancel the local BBOASR1 server instance and run BBOIVP locally, forcing the work to move to a server instance on another system in the sysplex. Example: Cancel the BBOASR1B server instance on the second system. Leave BBOASRIA running on the first system. Use the Administration application or the CANCEL command:

c BBOASR1.BBOASR1B

Submit BBOIVP on the second system.

You are done when the installation verification programs run successfully.

## Implement an advanced TCP/IP network

This topic describes advanced TCP/IP configurations, including:

- The use of multiple TCP/IP stacks on OS/390 or z/OS
- Connection optimization, an OS/390 or z/OS function by which workload management and the DNS cooperate to route requests
- The IBM Network Dispatcher, which is a network router
- Bind-specific support, which allows you to control the use of TCP/IP resources in WebSphere for z/OS

## Multiple TCP/IP stacks

You may want to run multiple TCP/IP stacks on the same system to reduce the chances of having a single point of failure. For instance, you may have multiple OSA Features connecting your System/390 to the network and want to assign a TCP/IP stack to each one; to do so, use the common INET physical file system (C\_INET PFS). This physical file system allows multiple physical file systems (network sockets) to be configured and active concurrently.

Specify common INET through the NETWORK DOMAINNAME parameter of SYS1.PARMLIB(BPXPRMxx). See *z/OS UNIX System Services Planning* and *z/OS Communications Server: IP Configuration Reference*, SC31-8776, for details.

## **Connection optimization**

Figure 9 on page 284 shows a configuration in which the Domain Name Server cooperates with workload management (WLM) to route client requests throughout a sysplex. Characteristics of this configuration are:

- The domain name server (DNS) is replicated by setting up a secondary DNS on more than one system in the sysplex.
- The client needs to know the Daemon IP Name in order to connect to WebSphere for z/OS.
- Each system in the sysplex has the same Daemon IP Name and Resolve IP Name. Workload management and the Domain Name Server determine the actual system to which client requests go. The client sees the sysplex as a single system, though its requests may be balanced across systems in the sysplex.

- As part of workload balancing and maximizing performance goals, workload management also routes work requests to systems in the sysplex. This function is possible because WebSphere for z/OS cooperates with workload management (see "Workload management and WebSphere for z/OS" on page 309 for details). Because the system references that a client sees are indirect, even requests from that same client may be answered by differing systems in the sysplex.
- The implication for clients is that they should not cache IP addresses unless they can recover from failed connections. That is, if a connection fails, a client should be able to reissue a request, but, because the IP address is an indirect address, a reissue of the request can be answered by another system in the sysplex.

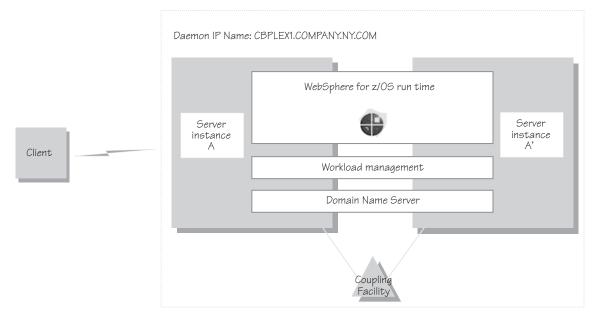

Figure 9. Connection optimization configuration

For details on setting up servers for connection optimization, see *z*/OS *Communications Server: IP Configuration Reference*, SC31-8776.

## **IBM Network Dispatcher**

The IBM Network Dispatcher (see Figure 10 on page 285) is a router that handles network requests for the sysplex. Characteristics of such a configuration are:

• The Daemon IP Name is associated with the IP address of the router.

- The IBM Network Dispatcher cooperates with workload management to route requests through the sysplex. The client never sees a change in IP addresses.
- The implication for clients is that they can cache the IP addresses, because this configuration does not change them dynamically.

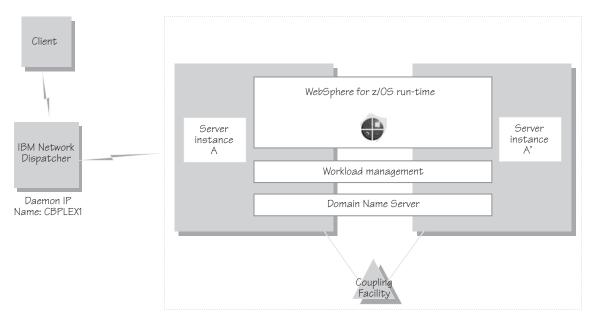

Figure 10. IBM Network Dispatcher configuration

## Bind-specific support in WebSphere for z/OS

Bind-specific support in WebSphere for z/OS allows you to control the use of TCP/IP resources in WebSphere for z/OS. This support allows you to have the WebSphere for z/OS ORB and other products and applications on the same OS/390 or z/OS system without requiring the client code to configure unique ports. In other words, this support allows use of port 900 by WebSphere for z/OS and other products and applications on the same system. This support allows the utilization of multiple TCP/IP stacks (Common INET) by the WebSphere for z/OS ORB and the use of multiple IP addresses on the same TCP/IP stack.

To use bind-specific support, use the SRVIPADDR environment variable, which specifies the IP address in dotted decimal format. WebSphere for z/OS servers listen for client connection requests on this IP address.

Because a given IP address is associated with a given TCP/IP stack, you could specify the SRVIPADDR variable in the environment file so that a WebSphere for z/OS server uses a specific TCP/IP stack.

In addition, because you can define multiple IP addresses for a given TCP/IP stack, WebSphere for z/OS port 900 servers could share the same TCP/IP stack with other products and applications requiring port 900, because you made their IP addresses unique with SRVIPADDR.

Alternatively, you can, without the use of bind-specific support, define alternate ports for port 900 and the daemon, which are the only values defined by the CORBA standard. However it is not clear that all client ORBs will easily support configuring the bootstrap port to something other than 900. Configure the ports for the daemon and system management server by specifying port numbers on the DAEMON\_PORT and RESOLVE\_PORT environment variables.

For details on environment variables, see "Appendix A. Environment files" on page 335.

For more information about multiple TCP/IP stacks (Common INET), see *z/OS UNIX System Services Planning*, GA22-7800. For more information about multiple IP addresses on the same TCP/IP stack, see SC31-8776.

### Implement advanced security

This topic covers advanced security issues:

- · How clients and servers negotiate security protocols
- Setting up SSL security
- Setting up the asserted identity function
- Setting up Kerberos security

### How clients and servers negotiate security protocols

Because there are several security protocols supported by clients and servers, there are many possible ways a client and server can secure their communications. A server may support many security mechanisms simultaneously. At run time, a client and server dynamically negotiate the kind of security used for their interaction. For instance, one client may support user ID/password security, another client may support SSL security, while the server they interact with may support SSL, DCE, and user ID/password security. Each client and server negotiates the type of security to use based on an ordered list of choices. The negotiation starts at the top of the list. If the client and server cannot agree to the type of security at the top of the list, negotiation continues to the second type of security on the list, then the third, and so on. This negotiation continues until the client and server

agree on the type of security they will use. Once the type of security to use is negotiated, the authentication phase begins. If authentication fails, communication ends and the client request fails.

### Notes:

- 1. Currently, the order of security preferences for servers specified through the Administration application is ignored by clients.
- 2. It is possible that the negotiation between client and server ends in no security being used.

The ordered list of choices a client uses varies depending on the kind of interaction between the client and server. Figure 11 shows the types of interactions between clients and servers. The number labels on the diagram are explained in Table 39 on page 288.

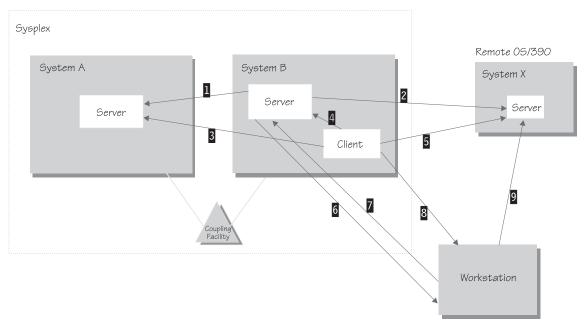

Figure 11. Interactions between clients and servers

| 1       |                                                  |                                                            |
|---------|--------------------------------------------------|------------------------------------------------------------|
|         | Server to server within the sysplex              | 1. Kerberos over SSL                                       |
|         |                                                  | 2. Asserted identity                                       |
|         |                                                  | 3. User ID/PassTicket                                      |
|         |                                                  | 4. DCE                                                     |
|         |                                                  | 5. SSL client certificates (only uses the server identity) |
|         |                                                  | 6. User ID/password                                        |
|         |                                                  | 7. No security                                             |
| 2       | Server to a remote OS/390 or                     | 1. Kerberos over SSL                                       |
|         | z/OS server                                      | 2. Asserted identity                                       |
|         |                                                  | 3. DCE                                                     |
|         |                                                  | 4. SSL client certificates (only uses the server identity) |
|         |                                                  | 5. User ID/password                                        |
|         |                                                  | 6. No security                                             |
| 3 Cl    | Client to server within a sysplex                | 1. SSL client certificates                                 |
|         |                                                  | 2. Kerberos over SSL                                       |
|         |                                                  | 3. SSL basic authentication                                |
|         |                                                  | 4. User ID/PassTicket                                      |
|         |                                                  | 5. DCE                                                     |
|         |                                                  | 6. User ID/password                                        |
|         |                                                  | 7. No security                                             |
| 4       | Client to server within an OS/390 or z/OS system | User ID (RACO) always used                                 |
| 5       | Client to a remote OS/390 or $z/OS$              | 1. SSL client certificates                                 |
|         | server                                           | 2. Kerberos over SSL                                       |
|         |                                                  | 3. SSL basic authentication                                |
|         |                                                  | 4. DCE                                                     |
|         |                                                  | 5. User ID/password                                        |
|         |                                                  | 6. No security                                             |
| 6       | Server to workstation                            | 1. DCE                                                     |
|         |                                                  | 2. SSL client certificates (using server identity)         |
|         |                                                  | 3. No security                                             |
| 7 and 9 | Workstation to OS/390 or z/OS server             | Determined by the workstation client configuration         |

Table 39. Ordered list of choices based on interaction

| Item | Type of interaction   | Ordered list used for this interaction                                 |
|------|-----------------------|------------------------------------------------------------------------|
| 8    | Client to workstation | <ol> <li>SSL with DCE principal/password<br/>authentication</li> </ol> |
|      |                       | 2. DCE                                                                 |
|      |                       | 3. No security                                                         |

Table 39. Ordered list of choices based on interaction (continued)

## Setting up SSL security for WebSphere for z/OS

This topic assumes you understand the SSL protocol and how Cryptographic Services System SSL works on OS/390 or z/OS. For information about the SSL protocol, go to the following web site:

http://home.netscape.com/eng/ssl3/ssl-toc.html

For more information about Cryptographic Services System SSL, see *z/OS System Secure Sockets Layer Programming*, SC24-5901.

If you want the added security of protected communications and user authentication in a network, you can use Secure Sockets Layer (SSL) security. The SSL support in WebSphere for z/OS has several objectives:

• To provide ways accepted by the industry to protect the security of messages as they flow across the network. This is often called *transport layer security*. Transport layer security is a function that provides privacy and data integrity between two communicating applications. The protection occurs in a layer of software on top of the base transport protocol (for example, on top of TCP/IP).

SSL provides security over the communications link through encryption technology, ensuring the integrity of messages in a network. Because communications are encrypted between two parties, a third party cannot tamper with messages. SSL also provides confidentiality (ensuring the message content cannot be read), replay detection, and out-of-sequence detection.

• To provide a secure communications medium through which various authentication protocols may operate. A single SSL session can carry multiple authentication protocols, that is, methods to prove the identities of the parties communicating.

SSL support always provides a mechanism by which the server proves its identity. The SSL support on WebSphere for z/OS allows these ways for the client to prove its identity:

 Basic authentication (also known as SSL Type 1 authentication), in which a client proves its identity to the server by passing a user identity and password known by the target server.

With SSL basic authentication:

- An OS/390 or z/OS client can communicate securely with a WebSphere for z/OS server by using a user ID and password.
- An OS/390 or z/OS client can communicate securely with a server on a WebSphere distributed platform by using a DCE principal and password.
- A distributed platform client can communicate securely with a WebSphere for z/OS server by using a MVS user ID and password.
- Because a password is always required on a request, only simple client-to-server connections can be made. That is, the server cannot send a client's user ID to another server for a response to a request. This function is called *identity assertion* or *trusted association*. More about that below.
- Client certificate support, in which both the server and client supply digital certificates to prove their identities to each other.

Web applications may have thousands of clients, which makes managing client authentication an administrative burden. Through RACF *certificate name filtering*, SSL support on WebSphere for z/OS allows you to map client certificates, without storing them, to MVS user IDs. Through certificate name filtering, you can authorize sets of users to access servers without the administrative overhead of creating MVS user IDs and managing client certificates for every user.

- Kerberos security, in which a server proves its identity by passing a digital certificate to the client. A client proves its identity to the server using Kerberos authentication.
- Identity assertion, or trusted association, in which an intermediate server can send the identities of its clients to a target server in a secure yet efficient manner. This support uses client certificates to establish the intermediate server as the owner of an SSL session. Through RACF, the system can check that the intermediate server can be trusted (special SAF permission is given to address spaces, such as control regions, that run secure system code). Once trust in this intermediate server is established, client identities (MVS user IDs) need not be separately verified by the target server; those client identities are simply asserted without requiring authentication.
- To interoperate in a secure way with other products such as:
  - CICS Transaction Server for z/OS
  - WebSphere on distributed platforms
  - CORBA-compliant Object Request Brokers

SSL support is optional: running WebSphere for z/OS without using SSL affects only the SSL functions that protect communication and authenticate clients and servers.

| Stage                              | Description                                                                                                    |
|------------------------------------|----------------------------------------------------------------------------------------------------|
| Negotiation                        | After the client locates the server, the client and server<br>negotiate the type of security for communications. If SSL is to<br>be used, the client is told to connect to a special SSL port.                                                                                                    |
| Handshake                          | The client connects to the SSL port and the SSL handshake<br>occurs. If successful, encrypted communication starts. The<br>client authenticates the server by inspecting the server's<br>digital certificate.                                                                                                    |
|                                    | If client certificates are used during the handshake, the server<br>authenticates the client by inspecting the client's digital<br>certificate.                                                                                                    |
| If basic authentication<br>is used | After the SSL handshake occurs, the client supplies a user identity and password over an SSL-encrypted pipe to establish the client's identity to the server. If the server is on OS/390 or z/OS, the client supplies a user ID and password. If the server is on a workstation, the client supplies a DCE principal and password. |
| First client request               | When the server receives the first client request, the server<br>and RACF establish an OS/390 or z/OS user identity for the<br>client certificate and runs the request under that client<br>identity.                                                                                                    |
|                                    | If RACF authenticates the user ID, the server runs work<br>requests under the client identity. If client authentication fails,<br>communication stops.                                                                                                    |
| Ongoing<br>communication           | During the SSL handshake, the client and server negotiate a cipher spec to be used to encrypt communications.                                                                                                    |

The following describes how an SSL connection works:

### **Rules**:

- Only server control regions and OS/390 or z/OS clients require access to Cryptographic Services System SSL. Your control regions and OS/390 or z/OS clients require access to the *hlq*.SGSKLOAD data set. Place SGSKLOAD into LPA. For more information, see *z/OS System Secure Sockets Layer Programming*, SC24-5901.
- Either a Java or C++ client on OS/390 or z/OS can interoperate with a WebSphere for z/OS or workstation server and use SSL.
- Part of the handshake is to negotiate the cryptographic specs used by SSL for message protection. The security level of the Cryptographic Services installed on your system determines the cipher specs and key sizes available for WebSphere for z/OS. (For more information, see z/OS System Secure Sockets Layer Programming, SC24-5901.)

- You must use RACF or equivalent for storing digital certificates and keys. Placing digital certificates and keys into a key database in the HFS is not an option.
- The Daemon server does not use SSL.

## Overview of SSL basic authentication security for your application server and clients

To define SSL basic authentication security, you must first request a signed certificate for your server and a certificate authority (CA) certificate from the certificate authority that signed your server certificate. The process of requesting certificates is beyond the scope of this manual. For more information about requesting a certificate, see *z*/*OS System Secure Sockets Layer Programming*, SC24-5901.

After you have received a signed certificate for your server and a CA certificate from the certificate authority, you must use RACF to authorize the use of digital certificates, store server certificates and server key rings in RACF, and define SSL security properties for your server through the Administration application.

For clients, you must create a key ring and attach to it the CA certificate from the certificate authority that issued the server's certificate. For an OS/390 or z/OS client, you must use RACF to create a client key ring and to attach the CA certificate to that key ring.

Figure 12 on page 293 shows the certificate arrangement involved in SSL basic authentication.

- For the client to authenticate the server, the server (actually, the control region user ID) must possess a signed certificate created by a certificate authority (CA). The server passes the signed certificate to prove its identity to the client. The client must possess the CA certificate from the same certificate authority that issued the server's certificate. The client uses the CA certificate to verify that the server's certificate is authentic. Once verified, the client can be sure that messages are truly coming from that server, not someone else.
- For the server to authenticate the client, note that there is no client certificate that the client passes to prove its identity to the server. In the SSL basic authentication scheme, the server authenticates the client by challenging the client for a user ID and password.

Certificate Authority (CA)

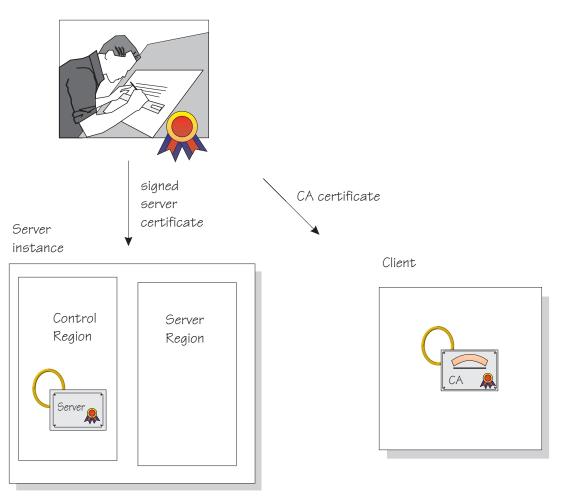

Figure 12. Certificate arrangement for SSL basic authorization

## **Rules**:

- For Java clients on platforms other than OS/390 or z/OS, you must have WebSphere Application Server Enterprise Edition 3.5 to interoperate with a WebSphere for z/OS server and use SSL basic authentication. C++ clients on other platforms cannot use SSL basic authentication when interoperating with WebSphere for z/OS.
- For SSL basic authentication, clients are authenticated in the following ways:

- An OS/390 or z/OS client communicating with a remote OS/390 or z/OS server uses the remote user ID and password (REM\_USERID and REM\_PASSWORD) environment variables in the client environment file to authenticate the client identity.
- If an OS/390 or z/OS client uses SSL with a Component Broker server on other platforms, the client must pass a DCE principal and password defined to the server by using the REM\_DCEPRINCIPAL and REM\_DCEPASSWORD environment variables.
- An OS/390 or z/OS client must also identify its key ring through the SSL\_KEYRING environment variable.
- A client on a WebSphere Application Server distributed platform communicating with an OS/390 or z/OS server uses a user dialog supplied by the ORB, in which the user supplies a user ID and password.

The following table shows the subtasks and associated procedures for defining SSL basic authentication security:

| Subtask                                                                      | Associated procedure (See)                                                                   |
|------------------------------------------------------------------------------|----------------------------------------------------------------------------------------------|
| Requesting a server certificate and a certificate authority (CA) certificate | z/OS System Secure Sockets Layer<br>Programming, SC24-5901                                   |
| Setting up SSL basic authentication security for servers                     | "Steps for using RACF to authorize the<br>server to use digital certificates" on<br>page 297 |
|                                                                              | "Steps for defining server security properties for SSL security" on page 299                 |
| Setting up SSL basic authentication security for clients                     | "Steps for setting up SSL security for clients" on page 300                                  |

## Overview of SSL client certificate security for your application server and clients

To define SSL client certificate security, you must first request signed certificates for your server and clients and certificate authority (CA) certificates from the certificate authority that signed those certificates. The process of requesting certificates is beyond the scope of this manual. For more information about requesting a certificate, see *z*/*OS System Secure Sockets Layer Programming*, SC24-5901.

After you have received signed certificates and CA certificates from the certificate authority, you must use RACF to authorize the use of digital certificates, store certificates and key rings in RACF, and define SSL security properties for your server through the Administration application.

Each client identified by a digital certificate must eventually be converted into a MVS user ID by the target WebSphere for z/OS server. If the client and server share the same RACF database, then you do not have to do any additional configuration for this mapping. If the client and server do not share the same RACF database, you can configure the mapping by:

- Adding client certificates to the RACF database of the target server. This may be impractical in most cases.
- Mapping groups of clients into RACF identities using RACF certificate name filtering.
- Using a combination of the two.

Figure 13 on page 296 shows the certificate arrangement involved in SSL client certificate authentication.

- For the client to authenticate the server, the server (actually, the control region user ID) must possess a signed certificate created by a certificate authority (CA). The server passes the signed certificate to prove its identity to the client. The client must possess the CA certificate from the same certificate authority that issued the server's certificate. The client uses the CA certificate to verify that the server's certificate is authentic. Once verified, the client can be sure that messages are truly coming from that server, not someone else.
- For the server to authenticate the client, the client must possess a signed certificate created by a certificate authority (CA2). (In Figure 13 on page 296 we show two different certificate authorities for clarification; it is possible that the same certificate authority supplies signed certificates to both the server and client.) The server must possess the CA2 certificate from the same certificate authority that issued the client's certificate. The server uses the CA2 certificate to verify that the client's certificate is authentic. Once verified, the server can be sure that messages are truly coming from that client, not someone else.

Certificate Authority (CA)

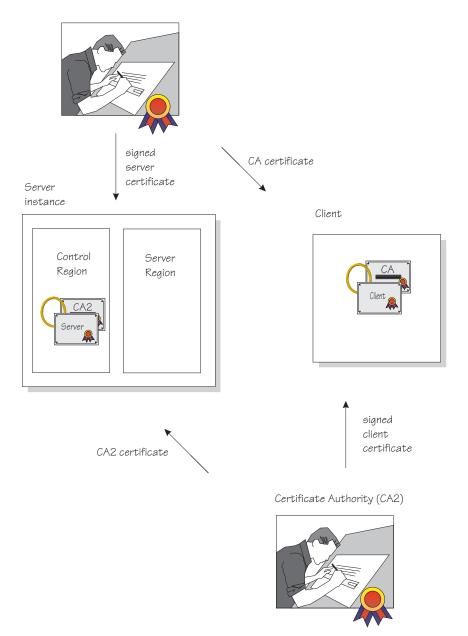

Figure 13. Certificate arrangement for SSL client certificate security

The following table shows the subtasks and associated procedures for defining SSL client certificate security:

| Subtask                                                                        | Associated procedure (See)                                                                                |
|--------------------------------------------------------------------------------|----------------------------------------------------------------------------------------------------|
| Requesting a server certificate and a certificate authority (CA) certificate   | z/OS System Secure Sockets Layer<br>Programming, SC24-5901                                                |
| Setting up SSL client certificate security for servers                         | "Steps for using RACF to authorize the server to use digital certificates"                                |
|                                                                                | "Steps for defining server security properties for SSL security" on page 299                              |
| Setting up SSL client certificate security for clients                         | "Steps for setting up SSL security for clients" on page 300                                               |
| Mapping client digital certificates to MVS<br>user IDs on your server's system | "Steps for mapping client digital<br>certificates to MVS user IDs on your<br>server's system" on page 301 |

### Defining SSL security for clients and servers

This section includes the procedures you must follow to implement all SSL–based authentication mechanisms.

**Steps for using RACF to authorize the server to use digital certificates:** SSL uses digital certificates and public/private keys. If your application server uses SSL, you must use RACF to store digital certificates and public/private keys for the user identities under which the server control regions run.

**Before you begin:** You need to request a certificate authority (CA) certificate and a signed certificate for your server.

If you plan to implement SSL client certificate support, you must also have certificate authority (CA) certificates from each certificate authority that verifies your client certificates. See *z*/OS System Secure Sockets Layer *Programming*, SC24-5901.

You must have a user ID with the authority to use the RACDCERT command in RACF (for example, SPECIAL authority). For details about RACDCERT, see *z/OS SecureWay Security Server RACF Command Language Reference*, SA22-7687, and *z/OS SecureWay Security Server RACF Security Administrator's Guide*, SA22-7683.

Perform the following steps authorizing the use of digital certificates:

1. For each server that uses SSL, create a key ring for that server's control region user ID.

**Example:** Your control region is associated with the user ID called CBACRU1. Issue:

RACDCERT ADDRING(ACRRING) ID(CBACRU1)

Receive the certificate for your application server from the certificate authority.

**Example:** You requested a certificate and the certificate authority returned the signed certificate to you, which you stored in a file called CBACRU1.CA. Issue: RACDCERT ID (CBACRU1) ADD('CBACRU1.CA') WITHLABEL('ACRCERT') PASSWORD('password')

**3**. Connect the signed certificate to the control region user ID's key ring and make the certificate the default certificate.

**Example:** Connect the certificate labelled ACRCERT to the key ring ACRRING owned by CBACRU1. Issue: RACDCERT ID(CBACRU1) CONNECT (ID(CBACRU1) LABEL('ACRCERT') RING(ACRRING) DEFAULT)

- 4. If you plan to have the server authenticate clients (SSL client certificate support):
  - Receive each certificate authority (CA) certificate that verifies your client certificates. Give each CA certificate the CERTAUTH attribute.
     Example: Receive the CA certificate that will verify a client with user ID CLIENT1. That certificate is in a file called USER.CLIENT1.CA. Issue: RACDCERT ADD('USER.CLIENT1.CA') WITHLABEL('CLIENT1 CA') CERTAUTH
  - Connect each client's certificate authority (CA) certificate to the control region user ID's key ring.

**Example:** Connect the CLIENT1 CA certificate to the ring ACRRING owned by CBACRU1.

RACDCERT ID(CBACRU1) CONNECT(CERTAUTH LABEL('CLIENT1 CA') RING(ACRRING))

5. Give read access for IRR.DIGTCERT.LIST and IRR.DIGTCERT.LISTRING in the RACF FACILITY class to the control region user ID.

Example: Your control region user ID is CBACRU1. Issue:

```
PERMIT IRR.DIGTCERT.LIST CLASS(FACILITY) ID(CBACRU1) ACC(READ)
PERMIT IRR.DIGTCERT.LISTRING CLASS(FACILITY) ID(CBACRU1) ACC(READ)
```

You are done with the RACF phase when the RACF commands succeed. Continue on to "Steps for defining server security properties for SSL security" on page 299. **Steps for defining server security properties for SSL security:** This procedure tells you how to specify that a server use SSL client certificate security through the Administration application.

**Before you begin:** You need to start the Administration application, log on, and create a new conversation. For more information, see *WebSphere Application Server V4.0 for z/OS and OS/390: System Management User Interface*, SA22-7838.

Perform the following steps to define security characteristics for the server:

- 1. Expand Servers in the Conversations tree.
- 2. Create a new server, or click the name of your existing server.
- 3. In the properties form:
  - If you are implementing SSL basic authentication, click the SSL Type 1 (basic authentication) check box.
  - If you are implementing SSL client certificates, click the SSL Client Certificates check box.
  - If you are implementing Kerberos, click the Kerberos check box.
  - If you are implementing asserted identities, click the Asserted identity check box. Be sure to also click the SSL client certificates check box.
- 4. Specify the SSL RACF key ring. This is the key ring you defined in step 1 in "Steps for using RACF to authorize the server to use digital certificates" on page 297.

**Note:** If you specify the wrong RACF key ring, the server gets an error message at run time.

- 5. Specify the SSL V2 timeout value, which is the length of time, in seconds, that the system holds session keys. The range is 0-100 seconds. The default is 100 seconds.
- 6. Specify the SSL V3 timeout value, which is the length of time, in seconds, that the system holds session keys. The range is 0-86400 (1 day). The default is 600 seconds.

- 7. Order the security preference list. For more information about the security preference list, see "How clients and servers negotiate security protocols" on page 286.
- 8. Complete all other specifications for the server, then validate, commit, complete all tasks, and activate the conversation.

You know you are done when the system tells you the conversation is activated.

**Steps for setting up SSL security for clients:** All clients must have access to the server's certificate authority (CA) certificate so they can authenticate the server during the SSL handshake. If you plan to implement SSL client certificate support, clients additionally must have their own certificates as the default certificate on their key rings.

- If your clients are connecting to WebSphere for z/OS from WebSphere on workstations, you must import SSL certificates into the workstation system. For more information and instructions, see *WebSphere Application Server Enterprise Edition Component Broker System Administration Guide*, SC09-4445.
- On OS/390 or z/OS, clients must have certificates attached to their keyrings in RACF.

This procedure explains how to attach certificates to OS/390 or z/OS clients.

**Before you begin:** For SSL basic authentication, you must request a CA certificate from the same certificate authority that issued signed certificates for your application servers. If you plan to implement SSL client certificate support, you must additionally request a signed certificate for the client from a certificate authority.

You must have a user ID with the authority to use the RACDCERT command in RACF (for example, SPECIAL authority). For details about RACDCERT, see *z/OS SecureWay Security Server RACF Command Language Reference*, SA22-7687, and *z/OS SecureWay Security Server RACF Security Administrator's Guide*, SA22-7683.

Perform the following steps to authorize use of digital certificates by OS/390 or z/OS clients:

1. Create a key ring for the OS/390 or z/OS client.

**Example:** Your client user ID is CLIENT1. Issue: RACDCERT ADDRING(C1RING) ID(CLIENT1) **2**. Receive the server's certificate authority (CA) certificate and give it the CERTAUTH attribute.

**Example:** You requested a CA certificate and the certificate authority returned its certificate to you, which you stored in a file called USER.CBSERVER.CA. Issue this command: RACDCERT ADD('USER.CBSERVER.CA') WITHLABEL('VERI CA') CERTAUTH

- Connect the server's CA certificate to the client key ring.
   Example: Connect the VERI CA certificate to the C1RING key ring owned by CLIENT1.
   RACDCERT ID(CLIENT1) CONNECT(CERTAUTH LABEL('VERI CA') RING(C1RING))
- In the client's environment file, code the SSL\_KEYRING environment variable to correspond to the client's key ring.
   For more information, see "Appendix A. Environment files" on page 335.
- 5. If you are implementing SSL client certificate support:

• Receive the certificate for your client from the certificate authority. **Example:** You requested a certificate and the certificate authority returned a signed certificate which you stored in CLIENT1.SIGNED.CERT. Issue:

RACDCERT ID (CLIENT1) ADD('CLIENT1.SIGNED.CERT') WITHLABEL('CLIENT1 CERT') PASSWORD('password')

• Connect the client's signed certificate to the client user ID's key ring and make the certificate the default certificate.

**Example:** Connect the certificate labelled CLIENT1 to the key ring C1RING owned by CLIENT1. Issue:

RACDCERT ID(CLIENT1) CONNECT (ID(CLIENT1) LABEL('CLIENT1 CERT') RING(C1RING) DEFAULT)

You are done when the RACF commands succeed and you save your environment file.

**Steps for mapping client digital certificates to MVS user IDs on your server's system:** Each Component Broker client who has presented a digital certificate to authenticate its identity, but does not have an individual certificate registered with RACF on the target server's system or sysplex, must have a mapping to a valid MVS user ID. You can create this mapping by using RACF certificate name filters.

You can create RACF certificate name filters based on either the client's or certificate issuer's distinguished name, as contained in the X.509 digital certificates.

**Before you begin:** You should know how you want to organize sets of clients that will be presenting digital certificates, and what sort of access those clients need.

You need to have the authority to issue the RACDCERT MAP command.

Perform the following steps to set up certificate name filtering:

1. Define a MVS user ID for each user ID you associate with a certificate name filter. Consider assigning the PROTECTED and RESTRICTED attributes to each one. The PROTECTED attribute protects the user ID from being used to log on directly to the system and from being revoked through incorrect password attempts. The RESTRICTED attribute ensures that the user ID will not be used to access protected resources it is not explicitly authorized to access. **Example:** 

ALTUSER WEBUSER NOPASSWORD RESTRICTED

- Activate certificate name filtering. Example: SETROPTS CLASSACT(DIGTNMAP) RACLIST(DIGTNMAP)
- 3. Create a certificate name filter. **Example:** The following filter associates the user ID WEBUSER to any user presenting a certificate issued by VeriSign Class 1, who does not have an individual certificate registered with RACF on your system:

```
RACDCERT ID(WEBUSER) MAP WITHLABEL('INTERNET OTHERS') +
IDNFILTER('OU=VeriSign Class 1 Individual Subscriber.0=VeriSign, Inc.L=Internet')
```

This filter is based on the issuer's name. You can create other filters based on the subject's name, or on combinations of the issuer's and subject's names. For more information about certificate name filtering, see *z*/*OS SecureWay Security Server RACF Security Administrator's Guide*, SA22-7683.

4. Refresh the DIGTNMAP class. Example: SETROPTS RACLIST(DIGTNMAP) REFRESH

You are done when the SETROPTS command completes.

## Setting up the asserted identity function

SSL client certificate support provides a function called asserted identity, in which an intermediate server can send the identities of its clients to a target server in a secure yet efficient manner. This function requires client certificate support to establish the intermediate server as the owner of the SSL session. Through RACF, the system can check that the intermediate server can be trusted (special RACF permission is given to the address spaces, such as control regions, that run secure system code). Once trust in this intermediate server is established, client identities (MVS user IDs) need not be separately verified by the target server; those client identities are simply asserted without requiring authentication.

### Steps for setting up the asserted identity function

**Before you begin:** You must set up SSL client certificate support. See "Overview of SSL client certificate security for your application server and clients" on page 295.

Perform the following steps to set up the asserted identity function:

- 1. Open the Administration application and log on. Start a new conversation. If necessary, define new servers.
- 2. For the server that will receive an asserted identity (the target server), add these properties in the properties form:
  - Accept asserted identity allowed
  - SSL client certificates allowed
- **3.** For the server that will send asserted identities (the intermediate server), specify "Send asserted identity allowed" on its properties form.
- 4. Validate, commit, and activate the conversation.
- 5. On OS/390 or z/OS, give CONTROL authority for CB.BIND.*servername* to the user ID of the intermediate server's control region, where *servername* is the **target** server's name.
- 6. Activate the CBIND class.

You are done when you have finished the RACF commands.

## Setting up Kerberos security for WebSphere for z/OS

On WebSphere for z/OS, Kerberos works with SSL to provide a complete authentication mechanism:

- SSL secures the transportation layer to protect messages. SSL also provides the mechanism whereby the client authenticates the server.
- Kerberos provides the mechanism whereby the server authenticates the client. That is, the client sends the server a Kerberos Generic Security Service Application Program Interface (GSS\_API) token, which is used by the server to authenticate the identity of the client.
- Through the GSS\_API token, a server is able to pass the client's identity to another server in order to satisfy a client's request. This is called delegation.

| Stage                 | Description                                                                                                    |
|-----------------------|----------------------------------------------------------------------------------------------------|
| Negotiation           | After the client locates the server, the client and server<br>negotiate the type of security for communications. If<br>Kerberos is to be used, the client is told to connect to a<br>special SSL port.                                                                                                    |
| Handshake             | The client connects to the SSL port and the SSL handshake<br>occurs. If successful, SSL message protection begins. The<br>client authenticates the server by inspecting the server's<br>digital certificate.                                                                                                    |
| Client authentication | After the SSL handshake occurs, the client establishes its<br>Kerberos identity and obtains a Kerberos GSS_API token<br>based on this identity and the server's Kerberos principal.<br>The client sends this token to the server along with a unique<br>SSL connection identifier. The server uses the GSS_API token<br>to authenticate the Kerberos principal that represents the<br>client. |
|                       | Once the client has been authenticated, the system uses RACF to obtain the $z/OS$ user ID that has been mapped to the client's Kerberos principal. This $z/OS$ user identity is used in future authorization checks.                                                                                                    |
|                       | By default the client constructs the GSS_API token so that delegation is enabled. This will allow the server to impersonate the client on requests made on its behalf.                                                                                                    |
|                       | The z/OS user ID, the Kerberos delegated credentials, and<br>the unique SSL connection identifier are stored for use on<br>future requests made over this SSL Kerberos connection.                                                                                                    |
|                       | If the Kerberos client authentication, or the mapping of the authenticated principal fails, communication stops.                                                                                                    |

The following describes how a Kerberos over SSL connection works:

| Stage                    | Description                                                                                                    |
|--------------------------|----------------------------------------------------------------------------------------------------|
| Ongoing<br>communication | Communication between the client and server use SSL services for message protection. Each message includes the unique SSL connection identifier, which allows the server to match a request to its stored z/OS user ID and Kerberos delegated credentials. |

This support requires SSL security to be set up. In addition to SSL requirements, Kerberos requires the following to be installed and configured on your OS/390 or z/OS system:

• OS/390 SecureWay Security Server Network Authentication and Privacy Service for OS/390. For OS/390 V2R8 and V2R9, this support is available through the following Web site:

http://www.software.ibm.com

For OS/390 V2R10 and z/OS, this support is part of SecureWay Security Server.

- The PTFs for your OS/390 or z/OS system. Consult the PSP bucket for more information.
- The Kerberos security server must be active on the client and server systems where this support is used.
- All OS/390 or z/OS user IDs (for clients and servers) that participate in Kerberos authentication must have a Kerberos RACF segment that defines their Kerberos principal.
- The Kerberos server is not required to have a file that contains its Kerberos secret key. Kerberos on OS/390 or z/OS has eliminated this requirement and can use the Kerberos principal associated with the current system identity to decrypt the service ticket. WebSphere for z/OS servers must use this feature.
- The WebSphere for z/OS server must have READ access to the IRR.RUSERMAP resource in the RACF FACILITY class.
- Kerberos security relies on time coordination among its participants. The Kerberos security administrator should select a time provider and ensure that participants in Kerberos security use that time source to maintain their system time.

The following table shows the subtasks and associated procedures for defining Kerberos security:

| Subtask                                | Associated procedure (See)                                   |
|----------------------------------------|--------------------------------------------------------------|
| Setting up SSL for basic authorization | "Setting up SSL security for WebSphere for z/OS" on page 289 |

| Subtask                                                    | Associated procedure (See)                                                                    |
|------------------------------------------------------------|-----------------------------------------------------------------------------------------------|
| Enabling the Kerberos server                               | z/OS SecureWay Security Server Network<br>Authentication Service Administration,<br>SC24-5926 |
| Associating the server identity with a Kerberos principal. | "Step associating a server identity with a Kerberos principal"                                |
| Defining server attributes for Kerberos                    | "Steps for defining server security attributes for Kerberos"                                  |
| Setting up a client to use Kerberos                        | "Steps for setting up a client to use<br>Kerberos" on page 307                                |

### Step associating a server identity with a Kerberos principal

**Before you begin:** You need to have a RACF user ID established for the server's control region.

Perform the following step to associated the server identity with a Kerberos principal:

⇔ Issue the ALTUSER command to make the association. **Example:** 

```
ALTUSER ctl_ID PASSWORD(new_password) NOEXPIRED
KERB(KERBNAME(kerberos_principal))
```

where

### ctl\_ID

Is the user ID assigned to the server's control region through the STARTED class.

#### new\_password

Is the shared OS/390 or z/OS and Kerberos password.

### kerberos\_principal

Is the Kerberos principal name associated with this OS/390 or z/OS user ID.

You know you are done when the RACF command succeeds.

### Steps for defining server security attributes for Kerberos

This procedure tells you how to specify that a server use Kerberos security through the Administration application.

**Before you begin:** You need to start the Administration application, log on, and create a new conversation. For more information, see *WebSphere Application Server V4.0 for z/OS and OS/390: System Management User Interface*, SA22-7838.

Perform the following steps to define security characteristics for the server:

- 1. Expand Servers in the Conversations tree.
- 2. Create a new server, or click the name of your existing server.
- 3. In the properties form, click the Kerberos allowed checkbox.
- 4. Specify the SSL RACF key ring. This is the key ring you defined in step 1 in "Steps for using RACF to authorize the server to use digital certificates" on page 297.

**Note:** If you specify the wrong RACF key ring, the server gets an error message at run time.

- 5. Specify the SSL V2 timeout value, which is the length of time, in seconds, that the system holds session keys. The range is 0-100 seconds. The default is 100 seconds.
- 6. Specify the SSL V3 timeout value, which is the length of time, in seconds, that the system holds session keys. The range is 0-86400 (1 day). The default is 600 seconds.
- 7. Order the security preference list. For more information about the security preference list, see "How clients and servers negotiate security protocols" on page 286.
- 8. Complete all other specifications for the server, then validate, commit, complete all tasks, and activate the conversation.

You know you are done when the system tells you the conversation is activated.

### Steps for setting up a client to use Kerberos

Before you begin: You must have SSL basic authentication set up.

You need to install and configure OS/390 SecureWay Security Server Network Authentication and Privacy Service for OS/390 (Kerberos). Enable a SecureWay Security Server (KDC) on each OS/390 or z/OS image where clients will use Kerberos. For more information, see *z/OS SecureWay Security Server Network Authentication Service Administration*, SC24-5926. Perform the following steps to set up a client to use Kerberos.

 Use RACF to map each OS/390 or z/OS user that will participate as a Kerberos client to a Kerberos principal on the local realm. Example: ALTUSER client\_ID PASSWORD(CBIVP) NOEXPIRED KERB(KERBNAME(kerberos\_principal))

where

## client\_ID

Is the client's user ID.

## kerberos\_principal

Is the Kerberos principal name that will be associated with this OS/390 or z/OS user ID.

**Tip:** You can use a utility to help a security administrator migrate a OS/390 or z/OS RACF registry to Kerberos. The utility is located at the following Web site:

http://sandbox.s390.ibm.com/products/racf/kmigrate.html

2. Use RACF to set up cross-realm trust relationships between the realms where the target servers reside and the clients reside. Example: A client is in Kerberos realm CLIENTREALM and the server is in SERVERREALM: RDEFINE REALM /.../CLIENTREALM/krbtgt/SERVERREALM KERB(PASSWORD(password1)) RDEFINE REALM /.../SERVERREALM/krbtgt/CLIENTREALM KERB(PASSWORD(password2))

where *password1* and *password2* are passwords. These two commands must be issued to each RACF database.

- 3. Use RACF to set up foreign user mapping in server realms. Examples:
  - a. To map all principals from a foreign-realm to a single user ID, issue: RDEFINE KERBLINK /.../foreign\_realm APPLDATA('user\_ID')
  - b. To map an individual principal from a foreign-realm to a user ID, issue:

RDEFINE KERBLINK /.../foreign\_realm/principal APPLDATA('user\_ID')

where

### foreign\_realm

Is the foreign realm.

### user\_ID

Is the MVS user ID.

## principal

Is the principal.

You know you are done when the RACF commands succeed.

## Implement advanced performance controls

This section discusses performance issues for:

- Resource serialization
- WLM classification rules and work qualifiers

## **Recommendation for resource serialization**

For performance reasons, we recommend you use a global resource serialization star complex. For more information, see *z*/*OS MVS Planning: Global Resource Serialization*, SA22-7600.

## Workload management and WebSphere for z/OS

This topic discusses how WebSphere for z/OS uses the OS/390 or z/OS workload management subsystem and tells you how to set up workload management controls.

#### Background on workload management and WebSphere for z/OS

WebSphere for z/OS exploits workload management for the following general functions:

- · Sysplex routing of work requests
- · Address space management for work requests

**Sysplex routing of work requests:** WebSphere for z/OS routes work requests throughout the sysplex by using the domain name server (DNS). Figure 14 on page 310 shows how work gets routed in the sysplex. The DNS accepts a generic host name from the client and maps the name to a specific system. In order to select the best available system, the DNS asks workload management (WLM) for a recommendation. Workload management analyzes the current state of the sysplex and considers a number of factors, such as CPU, memory, and I/O utilization, to determine the best placement of new work. The DNS then routes the client request to the optimal system for execution. This use of workload management and the DNS is optional but highly recommended because it eliminates a single point of failure.

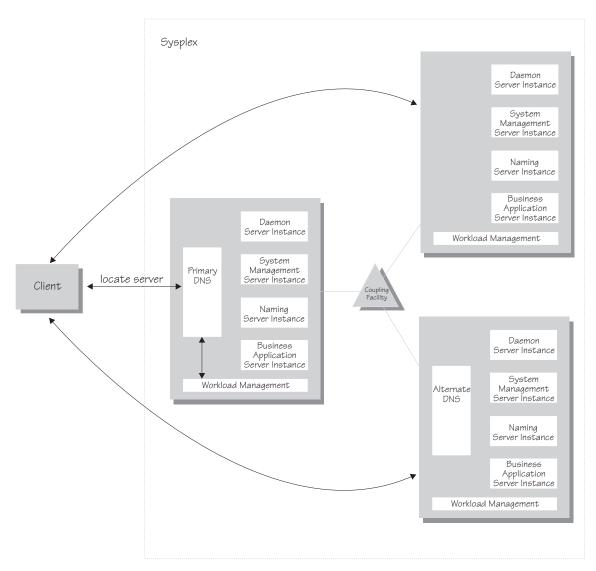

Figure 14. WebSphere for z/OS, the domain name server (DNS), and workload management

In Figure 14, each system in the sysplex has the WebSphere for z/OS run time (the Daemon, System Management, and Naming Servers), plus business application servers. The client uses the CORBA General Inter-ORB Protocol (GIOP) to make requests of WebSphere for z/OS. The Daemon acts as a location service agent. It accepts locate requests with object keys in the requests. The Daemon uses the object key to locate a server that supports the object represented by the object key, then hands the server name to workload management. Workload management chooses the optimal server instance in the sysplex to handle the request. The Daemon merges specific IOR

information related to the chosen server instance with object key information stored in the original IOR. The result of this merging is a direct IOR that gets returned to the client. The client ORB uses this returned reference to establish the IOR connection to the server instance holding the object of interest.

The transport mechanism that WebSphere for z/OS uses depends on whether the client is local or remote. If the client is remote (that is, not running on the same OS/390 or z/OS system), the transport is TCP/IP. If the client is local, the transport is through a program call. Local transport is fast because it avoids the physical trip over the network, eliminates data transforms, simplifies the marshalling of requests, and uses optimized RACF facilities for security rather than having to invoke Kerberos or SSL.

Address space management for work requests: WebSphere for z/OS propagates the performance context of work requests through the use of workload management (WLM) enclaves. Each transaction has its own enclave and is managed according to its service class. As depicted in Figure 15 on page 312, the control region of a server instance, which workload management views as a queue manager, uses the enclave associated with a client request to manage the priority of the work. If the work has a high priority, workload management can direct the work to a high-priority server region in the server instance. If the work has a low priority, workload management can direct the work to a low-priority server region. The effect is to partition the work according to priority within the same server instance.

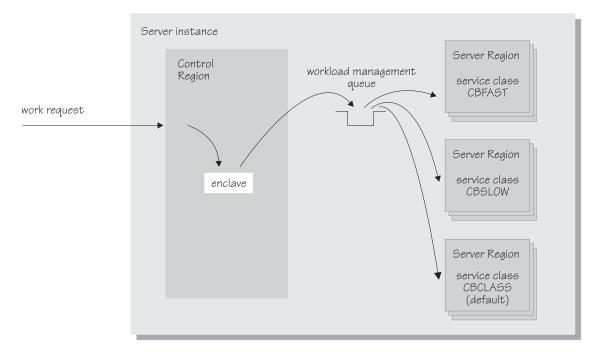

Figure 15. Use of enclaves for managing the priority of work

Enclaves can originate in several ways:

- WebSphere for z/OS uses its own set of rules to create an enclave for a client request from the network.
- Some subsystems (such as Web Server) create enclaves and pass them to WebSphere for z/OS, which, in turn, passes the enclaves on.
- WebSphere for z/OS treats batch jobs as if they were remote clients.

To communicate the performance context to workload management, you must classify the workloads in your system according to the following work qualifiers.

| Work qualifier<br>abbreviation | Work qualifier  | Corresponding WebSphere for z/OS entity |
|--------------------------------|-----------------|-----------------------------------------|
| CN                             | Collection name | Server name                             |
| UI                             | User ID         | User ID under which work is running     |

For more information about classification rules and workload qualifiers, see *z/OS MVS Planning: Workload Management*, SA22-7602.

In addition to client workloads, you must consider the performance of the WebSphere for z/OS run-time servers and your business application servers. In general, server control regions act as work routers, so they must have high priority. Because workload management starts and stops server regions dynamically, server regions also need high priority in order to be initialized quickly. Once initialized, however, server regions run work according to the priority of the client enclave, so the server region priority you assign has no significance after initialization.

In summary, use the following table to set the performance goals for each class:

| If you are classifying                                          | assign it to:                                                                                  | Reason                                                                                                    |
|-----------------------------------------------------------------|------------------------------------------------------------------------------------------------|----------------------------------------------------------------------------------------------------|
| The Daemon                                                      | SYSSTC                                                                                         | The system treats it as a started task, and it must route work requests quickly.                                                                              |
| An OS/390 Component<br>Broker run-time server<br>control region | SYSSTC                                                                                         | A control region must route<br>work quickly.                                                                                                    |
| An OS/390 Component<br>Broker run-time server<br>server region  | SYSSTC                                                                                         | A server region must<br>initialize quickly, but, once<br>initialized, it runs work<br>according to the priority of<br>the client enclave.                     |
| Your business application<br>control region                     | A class having at least as<br>much importance as that of<br>the work that flows<br>through it. | A control region must route<br>work quickly, but you must<br>balance the priority of your<br>business application server<br>with other work in the<br>system. |
| Your business application<br>server region                      | SYSSTC                                                                                         | A server region must<br>initialize quickly, but, once<br>initialized, it runs work<br>according to the priority of<br>the client enclave.                     |
| A client workload                                               | A class having importance<br>relative to other work in<br>your system                          | WebSphere for z/OS and<br>workload management run<br>the work according to the<br>goals you set.                                                              |

Table 41. Workload management rules

## Example of classification rules

Let us assume you have three workload management service classes defined for WebSphere for z/OS (subsystem type CB):

- 1. CBFAST—designed for transactions requiring fast response times.
- 2. CBSLOW—designed for long-running applications that do not require fast response times.
- 3. CBCLASS-designed for remaining work requests.

You design a client workload called BBOASR1 that requires fast response times. Also, you want to give work that runs under your boss' user ID (DBOOZ) slower response times. Finally, all remaining work requests should run under the default service class, CBCLASS.

| Type column | Name column | Service column | Goal                           |
|-------------|-------------|----------------|--------------------------------|
| CN          | BBOASR1     | CBFAST         | 90% complete in 2 seconds      |
| UI          | DBOOZ       | CBSLOW         | Velocity 50,<br>importance = 3 |
| (default)   | (blank)     | CBCLASS        | Discretionary                  |

Table 42. Classification rules example

You could set the following performance goals through IWMARIN0:

1. Issue IWMARIN0 and choose option 4:

| unctionality LEVEL003<br>ommand ===> | Defi     | nition Menu    | WLM Appl LEVEL004 |
|--------------------------------------|----------|----------------|-------------------|
|                                      |          |                |                   |
| efinition data set $\ldots$ :        | 'CB.MYCE | .WLM'          |                   |
| efinition name                       | CB390    | (Required)     |                   |
| escription                           | WLM Setu | p for WebSpher | e for z/OS        |
| elect one of the                     |          |                |                   |
| ollowing options                     | 4 1.     | Policies       |                   |
| 0 1                                  | 2.       | Workloads      |                   |
|                                      | 3.       | Resource Grou  | os                |
|                                      | 4.       | Service Class  | es                |
|                                      | 5.       | Classificatio  | n Groups          |
|                                      | 6.       | Classificatio  | n Rules           |
|                                      | 7.       | Report Classe  | S                 |
|                                      | 8.       | Service Coeff  | icients/Options   |
|                                      |          | Application E  |                   |
|                                      |          | Scheduling En  |                   |

2. Create a service class called CBFAST and specify that it be 90% complete in 2 seconds.

Note: The example assumes you have defined a workload called ONLINE.

```
Service-Class Notes Options Help
 _____
          Create a Service Class Row 1 to 2 of 2
Command ===> ___
Service Class Name . . . . . CBFAST
                            (Required)
Description . . . . . . . Quick CB transactions
Workload Name . . . . . . ONLINE (name or ?)
Base Resource Group . . . . _ ____ (name or ?)
Specify BASE GOAL information. Action Codes: I=Insert new period,
E=Edit period, D=Delete period.
      ----Period--- -------Goal------Goal------
Action # Duration Imp. Description
           1 90% complete within 00:00:02.000
    1
_____
 | Press EXIT to save your changes or CANCEL to discard them. (IWMAM970) |
   _____
```

3. Save the service class. You see the following:

| Service-Class          | View Notes Options Help                                                   |                                  |
|------------------------|---------------------------------------------------------------------------|----------------------------------|
| Command ===>           | Service Class Selection L                                                 | ist Row 1 to 14 of 21            |
|                        | Create, 2=Copy, 3=Modify, 4=Brow<br>Menu Bar                              | se, 5=Print, 6=Delete,           |
| Action Class<br>CBFAST | Description<br>Quick CB Transactions<br>**************** Bottom of data * | Workload<br>ONLINE<br>********** |

- 4. Repeat these steps for the CBSLOW service class.
- 5. Create classification rules using the new service class. Choose option 6 on the main panel:

```
File Utilities Notes Options Help
 _____
Functionality LEVEL003 Definition Menu WLM Appl LEVEL004
Command ===>
Definition data set . . : 'CB.MYCB.WLM'
Definition name . . . . CB390
                               (Required)
Description . . . . . . WLM Setup for OS/390 Component Broker
Select one of the
following options. . . . 6_ 1. Policies
                           2. Workloads
                           3. Resource Groups
                          4. Service Classes
                          5. Classification Groups
                          6. Classification Rules
                           7. Report Classes

    Service Coefficients/Options
    Application Environments

                          10. Scheduling Environments
```

6. Create a set of rules for your service classes:

| Subsystem-Type Xref Notes Op                                   | tions Help                                         |                                     |
|----------------------------------------------------------------|----------------------------------------------------|-------------------------------------|
| Create Rules for<br>Command ===>                               | the Subsystem Type                                 | Row 1 to 2 of 2<br>SCROLL ===> PAGE |
| Subsystem Type CB<br>Description CB<br>Fold qualifier names? Y | Series classification                              |                                     |
| Action codes: A=After C=Copy<br>B=Before D=Delet<br>Qualifier  | e row R=Repeat IS=Ins                              |                                     |
| Action Type Name Sta<br>1 CN BBOASR1<br>1 UI DBOOZ             | rt Service<br>DEFAULTS: CBCLAS<br>CBFAST<br>CBSLOW | e Report<br>                        |
| **************************************                         |                                                    | *****                               |

In this example, all work for BBOASR1, except for work running under the user ID DBOOZ, gets classified as CBFAST. Work for DBOOZ gets classified as CBSLOW. All other work, such as work coming from clients outside the sysplex and including the work for WebSphere for z/OS run-time servers, gets classified as CBCLASS.

#### IMS-OTMA Procedural Application Adapter

The IMS-OTMA Procedural Application Adapter uses the Open Transaction Manager Access (OTMA) protocol for IMS. As such, there are guidelines and requirements you must follow:

• IMS, Java for OS/390 or z/OS, and WebSphere for z/OS must be on the same system in the sysplex. This limitation exists because the OTMA

interface, which allows RRS to coordinate transactions, requires that the client (WebSphere for z/OS) and IMS server reside on the same system.

- Include IMS in the same restart group as WebSphere for z/OS and DB2 for OS/390. See "Setting up automatic restart management" on page 260.
- A WebSphere for z/OS application server instance acts as an IMS-OTMA client, which means it must be in the same XCF group to communicate with the IMS-OTMA.

The IMS-OTMA XCF group name is one of the parameters required when you define an IMS-OTMA PAA Logical Resource Mapping (LRM) through the Administration application. The other is the XCF partner name that identifies the specific IMS with which the server communicates. The XCF partner name is the name specified by the OTMANM parameter in the IMS DFSPBxxx proclib member used for initialization. If no OTMANM parameter is defined, then the name specified by the APPLID1 parameter in the IMS DFSPBxxx member will be used as the default XCF partner name.

- You must give the control region user ID in the application server instance READ authority to the IMSXCF.OTMACI resource in the RACF FACILITY class. For details, see *IMS/ESA Open Transaction Manager Access Guide*, SC26-8743.
- Set the IMS parallel scheduling limit to 0 (any number of transactions can be scheduled).
- A transaction in a WebSphere for z/OS application may result in several transactions in IMS. For instance, within a transactional scope in a WebSphere for z/OS application, a program may perform a findByPrimaryKey, three setters, and three getters, resulting in three separate IMS transactions. This multiplying effect on transactions affects the number of message processing regions IMS must have. You must specify the number of message processing regions in the DFSMPR job to equal the number of transactions that could result from a WebSphere for z/OS transaction. For example, if you have a WebSphere for z/OS transaction that could generate 5 IMS transactions, set the number of message processing regions to 5.

If additional WebSphere for z/OS applications generate additional IMS transactions on the same database, set the number of message processing regions according to the maximum number of transactions that could be generated from all applications.

- You may use only SendReceive requests when communicating with a target transaction program in IMS. Requests to do Send-only or Receive-only processing with an IMS transaction program are not supported.
- For more information about OTMA, see *IMS/ESA Open Transaction Manager Access Guide*, SC26-8743.
- The following are planning requirements and guidelines for business application servers that use the IMS-OTMA Procedural Application

Adapter. Details about coding WebSphere for z/OS applications that use IMS, including the setup of the server, are in *WebSphere Application Server* V4.0 for z/OS and OS/390: Assembling J2EE Applications, SA22-7836:

 When defining the logical resource manager for a server, you must choose IMS\_OTMA\_PAA as the logical resource manager subsystem type and identify the following for the logical resource manager instance connection data:

#### XCF group name

Fill in the name specified on the GRNAME parameter in the DFSPBxxx proclib member used for IMS initialization.

#### XCF partner name

Fill in the name specified on the OTMANM parameter in the DFSPBxxx proclib member used for IMS initialization. Otherwise, use the name specified by the APPLID1 parameter in the DFSPBxxx member, which is the default XCF partner name if no OTMANM parameter is defined.

#### number of sessions

Specify 1.

## **TPIPE** prefix

Specify a prefix, which must be four characters or less, for the system to use for all transaction pipes required for this LRM. When creating a transaction pipe for this LRM, the system generates a unique transaction pipe name by using this prefix and appending four characters of session-related information.

**Rule:** You cannot have more than one logical resource manager instance with the same XCF group name configured to a given server instance.

For a given server instance, WebSphere for z/OS connects once, and only once, to a single IMS member within an IMS XCF group specified by a logical resource manager instance. If you have configured the server instance with another logical resource manager instance that has the same XCF group name, but a different IMS member name, TPIPE name, or number of sessions, initialization of that logical resource manager instance will fail when it attempts to connect to the same IMS XCF group. This is because the server instance will already be a member of the IMS group as a result of the first connection.

 Make sure you specify enough members in the XCF data set definitions. You must specify an XCF data set member for each server using the IMS-OTMA Procedural Application Adapter.

## Setting up the CICS-EXCI Procedural Application Adapter

The CICS Procedural Application Adapter uses the CICS-EXCI interface. This section covers steps you should take to set up the CICS-EXCI interface for WebSphere for z/OS.

## Steps for setting up the CICS-EXCI Procedural Application Adapter

**Before you begin:** You must have Java for OS/390 or z/OS, WebSphere for z/OS, and the CICS subsystem to which it connects on the same OS/390 or z/OS image. This limitation exists because the EXCI interface, which allows RRS to coordinate the transaction, requires that the client and CICS server reside on the same system.

Follow these steps to set up the CICS-EXCI Procedural Application Adapter:

- 1. Specify RRMS=YES in the CICS *hlq*.SYSIN(*member*) data set to make CICS participate in the RRS context.
- 2. Include CICS in the same restart group as WebSphere for z/OS and DB2 for OS/390. See "Setting up automatic restart management" on page 260.
- **3**. Set up the CICS region for your application. We provide a sample job, BBOADEFS, that sets up the CICS region for an application (in our case, the BCASHAC program).
- 4. Follow these requirements and guidelines for business application servers that use the CICS Procedural Application Adapter:
  - You must define a *specific* type connection in the CICS resource definition with a NETNAME that is the same as the WebSphere for z/OS server name.
  - When defining the logical resource manager for a server, you must choose CICS\_EXCI\_PAA as the logical resource manager subsystem type and identify the following for the logical resource manager instance connection data:

## CICS applid

The CICS application ID.

Details about coding WebSphere for z/OS applications that use CICS, including the setup of the server, are in *WebSphere Application Server V4.0 for z/OS and OS/390: Assembling J2EE Applications* 

You are done with configuration steps. You will need to test the CICS-EXCI set up with your buiness application testing.

## **IMS-APPC Procedural Application Adapter**

The IMS-APPC Procedural Application Adapter allows WebSphere for z/OS to communicate through APPC/MVS with IMS on a remote or local system. APPC/MVS provides a programming interface (LU 6.2 architecture) that WebSphere for z/OS exploits to communicate on a peer-to-peer basis with application programs. Through settings in WebSphere for z/OS, you can determine whether an APPC conversation is protected. Three possibilities exist:

• You can require protected conversations. By using protected conversations (syncpt specified on the logical resource manager instance), APPC/MVS becomes a communications resource manager and has expressed interest in the outcome of a WebSphere for z/OS transaction, driving the IMS transaction running on another system under the same transactional scope as WebSphere for z/OS. All of the processing done on behalf of a distributed application is treated as an atomic, or single, operation. In other words, APPC/MVS, WebSphere for z/OS, and IMS coordinate their processing so that all application updates are either made (committed) or not made (rolled back). This coordination is most beneficial for applications that have a critical dependency on data integrity.

This transaction management happens automatically when you create a server with the IMS-APPC Procedural Application Adapter and protected conversations. We say that the conversations have syncpoint capabilities; that is, data in your application is synchronized with data in the IMS database.

- You can allow unprotected conversations. If your application does not require the use of protected conversations, you may create a server with the IMS-APPC Procedural Application Adapter without syncpoint capabilities (none specified on the logical resource manager instance). With no syncpoint capabilities, there is no guarantee that data in the IMS database is synchronized with data in your client application—your client application becomes responsible to recheck the data in IMS if it makes an update. Although there is no synchronization of data, there are benefits:
  - Your application no longer pays the performance cost associated with distributed transactions.
  - Fewer IMS message processing regions (MPRs) become busy. In a transaction, a simple read/write operation requires two message processing regions to remain busy until a transaction commitment occurs. If you use no syncpoint capabilities, one message processing region can serve a data request, then immediately become available for another request.
- You can allow WebSphere for z/OS to determine whether an APPC conversation is protected when the conversation is allocated (autotran specified on the logical resource manager instance). WebSphere for z/OS

makes the determination based on the container transaction policy and the type of transaction the current execution thread is running under.

Container transaction policies control the type of transaction under which an execution thread runs. Containers can require global transactions (TX\_REQUIRED) or allow variations of local transactions started by your application (these variations are collectively called HYBRID\_GLOBAL policies). If autotran is the setting when WebSphere for z/OS is about to allocate an APPC conversation, WebSphere for z/OS will:

- Allocate a protected conversation if the execution thread is running under a global transaction (the container policy requires a global transaction)
- Allocate an unprotected conversation if the execution thread is running under a local transaction (the container policy allows a local transaction)

Before you set up the APPC connection, you must determine the transactional characteristics of your application and know the appropriate container transaction policy. Details on transaction policies are in *WebSphere Application Server V4.0 for z/OS and OS/390: Assembling J2EE Applications*, SA22-7836. You need to know these things because this determines whether you must define the APPC connection with syncpoint capabilities. If you plan to use the syncpt or autotran settings on the logical resource manager instance, you should define syncpoint capabilities for the APPC connection. If you plan to use the none setting on the logical resource manager instance, you do not need to define syncpoint capabilities for the APPC connection.

## Setting up a server that uses IMS-APPC Procedural Application Adapter

To set up a server with the IMS-APPC Procedural Application Adapter, you must coordinate the configuration on both sides of the communication path, then define the connection to your WebSphere for z/OS server through the Administration application:

- On the WebSphere for z/OS side (which we designate as the local system), you must coordinate the configuration for VTAM and APPC.
- On the IMS side (which we designate as the partner system), you must coordinate the configuration for VTAM, APPC, and IMS.
- Finally, you must define the connection for your WebSphere for z/OS server through the Administration application.

The following table shows the subtasks and associated procedures for setting up a server that uses the IMS-APPC Procedural Application Adapter:

| Subtask                                        | Associated procedure (See)                                             |
|------------------------------------------------|------------------------------------------------------------------------|
| Setting up the WebSphere for z/OS (local) side | "Steps for setting up the WebSphere for z/OS (local) side" on page 322 |

| Subtask                                                   | Associated procedure (See)                                                          |
|-----------------------------------------------------------|-------------------------------------------------------------------------------------|
| Setting up the IMS (partner) side                         | "Steps for setting up the IMS (partner) side" on page 323                           |
| Defining the connection to your WebSphere for z/OS server | "Step for defining the connection to your<br>WebSphere for z/OS server" on page 325 |

For more information on configuring APPC/MVS, see *z*/OS *MVS Planning: APPC/MVS Management*, SA22-7599.

## Steps for setting up the WebSphere for z/OS (local) side

**Before you begin:** You must have VTAM and APPC installed on your WebSphere for z/OS system. Also, you must decide whether your application requires syncpoint capabilities.

Perform the following steps to set up the WebSphere for z/OS (local) side:

- 1. Define a logical unit (LU) to VTAM in its APPL definitions.
  - To enable syncpoint capabilities for the LU, you must code the VTAM APPL definition with SYNCLVL=SYNCPT and ATNLOSS=ALL. Also, you must configure RRS and make it active.
  - To run without syncpoint capabilities, you do not need to specify either the SYNCLVL or ATNLOSS keywords.

**Recommendation:** Create an LU specifically for WebSphere for z/OS because you can manage the LU more easily. You need define only one LU through which all WebSphere for z/OS-initiated conversations will pass. For sample LU definitions, see the sample in SYS1.SAMPLIB(ATBAPPL).

- 2. Create at least one APPC TP Profile data set. See SYS1.SAMPLIB(ATBTPVSM) for a sample job that creates an APPC TP Profile data set.
- **3**. Define an APPC LU that matches the LU you defined for VTAM. On the TPDATA keyword, specify the APPC TP Profile data set you created in step 2.

**Tip:** Since this LU will likely support outbound conversations only, you can avoid starting up a transaction scheduler and increasing resource overhead by specifying NOSCHED on the LU.

The LU names are defined in the APPCPMxx member in SYS1.PARMLIB. For a sample member, see SYS1.SAMPLIB(APPCPMxx).

- 4. To implement syncpoint capabilities, define the ATBAPPC.LU.LOGNAMES log stream to the system logger.
  - **Note:** If WebSphere for z/OS and IMS are on different systems in the same sysplex, you must use the coupling facility for the log stream. APPC/MVS supports a DASD-only log stream in a single system environment only.
- 5. Ensure you have VTAM connectivity to the IMS system. You can use VTAM Subarea, VTAM APPN, or SNA over TCP/IP network configurations.
- 6. Enable the VTAM APPL into the VTAM configuration.
- 7. Start APPC with the new WebSphere for z/OS LU defined or dynamically activate the new WebSphere for z/OS LU into the APPC configuration. Issue the following command to verify that the local LU is active. If you want syncpoint capabilities, check that Protected=YES: DISPLAY APPC,LU,ALL

You know you are done when you see the local LU active and, if you want syncpoint capabilities, that Protected=YES.

## Steps for setting up the IMS (partner) side

**Before you begin:** You must have VTAM and APPC installed on your IMS system. Also, you must decide whether your application requires syncpoint capabilities.

Perform the following steps to set up the IMS (partner) side:

- 1. Define a logical unit (LU) to VTAM that is associated with IMS. This is the LU with which WebSphere for z/OS will allocate a conversation to establish communications with IMS.
  - To enable syncpoint capabilities for the LU, you must code the VTAM APPL definition with SYNCLVL=SYNCPT and ATNLOSS=ALL. Also, you must configure RRS and make it active. For sample LU definitions, see SYS1.SAMPLIB(ATBAPPL).
  - To run without syncpoint capabilities, you do not need to specify either the SYNCLVL or ATNLOSS keywords.

**Rule:** This partner LU must be able to accept a user ID without a password when communication is initiated (WebSphere for z/OS already

verifies the password). You can set this up through the VTAM APPL definition, in which you specify the parameter SECACPT=ALREADYV. An alternative is to set up a RACF APPCLU profile, in which you specify CONVSEC(ALREADYV). Details on APPC security are in the chapter on security in *z/OS MVS Planning: APPC/MVS Management*, SA22-7599.

- 2. Create at least one APPC TP Profile data set. See SYS1.SAMPLIB(ATBTPVSM) for a sample job that creates an APPC TP Profile data set.
- 3. Define an APPC LU that matches the partner LU you defined in VTAM. On the TPDATA keyword, specify the APPC TP Profile data set you created in step 2. Specify the SCHED keyword with the value of the IMS System Identifier on the LU definition.

The LU names are defined in the APPCPMxx member in SYS1.PARMLIB. For a sample member, see SYS1.SAMPLIB(APPCPMxx).

- 4. To implement syncpoint capabilities, make sure you have a log stream defined for APPC on the IMS side:
  - If IMS is running on the same system as WebSphere for z/OS, APPC needs a DASD-only or coupling facility log stream called ATBAPPC.LU.LOGNAMES.
  - If IMS is running on a different system in the sysplex than WebSphere for z/OS, APPC needs a log stream called ATBAPPC.LU.LOGNAMES to be defined to use the coupling facility. That is because APPC/MVS supports a DASD-only log stream in a single system environment only.
  - If IMS is running on a remote system (not on the same system or sysplex as WebSphere for z/OS), it needs a log stream called ATBAPPC.LU.LOGNAMES on that remote system. The log stream can use either a DASD-only or coupling facility configuration.
- 5. Set the IMS parallel scheduling limit to 0 (any number of transactions can be scheduled).
- 6. Size the number of message processing regions IMS must have. The sizing depends on whether you use syncpoint capabilities:
  - Using syncpoint capabilities. A transaction in a WebSphere for z/OS application may result in several transactions in IMS. For instance, within a transactional scope in a WebSphere for z/OS application, a program may perform a findByPrimaryKey, three setters, and three getters, resulting in three separate IMS transactions. This multiplying

effect on transactions affects the number of message processing regions IMS must have. You must specify the number of message processing regions in the DFSMPR job to equal the number of transactions that could result from a WebSphere for z/OS transaction. For example, if you have a WebSphere for z/OS transaction that could generate 5 IMS transactions, set the number of message processing regions to 5.

• Not using syncpoint capabilities. Specify the number of message processing regions according to the number of simultaneous operations you expect IMS to process.

If additional WebSphere for z/OS applications generate additional IMS transactions on the same database, set the number of message processing regions according to the maximum number of transactions that could be generated from all applications.

- 7. Enable the VTAM APPL into the VTAM configuration.
- 8. Start APPC with the new IMS LU defined or activate the new IMS LU dynamically into the APPC configuration.
- To enable the APPC-IMS LU, issue the following IMS command from the MVS or IMS console: /START APPC
- 10. Issue the following command to verify that the Local LU is active: DISPLAY APPC,LU,ALL

You know you are done when APPC starts successfully. If you want syncpoint capabilities, check that Protected=YES.

**Step for defining the connection to your WebSphere for z/OS server Before you begin:** You must have WebSphere for z/OS installed, including the Administration application.

Perform the following step to define the connection to your WebSphere for z/OS server:

⇔ Use the Administration application to define the logical resource manager (LRM) for that server. Choose IMS\_APPC\_PAA as the LRM subsystem type and identify the following for the logical resource manager instance connection data:

#### Local LU name

Fill in the logical unit (LU) name associated with WebSphere for z/OS. This local LU name is defined in an LUADD statement in the APPCPMxx parmlib member for the system on which WebSphere for z/OS runs.

Look for the LUADD statement for the LU associated with WebSphere for z/OS. Use the value specified on the ACBNAME parameter as the **local** LU name.

**Rule:** Use only the value specified on the ACBNAME parameter, which is the network LU name. If you specify a network-qualified (or fully qualified) name for the local LU, you will receive error message BBOU0106E, which indicates that the local LU name is not valid.

#### Partner LU name

Fill in the name of the LU with which the WebSphere for z/OS server will initiate an APPC conversation. This partner LU is defined in an LUADD statement in the APPCPMxx parmlib member for the system on which IMS runs. The IMS subsystem may be, but does not have to be, on a system other than the one on which the WebSphere for z/OS server runs.

Look for the LUADD statement for the LU associated with IMS (an LU associated with IMS has the IMS subsystem name specified for the SCHED parameter on the LUADD statement). Use the value specified on the ACBNAME parameter as the **partner** LU name.

**Tip:** When you specify the partner LU name, you may use one of the following forms:

- Only the value specified on the ACBNAME parameter (in other words, the network LU name)
- A network-qualified name (in the form *networkID.networkLUname*) *networkID* is the value specified for the VTAM start option NETID and *networkLUname* is the value specified on the ACBNAME parameter.
- A VTAM generic resource name, if your installation is configured to use generic resources.

## VTAM logmode name

Fill in the name of the VTAM logmode that designates the network properties to be associated with any APPC conversations between this local LU and its partner LU. Logmode names appear in the VTAM logon mode table, which reside in your installation's VTAMLIB data set.

#### APPC conversation time-out value

Specify the length of time, in minutes, for the WebSphere for z/OS server

to wait for a response to the Allocate call and any subsequent calls the server issues during its conversation with IMS. Valid time-out values range from 0 through 1440, which is 24 hours.

If you specify a value that is less than the value set for the OTS\_DEFAULT\_TIMEOUT environment variable, the APPC conversation time-out value will have no effect. Look for the OTS\_DEFAULT\_TIMEOUT environment variable setting that you use for the application server's control and server regions.

#### APPC sync level

Fill in one of the values listed in following table. This value controls the type of APPC/MVS conversation the WebSphere for z/OS server uses to communicate with IMS. Base your choice on the transaction policies you select for containers in this server configuration, and the characteristics of the applications to be deployed in this server.

**Recommendation:** Use a sync level value that corresponds with the transactional context of the request that the server is currently processing. The easiest way to match the sync level and context is to select **Autotran**, which lets the system determine the matching sync level.

| If this LRM is connected to:                                                              | Then specify<br>this sync<br>level value:                   | Notes                                                                                                    |
|-------------------------------------------------------------------------------------------|-------------------------------------------------------------|----------------------------------------------------------------------------------------------------|
| One or more<br>containers that <b>all</b><br>use the TX<br>Required<br>transaction policy | Syncpt (in<br>certain cases,<br>None is also<br>acceptable) | Because this transaction policy enforces the use of a global transaction, the most logical value for the APPC sync level is <b>Syncpt</b> . With <b>Syncpt</b> , the server allocates a protected conversation, which preserves the global transactional context for the interaction between the server and the IMS subsystem, and allows the system to recover any resources if conversation errors or failures occur. |
|                                                                                           |                                                             | In certain cases, however, you might consider using <b>None</b> when your application's processing does not depend on the ability to recover resources at this point in its processing. With <b>None</b> , APPC/MVS, WebSphere for z/OS, and IMS do not coordinate any processing done on behalf of a distributed application; without the overhead of coordination, your application's performance improves.           |
|                                                                                           |                                                             | Recommendations:                                                                                                    |
|                                                                                           |                                                             | • Use <b>Syncpt</b> if you cannot guarantee that your server application will always run on the same z/OS or OS/390 system on which the IMS subsystem runs.                                                                                                    |
|                                                                                           |                                                             | • Use <b>None</b> judiciously. In this case, resources that the application uses might be in inconsistent states if conversation errors or failures occur.                                                                                                    |
| One or more<br>containers that<br>use a transaction<br>policy other than<br>TX Required   | Autotran                                                    | Use <b>Autotran</b> with these policies, so the system can<br>determine which conversation type, Syncpt or<br>None, is appropriate for the transactional context<br>associated with the current thread of execution. In<br>other words, if the current thread has a local<br>transactional context, the server uses a sync level of<br>None; for a global transactional context, the server<br>uses Syncpt.             |

If you need additional information about the transaction policies for containers, see *WebSphere Application Server V4.0 for z/OS and OS/390: Assembling J2EE Applications*, SA22-7836.

You know you are done when you save the logical resource manager and receive the message that the system added the logical resource manager.

## **Guideline for recovery**

Consider automatic restart management and what would happen if a system fails and WebSphere for z/OS is restored on a second system in the sysplex. As long as RRS is not running on the failed system, transactions could complete on the restored system if you had an LU with the same name and attributes as that on the failed system. However, you cannot set up two LUs in the sysplex with the same name and attributes in anticipation of a failure, because VTAM will not allow it (it would be like having the same telephone number in two places). Rather, you could manually reactivate the WebSphere for z/OS LU on the restored system after a failure on the first system (similar to moving a telephone number to a new location).

## Migrating functional levels of WebSphere for z/OS

IBM provides functions and methods to meet the need of migrating from one functional level of WebSphere for z/OS to another with as little disruption as possible. These functions and methods include the following:

- Documenting types of migration paths.
- Providing a function to offload WebSphere for z/OS configuration data and later reload that data into a new or existing configuration.
- Managing environment variables in a central location, the system management database, so that there is no confusion about where to go for authoritative configuration data.
- Supporting differing functional levels of WebSphere for z/OS within the same network or within the same OS/390 or z/OS sysplex while you perform an orderly migration of the WebSphere for z/OS run time from one functional level to another. We assume this migration happens over a relatively short period of time, perhaps weeks.
- Allowing differing functional levels of WebSphere for z/OS to run within the same network or within the same OS/390 or z/OS sysplex for long periods of time (for example, during the time an older release of WebSphere for z/OS is still supported by service).

This manual provides planning information for migrating WebSphere for z/OS releases and functional levels. We describe migration paths and concepts to help you make planning decisions. For actual procedures to follow, see *WebSphere Application Server V4.0 for z/OS and OS/390: Operations and Administration*, SA22-7835.

**Note:** This topic covers general conceptual information about migration. For information about specific release migrations, see "Chapter 4. Migrating to new releases of WebSphere for z/OS" on page 183.

## Background on migration paths

There are several methods used to migrate from one functional level of WebSphere for z/OS to another. The methods are classified by the kind of change that is made to WebSphere for z/OS and the way you start the Daemon server.

## **Cold start**

Cold start is a method for:

- Installing WebSphere for z/OS initially. For your first installation and customization of WebSphere for z/OS, we provide a default system configuration. Those procedures are described in "Chapter 3. Installing and customizing your first run time" on page 47.
- Restoring an existing configuration to a new functional level of WebSphere for z/OS when that new functional level requires changes to the WebSphere for z/OS databases. As a method of moving from one functional level of WebSphere for z/OS to another, this is the most disruptive migration path, because your WebSphere for z/OS system (or entire host cluster, if running in a sysplex) must be shut down during the transition.
- Disaster recovery. For disaster recovery, cold start provides a method for offloading the WebSphere for z/OS configuration for later restoration.
  - **Note:** If you want to back up all persistent data for your WebSphere for z/OS system, you must not only offload the configuration data, but also back up:
    - The system management database
    - The LDAP database tables containing the naming space and the interface repository
    - Files in the HFS containing environment variables used by servers
    - WebSphere for z/OS proclibs
    - WebSphere for z/OS loadlibs

For more information, see "Guidelines for backup of the WebSphere for z/OS system" on page 251.

There are two main tasks you must do to cold start WebSphere for z/OS:

- 1. Prepare the system for cold start, which offloads the existing configuration to offload files.
- 2. Shut down WebSphere for z/OS (or the entire host cluster, if WebSphere for z/OS is running in a sysplex), install the functional changes, and restart the Daemon with the cold start option.

**The cold start process:** The following describes how the cold start process works.

| Stage                                                                               | Description                                                                                                    |
|-------------------------------------------------------------------------------------|----------------------------------------------------------------------------------------------------|
| Prepare for cold start.                                                             | From the Administration application, a system<br>programmer executes Prepare for Cold Start.<br>WebSphere for z/OS stops all application servers. The<br>system stores configuration data in XML format in the<br>HFS. The system also stores environment variable data<br>for the servers into files in the HFS. |
| Shut down WebSphere for z/OS (or the entire host cluster, if running in a sysplex). | The entire WebSphere for z/OS or host cluster must be shut down.                                                                                                    |
| Make base component changes.                                                        | Install the new functional level of WebSphere for $z/OS$ .                                                                                                    |
| Recreate the system<br>management database and<br>LDAP tables.                      | Drop the system management database and recreate it<br>again by running the BBOMCRDB job that comes with<br>the new functional level of WebSphere for z/OS. Drop<br>the LDAP tables containing Naming and Interface<br>Repository data and recreate them.                                                         |
| Start the Daemon with the cold start option (-ORBCBI COLD).                         | The system reads the XML offload file and the<br>environment files to restore the configuration and<br>environment variable data.                                                                                                    |
|                                                                                     | The system determines which repositories must be<br>cleaned up. For instance, if the Daemon IP Name has<br>changed, the system invalidates IORs in the naming<br>space. The system management database is reset to its<br>initial state.                                                                          |
| Run the Naming and<br>Interface Repository bootstrap<br>programs.                   | This stage configures a new host name tree and the interface repository.                                                                                                    |
| Run the second phase of the WebSphere for z/OS bootstrap.                           | This stage completes the initial configuration of the WebSphere for z/OS run time.                                                                                                    |
| Rerun any application initialization routines.                                      | This stage creates application naming contexts or persistent data.                                                                                                    |
| Rerun any Interface<br>Repository routines.                                         | This stage recreates Interface Repository entries for applications.                                                                                                    |

This process is nearly the same as an initial installation and customization (see "Chapter 3. Installing and customizing your first run time" on page 47).

**Backout plan for cold start:** If you need to restore the previous WebSphere for z/OS functional level, use the same cold start process, but restore the previous functional level of WebSphere for z/OS after you prepare for cold

start and shut down WebSphere for z/OS. Any new configuration data generated during preparation for cold start will be ignored by the previous level.

## Hot start

Hot start is a method that allows you to change a functional level of WebSphere for z/OS that does not require changes to the WebSphere for z/OS databases and does not disrupt WebSphere for z/OS service to clients. Each clustered host instance in the configuration is shut down, one at a time, code changes are applied, and then the clustered host instance is restarted. Because other clustered host instances are operating when one is down, clients still get service from WebSphere for z/OS.

**The hot start process:** The following describes how the hot start process works.

| Stage                                                                                 | Description                                                     |
|---------------------------------------------------------------------------------------|-----------------------------------------------------------------|
| Stop all application servers<br>on a single clustered host<br>instance.               | An operator or system programmer stops all application servers. |
| Shut down that clustered host instance.                                               | Only one clustered host instance must be shut down.             |
| Make the necessary code updates.                                                      | At this stage, install the new WebSphere for $z/OS$ code.       |
| Restart the WebSphere for z/OS clustered host instance and the application servers.   | Restart the Daemon server instance.                             |
| Repeat this process for each<br>additional clustered host<br>instance, one at a time. |                                                                 |

## **Quick start**

Quick start is a method you use when no changes to the WebSphere for z/OS databases are required and only single servers need to be restarted. In this case, a single server instance on a clustered host instance is brought down, the code installed, then the server instance is restarted. The process is repeated for each server instance, one at a time. Because other server instances are running, the server is still available for client requests.

**The quick start process:** The following describes how the quick start process works.

| Stage                                                                   | Description                                                      |
|-------------------------------------------------------------------------|------------------------------------------------------------------|
| Stop the server instance on<br>the first clustered host<br>instance.    | An operator or system programmer stops one server instance only. |
| Make the necessary code updates.                                        | At this stage, install the new WebSphere for $z/OS$ code.        |
| Restart the server instance.                                            | The server instance restarts and can now serve clients.          |
| Repeat this process for each additional server instance, one at a time. |                                                                  |

WebSphere Application Server V4.0 for z/OS and OS/390: Installation and Customization

## Appendix A. Environment files

This appendix provides reference information for environment files and environment variables.

## Environment files and environment variables

This section describes:

- How WebSphere for z/OS manages environment variables and environment files.
- How run-time server start procedures point to their environment files.
- Environment variables for OS/390 or z/OS clients.
- The syntax and meaning of the run-time environment variables.

**Note:** You may require additional environment variables to be set in your application development environment. See SA22-7836.

# How WebSphere for z/OS manages server environment variables and environment files

After the bootstrap process during installation and customization, WebSphere for z/OS manages environment data through the Administration application and writes the environmental data into the system management database. To add or change environment variable data, you must enter environment data pairs (an environment variable name and its value) on the sysplex, server, or server instance properties form. When you activate a conversation or prepare for a cold start, the environment variable data is written to HFS files. WebSphere for z/OS determines which values are the most specific for an environment file. For instance, a setting for a server instance takes precedence over the setting for the same variable for its server, and a setting for a server takes precedence over the setting for the same variable for its sysplex.

If you modify an environment file directly and not through the Administration application, any changes are overwritten when you activate a conversation or prepare for a cold start.

When you activate a conversation or prepare for a cold start, WebSphere for z/OS writes the environment data to an HFS file for each server instance. The path and name for each environment file is:

CBCONFIG/controlinfo/envfile/SYSPLEX/SRVNAME/current.env

where

#### CBCONFIG

Is a read/write directory that you specify at installation time as the directory into which WebSphere for z/OS is to write configuration data and environment files. The default is /WebSphere390/CB390.

**Recommendation:** The System Management server region user ID (CBSYMSR1 in our BBOCBRAC sample) should be the owner of the /WebSphere390/CB390 directory. The System Management server region writes files to this directory. The permission bits should be 775 so other server region user IDs have read access to the directory.

#### SYSPLEX

Is the name of your sysplex. WebSphere for z/OS derives this name from the predefined &SYSPLEX JCL variable.

#### SRVNAME

Is the server instance name.

Except for the initial installation of WebSphere for z/OS, you must manage the environment variables through the Administration application. At initial installation, you must modify an initial environment file, which the bootstrap job uses. This is the only time you should modify an environment file directly.

There are, therefore, two distinct situations in which you define environmental data for your servers. Matching those situations are two distinct ways you create the environment data:

1. Defining environment data by coding environment variables prior to the bootstrap process. In this situation, you modify the sample we give you. The bootstrap job reads the file and places the environmental data into the system management database. This is the only time you modify an environment file directly in the HFS.

For the syntax of the environment variables, see "Environment variable syntax" on page 338.

2. Defining and managing environmental data through the Administration application. In this situation, you enter environment data pairs (an environment name and its value—no "=") through a panel in the Administration application.

## How run-time server start procedures point to their environment files

WebSphere for z/OS run-time server start procedures must point to an environment file for configuration information. The start procedures use a BBOENV DD statement with a PATH parameter that points to an HFS file. The BBOENV DD statement is:

//BBOENV DD PATH='&CBCONFIG/&RELPATH/&SYSPLEX/&SRVNAME/current.env'

where

## &CBCONFIG

Is a variable you set in the start procedure. It must match the read/write directory that you specify at installation time as the directory into which WebSphere for z/OS is to write configuration data and environment files. The default is WebSphere390/CB390.

#### &RELPATH

Is a subdirectory (controlinfo/envfile). Its value must not change.

#### &SYSPLEX

Is the name of your sysplex. Because it is a predefined JCL variable, you do not need to set it in your start procedure.

#### &SRVNAME

Is the server instance name. By specifying the server instance name when you start the procedure, you can use the same start procedure for other server instances.

**Example:** To pass the server instance name BBOASRIA to its start procedure, specify:

s bboasr1.bboasr1a,srvname='BBOASR1A'

To use the same start procedure for server instance BBOASR1B, specify:

s bboasr1.bboasr1b,srvname='BBOASR1B'

## Environment variables for OS/390 or z/OS clients

The Administration application does not manage environment variables for OS/390 or z/OS clients. You must create and manage OS/390 or z/OS client environment files and point to them from client programs. Table 43 on page 340 tells you which environment variables are required or optional for OS/390 or z/OS clients.

#### Note on using substitution variables

You cannot use variable substitution (\$ variables) in environment statements. The variable substitution that is used in UNIX shell environments is not implemented in the Language Environment (LE). Because WebSphere for z/OS processes environment variables in the Language Environment, use of variables such as \$PATH in a path environment variable will fail.

#### **Example:**

UNIX shell environments often set up paths by appending the new path to the existing path, like this:

PATH=yourdir PATH=\$PATH/mydir

The resulting path is PATH=yourdir/mydir after substitution for the \$PATH variable. However, because WebSphere for z/OS processes the environment

variables in the Language Environment, where no variable assignment is made, the resulting path would be PATH=\$PATH/mydir.

## **Environment variable syntax**

You must follow this syntax only when defining your initial environment file before the bootstrap process.

Rules: The following are the syntax rules:

• The syntax of the environment variables follows this pattern: VARIABLE=VALUE

Where:

## VARIABLE

is the environment variable.

## VALUE

is the setting for the variable. The descriptions define possible values for each variable.

• Leading and trailing white space (blanks or tabs) for both variables and values is ignored. **Example:** The two following lines yield the same result: VARIABLE1=VALUE1

and

VARIABLE1 = VALUE1

- The variable cannot be empty and must begin with an alphabetic character.
- "=" is required.
- The value **cannot** be empty. You must supply at least one non-white space character. Otherwise, the environment variable is ignored.
- Blank lines are ignored.
- Code upper and lowercase characters as documented in this topic.
- To comment out an environment variable, simply add a character, such as '#', to the variable. For example, you could change TRACEALL=0 to #TRACEALL=0. The system ignores such coding because the variable does not begin with an alphabetic character.

## Environment variable use

Not all environment variables need to be used for each server or client. Table 43 on page 340 tells you where to use a given environment variable. Here are the meanings for what appears in each column:

- "R" means required.
- "O" means optional.
- "F" means required in a future release.
- A blank in the Default column means the variable is not set.

• A blank in other columns means the variable is not used.

Footnotes appear at the end of the table.

**Note:** The default settings and examples use the standard \_CEE\_ENVFILE syntax. You do not use this syntax when defining environmental data in the Administration application.

| Environment variable= <default></default>                                 | Daemon<br>server<br>instance | System<br>Management<br>server instance | nent<br>stance   | Naming server<br>instance | server           | Interface<br>Repository<br>instance | ry               | Business<br>application<br>server instance | on<br>stance     | OS/390<br>or z/OS<br>client |
|---------------------------------------------------------------------------|------------------------------|-----------------------------------------|------------------|---------------------------|------------------|-------------------------------------|------------------|--------------------------------------------|------------------|-----------------------------|
|                                                                           | control<br>region            | control<br>region                       | server<br>region | control<br>region         | server<br>region | control<br>region                   | server<br>region | control<br>region                          | server<br>region |                             |
| BBOLANG=ENUS                                                              | 0                            | 0                                       | 0                | 0                         | 0                | 0                                   | 0                | 0                                          | 0                | 0                           |
| CBCONFIG= /WebSphere390/CB390                                             | R                            | R                                       | R                | R                         | R                | R                                   | R                | R                                          | R                |                             |
| CLASSPATH=                                                                |                              |                                         | 0                |                           | 0                |                                     | 0                |                                            | 01               |                             |
| CLIENT_DCE_QOP=<br>NO_PROTECTION                                          |                              |                                         |                  |                           |                  |                                     |                  |                                            |                  | 0                           |
| CLIENT_HOSTNAME=                                                          |                              |                                         |                  |                           |                  |                                     |                  |                                            |                  | 0                           |
| CLIENTLOGSTREAMNAME=                                                      |                              |                                         |                  |                           |                  |                                     |                  |                                            |                  | 0                           |
| CLIENT_RESOLVE_IPNAME= <value<br>for RESOLVE_ IPNAME&gt;</value<br>       |                              |                                         | 0                |                           | 0                |                                     | 0                |                                            | 0                | 0                           |
| CLIENT_TIMEOUT=                                                           |                              |                                         |                  |                           |                  |                                     |                  |                                            |                  |                             |
| com.ibm.ws.naming.ldap.containerdn=<br>ibm-wsnTree=t1,o=WASNaming,c=us    |                              |                                         |                  | 0                         | 0                |                                     |                  |                                            |                  |                             |
| com.ibm.ws.naming.ldap.<br>domainname <i>=sysplex</i>                     |                              |                                         |                  | 0                         | 0                |                                     |                  |                                            |                  |                             |
| com.ibm.ws.naming.ldap.masterurl=<br>ldap:// <localhost>:1389</localhost> |                              |                                         |                  | 0                         | 0                |                                     |                  |                                            |                  |                             |
| DAEMON_IPNAME=                                                            | R                            | 0                                       |                  |                           |                  |                                     |                  |                                            |                  |                             |
| DAEMON_PORT=5555                                                          | $O^2$                        | $O^2$                                   |                  |                           |                  |                                     |                  |                                            |                  |                             |
| DATA.CTRLHOST=                                                            |                              |                                         |                  |                           |                  |                                     |                  |                                            |                  | 0                           |
| DATA.CTRLPORT=5000                                                        |                              |                                         |                  |                           |                  |                                     |                  |                                            |                  | 0                           |
| DEFAULT_CLIENT_XML_PATH=                                                  |                              |                                         |                  |                           |                  |                                     |                  |                                            |                  | O <sup>3</sup>              |
| DM_GENERIC_SERVER_NAME=<br>CBDAEMON                                       | 0 <sup>2</sup>               | 0 <sup>2</sup>                          |                  |                           |                  |                                     |                  |                                            |                  |                             |

**340** WebSphere Application Server V4.0 for z/OS and OS/390: Installation and Customization

Table 43. Where to use environment variables

| Environment variable= <default></default>                                               | Daemon<br>server<br>instance | System<br>Management<br>server instance | nent<br>Istance  | Naming server<br>instance | server           | Interface<br>Repository<br>instance | ry               | Business<br>application<br>server instance | on<br>stance     | OS/390<br>or z/OS<br>client |
|-----------------------------------------------------------------------------------------|------------------------------|-----------------------------------------|------------------|---------------------------|------------------|-------------------------------------|------------------|--------------------------------------------|------------------|-----------------------------|
|                                                                                         | control<br>region            | control<br>region                       | server<br>region | control<br>region         | server<br>region | control<br>region                   | server<br>region | control<br>region                          | server<br>region |                             |
| DM_SPECIFIC_SERVER_NAME=<br>DAEMON01                                                    | 04                           | 04                                      |                  | 04                        |                  | 0 <sup>4</sup>                      |                  | $O^4$                                      |                  |                             |
| HOME=                                                                                   |                              |                                         |                  |                           |                  |                                     |                  |                                            |                  | 0                           |
| IBM_OMGSSL=0                                                                            |                              |                                         |                  |                           |                  |                                     |                  | 0                                          | 0                |                             |
| ICU_DATA=<br>/usr/lpp/WebSphere/bin/                                                    |                              | R                                       | R                |                           |                  |                                     |                  |                                            |                  |                             |
| IR_GENERIC_SERVER_NAME=<br>CBINTFRP                                                     |                              | 0                                       |                  |                           |                  |                                     |                  |                                            |                  |                             |
| IR_SPECIFIC_SERVER_NAME=<br>INTFRP01                                                    | $O^4$                        | $O^4$                                   |                  | $O^4$                     |                  | $O^4$                               |                  | $O^4$                                      |                  |                             |
| IRPROC=BBOIR                                                                            | 0                            | 0                                       |                  |                           |                  |                                     |                  |                                            |                  |                             |
| IVB_DEBUG_ENABLED=                                                                      |                              |                                         |                  |                           |                  |                                     |                  |                                            | 0                | 0                           |
| IVB_DRIVER_PATH=<br>/usr/lpp/WebSphere                                                  |                              | R                                       | R                |                           |                  |                                     |                  |                                            |                  |                             |
| IVB_HOME=                                                                               |                              |                                         |                  |                           |                  |                                     |                  |                                            | 0                | 0                           |
| java.naming.factory.initial=<br>com.ibm.ws.naming.ldap.<br>WsnLdapInitialContextFactory |                              |                                         |                  | 0                         | 0                |                                     |                  |                                            |                  |                             |
| java.naming.security.credentials=<br>secret                                             |                              |                                         |                  | 0                         | 0                |                                     |                  |                                            |                  |                             |
| java.naming.security.principal=<br>cn=WASAdmin,o=WASNaming,c=us                         |                              |                                         |                  | 0                         | 0                |                                     |                  |                                            |                  |                             |
| JAVA_COMPILER=                                                                          |                              |                                         |                  |                           |                  |                                     |                  |                                            | 0                | 0                           |
| JAVA_IEEE754=                                                                           |                              |                                         |                  |                           |                  |                                     |                  |                                            |                  | O <sup>11</sup>             |

| Environment variable= <default></default> | Daemon<br>server<br>instance | System<br>Management<br>server instance | nent<br>stance   | Naming server<br>instance | server           | Interface<br>Repository<br>instance | ſ                | Business<br>application<br>server instance | nce              | OS/390<br>or z/OS<br>client |
|-------------------------------------------|------------------------------|-----------------------------------------|------------------|---------------------------|------------------|-------------------------------------|------------------|--------------------------------------------|------------------|-----------------------------|
|                                           | control<br>region            | control<br>region                       | server<br>region | control<br>region         | server<br>region | control<br>region                   | server<br>region | control<br>region                          | server<br>region |                             |
| JVM_DEBUG=                                |                              |                                         | 0                |                           | 0                |                                     | 0                |                                            | 0                |                             |
| JVM_HEAPSIZE=256                          |                              |                                         |                  |                           |                  |                                     |                  |                                            | 0                |                             |
| JVM_LOGFILE=                              |                              |                                         |                  |                           |                  |                                     |                  |                                            | 0                | 0                           |
| LDAPBINDPW=                               |                              | щ                                       |                  |                           | $\mathbb{R}^{5}$ |                                     |                  |                                            |                  |                             |
| LDAPCONF=                                 |                              | ц                                       |                  |                           | $\mathbb{R}^{5}$ |                                     |                  |                                            |                  |                             |
| LDAPHOSTNAME=                             |                              | ц                                       |                  |                           | $\mathbb{R}^{5}$ |                                     |                  |                                            |                  |                             |
| LDAPIRBINDPW=                             |                              | н                                       |                  |                           |                  |                                     | R <sup>6</sup>   |                                            |                  |                             |
| LDAPIRCONF=                               |                              | Н                                       |                  |                           |                  |                                     | $\mathbb{R}^{6}$ |                                            |                  |                             |
| LDAPIRHOSTNAME=                           |                              | F                                       |                  |                           |                  |                                     | R <sup>6</sup>   |                                            |                  |                             |
| LDAPIRNAME=                               |                              | н                                       |                  |                           |                  |                                     | R <sup>6</sup>   |                                            |                  |                             |
| LDAPIRROOT=                               |                              | F                                       |                  |                           |                  |                                     | R                |                                            |                  |                             |
| LDAPNAME=                                 |                              | F                                       |                  |                           | $\mathbb{R}^{5}$ |                                     |                  |                                            |                  |                             |
| LDAPROOT=                                 |                              | F                                       |                  |                           | R                |                                     |                  |                                            |                  |                             |
| LIBPATH=                                  |                              |                                         | 0                |                           | 0                |                                     | 0                |                                            | $O^1$            |                             |
| LOGSTREAMNAME=                            | 0                            | 0                                       |                  |                           |                  |                                     |                  |                                            |                  |                             |
| MIN_SRS=[0 for MOFW, 1 for J2EE]          |                              |                                         |                  |                           |                  |                                     |                  | 0                                          |                  |                             |
| NM_GENERIC_SERVER_NAME=<br>CBNAMING       |                              | 0                                       |                  |                           |                  |                                     |                  |                                            |                  |                             |
| NM_SPECIFIC_SERVER_NAME=<br>NAMING01      | $O^4$                        | $O^4$                                   |                  | $O^4$                     |                  | $O^4$                               |                  | $O^4$                                      |                  |                             |
| NMPROC=BBONM                              | 0                            | 0                                       |                  |                           |                  |                                     |                  |                                            |                  |                             |

Table 43. Where to use environment variables (continued)

| Environment variable= <default></default> | Environment variable= <default> Daemon System<br/>server Manag</default> | System<br>Management | nent             | Naming server<br>instance | server           | Interface<br>Repository | ry               | Business<br>application | uo               | OS/390<br>or z/OS |
|-------------------------------------------|--------------------------------------------------------------------------|----------------------|------------------|---------------------------|------------------|-------------------------|------------------|-------------------------|------------------|-------------------|
|                                           | זוופומוורב                                                               |                      | ופומוורב         |                           |                  | חופומורב                |                  |                         | ופומוורב         | riterit           |
|                                           | control<br>region                                                        | control<br>region    | server<br>region | control<br>region         | server<br>region | control<br>region       | server<br>region | control<br>region       | server<br>region |                   |
| OTS_DEFAULT_TIMEOUT=30                    | 0                                                                        | 0                    | 0                | 0                         | 0                | 0                       | 0                | 0                       | 0                |                   |
| OTS_MAXIMUM_TIMEOUT=60                    | 0                                                                        | 0                    | 0                | 0                         | 0                | 0                       | 0                | 0                       | 0                |                   |
| PATH=                                     |                                                                          |                      |                  |                           |                  |                         |                  |                         | 0                | 0                 |
| RAS_MINORCODEDEFAULT=<br>NODIAGNOSTICDATA |                                                                          |                      |                  |                           |                  |                         |                  |                         |                  |                   |
| REM_DCEPASSWORD=                          |                                                                          |                      |                  |                           |                  |                         |                  |                         |                  | 0                 |
| REM_DCEPRINCIPAL=                         |                                                                          |                      |                  |                           |                  |                         |                  |                         |                  | 0                 |
| REM_PASSWORD=                             |                                                                          | $O^7$                |                  | 07                        |                  | 07                      |                  | 07                      |                  | 0                 |
| REM_USERID=                               |                                                                          | $O^7$                |                  | 07                        |                  | 07                      |                  | 07                      |                  | 0                 |
| RESOLVE_IPNAME=                           |                                                                          | $O^8$                | 09               | 09                        | 09               | 09                      | 09               | 09                      | O <sup>9</sup>   | $\mathrm{R}^{10}$ |
| RESOLVE_PORT=900                          |                                                                          | 0                    | 0                | 0                         | 0                | 0                       | 0                | 0                       | 0                | 0                 |
| SM_DEFAULT_ADMIN= CBADMIN                 |                                                                          | 0                    |                  |                           |                  |                         |                  |                         |                  |                   |
| SM_GENERIC_SERVER_NAME=<br>CBSYSMGT       |                                                                          | 0                    |                  |                           |                  |                         |                  |                         |                  |                   |
| SM_SPECIFIC_SERVER_NAME=<br>SYSMGT01      | $O^4$                                                                    | $O^4$                |                  | $O^4$                     |                  | $O^4$                   |                  | 0 <sup>4</sup>          |                  |                   |
| SMPROC=BBOSMS                             | 0                                                                        | 0                    |                  |                           |                  |                         |                  |                         |                  |                   |
| SOMOOSQL=                                 |                                                                          |                      |                  |                           |                  |                         |                  |                         | 0                |                   |
| SRVIPADDR=                                | 0                                                                        | 0                    |                  | 0                         |                  | 0                       |                  | 0                       |                  |                   |
| SSL_KEYRING=                              |                                                                          |                      |                  |                           |                  |                         |                  |                         |                  | 0                 |
| SYS_DB2_SUB_SYSTEM_NAME=DB2               | R                                                                        | R                    |                  | R                         |                  | R                       |                  | R                       |                  |                   |
| TRACEALL=1                                | 0                                                                        | 0                    | 0                | 0                         | 0                | 0                       | 0                | 0                       | 0                | 0                 |

| (continu                  |
|---------------------------|
| variables                 |
| use environment variables |
| to use a                  |
| Where to I                |
| Table 43.                 |

| Environment variable= <default></default>                                                                                                    | Daemon<br>server<br>instance          | System<br>Management<br>server instance | nent<br>stance        | Naming server<br>instance | server           | Interface<br>Repository<br>instance | ry               | Business<br>application<br>server instance | on<br>stance     | OS/390<br>or z/OS<br>client |
|----------------------------------------------------------------------------------------------------|---------------------------------------|-----------------------------------------|-----------------------|---------------------------|------------------|-------------------------------------|------------------|--------------------------------------------|------------------|-----------------------------|
|                                                                                                    | control<br>region                     | control<br>region                       | server<br>region      | control<br>region         | server<br>region | control<br>region                   | server<br>region | control<br>region                          | server<br>region |                             |
| TRACEBASIC=                                                                                                    | 0                                     | 0                                       | 0                     | 0                         | 0                | 0                                   | 0                | 0                                          | , o              | 0                           |
| TRACEBUFFCOUNT=4                                                                                                    | 0                                     | 0                                       | 0                     | 0                         | 0                | 0                                   | 0                | 0                                          | 0                |                             |
| TRACEBUFFLOC=(Server: BUFFER<br>Client: SYSPRINT)                                                                                                    | 0                                     | 0                                       | 0                     | 0                         | 0                | 0                                   | 0                | 0                                          | 0                | 0                           |
| TRACEBUFFSIZE=1M                                                                                                    | 0                                     | 0                                       | 0                     | 0                         | 0                | 0                                   | 0                | 0                                          | 0                |                             |
| TRACEDETAIL=                                                                                                    | 0                                     | 0                                       | 0                     | 0                         | 0                | 0                                   | 0                | 0                                          | 0                | 0                           |
| TRACEMINORCODE=                                                                                                    |                                       |                                         |                       |                           |                  |                                     |                  |                                            |                  |                             |
| TRACEPARM=00                                                                                                    | 0                                     |                                         |                       |                           |                  |                                     |                  |                                            |                  |                             |
| Notes:<br>1 Remined for server regions that use Iava including the IMS PA A and CICS PA A                                                                                           | lava incl                             | uding the                               | MC PA                 | A and CIC                 | A PA P           |                                     |                  |                                            |                  |                             |
| 2. If you specify a value for the Daemon Server, you must provide the same value for the System Management Server control region.                                                   | mon Server,                           | you must                                | t provide             | the same                  | value for        | the Syste                           | m Mana{          | gement Se                                  | rver cont        | rol                         |
| 3. Required when the client uses the System Management Scripting API.                                                                                                    | e System Ma                           | nagement                                | Scripting             | ξ API.                    |                  |                                     |                  |                                            |                  |                             |
| 4. You must specify this for the second and subsequent systems in a sysplex.                                                                                                    | and and sub                           | sequent sy                              | stems in              | a sysplex.                |                  |                                     |                  |                                            |                  |                             |
| 5. LDAPCONF is mutually exclusive with LDAPBINDPW, LDAPHOSTNAME, and LDAPNAME. Either LDAPCONF is required, or LDAPBINDPW, LDAPHOSTNAME, and LDAPNAME are required.                 | e with LDAI<br>AME, and L             | PBINDPW<br>DAPNAM                       | , LDAPH<br>IE are rec | IOSTNAM<br>juired.        | IE, and L        | DAPNAN                              | 1E. Either       | : LDAPCC                                   | DNF is ree       | quired,                     |
| 6. LDAPIRCONF is mutually exclusive with LDAPIRBINDPW, LDAPIRHOSTNAME, and LDAPIRNAME. Either LDAPIRCONF is required, or LDAPIRBINDPW, LDAPIRHOSTNAME, and LDAPIRNAME are required. | ive with LD<br>DAPIRHOST              | APIRBINI<br>NAME, at                    | JPW, LD.<br>rd LDAP   | APIRHOS<br>IRNAME         | TNAME, are requi | and LDA<br>red.                     | PIRNAN           | 1E. Either                                 | LDAPIR(          | CONF is                     |
| 7. Used when a server becomes a remote client of another server.                                                                                                    | mote client                           | of another                              | ' server.             |                           |                  |                                     |                  |                                            |                  |                             |
| 8. Default is the value of DAEMON_IPNAME during bootstrap.                                                                                                    | _IPNAME d                             | uring boo                               | tstrap.               |                           |                  |                                     |                  |                                            |                  |                             |
| 9. Default is the local system IP nan                                                                                                    | stem IP name. Generally, do not code. | r, do not c                             | ode.                  |                           |                  |                                     |                  |                                            |                  |                             |
| 10. Optional if a Daemon Server is on the same system as the client, in which case the default is the local system IP name.                                                         | n the same s                          | ystem as t                              | the client,           | , in which                | case the         | default is                          | the local        | system II                                  | P name.          |                             |
| 11. Required for Java clients that run on OS/390 or z/OS.                                                                                                    | on OS/390                             | or z/OS.                                |                       |                           |                  |                                     |                  |                                            |                  |                             |
|                                                                                                    |                                       |                                         |                       |                           |                  |                                     |                  |                                            |                  |                             |

#### **Environment variable descriptions**

#### **BBOLANG=***LANGUAGE*

The name of the WebSphere for z/OS message catalog used. The default is ENUS.

#### **CBCONFIG**=path

Specifies a read/write directory in the HFS into which WebSphere for z/OS writes configuration and environment files when a conversation is activated. The &CBCONFIG variable in control and server region start procedures must match this value. In this way, WebSphere for z/OS can find the appropriate environment file for a server when those start procedures are executed. The default is /WebSphere390/CB390.

Example: CBCONFIG=/WebSphere390/CB390

#### CLASSPATH=path1:[path2]:...

Specifies Java class files—.jar files and classes.zip files—for use by Java business objects in server regions. Specify your Java business object's .jar files when you use Java business objects. The entire CLASSPATH statement must be on one line only.

#### Example:

CLASSPATH=/usr/lpp/WebSphere/lib/xerces.jar:...

#### CLIENT\_DCE\_QOP=value

The level of DCE message protection used by a local OS/390 or z/OS client to apply to the current transaction flows. Normally, you would set DCE security for an OS/390 or z/OS client that accesses servers on remote systems. Note that the DCE level for a server is set through the Administration application.

When enabled on client and server, DCE authentication offers each proof of the other's legitimacy with a handshake message exchange using DCE's third-party authentication scheme. Once this exchange has taken place, messages can be assigned one of three levels of protection, which are the values of this environment variable:

#### **NO\_PROTECTION**

DCE assures only that the messages and their replies are from the legitimate sender. This is the default.

#### INTEGRITY

DCE assures that the message is from the legitimate sender and it has not been modified in any way since the sender sent it.

#### CONFIDENTIALITY

DCE encrypts the message so that none but the legitimate receiver can read it.

#### CLIENT\_HOSTNAME=

Allows an OS/390 or z/OS client to determine its host IP name when no Daemon is running on the same system. When a client program issues the CBSeriesGlobal::hostName() method, the system checks the CLIENT\_HOSTNAME environment variable first and returns this value, if it is set. If the value is not set, the system returns the IP name of the Daemon running on that system, if the Daemon is running. The default value is null.

Example: CLIENT\_HOSTNAME=MYSYS.SYS.COM

#### CLIENTLOGSTREAMNAME=LOG\_STREAM\_NAME

The WebSphere for z/OS error log stream to which an OS/390 or z/OS client ORB writes error information.

Example: CLIENTLOGSTREAMNAME=MY.CLIENT.ERROR.LOG

#### CLIENT\_RESOLVE\_IPNAME=IP\_NAME

The Internet Protocol name that an OS/390 or z/OS client, or server region acting as a client, uses to access the bootstrap server (that is, when the client or server region invokes the resolve\_initial\_references method). The default is the value specified by the RESOLVE\_IPNAME environment variable, which is the Internet Protocol name associated with the System Management Server (the default bootstrap server). If RESOLVE\_IPNAME is not set, the value is the system on which the client or server region is running.

The CLIENT\_RESOLVE\_IPNAME environment variable allows you to specify a bootstrap server running on a remote system, while other clients use a local bootstrap server defined by the RESOLVE\_IPNAME environment variable.

**Note:** The TCP/IP port number for the CLIENT\_RESOLVE\_IPNAME is defined by the RESOLVE\_PORT environment variable.

The value of CLIENT\_RESOLVE\_IPNAME can be up to 255 characters.

Example: CLIENT\_RESOLVE\_IPNAME=REMHOST

#### CLIENT\_TIMEOUT=n

Sets the time-out value for response from a client method call. The values are in integers and signify the time in tenths of seconds (thus, a value of 10 is 1 second). The default value is 0, which means no time-out value is set.

Example: CLIENT\_TIMEOUT=20

#### com.ibm.ws.naming.ldap.containerdn=dn

The starting point of WsnName tree. Only the Naming server uses this environment variable. The default is:

ibm-wsnTree=t1,o=WASNaming,c=us

This value must match the value specified in LDAP initialization file (our sample is bboldif.cb). Note that case does not matter in LDAP, though it does matter for the environment variables. The "o=,c=" portion must also be specified as a suffix in bboslapd.conf. For example:

```
suffix "o=WASNaming,c=US"
```

**Tip:** The suffix statement appears as: suffix "<ws rdn>"

in the sample bboslapd.conf we ship.

#### **Example:**

com.ibm.ws.naming.ldap.containerdn=ibm-wsnTree=t1,o=WASNaming,c=us

#### com.ibm.ws.naming.ldap.domainname=sysplex

Uniquely identifies the host root and is the basis for partitioning the JNDI global name space. Only the Naming server uses this environment variable. The default is the sysplex name. **Example:** 

com.ibm.ws.naming.ldap.domainname=plex1

#### com.ibm.ws.naming.ldap.masterurl=ldap://IP\_name:port

The LDAP Server IP Name and port number. Only the Naming server uses this environment variable. The default is ldap://<localhost>:1389. **Example:** 

com.ibm.ws.naming.ldap.masterurl=ldap://wsldap:1389

#### DAEMON\_IPNAME=IP\_NAME

The Internet Protocol name that the Daemon Server registers with the Domain Name Service (DNS). Any CORBA client communication with WebSphere for z/OS requires this IP name.

You must define the DAEMON\_IPNAME environment variable at installation time, before you start the Daemon bootstrap process. Otherwise, WebSphere for z/OS issues an error message and terminates the Daemon.

The bootstrap process sets, among other things, the Daemon IP name in the system management database. After bootstrap, WebSphere for z/OS uses the value in the system management database. It is possible that, after bootstrap, the value of the DAEMON\_IPNAME environment variable could change to a value other than what is in the system management database. If this happens, an error message is issued, but the Daemon initializes with the Daemon IP name from the system management database. To place Daemon server instances in the same host cluster, you must code the same DAEMON\_IPNAME value for each server instance.

#### **Rules**:

- The value for DAEMON\_IPNAME must be a fully-qualified long name.
- The first-level qualifier can be from 1 to 18 characters.
- Once chosen, the port and IP name for the Daemon should not change, since every object reference includes the port and IP name—if you change them, existing objects will no longer be accessible.

Example: DAEMON\_IPNAME=CBQ091.PDL.POK.IBM.COM

#### DAEMON\_PORT=n

The port number at which the Daemon Server listens for requests. The default is 5555. If you specify a value, you must provide the same value for the System Management Server control region.

Example: DAEMON\_PORT=5555

#### DATA.CTRLHOST=IP\_ADDRESS

Specifies the workstation IP address where the object level trace client controller runs. Use this when you are debugging your client and server components with the IBM Distributed Debugger.

Example: DATA.CTRLHOST=MYHOST.IBM.COM

#### DATA.CTRLPORT=n

Specifies the port at which the object level trace client controller listens. Use this when you are debugging your client and server components with the IBM Distributed Debugger. The default is 5000.

Example: DATA.CTRLPORT=5000

#### **DEFAULT\_CLIENT\_XML\_PATH=**path

Specifies the location of a set of XML files that hold default parameter lists used by the System Management Scripting API. You must set this environment variable for clients that use the System Management Scripting API.

IBM provides a set of sample XML files that contain default parameter lists. After installation, these samples reside in

/usr/lpp/WebSphere/samples/smapi. For information about the XML files and the parameter lists, see *WebSphere Application Server V4.0 for z/OS and OS/390: System Management Scripting API*, SA22-7839.

You can override the default behavior of the System Management Scripting API in two ways:

 Specifying the parameters explicitly in the REXX script that calls the System Management Scripting API. By specifying parameters explicitly, you do not have to modify the XML samples IBM provides. You simply need to code

DEFAULT\_CLIENT\_XML\_PATH=/usr/lpp/WebSphere/samples/smapi

in your client environment file.

2. Copying the XML files to another directory (the samples IBM provides are read-only), making modifications to the parameter lists, then changing the DEFAULT\_CLIENT\_XML\_PATH to point to the new directory. Making these changes is required only if you want to override permanently the default behavior of the System Management Scripting API.

Example: DEFAULT\_CLIENT\_XML\_PATH=/usr/lpp/WebSphere/samples/smapi

#### DM\_GENERIC\_SERVER\_NAME=SERVER\_NAME

The server name for the Daemon Server. The default is CBDAEMON. If you specify a value, you must provide the same value for the System Management Server control region.

Example: DM\_GENERIC\_SERVER\_NAME=CBDAEMON

#### DM\_SPECIFIC\_SERVER\_NAME=SERVER\_INSTANCE\_NAME

A server instance name of the Daemon Server. The default is DAEMON01. You must specify this environment variable for all server instances in the second and subsequent systems in a sysplex.

Example: DM\_SPECIFIC\_SERVER\_NAME=DAEMON01

#### IBM\_OMGSSL=[0 | 1]

Specifies whether only CORBA-compliant security tags will be exported by the server. The value 1 means only CORBA-compliant tags are exported. The value 0 (the default) means CORBA-compliant and non-compliant tags are exported.

Use value 1 when the server uses only SSL basic authentication for its security and clients (such as CICS or other OEM ORBs) use CORBA-compliant tags. This is only in the case when the server uses SSL basic authentication. If your server supports SSL client certificates as well, you do not have to set this variable.

Use value 0 (or take the default) when your server uses SSL basic authentication and interoperates with WebSphere clients on distributed platforms or WebSphere Application Server Enterprise Edition for OS/390 V3.02.

Example: IBM\_OMGSSL=1

#### HOME=path

Specifies the home directory. This variable is set automatically from the security product user profile when the user logs in to the UNIX shell. For C++ or Java clients running on OS/390 or z/OS, set this variable to /tmp when debugging business objects with the IBM Distributed Debugger.

#### Example: HOME=/tmp

#### ICU\_DATA=path

The path to binary files required by the XML Parser used by the System Management server during bootstrap and import server processing. If you installed the WebSphere for z/OS code in the default directory, you do not need to change this path. The default path is /usr/lpp/WebSphere/bin/.

Example: ICU DATA=/usr/lpp/WebSphere/bin/

#### IR\_GENERIC\_SERVER\_NAME=SERVER\_NAME

The server name of the Interface Repository Server. The default is CBINTFRP. You must define a workload management (WLM) application environment using this name for the Interface Repository Server server regions to work.

#### **IR\_SPECIFIC\_SERVER\_NAME=**SERVER\_INSTANCE\_NAME

A server instance name of the Interface Repository Server. The default is INTFRP01. You must specify this environment variable for all server instances in the second and subsequent systems in a sysplex.

#### IRPROC=PROC\_NAME

The start procedure used by the Daemon Server to start the Interface Repository Server. The default is BBOIR. You can supply the name of your own start procedure. If you do so, copy the information from the default start procedure to your new start procedure.

Example: IRPROC=BBOIR

#### IVB\_DEBUG\_ENABLED=1

Specifies that this OS/390 or z/OS client load the object level trace run time and use object level trace. The value 1 is required for the application server, and for both C++ or Java clients running on OS/390 or z/OS, when debugging business objects with the IBM Distributed Debugger.

#### **IVB\_DRIVER\_PATH**=path

The name of the directory where WebSphere for z/OS files reside after SMP/E installation. The default is /usr/lpp/WebSphere.

Example: IVB\_DRIVER\_PATH=/usr/lpp/WebSphere

#### **IVB\_HOME=***path*

Specifies the location where the IBM Distributed Debugger can find the application source code. This environment variable is optional.

#### JAVA\_COMPILER=

Specifies the use of the just-in-time (JIT) compiler.

If you use the environment variable, a null value (JAVA\_COMPILER=) turns the JIT compiler on. Any other value turns the JIT compiler off.

By default, a Java virtual machine (JVM) running on OS/390 or z/OS uses the JIT compiler, so you do not have to explicitly set this environment variable. If you are debugging Java business objects, however, turn off the JIT compiler by specifying a non-null value.

Example: JAVA\_COMPILER=

#### JAVA\_IEEE754=EMULATION

Specifies the correct executable code for the system to load for the Java virtual machine (JVM) in which Java clients on OS/390 or z/OS run. This environment variable setting is required only for Java clients that run on OS/390 or z/OS.

#### java.naming.factory.initial=context

The initial naming factory context used by the client. The default value is com.ibm.ws.naming.ldap.WsnLdapInitialContextFactory. **Example:** 

java.naming.factory.initial=com.ibm.ws.naming.ldap.WsnLdapInitialContextFactory

#### java.naming.security.credentials=password

The password used by the distinguished name specified by java.naming.security.principal. The password must match the password defined for the administrator access ID (default is WASAdmin) by the LDAP initialization file during initial system customization. IBM provides the WASAdmin access ID in a sample LDIF file called bboldif.cb. The default value is secret. **Example:** 

java.naming.security.credentials=secret

Recommendation: You should change the IBM-supplied password.

#### java.naming.security.principal=distinguished\_name

Distinguished name (user ID) defined to have write access to WsnName directory. Specify this only if you want to provide read/write access to all JNDI users. The distinguished name must match the one defined for the administrator access ID (default is WASAdmin) by the LDAP LDIF file during initial system customization. IBM provides the WASAdmin access ID in a sample LDAP initialization file called bboldif.cb. The default value is cn=WASAdmin,o=WASNaming,c=us. Example:

java.naming.security.principal=cn=WASAdmin,o=WASNaming,c=us

Recommendation: We suggest you keep the WASAdmin access ID.

#### JVM\_DEBUG=1

Sets debugging with OLT for Java objects on or off. The value 1 is

required for the application server and for Java clients running on OS/390 or z/OS, when debugging Java objects with the IBM Distributed Debugger.

The variable is also required to reroute JVM messages to SYSOUT for debugging purposes. Set JVM\_DEBUG=1 to invoke JVM messaging.

#### JVM\_HEAPSIZE=n

Sets the maximum size (in megabytes) of the JVM heap. The default is 256 MB.

Example: JVM\_HEAPSIZE=256 # specifies a 256 MB heap

#### JVM\_LOGFILE=filename

Specifies the HFS file in which messages from the JVM will be logged.

**Recommendation:** Use this variable only in a single-server environment. If you use JVM\_LOGFILE in a multiple-server environment, all the servers write to the same file, so you might have difficulty using the file for diagnostic purposes. In a multiple-server environment, use JVM\_DEBUG=1 to direct JVM messages to the SYSOUT for a specific server.

#### LDAPBINDPW=password

The password the Naming Server uses to bind to the LDAP server. Used in conjunction with LDAPNAME.

#### LDAPCONF=filename

The LDAP configuration file used by WebSphere for z/OS. If you designate a file in the HFS, do not use quotes. If you designate an MVS data set, enclose the data set in single quotes.

Example: LDAPCONF='bbo.s21slapd.conf'

#### LDAPHOSTNAME=name:port

The host name of the LDAP server that the Interface Repository Server uses as its data store.

#### LDAPIRBINDPW=password

The password the Interface Repository Server uses to bind to the LDAP server. Used in conjunction with LDAPIRNAME.

#### LDAPIRCONF=filename

The LDAP configuration file used by the LDAP server that the Interface Repository Server uses as its data store. If you designate a file in the HFS, do not use quotes. If you designate an MVS data set, enclose the data set in single quotes.

#### LDAPIRHOSTNAME=name:port

The host name of the LDAP server that the Interface Repository Server uses as its data store.

#### LDAPIRNAME

The LDAP entry name that the Interface Repository Server uses to authenticate itself to the LDAP server that it uses as its data store.

#### LDAPIRROOT=root

The LDAP entry name at which the Interface Repository Server anchors its data.

Example: LDAPIRROOT=o=BOSS,c=U

#### LDAPNAME

The LDAP entry name that the Naming Server uses to authenticate itself to the LDAP server that it uses as its data store.

#### LDAPROOT=root

The LDAP entry name at which the Naming Server anchors its data.

Example: LDAPROOT=o=BOSS, c=US

#### LIBPATH=path1:[path2]:...

Specifies the DLL search paths for Java in the hierarchical file system (HFS). Specify system, WebSphere for z/OS, and Java DLLs.

#### Example:

LIBPATH=/db2\_install\_path/lib:/usr/lpp/java/J1.3/bin:/usr/lpp/java/J1.3/bin/classic:/usr/lpp/WebSphere/lib

where *db2\_install\_path* is the HFS where you installed DB2 for OS/390.

#### LOGSTREAMNAME=LOG\_STREAM\_NAME

The WebSphere for z/OS error log stream name the Daemon and System Management servers use during bootstrap. If not specified in the environment file for the Daemon and System Management servers during bootstrap, the system uses the following algorithm to form an error log stream name. WebSphere for z/OS:

- 1. Takes the first qualifier in the Daemon Server's IP name.
- 2. If the first qualifier is more than 8 characters, divides the qualifier into 8-character strings and separates them with periods.
- 3. Adds a high-level qualifier "BBO".

For example, if the Daemon IP name is MYDAEMONSERVER.IBM.COM, the algorithm would produce an error log stream name BBO.MYDAEMON.SERVER.

After bootstrap, you can create or change an error log stream name for the entire sysplex, a server, or a server instance through the Administration application. A server error log stream setting overrides the general WebSphere for z/OS setting, and a server instance setting overrides a server setting. Thus, you can set up general error logging, but direct error logging for servers or server instances to specific log streams.

During processing, if the specified log stream is not found or not accessible, a message is issued and errors are written to the server's joblog.

Example: LOGSTREAMNAME=MY.CB.ERROR.LOG

**Tip:** Do not put the log stream name in quotes. Log stream names are not data set names.

#### MIN\_SRS=nn

The number of server regions to be kept running once those server regions have initialized. That is, workload management will not direct the server region to shut down even though it becomes inactive. Use this environment variable when the response time for the workload requires that several server regions are always ready to process work.

The default for J2EE servers is 1. For MOFW servers, the default is 0. The maximum value is 20. If you specify more than 20, the variable is set to 20.

WebSphere for z/OS garbage collection may cause a server region to refresh, but the minimum number of server regions will not fall below the value specified on this environment variable.

Example: MIN\_SRS=2

#### NM\_GENERIC\_SERVER\_NAME=SERVER\_NAME

The server name of the Naming Server. The default is CBNAMING. You must define a workload management (WLM) application environment using this name for the Naming Server server regions to work.

Example: NM\_GENERIC\_SERVER\_NAME=CBNAMING

#### NM\_SPECIFIC\_SERVER\_NAME=SERVER\_INSTANCE\_NAME

The server instance name of the Naming Server. The default is NAMING01. You must specify this environment variable for all server instances in the second and subsequent systems in a sysplex.

Example: NM\_SPECIFIC\_SERVER\_NAME=NAMING01

#### NMPROC=PROC\_NAME

The start procedure used by the Daemon Server to start the Naming Server. The default is BBONM. You can supply the name of your own start procedure. If you do so, copy the information from the default start procedure to your new start procedure.

#### Example: NMPROC=BBONM

#### **OTS\_DEFAULT\_TIMEOUT=***n*

The amount of time (in seconds) given by default to an application

transaction to complete. This amount of time is given to the application transaction if it does not set its own time-out value through the current -> set\_timeout method.

The default is 30 seconds and the maximum value is 2147483 seconds (24.85 days). You should not use a null or 0 value.

- **Note:** When a conversation is activated, the system performs special processing for the System Management server instances **only**.
  - If the OTS\_DEFAULT\_TIMEOUT variable is not set, it is added.
  - If the value for OTS\_DEFAULT\_TIMEOUT is less than 3600 (seconds), it is set to 3600.

This special processing is performed for the System Management server instances because the server instances sometimes perform long-running transactions. Other server instances do not require such lengthy transaction defaults.

Example: OTS\_DEFAULT\_TIMEOUT=30

#### OTS\_MAXIMUM\_TIMEOUT=n

The maximum allowable amount of time (in seconds) given to an application transaction to complete. If an application assigns a greater amount of time, the system limits the time to the OTS\_MAXIMUM\_TIMEOUT value.

The default is 60 seconds and the maximum value is 2147483 seconds (24.85 days). You should not use a null or 0 value.

- **Note:** When a conversation is activated, the system performs special processing for the System Management server instances **only**.
  - If the OTS\_MAXIMUM\_TIMEOUT variable is not set, it is added.
  - If the value for OTS\_MAXIMUM\_TIMEOUT is less than 3600 (seconds), it is set to 3600.

This special processing is performed for the System Management server instances because the server instances sometimes perform long-running transactions. Other server instances do not require such lengthy transaction defaults.

#### Example: OTS\_MAXIMUM\_TIMEOUT=60

#### **PATH=***path*

Specifies the path. When tracing and debugging Java on OS/390 or z/OS, for the application server only, include the path to the executable called irmtdbgj.

#### **RAS\_MINORCODEDEFAULT=**value

Determines the default behavior for gathering documentation about system exception minor codes. Use only under the guidance of IBM Service.

#### CEEDUMP

Captures callback and offsets.

**Tip:** It takes time for the system to take CEEDUMPs and this may cause transaction timeouts. For instance, your OTS\_DEFAULT\_TIMEOUT may be set to 30 seconds, but, since taking a CEEDUMP can take longer than 30 seconds, your application transaction may time out. To prevent this from happening, either:

• Increase the transaction timeout value.

or

• Code RAS\_MINORCODEDEFAULT=NODIAGNOSTICDATA. Be sure TRACEMINORCODE is **not** in the environment file.

#### TRACEBACK

Captures Language Environment and OS/390 UNIX traceback data.

#### SVCDUMP

Captures an MVS dump (but will not produce a dump in the client).

#### NODIAGNOSTICDATA

The default. This setting will not cause the gathering of a CEEDUMP, TRACEBACK, or SVCDUMP.

Note: Sometimes results depend on the setting of another environment variable, TRACEMINORCODE. If you code TRACEMINORCODE=(null value) and RAS\_MINORCODEFAULT=TRACEBACK you get a traceback. But,

if you code RAS\_MINORCODEDEFAULT=NODIAGNOSTICDATA and TRACEMINORCODE=ALL, you also get a traceback. So, specifying RAS\_MINORCODEDEFAULT=NODIAGNOSTICDATA does not cancel TRACEBACK; it simply does not cause a TRACEBACK to be gathered.

#### **REM\_DCEPASSWORD=**password

The password of the remote DCE principal passed in the security context when an OS/390 or z/OS client makes a request to a system outside the sysplex and SSL Type 1 authentication is being used. The password must conform to DCE requirements for passwords.

Example: REM DCEPASSWORD=mydcePW

#### **REM\_DCEPRINCIPAL=**principal

The principal passed in the security context when a client makes a request to a system outside the sysplex and SSL Type 1 authentication is being used. This principal must be defined on the target server. The value must conform to DCE requirements for principals.

Example: REM\_DCEPRINCIPAL=myDCEprin

#### **REM\_PASSWORD**=password

The password used in the security context when a client makes a request to a remote OS/390 or z/OS system and user ID/password security or SSL security is being used.

Example: REM\_PASSWORD=MYPASSW

#### **REM\_USERID=***USER\_ID*

The user ID used in the security context when a client makes a request to a remote OS/390 or z/OS system and user ID/password security or SSL security is being used.

Example: REM\_USERID=MCOX

#### **RESOLVE\_IPNAME=***IP\_NAME*

The Internet Protocol name that the System Management Server registers with the Domain Name Service (DNS). Any CORBA client communication with WebSphere for z/OS requires this IP Name. If not set, the Resolve IP Name is the system on which the program is running.

**Rule:** The value for RESOLVE\_IPNAME should be a fully-qualified name, but it cannot exceed 255 characters.

Example: RESOLVE\_IPNAME=CBQ091.COMPANY.NY.COM

#### **RESOLVE\_PORT=***n*

The port number at which the System Management Server listens for requests. The default is 900. This is a well-known port for Object Request Brokers, so IBM advises that you do not change this variable. If you already have an application that uses this port, consider using TCP/IP bind-specific support and the SRVIPADDR environment variable.

Example: RESOLVE\_PORT=900

#### SM\_DEFAULT\_ADMIN=USER\_ID

The user ID for the administrator who uses the Administration and Operations applications. This environment variable is used by the System Management bootstrap during installation—setting this environment variable after the System Management bootstrap runs has no effect. If you do not define this environment variable, the default user ID is CBADMIN. You must define this user ID to OS/390 or z/OS and give it appropriate security authorizations (for example, RACF permissions and LDAP permissions). **Note:** After the System Management bootstrap runs, you can define additional administrator user IDs only through the Administration application. Those user IDs do not replace the user ID defined by SM\_DEFAULT\_ADMIN.

Example: SM\_DEFAULT\_ADMIN=DUDE

#### SM\_GENERIC\_SERVER\_NAME=SERVER\_NAME

The server name of the Systems Management Server. The default is CBSYSMGT. You must define a workload management (WLM) application environment using this name for the Systems Management Server server regions to work.

Example: SM\_GENERIC\_SERVER\_NAME=CBSYSMGT

#### **SM\_SPECIFIC\_SERVER\_NAME=**SERVER\_INSTANCE\_NAME

The server instance name of the Systems Management Server. The default is SYSMGT01. You must specify this environment variable for all server instances in the second and subsequent systems in a sysplex.

Example: SM\_SPECIFIC\_SERVER\_NAME=SYSMGT01

#### **SMPROC=***PROC\_NAME*

The start procedure used by the Daemon Server to start the Systems Management Server. The default is BBOSMS. You can supply the name of your own start procedure. If you do so, copy the information from the default start procedure to your new start procedure.

Example: SMPROC=BBOSMS

#### SOMOOSQL=value

Improves performance for client applications that use object-oriented SQL queries on string attributes. By using SOMOOSQL=1, string comparisons are pushed down to the database.

The default value is null (SOMOOSQL=).

**Rule:** You can use SOMOOSQL=1 only when the database and server region address spaces have been declared to run in the same locale.

#### **SRVIPADDR=***IP\_ADDRESS*

The IP address in dotted decimal format that WebSphere for z/OS servers use to listen for client connection requests.

This IP address is used by the server to bind to TCP/IP. Normally, the server will listen on all IP addresses configured to the local TCP/IP stack. However if you want to fence the work or allow multiple heterogeneous servers to listen on the same port, you can use SRVIPADDR. The specified IP address becomes the only IP address over which WebSphere for z/OS

receives inbound requests. Normally, you also have to map the Daemon IP name, resolve IP name, or host name of the server that you are on to this particular SRVIPADDR.

#### **SSL\_KEYRING=**keyring

The name of the OS/390 or z/OS client's key ring used in SSL processing. This key ring must reside in RACF.

Example: SSL\_KEYRING=IVPRING

#### SYS\_DB2\_SUB\_SYSTEM\_NAME=NAME

The DB2 for OS/390 name used by Daemon and System Management servers to connect to the database. Use either the DB2 for OS/390 subsystem name or group attachment name. The default is DB2. If the default is not correct for your installation, change the environment variable to match the correct value.

Example: SYS\_DB2\_SUB\_SYSTEM\_NAME=DB21

#### TRACEALL=n

Specifies the default tracing level for WebSphere for z/OS. Valid values and their meanings are:

- 0 No tracing
- 1 Exception tracing, the default
- 2 Basic and exception tracing
- 3 Detailed tracing, including basic and exception tracing

Use this variable in conjunction with the TRACEBASIC and TRACEDETAIL environment variables to set tracing levels for WebSphere for z/OS subcomponents. Do not change this variable unless directed by IBM service personnel.

Example: TRACEALL=1

#### **TRACEBASIC**=*n* | (*n*,...)

Specifies tracing overrides for particular WebSphere for z/OS subcomponents. Subcomponents, specified by numbers, receive basic and exception traces. If you specify more than one subcomponent, use parentheses and separate the numbers with commas. Contact IBM service for the subcomponent numbers and their meanings. Other parts of WebSphere for z/OS receive tracing as specified on the TRACEALL environment variable. Do not change TRACEBASIC unless directed by IBM service personnel.

Example: TRACEBASIC=3

#### TRACEBUFFCOUNT=n

Specifies the number of trace buffers to allocate. Valid values are 4 through 8. The default is 4.

#### TRACEBUFFLOC=SYSPRINT | BUFFER

Specifies where you want trace records to go: either to sysprint (SYSPRINT) or to a memory buffer (BUFFER), then to a CTRACE data set. The default is to direct trace records to sysprint for the client and to a buffer for all other WebSphere for z/OS processes. For servers, you may specify one or both values, separated by a space. For clients, you may specify TRACEBUFFLOC=SYSPRINT only.

Example: TRACEBUFFLOC=SYSPRINT BUFFER

#### TRACEBUFFSIZE=n

Specifies the size of a single trace buffer in bytes. You can use the letters "K" (for kilobytes) or "M" (for megabytes). Valid values are 128K through 4M. The default is 1M.

#### **TRACEDETAIL**=*n* | (*n*,...)

Specifies tracing overrides for particular WebSphere for z/OS subcomponents. Subcomponents, specified by numbers, receive detailed traces. If you specify more than one subcomponent, use parentheses and separate the numbers with commas. Contact IBM service for the subcomponent numbers and their meanings. Other parts of WebSphere for z/OS receive tracing as specified on the TRACEALL environment variable. Do not change TRACEDETAIL unless directed by IBM service personnel.

#### **Examples:**

TRACEDETAIL=3

TRACEDETAIL=(3,4)

#### **TRACEMINORCODE**=value

Enables traceback of system exception minor codes. Use only when instructed by IBM Service. Values are:

#### ALL|all

Enables traceback for all system exception minor codes.

#### minor\_code

Enables traceback for a specific minor code. Specify the code in hex, such as X'C9C21234'.

#### (null value)

The default. This setting will not cause gathering of a traceback.

**Note:** Sometimes results depend on the setting of another environment variable, RAS\_MINORCODEDEFAULT. If you code TRACEMINORCODE=ALL and

RAS\_MINORCODEDEFAULT=NODIAGNOSTICDATA, you get a traceback. But, if you code TRACEMINORCODE=(null value) and RAS\_MINORCODEFAULT=TRACEBACK you also get a traceback. So, specifying TRACEMINORCODE=(null value) does not cancel TRACEBACK; it simply does not cause a TRACEBACK to be gathered.

#### TRACEPARM=SUFFIX | MEMBER\_NAME

Identifies the CTRACE PARMLIB member. The value can be either a two-character suffix, which is added to the string CTIBBO to form the name of the PARMLIB member, or the fully-specified name of the PARMLIB member. For example, you could use the suffix "01", which the system resolves to "CTIBBO01". A fully-specified name must conform to the naming requirements for a CTRACE PARMLIB member. For details, see *z/OS MVS Diagnosis: Tools and Service Aids*, GA22-7589.

The default value is 00.

If this environment variable is specified and the PARMLIB member is not found, the default PARMLIB member, CTIBBO00, is used. If neither the specified nor the default PARMLIB member is found, tracing is defined to CTRACE, but there is no connection to a CTRACE external writer. For details on the PARMLIB member and the use of the CTRACE external writer, see *WebSphere Application Server V4.0 for z/OS and OS/390: Messages and Diagnosis*, GA22-7837.

Note that the Daemon Server is the only server that recognizes this environment variable.

Example: TRACEPARM=01

362 WebSphere Application Server V4.0 for z/OS and OS/390: Installation and Customization

# Appendix B. Configuring the name space

During system installation and configuration, configure the name space using a special naming configuration file. This file is specified on the NCONFIG DD statement in the naming client start procedure (BBONMC). IBM supplies a sample naming configuration file, called SBBOEXEC(BBOCNFG), that you can modify. This topic explains the syntax for naming configuration files.

The naming configuration file contains the following information:

- The location of a currently existing inter-domain root (IDR) or an indicator that says to create it locally.
- The name of hosts that contain cells to be bound to the IDR and the names of those cells. This identifies any non-WebSphere for z/OS hosts that may have already been configured and that house cell name space segments that should be made visible under the IDR. WebSphere for z/OS will traverse from the local root naming context of the specified host to its primary parent cell and bind that cell into the IDR using the supplied name.
- The names of cells to be created on this WebSphere for z/OS host.
- The names of workgroups to be created on this WebSphere for z/OS host along with the name of the primary and alternate cell relative to the IDR.
- The name of the host segment in the single local to be created on this host. The names of that local's primary and alternate parent workgroups and cells will also be provided relative to the IDR.
- **Note:** Currently, OS/390 or z/OS LDAP supports a maximum distinguished name size of 1000 characters. If the name of an object or context binding exceeds that limit, the system issues an InvalidName exception. This may happen even if what you specify is much shorter than 1000 bytes because a name is mapped onto a significantly longer internal LDAP name. For example, if you specify

a/b/c

[NamingIDR]

LDAP creates the following distinguished names:

TypelessRDN=c,TypelessRDN=b,TypelessRDN=a,TypelessRDN=/,o=BOSS,c=US TypelessRDN=c,TypelessRDN=b,TypelessRDN=a,TypelessRDN=/,o=WASNaming,c=US

// Cells that currently exist on other
// machines that should be bound under

The syntax of the naming configuration file uses stanzas as follows:

|                       | // the WebSphere for z/OS IDR.                        |
|-----------------------|-------------------------------------------------------|
| IDRLocation=host:port | <pre>// Specifies the location of a remote host</pre> |

© Copyright IBM Corp. 2000, 2001

```
// where the IDR lives or 'local' if we
                                  // create one here.
RemoteHost1=host:port
                                  // Remote host where a cell lives
                                  // Name of that remote cell when bound
RemoteCell1=cell
                                  // under IDR.
RemoteMemberHost1.1=host:port
                                  // Bind remote host belonging to RemoteCell1
                                  // into the NameSpace
RemoteHost2=host:port
RemoteCell2=cell
[Cells]
                                   // Names of new cells to create on this
                                   // machine and bind to IDR.
Cell1=cell
Cell2=cell
:
[Workgroups]
                                   // Names of new workgroups to create on this
                                   // machine and the name of the cells to
                                   // bind them to.
WorkGroup1=workgroup
                                   // Name for this new workgroup.
PrimaryCell1=cell
                                   // Primary cell bound to this workgroup.
AlternateCell1.1=cell
                                   // Alternate cell bound to this workgroup.
Workgroup2=workgroup
PrimaryCell1=cell
AlternateCell1.1=cell
AlternateCell1.2=cell
                                   // Locals to create on this machine
[Hosts]
                                   // identified by their host name. Also
                                   // specifies the name of the workgroup
                                   // and cells to bind the host under.
Host1=host & DAEMON_IPNAME.
                                   // Either the host name or variable for
                                   // the Daemon IP Name
PrimaryCell1=cell
AlternateCell1=cell
PrimaryWorkgroup1=workgroup
AlternateWorkgroup1.1=workgroup
```

The first stanza, NamingIDR, provides information that will allow the naming configuration to add any previously existing cells to the IDR. The IDR is supported on WebSphere for z/OS only. Thus, cells created on Component Broker for Windows NT must be specified in this way if they are to be visible from the IDR.

The IDR Location variable in the NamingIDR stanza indicates either to build the IDR locally or provide the location of a currently existing IDR. If the IDR is to be built locally, then specify IDRLocation=local. If a currently existing IDR is to be used, then specify a host name and port. The naming configuration utility will bootstrap to this host and navigate to the IDR to obtain its reference.

The RemoteHostn variable in the NamingIDR stanza is used to specify the host name and port number of a host whose primary cell should be visible under the IDR. Naming configuration processing will bootstrap to the specified host and resolve from that host's local root naming context to obtain the cell naming context.

Multiple remote hosts can be specified in the NamingIDR stanza. Each host is identified by the postfix modifier n on the RemoteHostn variable. The modifiers used should begin at 1 and be numbered sequentially for the multiple remote hosts specified. The RemoteCelln variable supplies the name relative to the IDR for the corresponding remote cell.

The RemoteMemberHost*n.n* binds remote hosts belonging to a RemoteCell into the NameSpace. A link from the host to the IDR is created (that is, the global IDR context is bound into the host's root context under the name "...", thus allowing users to navigate directly from their local host into the IDR, and thus into the entire federated name space). There should be a RemoteMemberHost statement for each host belonging to the cell being handled.

The Cells stanza specifies the names relative to the IDR of new cells to be created on this host. The Celln variable specifies the name using the same postfix notation as used previously.

The Workgroups stanza specifies the name of new workgroups to create on this host via the WorkGroupn variable. The primary and alternate cells under which to bind each new workgroup must be specified as well. A single primary cell is specified on the PrimaryCelln where n identifies the workgroup postfix. Multiple alternate cells are specified via the AlternateCellnz variable where n identifies the workgroup postfix and z is the alternate cell in the case of the workgroup stanza with respect to the name space structure. However, the new workgroup must be successfully bound with the primary cell in order for the build to be considered successful.

The Hosts stanza is used to guide the creation of the local name space segment on the current system. A single local name space segment must be built per system in the current release of WebSphere for z/OS. However, multiple local segments may be allowed in a future release. The name of the host portion of the new local name space segment is specified via the Host*n* variable, where *n* must be 1 in the current release (more hosts specifications in the file are tolerated—they are simply ignored). The names of primary and alternate cells and workgroups must also be specified.

Alternately, instead of Host*n*, use the variable &DAEMON\_IPNAME. The variable name must be in uppercase letters, and it must be terminated with a period. The option is relevant if you set up federated name spaces, in which case the host names of the systems involved must be different. This variable allows you to change the local host name in the file, without modifying the file, when moving it across sysplexes.

There is a distinction between primary and alternate in the case of the local name space segment with respect to name space structure. The primary cell and primary workgroup can be resolved relative to the local root name context via cell and workgroup respectively. The primary cell and workgroup can also resolve down to the host. Alternate workgroup and cells also contain pointers down to the host. The distinction is that the host contains no direct pointers to the alternate cells and workgroups.

The primary and alternate cells for the host are specified on the PrimaryCelln and AlternateCellnz variables in the same manner as that for the Workgroup stanza. The names of primary and alternate workgroups are specified relative to the IDR on the PrimaryWorkgroupn and AlternateWorkgroupnz variables.

In the current release of WebSphere for z/OS, it is possible to run the naming configuration utility multiple times with different naming configuration files to build additional name space segments. Additional alternate segments can also be added. For example, a workgroup can be made to point to an additional alternate cell. However, it will not be possible to delete name space segments or modify their primary parents.

When subsequently running the naming configuration utility to build additional segments, it is permissible to simply update an existing configuration file. Any currently existing segments will be flagged with informational messages.

#### Scenarios

These scenarios show some of the configuration possibilities.

### Scenario 1

A single, local workgroup and cell will be built on WebSphere for z/OS. One or more Component Broker for Windows NT hosts will build a local that is bound into the WebSphere for z/OS name space as an alternate. In Component Broker for Windows NT, the primary workgroup and cell must be on the Component Broker for Windows NT machine. A WebSphere for z/OS can be bound in as an alternate. The steps are:

- The activities must begin with WebSphere for z/OS. A WebSphere for z/OS configuration file is created. The NamingIDR stanza is empty in this case. The remaining stanzas describe the name space to be built in WebSphere for z/OS. Because WebSphere for z/OS is the first host being configured, the parents of name space segments built must also reside on this WebSphere for z/OS host. All connections between the various segments are added as required.
- 2. Component Broker for Windows NT uses an administrative interface that allows the required alternate members of links between name space segments to be added. The administrator would need to define the following links:
  - a. Link from local to workgroup
  - b. Link from local to cell
  - c. Link from cell to host
  - d. Link from workgroup to host

### Scenario 2

In this scenario, local, workgroup, and cell name space segments will be created on a Component Broker for Windows NT system. A WebSphere for z/OS local will be created and it will be bound into the Component Broker for Windows NT workgroup and cell. The steps are:

- 1. Configure Component Broker for Windows NT as is done today.
- 2. Create a WebSphere for z/OS configuration file. This configuration file will have an entry in the NamingIDR stanza to bind the Component Broker for Windows NT cell under the WebSphere for z/OS IDR. The Workgroups and Cells stanzas of the WebSphere for z/OS configuration file would be empty. The Hosts stanza would specify the names relative to the IDR of parent workgroups and cells in the same manner as previous examples.

### Scenario 3

In this scenario, a local, workgroup, and cell segment is created in both the Component Broker for Windows NT and WebSphere for z/OS name servers. However, later we want to come back and add a new workgroup to the WebSphere for z/OS that resides under the Component Broker for Windows NT cell. The steps are:

1. Start with WebSphere for z/OS. Build the WebSphere for z/OS name space segments as in "Scenario 1".

- 2. Build the Component Broker for Windows NT name space segments as in "Scenario 2" on page 367.
- 3. A cell was just created on Component Broker for Windows NT host. Since Component Broker for Windows NT has no awareness of the IDR, its cell must now be bound to the IDR so that it can be visible during future configuration activities. A second WebSphere for z/OS is created. This configuration file contains only the NamingIDR stanza to identify the Component Broker for Windows NT cell to be bound to the IDR. The naming configuration utility is then run again to bind the Component Broker for Windows NT cell to the IDR.
- 4. Sometime later, the new workgroup is created and bound to the Component Broker for Windows NT cell. A third WebSphere for z/OS naming configuration file is created and specifies only the Workgroups stanza to identify the information for the new workgroup. This information can be specified as usual, since the Component Broker for Windows NT cell is bound to the WebSphere for z/OS IDR.

# Appendix C. Setting up DCE

This topic explains WebSphere for z/OS's use of DCE security, guidelines and requirements for this support, and instructions about setting up DCE security for OS/390 or z/OS clients and servers. For information about DCE and Component Broker for Windows NT, consult *WebSphere Application Server Enterprise Edition Component Broker System Administration Guide*.

#### Background on WebSphere for z/OS and DCE

On OS/390 or z/OS, the DCE Security Server is a component of the OS/390 or z/OS Security Server, which is an optional feature of OS/390 or z/OS. RACF is another component in the OS/390 or z/OS Security Server, but you do not need to operate it with the DCE Security Server—you may use another security product, provided it can translate a DCE account's principal into an OS/390 or z/OS user ID (and vice versa) and can operate with the System Authorization Facility (SAF) interface. Whenever we cite RACF, you may substitute another security product that interoperates with the DCE Security Server.

Through DCE, WebSphere for z/OS supports CORBA standards for security. Whenever work requests come into or go out of the system (that is, the work request is remote), WebSphere for z/OS uses DCE security, provided it is called for, and maps the DCE account's principal to its corresponding OS/390 or z/OS user ID or vice versa.

DCE implements a form of the Kerberos security model where both clients and servers trust the security server but not each other. The security server operates as a third-party authenticator so that a client and a server can establish trust to effectively interoperate.

WebSphere for z/OS supports three quality-of-protection types through DCE: no protection (that is, two-way—mutual— authentication), message integrity, and message confidentiality (encryption). DCE quality-of-protection options for out-of-order messages and no-message-replay are not supported. In addition to the basic DCE support, message confidentiality requires you to implement the Data Encryption Standard (DES) feature in the DCE Security Server and DCE Base Services.

OS/390 or z/OS client quality of protection is enabled through the CLIENT\_DCE\_QOP environment variable (see "Appendix A. Environment files" on page 335). Server quality of protection is enabled by setting an attribute with the Administration application.

Important characteristics of WebSphere for z/OS support for DCE are:

- Server control regions, local clients, and remote clients participating in DCE security must be configured in the same DCE cell.
  - **Note:** If a WebSphere for z/OS entity is going to use an *unauthenticated* transaction, that entity need not be in a DCE cell or could be in another DCE cell, but it cannot use WebSphere for z/OS with DCE security.
- Each OS/390 or z/OS system in the sysplex participating in DCE security must have its own DCE Security Replica Server operating properly within the same DCE cell. This requirement is due to a special DCE-WebSphere for z/OS DLL required by WebSphere for z/OS.
- You must maintain copies of keytab files on each OS/390 or z/OS system HFS where a server control region needs to reference the information in that file.

# Guidelines and requirements for configuring DCE for use with WebSphere for z/OS

Implement DCE with WebSphere for z/OS like any other DCE configuration, but follow these guidelines and requirements:

- Familiarize yourself with the following books:
  - z/OS DCE Planning
  - z/OS DCE Configuring and Getting Started
  - z/OS DCE Administration Guide
  - z/OS DCE Command Reference
  - z/OS SecureWay Security Server RACF Security Administrator's Guide
- Place all WebSphere for z/OS entities (server control regions, local clients, and remote clients) using DCE security into the same DCE cell.
- Create a DCE Security Replica Server on each OS/390 or z/OS system within the same DCE cell.
- For each WebSphere for z/OS system, a DCE Security Server Replica must be running in its own address space named DCESECD.

#### Notes:

- 1. A DCE Security Replica requires the DCE Base Services environment operating on that system.
- 2. The default settings for the DCE Kernel assume a DCE Security Server running in its own address space rather than as part of the Kernel itself.
- **3**. The Cell Directory Service, if configured, defaults to a separate address space as DCECDSD.

- We strongly recommend that you set up all Security Server Replicas and the Security Server Master on platforms that have high availability. DCE remote clients and DCE administrative functions can be impacted by TCP/IP protocol timeouts when systems in the DCE cell that operate with Security Replica Servers are not available. If a system will not be available for a long period of time, consider deconfiguring the Security Server Replica to avoid server resolution processing delays. You can use environment variables to direct work requests to operating servers and override the normal Cell Directory Service process, but we advise you use this method only in test environments or error recovery processes.
- Set up and maintain keytab files in the HFS for each OS/390 or z/OS system that has servers (control regions) that use DCE security.
- Set up a fully-configured TCP/IP Domain Name Server for DCE. You do not have to put the DNS on OS/390 or z/OS.
- To use WebSphere for z/OS message confidentiality quality of protection, install the DCE Base Services and Security Server Replica with the DES Feature of DCE.
- In addition to DCE account establishment, administration, and maintenance, you must match DCE accounts with RACF user IDs. RACF holds some of this information in the resources of the RACF DCE segment definitions that are cross-referenced to the RACF resources in the RACF DCEUUIDS Class. It is this inter-relationship of RACF user IDs and DCE accounts that allows remote Component Broker clients and servers to operate securely using privileges set up for their RACF-mapped user IDs.
- If using RACF, see the RACF interoperability topic in the *z/OS DCE Administration Guide* for information on how to set up RACF to interoperate with DCE. Grant the appropriate RACF authority to the user IDs associated with the server control regions to allow them to resolve DCE account information into RACF user ID privileges. You must define the IRR.RDCERUID profile in the RACF Facility Class and grant the server control region user IDs READ privilege to this profile. Also, activate the DCEUUIDS class.

We ship a RACF sample that includes these definitions. See "Steps for setting up RACF security" on page 71.

**Note:** If you plan to use DCE with a security product other than RACF, your security product must be able to map a DCE principal to a user ID.

#### Steps for setting up a server with DCE security

**Before you begin:** You must have the WebSphere for z/OS run-time server instances and the Administration application installed. See "Chapter 3. Installing and customizing your first run time" on page 47.

Follow the guidelines and requirements for setting up DCE in "Guidelines and requirements for configuring DCE for use with WebSphere for z/OS" on page 370.

**Note:** Consult WebSphere Application Server Enterprise Edition Component Broker System Administration Guide for security information on Windows NT servers.

Perform the following steps to set up a server with DCE security:

- 1. If you are not creating a new conversation with the Administration application, create a new one. For information about how to start a conversation, see *WebSphere Application Server V4.0 for z/OS and OS/390: System Management User Interface*, SA22-7838.
- 2. Select or create the server that you want to make secure with DCE.
- **3**. In the properties form, select the DCE allowed check box. Depending on whether you want other forms of security, select other check boxes.
- 4. In the properties form, select the type of DCE quality of protection you want. Types are no protection (that is, two-way—mutual— authentication), message integrity, and message confidentiality (encryption).
- 5. Enter the keytab file. The default is /krb5/v5srvtab.
- 6. In the security preference table, set DCE to 1. Depending on whether you want other forms of security, set the preferences for them.
- 7. Complete any other definitions in your conversation, then validate, commit, and activate the conversation.

You know you are done when the conversation is successfully activated.

#### Steps for setting up an OS/390 or z/OS client with DCE security

**Before you begin:** Follow the guidelines and requirements for setting up DCE in "Guidelines and requirements for configuring DCE for use with WebSphere for z/OS" on page 370.

**Note:** Consult *WebSphere Application Server Enterprise Edition Component Broker System Administration Guide* for security information on Windows NT clients.

Perform the following steps to set up an OS/390 or z/OS client with DCE security:

- 1. Map the DCE principal associated with the client to an OS/390 or z/OS user ID.
- 2. In your environment file, set the environment variable CLIENT\_DCE\_QOP. If not set, the default is NO\_PROTECTION. See the description of this environment variable in "Appendix A. Environment files" on page 335.
- **3**. In your environment file, set the environment variable RESOLVE\_IPNAME to the host system to which the OS/390 or z/OS client will communicate.
- 4. Save the environment file.

You know you are done when the OS/390 or z/OS client successfully connects to the server using DCE security.

WebSphere Application Server V4.0 for z/OS and OS/390: Installation and Customization

# Appendix D. Notices

This information was developed for products and services offered in the U.S.A. IBM may not offer the products, services, or features discussed in this document in other countries. Consult your local IBM representative for information on the products and services currently available in your area. Any reference to an IBM product, program, or service is not intended to state or imply that only that IBM product, program, or service that does not infringe any IBM intellectual property right may be used instead. However, it is the user's responsibility to evaluate and verify the operation of any non-IBM product, program, or service.

IBM may have patents or pending patent applications covering subject matter described in this document. The furnishing of this document does not give you any license to these patents. You can send license inquiries, in writing, to:

IBM Director of Licensing IBM Corporation North Castle Drive Armonk, NY 10504-1785 USA

For license inquiries regarding double-byte (DBCS) information, contact the IBM Intellectual Property Department in your country or send inquiries, in writing, to:

IBM World Trade Asia Corporation Licensing 2-31 Roppongi 3-chome, Minato-ku Tokyo 106, Japan

The following paragraph does not apply to the United Kingdom or any other country where such provisions are inconsistent with local law: INTERNATIONAL BUSINESS MACHINES CORPORATION PROVIDES THIS PUBLICATION "AS IS" WITHOUT WARRANTY OF ANY KIND, EITHER EXPRESS OR IMPLIED, INCLUDING, BUT NOT LIMITED TO, THE IMPLIED WARRANTIES OF NON-INFRINGEMENT, MERCHANTABILITY OR FITNESS FOR A PARTICULAR PURPOSE. Some states do not allow disclaimer of express or implied warranties in certain transactions, therefore, this statement may not apply to you.

This information could include technical inaccuracies or typographical errors. Changes are periodically made to the information herein; these changes will be incorporated in new editions of the publication. IBM may make improvements and/or changes in the product(s) and/or the program(s) described in this publication at any time without notice.

Any references in this information to non-IBM Web sites are provided for convenience only and do not in any manner serve as an endorsement of those Web sites. The materials at those Web sites are not part of the materials for this IBM product and use of those Web sites is at your own risk.

IBM may use or distribute any of the information you supply in any way it believes appropriate without incurring any obligation to you.

Licensees of this program who wish to have information about it for the purpose of enabling: (i) the exchange of information between independently created programs and other programs (including this one) and (ii) the mutual use of the information which has been exchanged, should contact:

IBM Corporation Mail Station P300 2455 South Road Poughkeepsie, NY 12601-5400 USA

Such information may be available, subject to appropriate terms and conditions, including in some cases, payment of a fee.

The licensed program described in this information and all licensed material available for it are provided by IBM under terms of the IBM Customer Agreement, IBM International Program License Agreement, or any equivalent agreement between us.

Any performance data contained herein was determined in a controlled environment. Therefore, the results obtained in other operating environments may vary significantly. Some measurements may have been made on development-level systems and there is no guarantee that these measurements will be the same on generally available systems. Furthermore, some measurement may have been estimated through extrapolation. Actual results may vary. Users of this document should verify the applicable data for their specific environment.

Information concerning non-IBM products was obtained from the suppliers of those products, their published announcements or other publicly available sources. IBM has not tested those products and cannot confirm the accuracy of performance, compatibility or any other claims related to non-IBM products. Questions on the capabilities of non-IBM products should be addressed to the suppliers of those products. All statements regarding IBM's future direction or intent are subject to change or withdrawal without notice, and represent goals and objectives only.

This information is for planning purposes only. The information herein is subject to change before the products described become available.

#### Examples in this book

The examples in this book are samples only, created by IBM Corporation. These examples are not part of any standard or IBM product and are provided to you solely for the purpose of assisting you in the development of your applications. The examples are provided "as is." IBM makes no warranties express or implied, including but not limited to the implied warranties of merchantability and fitness for a particular purpose, regarding the function or performance of these examples. IBM shall not be liable for any damages arising out of your use of the examples, even if they have been advised of the possibility of such damages.

These examples can be freely distributed, copied, altered, and incorporated into other software, provided that it bears the above disclaimer intact.

#### Programming interface information

This publication documents information that is NOT intended to be used as Programming Interfaces of WebSphere for z/OS.

#### Trademarks

The following terms are trademarks or registered trademarks of International Business Machines Corporation in the United States, other countries, or both:

| APPN                 | OS/390                           |
|----------------------|----------------------------------|
| CICS                 | RACF                             |
| DB2                  | RETAIN                           |
| DFSMS                | RMF                              |
| ES/3090              | RS/6000                          |
| ES/4381              | S/390                            |
| ES/9000              | S/390 Parallel Enterprise Server |
| ESA/390              | SecureWay                        |
| IBM                  | System/390                       |
| IMS                  | VisualAge                        |
| IMS/ESA              | VTAM                             |
| Language Environment | WebSphere                        |
| Multiprise           | z/OS                             |
| Open Class           |                                  |

The term CORBA used throughout this book refers to Common Object Request Broker Architecture standards promulgated by the Object Management Group, Inc.

Microsoft, Windows, Windows NT, and the Windows logo are trademarks of Microsoft Corporation in the United States, other countries, or both.

UNIX is a registered trademark of The Open Group in the United States and other countries.

Java and all Java-based trademarks are trademarks of Sun Microsystems, Inc. in the United States, other countries, or both.

Other company, product, or service names may be trademarks or service marks of others.

# Glossary

For more information on terms used in this book, refer to one of the following sources:

• WebSphere Application Server V4.0 for z/OS and OS/390 Glossary, SC09-4450, located on the Internet at:

http://www.ibm.com/software/webservers/appserv/

• Sun Microsystems Glossary of Java Technology-Related Terms, located on the Internet at:

http://java.sun.com/docs/glossary.html

If you do not find the term you are looking for, refer to *IBM Glossary of Computing Terms*, located on the Internet at:

http://www.ibm.com/ibm/terminology/

or the Sun Web site, located on the Internet at: http://www.sun.com/

 $380 \qquad \text{WebSphere Application Server V4.0 for } z/OS \text{ and } OS/390\text{: Installation and Customization}$ 

# Index

# Α

accessing CICS 213 accessing DB2 for OS/390 through IDBC 220 accessing IMS 216 accounting 264 administration considerations 186 Administration and Operations applications adding a new administrator 255 CBADMIN 28, 54, 357 Hosts file 101 installing 100 server, defining 103 sysplex 277 APF authorizations 62, 273 application assembly and deployment 202 application development considerations 186 application development environment requirements 12 auditing considerations 186 automatic restart management (ARM) guidelines 262 setting up 260 tip for installation time 46 automation 260

# В

backup, system 251 bootstrap phases 93, 97

# С

CICS-EXCI 319 coexistence, definition 184 cold start 232, 330 Common Connector Framework 211 component trace (CTRACE) 43, 45, 93 configuration CICS-EXCI 319 IMS-APPC 320 IMS-OTMA 316 monoplex 3, 5 configuration (continued) monoplex installation and customization 47 Naming 363 sysplex 267 container 145, 149, 153, 155, 159 conversation activating 127, 168 committing 124, 164 starting 106, 133 sysplex 278 validating 123, 163 customization general considerations 186

# D

Daemon automatic restart management 260, 262 automation 260 boostrap 93, 97 configuration 3 Daemon IP name 91 Daemon port 91 IP name 15, 67, 347, 366 monitoring systems 38 port 15, 67, 348 replicating 270 security authorizations 21 server instance name 4, 349 server name 349 sysplex 270, 271, 278, 279 workload management 313 data sets copying 59 provided 56 DB2 for OS/390 automatic restart management 264 automation 260 background 39 backing up 252 cold start 331 customizations 50 data sharing 11, 272 DSNR class 258 environment variable 50, 92, 343.359 GRANTs 87, 258 guidelines 39

DB2 for OS/390 (continued) initializing 73 Java Database Connectivity (JDBC) 40 LDAP 39 operations 41 protecting through RACF 258 Static SQL (SQLJ) 40 system management database 73 developing a migration strategy 184 **Distributed Computing Environment** (DCE) 29 guidelines and requirements 370 overview 369 setting up a client 345, 372 setting up a server 371 untrusted network 29 dumps 46 Ε

environment variables backing up 251 client 175 Daemon 15 DB2 for OS/390 50, 92 for clients on OS/390 or z/OS reference 335 initial 75, 90 run-time environment variables DB2 for OS/390 343, 359 reference 335 sysplex 278 System Management Server 15 error log stream background 44 client 340, 346 environment variable 92, 139, 342.346.353 specified in Administration application 109, 136 steps for setting up 69

### G

general user considerations 186 **H** HFS directories 52, 75, 90, 161, 252, 277, 335 Hosts file 101 hot start 332 HTTP session state database 205

# 

importing an application 161 IMS-APPC 320 IMS-OTMA 316 installation verification program (IVP) running 175 server, defining 103 sysplex 282 integrated run time 229 interface changes 244 interface considerations 187 Interface Repository Server automatic restart management 260, 262 automation 260 bootstrap 96, 178 client 96, 178 configuration 3 LDAP and DB2 for OS/390 39 replicating 270 security authorizations 21 server instance name 4, 350 server name 350 start procedure 33, 350 sysplex 271 workload management 32, 34 IRRSEO00 callable service 246

# J

Java Database Connectivity (JDBC) 40 JRas support 226, 242

# L

Lightweight Directory Access Protocol (LDAP) access control list, updating 255 background 39 backing up 251 customizations 52 environment variables 342, 352 guidelines 39 name space 363 security rules 41 setting up LDAP server 80 steps for setting up 80 sysplex 276 link pack area (LPA) 42, 62, 273 logical resource mapping (LRM) 141, 147, 151, 157 logical resource mapping instance (LRMI) 143

#### Μ

memory management 42, 62, 273 message summary 246 migrating applications to WebSphere for z/OS 224 migration overview 183 roadmap 187 strategy 184 terminology 184 migration, WebSphere for z/OS 233, 329 monoplex system configuration 3 preparing 5, 9 MVS message service (MMS) 65

#### Ν

Naming client 95 Naming Server automatic restart management 260, 262 automation 260 checking name space 179 configuration 3, 363 deleting LDAP entries 180 LDAP and DB2 for OS/390 39 Naming client 95 replicating 270 root naming context 55, 342, 353 security authorizations 21 server instance name 4, 354 server name 354 start procedure 33, 354 sysplex 270, 279 workload management 32, 34

# 0

operating system and database 194 operational considerations 186 overview, migration 183

#### Ρ

performance 309 planning for migration 184 problem diagnosis 43 procedural application adapter (PAA) 316, 319, 320 process/execution model 199 processing considerations 185 PROGxx 63, 274

quick start 332 **R** release overview 193, 228 requirements application development environment 12 hardware 10 software 10 workstation 12 Resolve Port 15, 357 resource recovery services (RRS) automatic restart management 38, 264 automation 260 backing up 251 cold start 179 initializing 73 recommendations 37 RMF 38 roadmap, migration 187 root naming context 55, 342, 353 run-time environment accounting 264 automatic restart management 260, 262 automation 260 backup 251 configuration 3 environment variables 75, 335 installing 47 LDAP and DB2 for OS/390 39 memory utilization 42 monitoring systems 38 name space 179 overview of installation 1 problem diagnosis 43 requirements 10 resource recovery 37 server failures and workload management 181 service 258 sysplex 267 where functions should run 270 workload management 32

# S

SCHEDxx 62, 273 Secure Sockets Layer (SSL) authentication 26 environment variables 343, 356 security preferences 286 setting up 289 untrusted network 29 security administration 28 auditing 28 authorization 18 security (continued) **Distributed** Computing Environment (DCE) 29, 369 DSNR class 258 environment variables 343, 356, 357 identification and authentication 24 IMS 317 Lightweight Directory Access Protocol (LDAP) 41, 255, 352 protecting DB2 for OS/390 258 remote DCE password 356 remote DCE principal 356 remote password 357 remote user ID 357 Secure Sockets Layer (SSL) 289 security preferences 286 setting up a client 345, 372 setting up a server 371 skills 9 steps for setting up 71 sysplex 271 system requirements 11 trusted network 29 untrusted network 29 security mechanism 207 Security Server (RACF) 11 authorizations 18 default identities 108, 135 identification and authentication 24 installation 49 LDAP 42 protecting DB2 for OS/390 258 remote password 343, 357 remote user ID 343, 357 samples 58, 71, 86 server identities 24, 108, 135 sysplex 271 system requirements 11 trusted network 29 server application server for IVP 3, 135 automatic restart management 260, 262 automation 260 CICS-EXCI 319 IMS-OTMA 316 server instance 3, 139, 278 workload management 32, 309 skills, required for WebSphere for z/OS 9 SMP/E 56 Static SQL (SQLJ) 40

strategy, migration 184 supported migration paths 187 sysplex system base OS/390 or z/OS functions 272 data sharing 272 defining through Administration application 277 enabling WebSphere for z/OS 267 environment variables 278, 336 installation verficiation program 282 LDAP 276 planning for 269 security 271 TCP/IP 275, 283 workload management 309 system logger 43, 44, 69, 92, 109, 136, 139, 340, 342, 346, 353 system management database backing up 251 defining 73 System Management Scripting API 240 DEFAULT\_CLIENT\_XML\_PATH 348 System Management Server automatic restart management 260, 262 automation 260 configuration 3 database 73, 251 IP name 357 port 15, 66, 357 replicating 270 security authorizations 21 server instance name 4, 358 server name 358 setting up database 73 start procedure 33, 358 sysplex 270, 271 workload management 32, 34

# Т

task considerations 185 tasks adding a new administrator roadmap 255 associating a server identity with a Kerberos principal steps for 306 creating the database for the IVP steps for 172 tasks (continued) defing the BBOASR1 MOFW server steps for 131 defining server security attributes for Kerberos steps for 306 defining the BBOASR2 J2EE server steps for 104 granting database authority steps for 257 installing the WebSphere for z/OS code steps for 235 migrating DB2 for OS/390 to V71. 235 performing a cold start of the system steps for 234 recreating the LDAP database steps for 238 recreating the System Management database steps for 238 running the IVPs steps for 173 running the WebSphere for z/OSbootstrap steps for 238 setting up a client to use Kerberos steps for 307 setting up the asserted identity function steps for 303 updating the cold start XML configuration steps for 236 upgrading the System Management HFS structure steps for 235 TCP/IP bind-specific support 285 client resolve IP name 340 connection optimization 283 Daemon IP name 91 Daemon port 91 Hosts file 101

multiple stacks 283

resolve port 357

network dispatcher 284

resolve IP name 92, 357

server IP address 358 steps for setting up 66 TCP/IP (continued) sysplex 275 tips for updating 14 translated messages 65

### W

WebSphere Application Server V4.0 for z/OS and OS/390 updates cold start 232 Common Connector Framework 211 integrated run time 229 JRas support 226, 242 migrating applications to WebSphere for z/OS 224 operating system and database 194 System Management Scripting API 240 workload management address space management 311 advanced performance 309 application environment 34, 181 classifying workloads 312 example 35, 314 goal mode 32 performance 309 routing work requests 309

server failures 181 setting up 32

starting server regions 33, 34

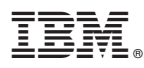

Program Number: 5655-F31

Printed in the United States of America

GA22-7834-00

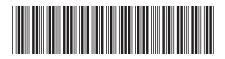